# **Spline Toolbox™ 3** User's Guide

*Carl de Boor*

# **MATLAB®**

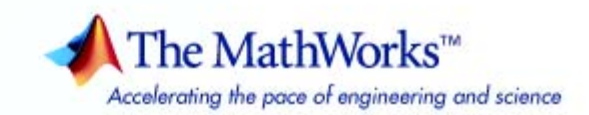

#### **How to Contact The MathWorks:**

 $\widehat{\omega}$ 

www.mathworks.com Web comp.soft-sys.matlab Newsgroup www.mathworks.com/contact TS.html Technical support

bugs@mathworks.com Bug reports

suggest@mathworks.com Product enhancement suggestions doc@mathworks.com Documentation error reports service@mathworks.com Order status, license renewals, passcodes info@mathworks.com Sales, pricing, and general information

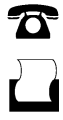

 $\bowtie$ 

508-647-7000 (Phone)

508-647-7001 (Fax)

The MathWorks, Inc. 3 Apple Hill Drive Natick, MA 01760-2098

For contact information about worldwide offices, see the MathWorks Web site. *Spline Toolbox*™ *User's Guide* 

#### © COPYRIGHT 1990–2008 by C. de Boor and The MathWorks, Inc.

The software described in this document is furnished under a license agreement. The software may be used or copied only under the terms of the license agreement. No part of this manual may be photocopied or reproduced in any form without prior written consent from The MathWorks, Inc.

FEDERAL ACQUISITION: This provision applies to all acquisitions of the Program and Documentation by, for, or through the federal government of the United States. By accepting delivery of the Program or Documentation, the government hereby agrees that this software or documentation qualifies as commercial computer software or commercial computer software documentation as such terms are used or defined in FAR 12.212, DFARS Part 227.72, and DFARS 252.227-7014. Accordingly, the terms and conditions of this Agreement and only those rights specified in this Agreement, shall pertain to and govern the use, modification, reproduction, release, performance, display, and disclosure of the Program and Documentation by the federal government (or other entity acquiring for or through the federal government) and shall supersede any conflicting contractual terms or conditions. If this License fails to meet the government's needs or is inconsistent in any respect with federal procurement law, the government agrees to return the Program and Documentation, unused, to The MathWorks, Inc.

#### **Trademarks**

MATLAB and Simulink are registered trademarks of The MathWorks, Inc. See www.mathworks.com/trademarks for a list of additional trademarks. Other product or brand names may be trademarks or registered trademarks of their respective holders.

#### **Patents**

The MathWorks products are protected by one or more U.S. patents. Please see www.mathworks.com/patents for more information.

#### **Revision History**

September 2006 Tenth printi<br>March 2007 Online only May 2007 Eleventh printing<br>September 2007 Online only

March 1990 First printing New for Version 1.0<br>November 1992 Second printing Revised for Version November 1992 Second printing Revised for Version 1.1 Revised for Version 2.0 (Release 10) January 1999 Online only Revised for Version 2.0.1 (Release 11)<br>September 2000 Fourth printing Revised for Version 3.0 (Release 12) September 2000 Fourth printing Revised for Version 3.0 (Release 12) May 2001 Fifth printing Minor revision for Version 3.0 (Release 12.1)<br>December 2001 Online only Revised for Version 3.1 December 2001 Online only Revised for Version 3.1<br>February 2003 Sixth printing Revised for Version 3.2 February 2003 Sixth printing Revised for Version 3.2 (Release 13)<br>June 2004 Seventh printing Revised for Version 3.2.1 (Release 14) June 2004 Seventh printing Revised for Version 3.2.1 (Release 14) June 2005 Eighth printing Minor revision for Version 3.2.1 September 2005 Online only Minor revision for Version 3.2.2 (Release 14SP3)<br>March 2006 Ninth printing Revised for Version 3.3 (Release 2006a) March 2006 Ninth printing Revised for Version 3.3 (Release 2006a) Online only Minor revision for Version 3.3.1 (Release 2006b)<br>Tenth printing Version 3.3.1 March 2007 Chine only Revised for Version 3.3.2 (Release 2007a)<br>May 2007 Eleventh printing Version 3.3.2 September 2007 Online only Revised for Version 3.3.3 (Release 2007b)<br>March 2008 Online only Revised for Version 3.3.4 (Release 2008a) March 2008 Online only Revised for Version 3.3.4 (Release 2008a)<br>October 2008 Online only Revised for Version 3.3.5 (Release 2008b) Revised for Version 3.3.5 (Release 2008b)

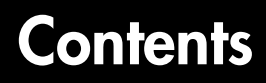

### **[Getting Started](#page-10-1)**

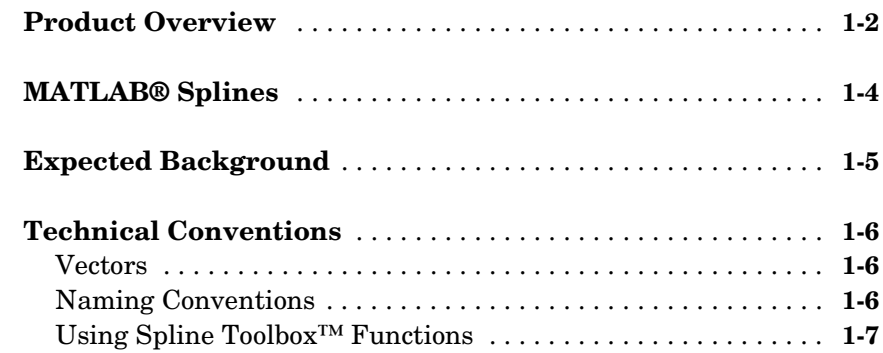

### **[Some Simple Examples](#page-18-1)**

## *[2](#page-18-0)*

*[1](#page-10-0)*

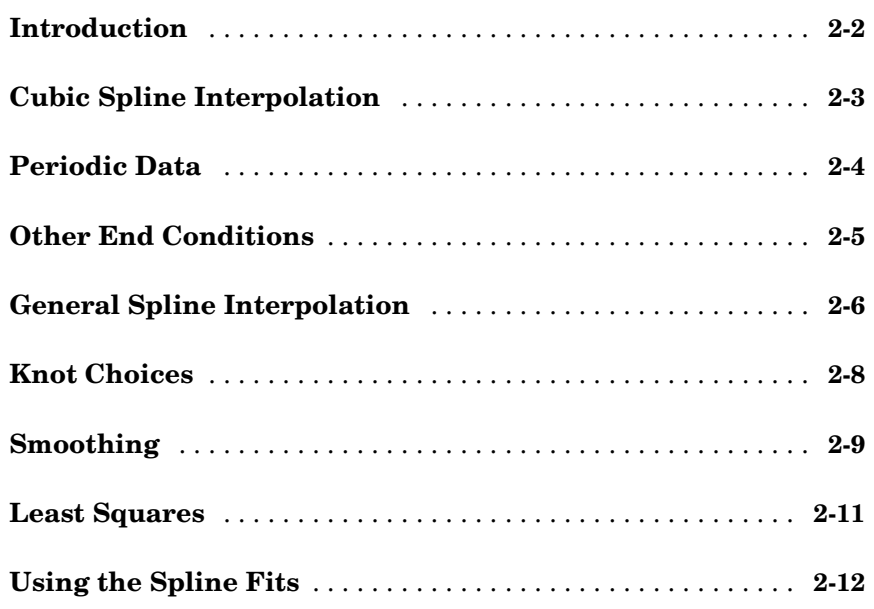

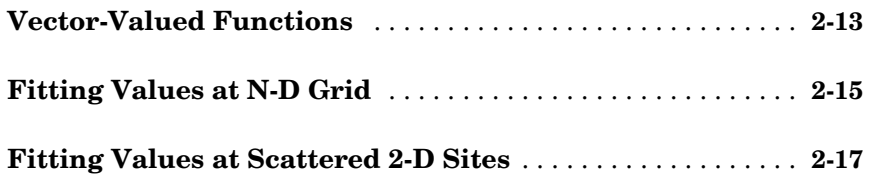

### **[Splines: An Overview](#page-36-1)**

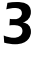

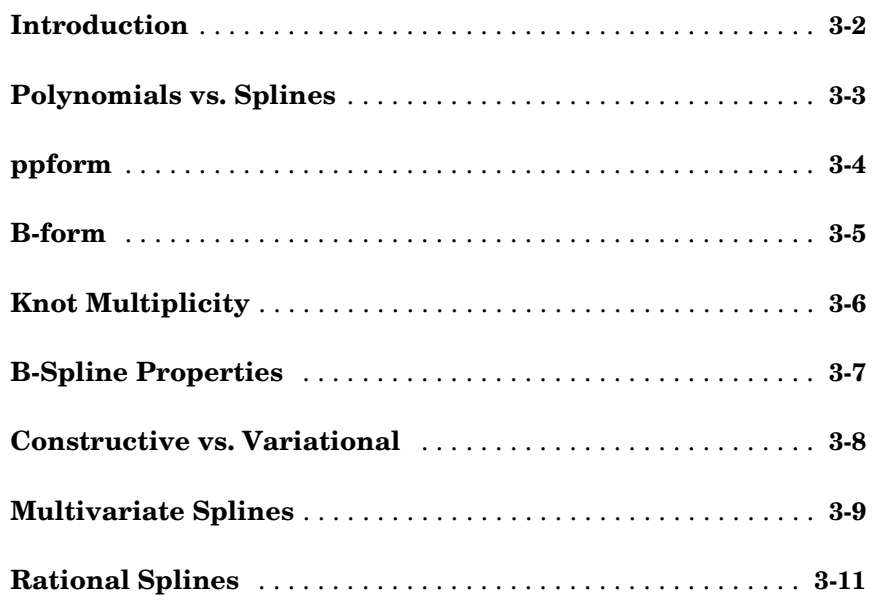

### **[The ppform](#page-48-1)**

## *[4](#page-48-0)*

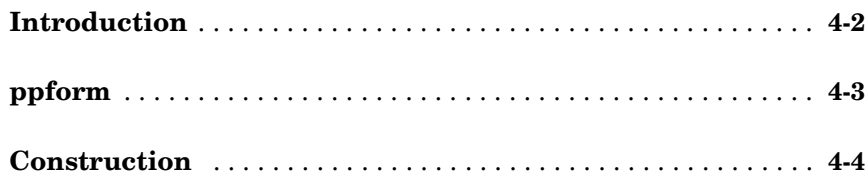

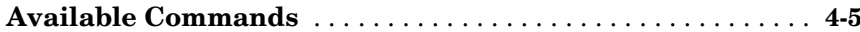

### The B-form

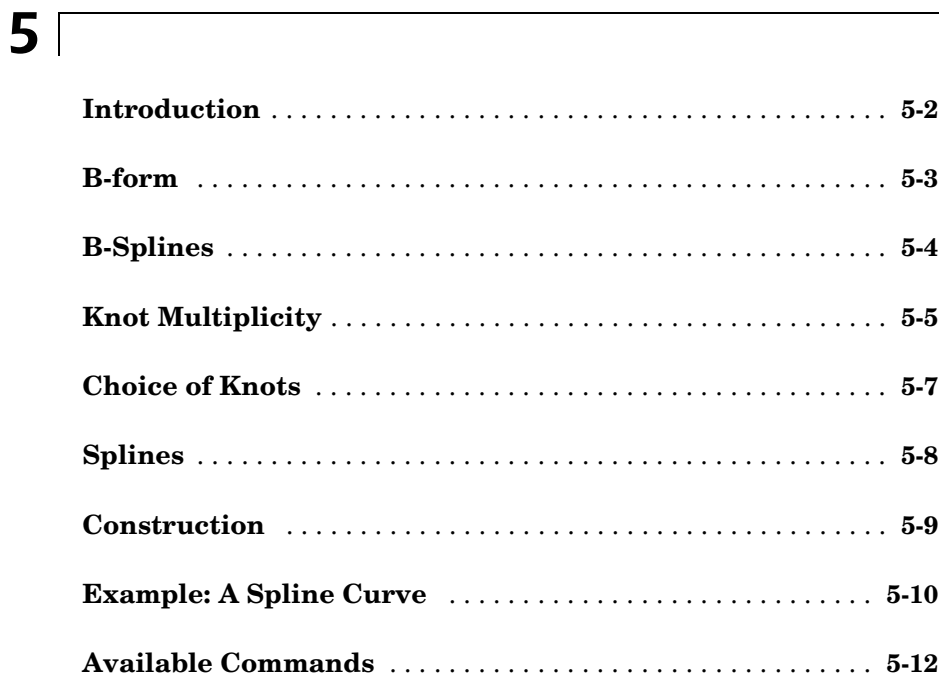

### **Tensor Product Splines**

# $6<sub>1</sub>$

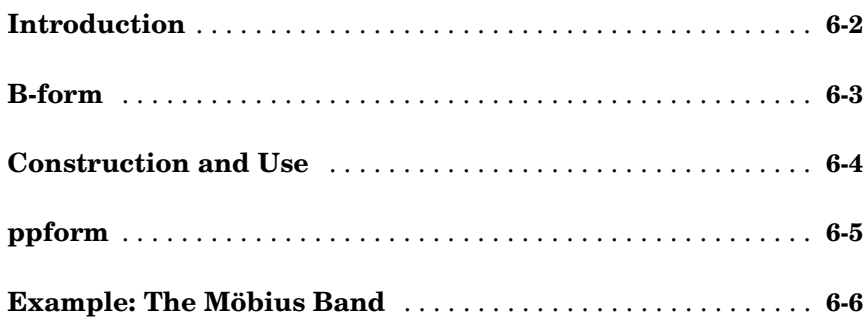

### **[NURBS and Other Rational Splines](#page-74-1)**

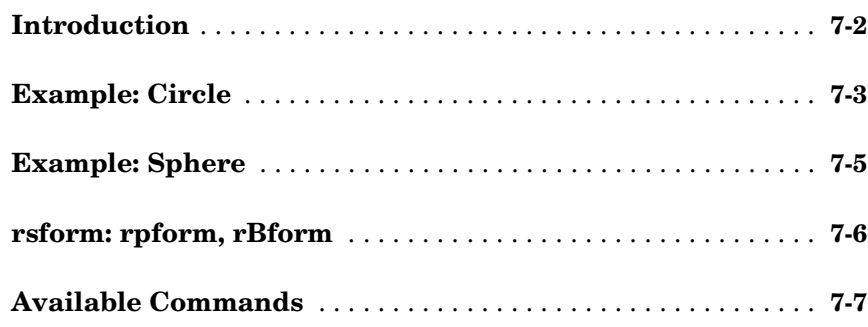

### **[The stform](#page-82-1)**

### *[8](#page-82-0)*

*7*

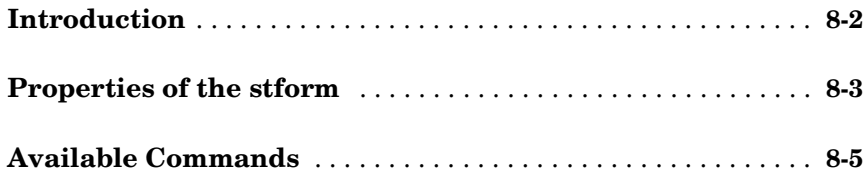

### **[Advanced Examples](#page-88-1)**

### *[9](#page-88-0)*

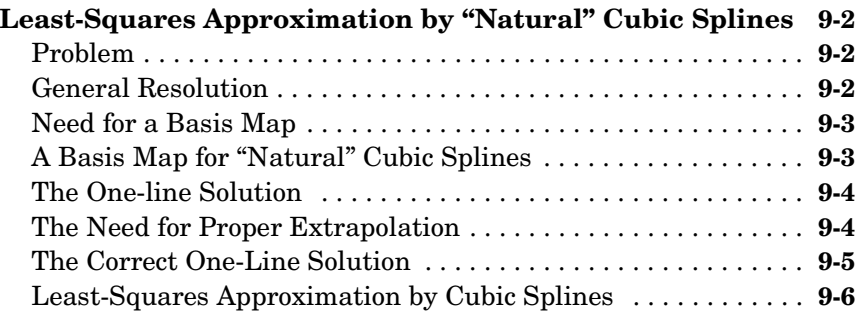

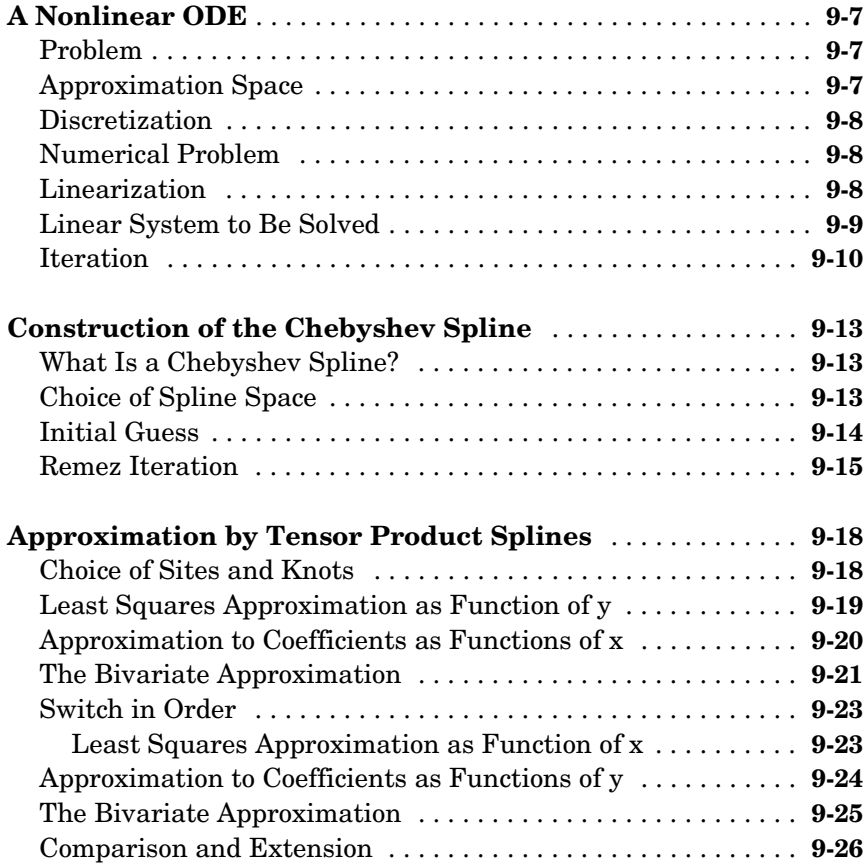

### **[Function Reference](#page-114-1)**

# *[10](#page-114-0)*

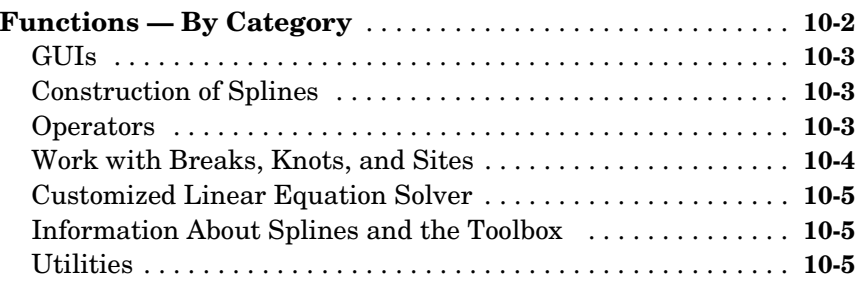

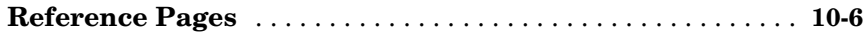

### **[Glossary](#page-234-1)**

### *[A](#page-234-0)*

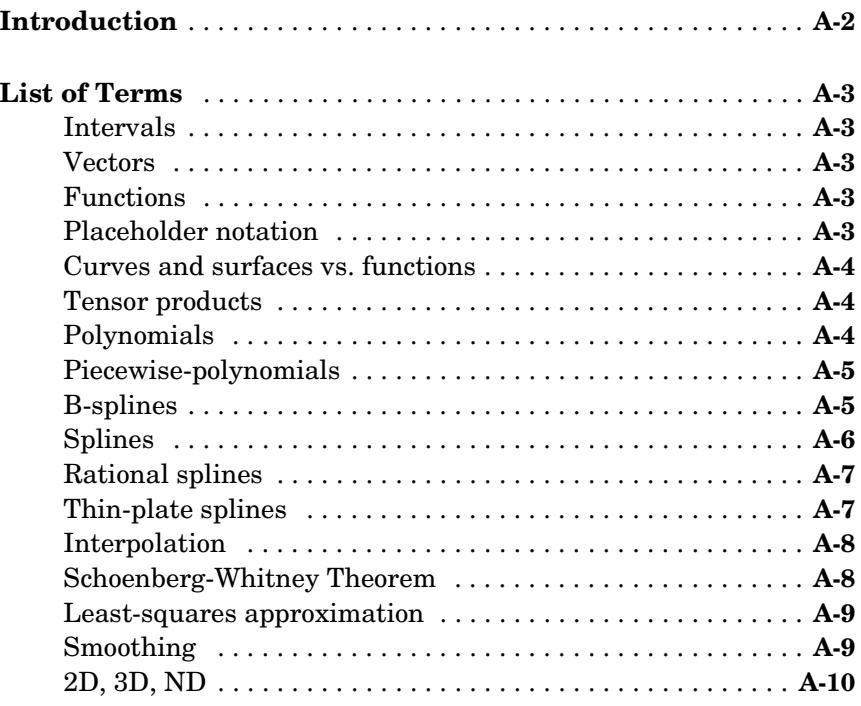

### **[Index](#page-244-0)**

# <span id="page-10-1"></span>Getting Started

<span id="page-10-0"></span>**1**

[Product Overview \(p. 1-2\)](#page-11-0) [MATLAB® Splines \(p. 1-4\)](#page-13-0) [Expected Background \(p. 1-5\)](#page-14-0) [Technical Conventions \(p. 1-6\)](#page-15-0)

### <span id="page-11-0"></span>**Product Overview**

Spline Toolbox<sup>™</sup> software contains versions of the essential MATLAB<sup>®</sup> programs of the B-spline package (extended to handle also *vector*-valued splines) as described in *A Practical Guide to Splines,* (Applied Math. Sciences Vol. 27, Springer Verlag, New York (1978), xxiv + 392p; revised edition (2001), xviii+346p), hereafter referred to as *PGS*. The toolbox makes it easy to create and work with piecewise-polynomial functions.

The typical use envisioned for this toolbox involves the construction and subsequent use of a piecewise-polynomial approximation. This construction would involve data fitting, but there is a wide range of possible data that could be fit. In the simplest situation, one is given points  $(t_i, y_i)$  and is looking for a piecewise-polynomial function *f* that satisfies  $f(t_i) = y_i$ , all *i*, more or less. An exact fit would involve *interpolation*, an approximate fit might involve *least-squares approximation* or the *smoothing spline*. But the function to be approximated may also be described in more implicit ways, for example as the solution of a differential or integral equation. In such a case, the data would be of the form (*Af*)(*ti*), with *A* some differential or integral operator. On the other hand, one might want to construct a spline *curve* whose exact location is less important than is its overall shape. Finally, in all of this, one might be looking for functions of more than one variable, such as *tensor product splines*.

Care has been taken to make this work as painless and intuitive as possible. In particular, the user need not worry about just how splines are constructed or stored for later use, nor need the casual user worry about such items as "breaks" or "knots" or "coefficients". It is enough to know that each function constructed is just another variable that is freely usable as input (where appropriate) to many of the commands, including all commands beginning with fn, which stands for function. At times, it may be also useful to know that, internal to the toolbox, splines are stored in different forms, with the command fn2fm available to convert between forms.

At present, the toolbox supports two major forms for the representation of piecewise-polynomial functions, because each has been found to be superior to the other in certain common situations. The B-form is particularly useful during the construction of a spline, while the ppform is more efficient when the piecewise-polynomial function is to be evaluated extensively. These two forms are almost exactly the B-representation and the pp representation used in *PGS*.

But, over the years, the Spline Toolbox product has gone beyond the programs in *PGS*. The toolbox now supports the 'scattered translates' form, or stform, in order to handle the construction and use of bivariate thin-plate splines, and also two ways to represent rational splines, the rBform and the rpform, in order to handle NURBS.

Splines can be very effective for data fitting because the linear systems to be solved for this are banded, hence the work needed for their solution, done properly, grows only linearly with the number of data points. In particular, the MATLAB sparse matrix facilities are used in the Spline Toolbox product when that is more efficient than the toolbox's own equation solver, slvblk, which relies on the fact that some of the linear systems here are even almost block diagonal.

All polynomial spline construction commands are equipped to produce bivariate (or even multivariate) piecewise-polynomial functions as tensor products of the univariate functions used here, and the various fn... commands also work for these multivariate functions.

There are various examples, all accessible through the Demos tab in the MATLAB Help browser. You are strongly urged to have a look at some of them, or at the GUI splinetool, before attempting to use this toolbox, or even before reading on.

### <span id="page-13-0"></span>**MATLAB**® **Splines**

The MATLAB® technical computing environment provides spline approximation via the command spline. If called in the form cs = spline( $x, y$ ), it returns the ppform of the cubic spline with break sequence x that takes the value  $y(i)$  at  $x(i)$ , all i, and satisfies the not-a-knot end condition. In other words, the command  $cs = splitne(x, y)$  gives the same result as the command cs = csapi(x,y) available in the Spline Toolbox<sup>™</sup> product. But only the latter also works when x,y describe multivariate gridded data. In MATLAB, cubic spline interpolation to multivariate gridded data is provided by the command  $\text{interpn}(x1,...,xd,v,y1,...,yd,'split)$ which returns values of the interpolating tensor product cubic spline at the grid specified by y1,...,yd.

Further, any of the Spline Toolbox fn... commands can be applied to the output of the MATLAB spline(x,y) command, with simple versions of the Spline Toolbox commands fnval, ppmak, fnbrk available directly in MATLAB, as the commands ppval, mkpp, unmkpp, respectively.

### <span id="page-14-0"></span>**Expected Background**

The Spline Toolbox™ product started out as an extension of the MATLAB® environment of interest to experts in spline approximation, to aid them in the construction and testing of new methods of spline approximation. Such people will have mastered the material in *PGS*.

However, the basic toolbox commands, for constructing and using spline approximations, are set up to be usable with no more knowledge than it takes to understand what it means to, say, construct an interpolant or a least squares approximant to some data, or what it means to differentiate or integrate a function.

With that in mind, there are sections, like [Chapter 2, "Some Simple Examples"](#page-18-2), that are meant even for the novice, while sections devoted to a detailed example, like the one on constructing a Chebyshev spline or on constructing and using tensor products, are meant for users interested in developing their own spline commands.

A ["Glossary"](#page-234-2) at the end of this guide provides definitions of almost all the mathematical terms used in this document.

### <span id="page-15-0"></span>**Technical Conventions**

- **•** ["Vectors" on page 1-6](#page-15-1)
- **•** ["Naming Conventions" on page 1-6](#page-15-2)
- **•** ["Using Spline Toolbox™ Functions" on page 1-7](#page-16-0)

#### <span id="page-15-1"></span>**Vectors**

The Spline Toolbox™ product can handle *vector*-valued splines, i.e., splines whose values lie in  $\mathbb{R}^d$ . Since MATLAB® started out with just one variable type, that of a matrix, there is even now some uncertainty about how to deal with vectors, i.e., lists of numbers. MATLAB sometimes stores such a list in a matrix with just one row, and other times in a matrix with just one column. In the first instance, such a *1-row matrix* is called a row-vector; in the second instance, such a *1-column matrix* is called a column-vector. Either way, these are merely different ways for *storing* vectors, not different *kinds* of vectors.

In this toolbox, *vectors*, i.e., lists of numbers, may also end up stored in a 1-row matrix or in a 1-column matrix, but with the following agreements.

A point in  $\mathbb{R}^d$ , i.e., a d-vector, is always stored as a column vector. In particular, if you want to supply an n-list of d-vectors to one of the commands, you are expected to provide that list as the n columns of a matrix of size [d,n].

While other lists of numbers (e.g., a knot sequence or a break sequence) may be stored internally as row vectors, you may supply such lists as you please, as a row vector or a column vector.

### <span id="page-15-2"></span>**Naming Conventions**

Most of the Spline Toolbox commands in this toolbox have names that follow one of the following patterns:

- cs... commands construct cubic splines (in ppform)
- sp... commands construct splines in B-form
- fn... commands operate on spline functions
- ..2.. commands convert something
- ..api commands construct an approximation by interpolation
- ..aps commands construct an approximation by smoothing
- ..ap2 commands construct a least-squares approximation
- ...knt commands construct (part of) a particular knot sequence

...dem commands are demonstrations now reached via the Demos tag in the MATLAB Help browser.

Some of these naming conventions are the result of a discussion with Jörg Peters, then a graduate student in Computer Sciences at the University of Wisconsin-Madison.

**Note** See the ["Glossary"](#page-234-2) for information about notation used in this book.

### <span id="page-16-0"></span>**Using Spline Toolbox**™ **Functions**

For ease of use, most Spline Toolbox functions have default arguments. In the reference entry under Syntax, we usually first list the function with all *necessary* input arguments and then with all *possible* input arguments. When there is more than one optional argument, then, sometimes, but not always, their exact order is immaterial. When their order does matter, you have to specify every optional argument preceding the one(s) you are interested in. In this situation, you can specify the default value for an optional argument by using [] (the empty matrix) as the input for it. The description in the reference page tells you the default value for each optional input argument.

As in MATLAB, only the output arguments explicitly specified are returned to the user.

# <span id="page-18-0"></span>**2**

# <span id="page-18-2"></span><span id="page-18-1"></span>Some Simple Examples

[Introduction \(p. 2-2\)](#page-19-0) [Cubic Spline Interpolation \(p. 2-3\)](#page-20-0) [Periodic Data \(p. 2-4\)](#page-21-0) [Other End Conditions \(p. 2-5\)](#page-22-0) [General Spline Interpolation \(p. 2-6\)](#page-23-0) [Knot Choices \(p. 2-8\)](#page-25-0) [Smoothing \(p. 2-9\)](#page-26-0) [Least Squares \(p. 2-11\)](#page-28-0) [Using the Spline Fits \(p. 2-12\)](#page-29-0) [Vector-Valued Functions \(p. 2-13\)](#page-30-0) [Fitting Values at N-D Grid \(p. 2-15\)](#page-32-0) [Fitting Values at Scattered 2-D Sites \(p. 2-17\)](#page-34-0)

### <span id="page-19-0"></span>**Introduction**

These examples provide some simple ways to make use of the commands in this toolbox. More complicated examples are given in later sections. Other examples are available in the various demos, all of which can be reached by the Demos tab in the MATLAB® Help browser. In addition, the command splinetool provides a graphical user interface (GUI) for you to try several of the basic spline interpolation and approximation commands from this toolbox on your data; it even provides various instructive data sets.

Check the reference pages if you have specific questions about the use of the commands mentioned. Check the Glossary if you have specific questions about the terminology used; a look into the Index may help.

### <span id="page-20-0"></span>**Cubic Spline Interpolation**

Suppose you want to interpolate to some smooth data, e.g., to

```
rand('seed',6), x = (4*pi)*(0 \t1 rand(1,15)); y = sin(x);
```
Then you could try the cubic spline interpolant obtained by

```
cs = csapi(x,y);
```
and plotted, along with the data, by

fnplt(cs); hold on, plot(x,y,'o'), set(gca,'Fontsize',16) legend('cubic spline','data'), hold off

This produces a figure like the following.

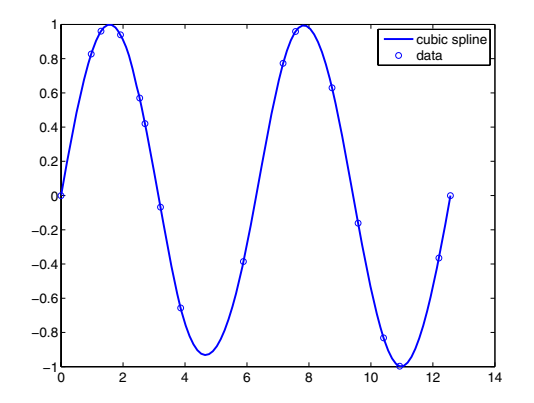

**Figure 2-1: Cubic Spline Interpolant to Some Smooth Data**

This is, more precisely, the cubic spline interpolant with the not-a-knot end conditions, meaning that it is the unique piecewise cubic polynomial with two continuous derivatives with breaks at all *interior* data sites except for the leftmost and the rightmost one. It is the same interpolant as produced by the MATLAB<sup>®</sup> spline command, spline(x,y).

### <span id="page-21-0"></span>**Periodic Data**

We know that the sine function is  $2\pi$ -periodic. To check how well our interpolant does on that score, we compute, e.g., the difference in the value of its first derivative at the two endpoints,

```
diff(fnval(fnder(cs),[0 4*pi]))
ans = -.0100
```
which is not so good. If you prefer to get an interpolant whose first and second derivatives at the two endpoints, 0 and 4\*pi, match, use instead the command csape which permits specification of many different kinds of end conditions, including periodic end conditions. So, use instead

```
pcs = csape(x, y, 'periodic');
```
for which we get

```
diff(fnval(fnder(pcs),[0 4*pi]))
ans = 0
```
as the difference of end slopes. Even the difference in end second derivatives is small:

```
diff(fnval(fnder(pcs,2),[0 4*pi]))
ans = -4.6074e-015
```
### <span id="page-22-0"></span>**Other End Conditions**

Other end conditions can be handled as well. For example,

 $cs = csape(x, [3, y, -4], [1 2]);$ 

provides the cubic spline interpolant with breaks at the  $x(i)$  and with its slope at the leftmost data site equal to 3, and its second derivative at the rightmost data site equal to -4.

### <span id="page-23-0"></span>**General Spline Interpolation**

If you want to interpolate at sites other than the breaks and/or by splines other than cubic splines with simple knots, then you use the spapi command. In its simplest form, you would say

```
sp = spapi(k,x,v);
```
in which the first argument, k, specifies the *order* of the interpolating spline; this is the number of coefficients in each polynomial piece, i.e., 1 more than the nominal degree of its polynomial pieces. For example, the next figure shows a linear, a quadratic, and a quartic spline interpolant to our data, as obtained by the statements

```
sp2 = spapi(2, x, y); fnplt(sp2,2), hold on
sp3 = spapi(3,x,y); fnplt(sp3,2,'k--'), set(gca,'Fontsize',16)sp5 = spapi(5, x, y); fnplt(sp5, 2, 'r-.'), plot(x, y, 'o')legend('linear','quadratic','quartic','data'), hold off
```
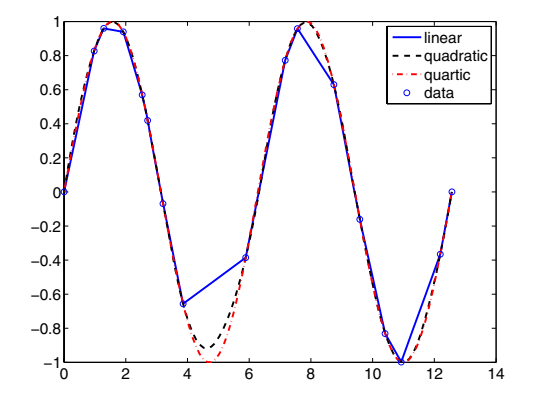

**Figure 2-2: Spline Interpolants of Various Orders to Smooth Data**

Even the cubic spline interpolant obtained from spapi is different from the one provided by csapi and spline. To emphasize their difference, we compute and plot their second derivatives, as follows:

```
fnplt(fnder(spapi(4,x,y),2)), hold on, set(gca,'Fontsize',16)
f\nphit(fnder(csapi(x,y),2),2,'k--'),plot(x,zeros(size(x)),'o')
legend('from spapi','from csapi','data sites'), hold off
```
This gives the following graph:

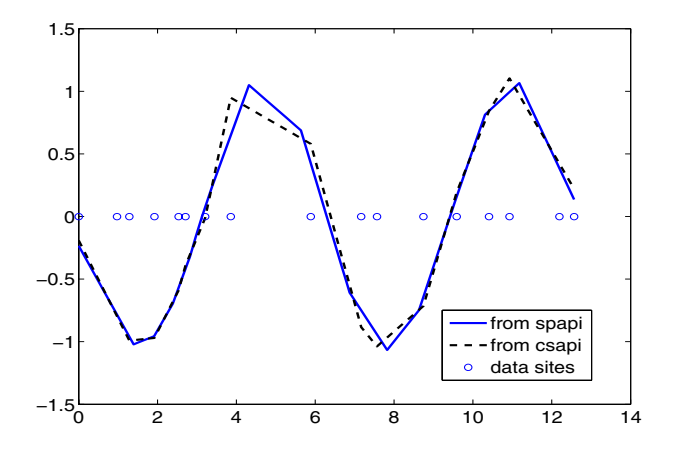

#### **Figure 2-3: Second Derivative of Two Cubic Spline Interpolants to the Same Smooth Data**

Since the second derivative of a cubic spline is a broken line, with vertices at the breaks of the spline, we can see clearly that csapi places breaks at the data sites, while spapi does not.

### <span id="page-25-0"></span>**Knot Choices**

It is, in fact, possible to specify explicitly just where the spline interpolant should have its breaks, using the command

 $sp = spapi(knots,x,y);$ 

in which the sequence knots supplies, in a certain way, the breaks to be used. For example, recalling that we had chosen  $y$  to be  $sin(x)$ , the command

```
ch = spapi(augknt(x,4,2), [x x], [y cos(x)];
```
provides a cubic Hermite interpolant to the sine function, namely the piecewise cubic function, with breaks at all the  $x(i)$ 's, that matches the sine function in value *and* slope at all the  $x(i)$ 's. This makes the interpolant continuous with continuous first derivative but, in general, it has jumps across the breaks in its second derivative. Just how does this command know which part of the data value array  $[\nu \cos(x)]$  supplies the values and which the slopes? Notice that the data site array here is given as [x x], i.e., each data site appears twice. Also notice that  $y(i)$  is associated with the first occurrence of  $x(i)$ , and  $cos(x(i))$ is associated with the second occurrence of  $x(i)$ . The data value associated with the first appearance of a data site is taken to be a function value; the data value associated with the second appearance is taken to be a slope. If there were a third appearance of that data site, the corresponding data value would be taken as the second derivative value to be matched at that site. See [Chapter](#page-54-2)  [5, "The B-form,"](#page-54-2) for a discussion of the command augknt used here to generate the appropriate "knot sequence".

### <span id="page-26-0"></span>**Smoothing**

What if the data are noisy? For example, suppose that the given values are

 $noise = y + .3*(rand(size(x)) - .5);$ 

Then you might prefer to approximate instead. For example, you might try the cubic smoothing spline, obtained by the command

```
scs = csaps(x, noisy);
```
and plotted by

```
fnplt(scs,2), hold on, plot(x,noisy,'o'), set(gca,'Fontsize',16)
legend('smoothing spline','noisy data'), hold off
```
This produces a figure like this:

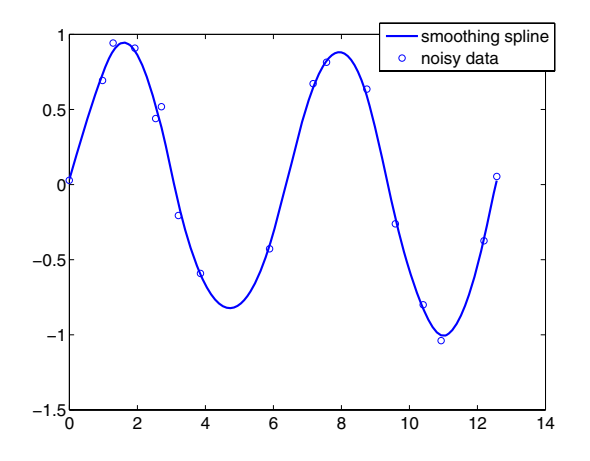

**Figure 2-4: Cubic Smoothing Spline to Noisy Data**

If you don't like the level of smoothing done by  $\text{csaps}(x,y)$ , you can change it by specifying the smoothing parameter, p, as an optional third argument. Choose this number anywhere between 0 and 1. As p changes from 0 to 1, the smoothing spline changes, correspondingly, from one extreme, the least squares straight-line approximation to the data, to the other extreme, the "natural" cubic spline interpolant to the data. Since csaps returns the

smoothing parameter actually used as an optional second output, you could now experiment, as follows:

```
[scs,p] = csaps(x,noisy); fnplt(scs,2), hold onfnplt(csaps(x,noisy,p/2),2,'k--'), set(gca,'Fontsize',16)
f\nhplt(csaps(x,noisy,(1+p)/2),2,'r:'), plot(x,noisy,'o')legend('smoothing spline','more smoothed','less smoothed',...
'noisy data'), hold off
```
This produces the following picture.

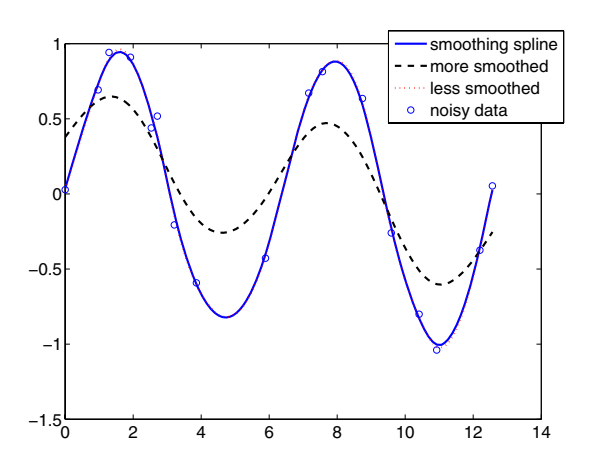

**Figure 2-5: Noisy Data More or Less Smoothed**

At times, you might prefer simply to get the smoothest cubic spline sp that is within a specified tolerance tol of the given data in the sense that

norm(noisy - fnval(sp,x)) $^2$  <= tol

This spline is provided by the command

 $sp = spaps(x,noisy,tol);$ 

### <span id="page-28-0"></span>**Least Squares**

If you prefer a least squares approximant, you can obtain it by the statement

```
sp = spap2(knots,k,x,y);
```
in which both the knot sequence knots and the order k of the spline must be provided.

The popular choice for the order is 4, and that gives you a cubic spline. If you have no clear idea of how to choose the knots, simply specify the number of polynomial pieces you want used. For example,

```
sp = spap2(3, 4, x, y);
```
gives a cubic spline consisting of three polynomial pieces. If the resulting error is uneven, you might try for a better knot distribution by using newknt as follows:

```
sp = spap2(newknt(sp), 4, x, y);
```
### <span id="page-29-0"></span>**Using the Spline Fits**

If f is one of these splines cs, ch, or sp so constructed, then, as we saw already, it can be displayed by the statement

fnplt(f)

Its value at a is given by the statement

fnval(f,a);

Its second derivative is constructed by the statement

 $DDf = fnder(fnder(f));$ 

or by the statement

 $DDf = fnder(f, 2)$ ;

Its definite integral over the interval [a..b] is supplied by the statement

diff(fnval(fnint(f),[a;b]));

and the difference between the spline in cs and the one in ch can be computed as

 $f$ ncmb $(cos, ' - ', sp)$ ;

### <span id="page-30-0"></span>**Vector-Valued Functions**

The toolbox supports *vector-valued* splines. For example, if you want a spline *curve* through given planar points  $(x(i), y(i)), i = 1, ..., n$ , then the statements

```
xy = [x; y]; df = diff(xy, 1, 2);t = \text{cumsum}([0, \text{sqrt}([1 \ 1]*(df.*df))]);
cv = csapi(t, xy);
```
provide such a spline curve, using chord-length parametrization and cubic spline interpolation with the not-a-knot end condition, as can be verified by the statements

```
fnplt(cv), hold on, plot(x,y,'o'), hold off
```
If you then wanted to know the area enclosed by this curve, you would want to evaluate the integral  $\int y(t)dx(t) = \int y(t)Dx(t)dt$ , with  $(x(t),y(t))$  the point on the curve corresponding to the parameter value  $t$  . For the spline curve in  $\mathsf{cv}$ just constructed, this can be done exactly in one (somewhat complicated) command:

```
area = diff(fnval(fnint( ...fncmb(fncmb(cv, [0 1]), ' *', fnder(fncmb(cv, [1 0)])) ...
                          ),fnbrk(cv,'interval')));
```
To explain, y=fncmb(cv,[0 1]) picks out the second component of the curve in cv, Dx=fnder(fncmb(cv,[1 0])) provides the derivative of the first component, and  $yDx=fncmb(y, '*/, Dx)$  constructs their pointwise product. Then  $IyDx=f\ni t(yDx)$  constructs the indefinite integral of yDx and, finally, diff(fnval(IyDx,fnbrk(cv,'interval'))) evaluates that indefinite integral at the endpoints of the basic interval and then takes the difference of the second from the first value, thus getting the definite integral of yDx over its basic interval. Depending on whether the enclosed area is to the right or to the left as the curve point travels with increasing parameter, the resulting number is either positive or negative.

Further, all the values  $Y$  (if any) for which the point  $(X, Y)$  lies on the spline curve in cv just constructed can be obtained by the following (somewhat complicated) command:

```
Y = \text{fnval}(\text{fncmb}(cv, [0 1]), \ldots)mean(fnzeros(fncmb(fncmb(cv,[1\ 0]),'-',X))));
```
To explain:  $x = \text{fnew}(cv, [1 \ 0])$  picks out the first component of the curve in cv;  $xmx = \text{fncmb}(x, ' - ', x)$  translates that component by  $x; t =$ mean(fnzeros(xmX)) provides all the parameter values for which xmX is zero, i.e., for which the first component of the curve equals  $x; y = \text{from}(cv, [0,1])$ picks out the second component of the curve in cv; and, finally,  $Y = f \cdot \text{d}(y, t)$ evaluates that second component at those parameter sites at which the first component of the curve in cv equals X.

As another example of the use of vector-valued functions, suppose that you have solved the equations of motion of a particle in some specified force field in the plane, obtaining, at discrete times  $t_j = t(j), j = 1:n$ , the position

 $(x(t_j), y(t_j))$  as well as the velocity  $(x(t_j), \dot{y}(t_j))$  stored in the 4-vector  $z(:,j)$ , as you would if, in the standard way, you had solved the equivalent first-order system numerically. Then the following statement, which uses cubic Hermite interpolation, will produce a plot of the particle path:

```
fnplt(spapi(augknt(t,4,2),t,reshape(z,2,2*n)))
```
### <span id="page-32-0"></span>**Fitting Values at N-D Grid**

Vector-valued splines are also used in the approximation to *gridded data*, in any number of variables, using *tensor-product* splines. The same spline-construction commands are used, only the form of the input differs. For example, if x is an  $m$ -vector, y is an n-vector, and z is an array of size  $[m, n]$ , then

```
cs = csapi({x,y},z);
```
describes a bicubic spline f satisfying  $f(x(i), y(j)) = z(i, j)$  for  $i = 1:m$ ,  $j = 1:n$  . Such a multivariate spline can be vector-valued. For example,

```
x = 0:4; y=-2:2; s2 = 1/sqrt(2);
z(3, :,:) = [0 1 s2 0 -s2 -1 0].<sup>*</sup>[1 1 1 1 1];z(2, :, : ) = [1 \ 0 \ s2 \ 1 \ s2 \ 0 \ -1]. * [0 \ 1 \ 0 \ -1 \ 0];z(1, :,:) = [1 \ 0 \ s2 \ 1 \ s2 \ 0 \ -1]. * [1 \ 0 \ -1 \ 0 \ 1];sph = csape({x,y},z,{'clamped', 'periodic'});
fnplt(sph), axis equal, axis off
```
gives a perfectly acceptable sphere. Its projection onto the  $(x, z)$ -plane is plotted by

fnplt(fncmb(sph,[1 0 0; 0 0 1])), axis equal, axis off

Both plots are shown below.

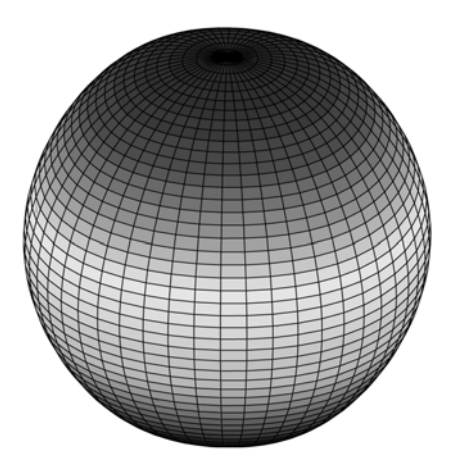

<span id="page-32-1"></span>**Figure 2-6: A Sphere Made by a 3-D-Valued Bivariate Tensor Product Spline**

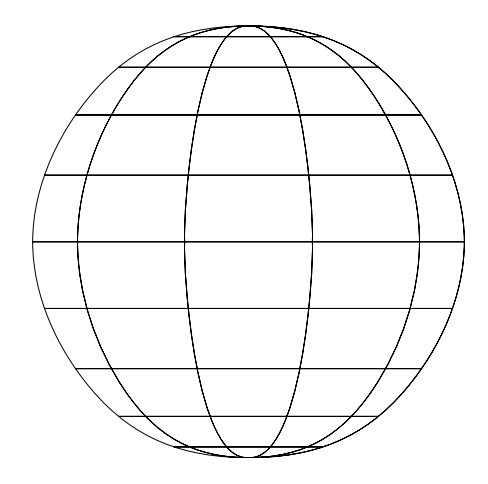

**Figure 2-7: Planar Projection of Spline Sphere in [Figure 2-6](#page-32-1)**

### <span id="page-34-0"></span>**Fitting Values at Scattered 2-D Sites**

Tensor-product splines are good for gridded (bivariate and even multivariate) data. For work with scattered bivariate data, the toolbox provides the thin-plate smoothing spline. Suppose you have given data values  $y(i)$  at scattered data sites  $x(:,j), j=1:N$ , in the plane. To give a specific example,

```
n = 65; t = 1inspace(0,2*pi,n+1);
x = [cos(t); sin(t)]; x(:,end) = [0;0];
```
provides 65 sites, namely 64 points equally spaced on the unit circle, plus the center of that circle. Here are corresponding data values, namely noisy values of the very nice function  $g(x) = (x(1) + 1/2)^{2} + (x(2) + 1/2)^{2}$ .

```
y = (x(1, :)+.5). ^2 + (x(2, :)+.5). ^2;
noisy = y + (rand(size(y)) - .5)/3;
```
Then you can compute a reasonable approximation to these data by

 $st = tpaps(x, noisy);$ 

and plot the resulting approximation along with the noisy data by

```
fnplt(st); hold on
plot3(x(1,:),x(2,:),noisy,'wo', 'markerfacecolor', 'k')hold off
```
and so produce the following picture:

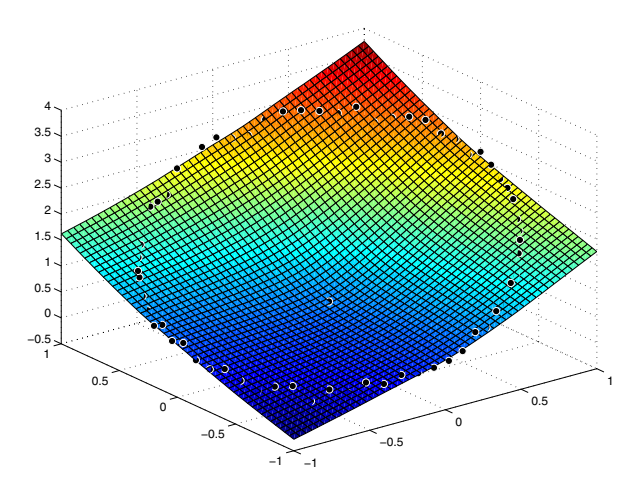

**Figure 2-8: Thin-Plate Smoothing Spline Approximation to Noisy Data**
## Splines: An Overview

[Introduction \(p. 3-2\)](#page-37-0) [Polynomials vs. Splines \(p. 3-3\)](#page-38-0) [ppform \(p. 3-4\)](#page-39-0) [B-form \(p. 3-5\)](#page-40-0) [Knot Multiplicity \(p. 3-6\)](#page-41-0) [B-Spline Properties \(p. 3-7\)](#page-42-0) [Constructive vs. Variational \(p. 3-8\)](#page-43-0) [Multivariate Splines \(p. 3-9\)](#page-44-0) [Rational Splines \(p. 3-11\)](#page-46-0)

#### <span id="page-37-0"></span>**Introduction**

This chapter is meant to provide a quick over-view of the mathematics that underlies the various commands in the Spline Toolbox™ product. In the process, the technical terms and notation used throughout this documentation (and in the online help for individual commands) are introduced. Another source of information about the latter is the Glossary.

#### <span id="page-38-0"></span>**Polynomials vs. Splines**

Polynomials are the approximating functions of choice when a smooth function is to be approximated locally. For example, the truncated Taylor series

$$
\sum_{i=0}^n (x-a)^i D^i f(a)/i!
$$

provides a satisfactory approximation for  $f(x)$  if f is sufficiently smooth and x is sufficiently close to  $a$  . But if a function is to be approximated on a larger interval, the degree, n, of the approximating polynomial may have to be chosen unacceptably large. The alternative is to subdivide the interval  $[a..b]$  of approximation into sufficiently small intervals  $[\xi_j..\xi_{j+1}]$  , with

 $a = \xi_1$  <  $\cdots$  <  $\xi_{l+1}$  = b, so that, on each such interval, a polynomial  $p_j$  of

relatively low degree can provide a good approximation to f. This can even be done in such a way that the polynomial pieces blend smoothly, i.e., so that the resulting patched or composite function  $s(x)$  that equals  $p_j(x)$  for

 $x \in [\xi_j \xi_{j+1}]$ , all *j*, has several continuous derivatives. Any such smooth piecewise polynomial function is called a *spline*. I.J. Schoenberg coined this term since a twice continuously differentiable cubic spline with sufficiently small first derivative approximates the shape of a draftsman's spline.

There are two commonly used ways to represent a polynomial spline, the ppform and the B-form. In this toolbox, a spline in ppform is often referred to as a piecewise polynomial, while a piecewise polynomial in B-form is often referred to as a spline. This reflects the fact that piecewise polynomials and (polynomial) splines are just two different views of the same thing.

#### <span id="page-39-0"></span>**ppform**

The *ppform* of a polynomial spline of *order* k provides a description in terms of its *breaks*  $\xi_1, ..., \xi_{l+1}$  and the *local polynomial coefficients*  $c_{ji}$  of its *l* pieces.

$$
p_j(x) = \sum_{i=1}^k (x - \xi_j)^{k-i} c_{ji}, \qquad j = 1:l
$$

For example, a cubic spline is of order 4, corresponding to the fact that it requires four coefficients to specify a cubic polynomial. The ppform is convenient for the evaluation and other *uses* of a spline.

#### <span id="page-40-0"></span>**B-form**

The *B-form* has become the standard way to represent a spline during its *construction*, since the B-form makes it easy to build in smoothness requirements across breaks and leads to banded linear systems. The B-form describes a spline as a weighted sum

$$
\sum_{j=1}^n B_{j,k} a_j
$$

of B-splines of the required order  $k$ , with their number,  $n$ , at least as big as  $k-1$  plus the number of polynomial pieces that make up the spline. Here,  $B_{j,k} = B(\cdot | t_j, ..., t_{j+k})$  is the *j* th B-spline of *order*  $k$  for the *knot sequence*  $t_1 \le t_2 \le \cdots \le t_{n+k}$ . In particular,  $B_{j,k}$  is piecewise-polynomial of degree  $\lt k$ , with breaks  $t_j, ..., t_{j+k}$ , is nonnegative, is zero outside the  $\text{interval } [t_j..t_{j+k}]$  , and is so normalized that

$$
\sum_{j=1}^{n} B_{j,k}(x) = 1 \quad \text{on } [t_k..t_{n+1}]
$$

### <span id="page-41-0"></span>**Knot Multiplicity**

The multiplicity of the knots governs the smoothness, in the following way: If the number  $\tau$  occurs exactly r times in the sequence  $t_i, ..., t_{i+k}$ , then and its first  $k-r-1$  derivatives are continuous across the break  $\tau$ , while the  $(k - r)$  th derivative has a jump at  $\tau$ . You can experiment with all these properties of the B-spline in a very visual and interactive way using the command bspligui.  $\tau$  occurs exactly r times in the sequence  $t_j, ..., t_{j+k}$ , then  $B_{j,k}$  $k$  –  $r$  –  $1$  derivatives are continuous across the break  $\tau$ 

#### <span id="page-42-0"></span>**B-Spline Properties**

Since  $B_{j,k}$  is nonzero only on the interval  $(t_j..t_{j+k})$ , the linear system for the B-spline coefficients of the spline to be determined, by interpolation or least squares approximation, or even as the approximate solution of some differential equation, is *banded*, making the solving of that linear system particularly easy. For example, if a spline *s* of order *k* with knot sequence  $t_1 \le t_2 \le \cdots \le t_{n+k}$  is to be constructed so that  $s(x_i) = y_i$  for  $i = 1, ..., n$ , then we are led to the linear system

$$
\sum_{j=1}^{n} B_{j,k}(x_i) a_j = y_i \qquad i = 1:n
$$

for the unknown B-spline coefficients  $a_j$  in which each equation has at most  $k$ nonzero entries.

Also, many theoretical facts concerning splines are most easily stated and/or proved in terms of B-splines. For example, it is possible to match arbitrary data at sites  $x_1 < \cdots < x_n$  uniquely by a spline of order k with knot sequence  $i_1, ..., i_{n+k}$  if and only if  $B_{j, k}(x_j) \neq 0$  for all *j* (Schoenberg-Whitney Conditions). Computations with B-splines are facilitated by stable *recurrence* 

*relations*

$$
B_{j,k}(x) = \frac{x - t_j}{t_{j+k-1} - t_j} B_{j,k-1}(x) + \frac{t_{j+k} - x}{t_{j+k} - t_{j+1}} B_{j+1,k-1}(x)
$$

that are also of help in the conversion from B-form to ppform. The dual functional

$$
a_j(s) := \sum_{i < k} (-D)^{k-i-1} \psi_j(\tau) D^i s(\tau)
$$

provides a useful expression for the *j*th B-spline coefficient of the spline *s* in terms of its value and derivatives at an arbitrary site  $\tau$  between  $t_j$  and  $t_{j+k}$ , and with  $\psi_i(t) := (t_{i+1}-t)\cdots(t_{i+k-1}-t)/(k-1)!$ . It can be used to show that is closely related to s on the interval  $[t_i..t_{i+k}]$ , and seems the most efficient means for converting from ppform to B-form.  $\psi_j(t) := (t_{j+1} - t) \cdots (t_{j+k-1} - t) / (k-1)!$  $a_j(s)$  is closely related to s on the interval  $[t_j..t_{j+k}]$ 

#### <span id="page-43-0"></span>**Constructive vs. Variational**

The above *constructive* approach is not the only avenue to splines. In the *variational* approach, a spline is obtained as a *best interpolant*, e.g., as the function with smallest m th derivative among all those matching prescribed function values at certain sites. As it turns out, among the many such splines available, only those that are piecewise-polynomials or, perhaps, piecewise-exponentials have found much use. Of particular practical interest is the *smoothing spline*  $s = s_p$  which, for given data  $(x_i, y_j)$  with  $x_i \in [a..b]$ , all  $i$ , and given corresponding positive weights  $w_i$ , and for given *smoothing parameter* p, minimizes

$$
p \sum_{i} w_{i} |y_{i} - f(x_{i})|^{2} + (1-p) \int_{a}^{b} |D^{m} f(t)|^{2} dt
$$

over all functions  $f$  with  $m$  derivatives. It turns out that the smoothing spline *s* is a spline of order  $2m$  with a break at every data site. The smoothing parameter, p, is chosen artfully to strike the right balance between wanting the *error measure*

$$
E(s) = \sum_{i} w_{i} |y_{i} - s(x_{i})|^{2}
$$

small and wanting the *roughness measure*

$$
F(D^m s) = \int_a^b \left| D^m s(t) \right|^2 dt
$$

small. The hope is that s contains as much of the information, and as little of the supposed noise, in the data as possible. One approach to this (used in spaps) is to make  $F(D^m f)$  as small as possible subject to the condition that  $E(f)$  be no bigger than a prescribed tolerance. For computational reasons, spaps uses the (equivalent) smoothing parameter  $\rho = p/(1-p)$ , i.e., minimizes  $\rho E(f) + F(D^m f)$ . Also, it is useful at times to use the more flexible roughness measure

$$
F(D^m s) = \int_a^b \lambda(t) |D^m s(t)|^2 dt
$$

with  $\lambda$  a suitable positive weight function.

#### <span id="page-44-0"></span>**Multivariate Splines**

Multivariate splines can be obtained from univariate splines by the tensor product construct. For example, a trivariate spline in B-form is given by

$$
f(x, y, z) = \sum_{u=1}^{U} \sum_{v=1}^{V} \sum_{w=1}^{W} B_{u, k}(x) B_{v, l}(y) B_{w, m}(z) a_{u, v, w}
$$

with  $B_{u,k}, B_{v,l}, B_{w,m}$  univariate B-splines. Correspondingly, this spline is of order  $k$  in  $x$ , of order  $l$  in  $y$ , and of order  $m$  in  $z$ . Similarly, the ppform of a tensor-product spline is specified by break sequences in each of the variables and, for each hyper-rectangle thereby specified, a coefficient array. Further, as in the univariate case, the coefficients may be vectors, typically 2-vectors or 3-vectors, making it possible to represent, e.g., certain surfaces in  $\mathbb{R}^3$ .

A very different bivariate spline is the *thin-plate spline*. This is a function of the form

$$
f(x) = \sum_{j=1}^{n-3} \psi(x - c_j)a_j + x(1)a_{n-2} + x(2)a_{n-1} + a_n
$$

with  $\psi(x) = |x|^2 \log |x|^2$  the thin-plate spline basis function, and  $|x|$  denoting the Euclidean length of the vector  $x$ . Here, for convenience, we denote the independent variable by  $x$ , but  $x$  is now a *vector* whose two components,  $x(1)$ and  $x(2)$ , play the role of the two independent variables earlier denoted x and y. Correspondingly, the sites  $c_j$  are points in  $\mathbb{R}^2$ .

Thin-plate splines arise as bivariate *smoothing splines*, meaning a thin-plate spline minimizes

$$
p\sum_{i=1}^{n-3} \left| y_i - f c_i^2 \right| + (1-p) \int ( \left| D_1 D_1 f \right|^2 + 2 \left| D_1 D_2 f \right|^2 + \left| D_2 D_2 f \right|^2 )
$$

over all sufficiently smooth functions  $f$  . Here, the  $y_i$  are data values given at the data sites  $c_i$ , p is the smoothing parameter, and  $D_j f$  denotes the partial derivative of f with respect to  $x(j)$ . The integral is taken over the entire  $R^2$ . The upper summation limit,  $n-3$ , reflects the fact that 3 degrees of freedom of the thin-plate spline are associated with its polynomial part.

Thin-plate splines are functions in stform, meaning that, up to certain polynomial terms, they are a weighted sum of arbitrary or scattered translates  $\psi(\cdot - c)$  of one fixed function,  $\psi$ . This so-called basis function for the thin-plate spline is special in that it is radially symmetric, meaning that  $\psi(x)$ only depends on the Euclidean length,  $|x|$ , of x. For that reason, thin-plate splines are also known as RBFs or radial basis functions. See [Chapter 8, "The](#page-82-0)  [stform,"](#page-82-0) for more information.

#### <span id="page-46-0"></span>**Rational Splines**

A *rational spline* is any function of the form  $r(x) = s(x)/w(x)$ , with both *s* and *w* splines and, in particular, *w* a scalar-valued spline, while *s* often is vector-valued.

Rational splines are attractive since it is possible to describe various basic geometric shapes, like conic sections, exactly as the range of a rational spline. For example, a circle can so be described by a quadratic rational spline with just two pieces.

In this toolbox, there is the additional requirement that both *s* and *w* be of the same form and even of the same order, and with the same knot or break sequence. This makes it possible to store the rational spline *r* as the ordinary spline *R* whose value at *x* is the vector  $[s(x); w(x)]$ . Depending on whether the two splines are in B-form or ppform, such a representation is called here the rBform or the rpform of such a rational spline.

It is easy to obtain *r* from *R*. For example, if v is the value of *R* at *x*, then v(1:end-1)/v(end) is the value of *r* at *x*. There are corresponding ways to express derivatives of *r* in terms of derivatives of *R*.

# **4**

## <span id="page-48-0"></span>The ppform

[Introduction \(p. 4-2\)](#page-49-0) [ppform \(p. 4-3\)](#page-50-0) [Construction \(p. 4-4\)](#page-51-0) [Available Commands \(p. 4-5\)](#page-52-0)

#### <span id="page-49-0"></span>**Introduction**

A univariate *piecewise polynomial*  $f$  is specified by its *break sequence* breaks and the *coefficient array* coefs of the local power form (see [Equation 4-1](#page-50-1) below) of its polynomial pieces; see [Chapter 6, "Tensor Product Splines,"](#page-68-0) for a discussion of multivariate piecewise-polynomials. The coefficients may be (column-)vectors, matrices, even ND-arrays. For simplicity, the present discussion deals only with the case when the coefficients are scalars.

The break sequence is assumed to be strictly increasing,

 $breaks(1)$  <  $breaks(2)$  <  $\ldots$  <  $breaks(1+1)$ 

with 1 the number of polynomial pieces that make up  $f$ .

While these polynomials may be of varying degrees, they are all recorded as polynomials of the same *order* k, i.e., the coefficient array coefs is of size [l,k], with coefs( $j$ ,:) containing the k coefficients in the local power form for the jth polynomial piece, from the highest to the lowest power; see [Equation 4-1](#page-50-1) below.

#### <span id="page-50-0"></span>**ppform**

The items breaks, coefs, 1, and  $k$ , make up the *ppform* of  $f$ , along with the dimension d of its coefficients; usually d equals 1. The *basic interval* of this form is the interval  $[breaks(1)$ .. breaks $(1+1)$ . It is the default interval over which a function in ppform is plotted by the plot command fnplt.

<span id="page-50-1"></span>In these terms, the precise description of the piecewise-polynomial  $f$  is

$$
f(t) = \text{polyval}(\text{coeffs}(j,:), t - \text{breaks}(j))
$$
\n(4-1)

for breaks $(j) \le t < b$ reaks $(j + 1)$ .

Here,  $poloval(a,x)$  is the MATLAB function; it returns the number

$$
\sum_{j=1}^{k} a(j)x^{k-j} = a(1) x^{k-1} + a(2) x^{k-2} + \dots + a(k) x^{0}
$$

This defines  $f(t)$  only for t in the half-open interval [breaks(1)..breaks(1+1)). For any other  $t$ ,  $f(t)$  is defined by

$$
f(t) = \text{polyval}(\text{coeffs}(j,:), t - \text{breaks}(j)) \qquad j = \begin{cases} 1, t < \text{breaks}(1) \\ 1, t \ge \text{breaks}(1+1) \end{cases}
$$

i.e., by extending the first, respectively last, polynomial piece. In this way, a function in ppform has possible jumps, in its value and/or its derivatives, only across the interior breaks, breaks(2:1). The end breaks, breaks( $[1,1+1]$ ), mainly serve to define the basic interval of the ppform.

#### <span id="page-51-0"></span>**Construction**

A piecewise-polynomial is usually constructed by some command, through a process of interpolation or approximation, or conversion from some other form e.g., from the B-form, and is output as a variable. But it is also possible to make one up from scratch, using the statement

```
pp = ppmak(breaks,coefs)
```
For example, we might say pp=ppmak(-5:-1,-22:-11), or, more explicitly,

```
breaks = -5:-1;
coefs = -22:-11;
pp = ppmak(breaks,coefs);
```
thus supplying the uniform break sequence -5:-1 and the coefficient sequence -22:-11. Since this break sequence has 5 entries, hence 4 break intervals, while the coefficient sequence has 12 entries, we have, in effect, specified a piecewise-polynomial of order  $3 (= 12/4)$ . The command

```
fnbrk(pp)
```
prints out all the constituent parts of this piecewise-polynomial, as follows:

```
breaks(1:l+1) 
   -5 -4 -3 -2 -1coefficients(d*l,k) 
   -22 - 21 - 20-19 -18 -17
   -16 - 15 - 14-13 -12 -11 
pieces number l
   4
order k
   3
dimension d of target
   1
```
Further, fnbrk can be used to supply each of these parts separately. But the point of Spline Toolbox is that you usually need not concern yourself with these details. You simply use pp as an argument to commands that evaluate, differentiate, integrate, convert, or plot the piecewise-polynomial whose description is contained in pp.

#### <span id="page-52-0"></span>**Available Commands**

Here are some operations you can perform on a piecewise-polynomial.

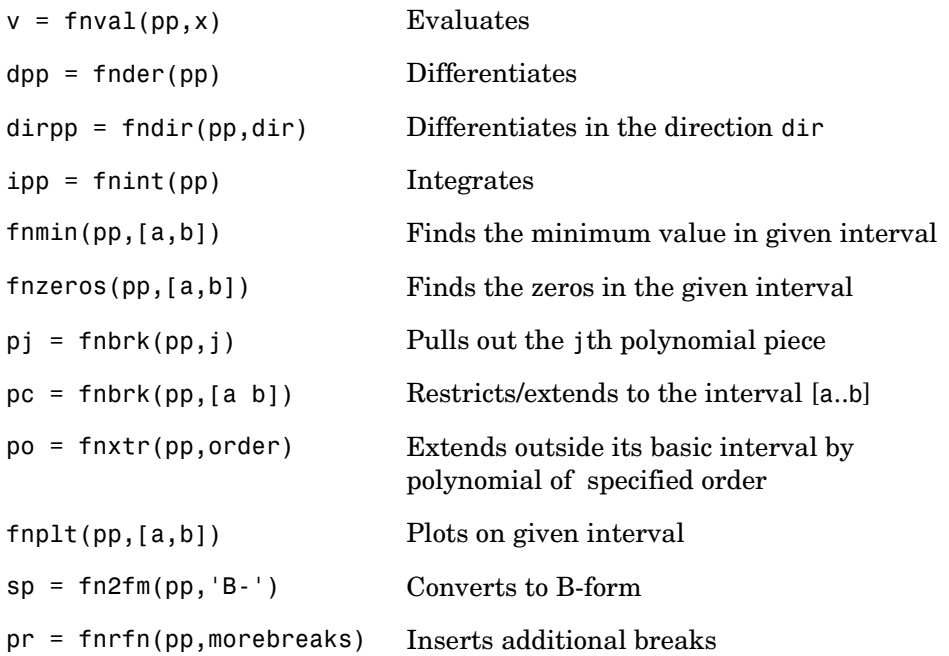

Inserting additional breaks comes in handy when one wants to add two piecewise-polynomials with different breaks, as is done in the command fncmb.

To illustrate the use of some of these commands, here is a plot of the particular piecewise-polynomial we just made up. First, the basic plot:

```
x = 1inspace(-5.5, -0.5, 101);
plot(x, fnval(pp,x), 'x')
```
Then add to the plot the breaklines:

```
breaks=fnbrk(pp,'b'); yy=axis; hold on 
for j=1:fnbrk(pp,'l')+1plot(breaks([j j]),yy(3:4))end
```
Finally, superimpose on that plot the plot of the polynomial that supplies the third polynomial piece:

```
plot(x,fnval(fnbrk(pp,3),x),'linew',1.3)
set(gca,'ylim',[-60 -10]), hold off
```
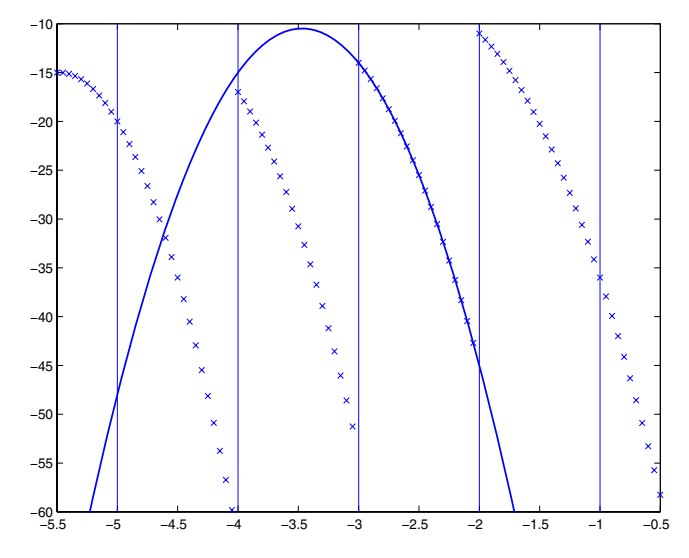

**Figure 4-1: A Piecewise-Polynomial Function, Its Breaks, and the Polynomial Giving Its Third Piece** 

The figure above is the final picture. It shows the piecewise-polynomial as a sequence of points and, solidly on top of it, the polynomial from which its third polynomial piece is taken. It is quite noticeable that the value of a piecewise-polynomial at a break is its limit from the *right*, and that the value of the piecewise-polynomial outside its basic interval is obtained by extending its leftmost, respectively its rightmost, polynomial piece.

While the ppform of a piecewise-polynomial is efficient for evaluation, the *construction* of a piecewise-polynomial from some data is usually more efficiently handled by determining first its *B-form*, i.e., its representation as a linear combination of B-splines.

# **5**

## <span id="page-54-0"></span>The B-form

[Introduction \(p. 5-2\)](#page-55-0) [B-form \(p. 5-3\)](#page-56-0) [B-Splines \(p. 5-4\)](#page-57-0) [Knot Multiplicity \(p. 5-5\)](#page-58-0) [Choice of Knots \(p. 5-7\)](#page-60-0) [Splines \(p. 5-8\)](#page-61-0) [Construction \(p. 5-9\)](#page-62-0) [Example: A Spline Curve \(p. 5-10\)](#page-63-0) [Available Commands \(p. 5-12\)](#page-65-0)

#### <span id="page-55-0"></span>**Introduction**

A univariate spline  $f$  is specified by its nondecreasing knot sequence  $t$  and by its B-spline coefficient sequence a — see [Chapter 6, "Tensor Product Splines,"](#page-68-0)  for a discussion of multivariate splines. The coefficients may be (column-)vectors, matrices, even ND-arrays. When the coefficients are 2-vectors or 3-vectors, f is a curve in  $R^2$  or  $R^3$  and the coefficients are called the *control points* for the curve.

Roughly speaking, such a spline is piecewise-polynomial of a certain order and with breaks  $t(i)$ . But knots are different from breaks in that they may be repeated, i.e., t need not be *strictly* increasing. The resulting knot *multiplicities* govern the smoothness of the spline across the knots, as detailed below.

With  $[d, n] = size(a)$ , and  $n+k = length(t)$ , the spline is of *order* k. This means that its polynomial pieces have degree < k. For example, a *cubic* spline is a spline of *order 4* since it takes four coefficients to specify a cubic polynomial.

#### <span id="page-56-0"></span>**B-form**

These four items,  $t$ ,  $a$ ,  $n$ , and  $k$ , make up the B-form of the spline  $f$ . This means, explicitly, that

$$
f = \sum_{i=1}^{n} B_{i\mathsf{k}} \mathsf{a}(:,i)
$$

with  $B_{i,k} = B(\cdot | t(i:i+k))$  the *i*th B-spline of order k for the given knot sequence  $t$ , i.e., the B-spline with knots  $t(i)$ , ...,  $t(i + k)$ . The basic interval of this B-form is the interval  $[t(1)..t(n+k)]$ . It is the default interval over which a spline in B-form is plotted by the command fnplt. Note that a spline in B-form is zero outside its basic interval while, after conversion to ppform via fn2fm, this is usually not the case since, outside its basic interval, a piecewise-polynomial is defined by extension of its first or last polynomial piece. In particular, a function in B-form may have jumps in value and/or one of its derivative not only across its interior knots, i.e., across  $t(i)$  with  $t(1) < t(i) < t(n+k)$ , but also across its end knots,  $t(1)$  and  $t(n+k)$ .

#### <span id="page-57-0"></span>**B-Splines**

The building blocks for the B-form of a spline are the B-splines. [Figure 5-1](#page-57-1)  shows a picture of such a B-spline, the one with the knot sequence [0 1.5 2.3 4 5], hence of order 4, together with the polynomials whose pieces make up the B-spline. The information for that picture could be generated by the command

bspline([0 1.5 2.3 4 5])

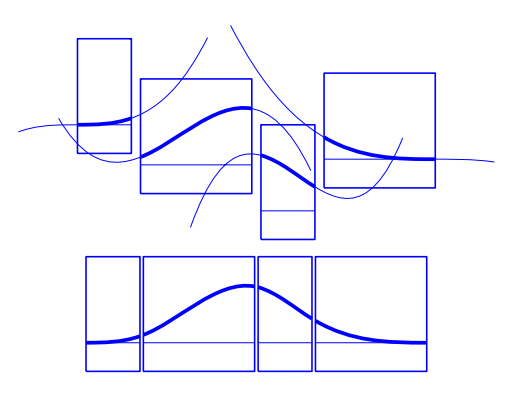

#### <span id="page-57-1"></span>**Figure 5-1: A B-Spline of Order 4, and the Four Cubic Polynomials from Which It Is Made**

To summarize: The B-spline with knots  $t(i) \leq \cdots \leq t(i+k)$  is positive on the interval  $(t(i) \cdot t(i + k))$  and is zero outside that interval. It is piecewise-polynomial of order  $k$  with breaks at the sites  $t(i), ..., t(i + k)$ . These knots may coincide, and the precise *multiplicity* governs the smoothness with which the two polynomial pieces join there.

### <span id="page-58-0"></span>**Knot Multiplicity**

The rule is

**knot multiplicity + condition multiplicity = order**

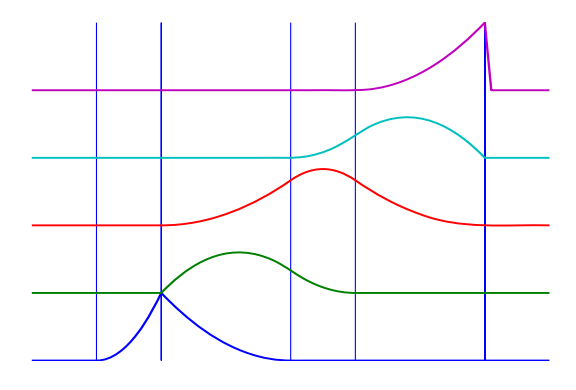

#### <span id="page-58-1"></span>**Figure 5-2: All Third-Order B-Splines for a Certain Knot Sequence with Various Knot Multiplicities**

For example, for a B-spline of order 3, a simple knot would mean two smoothness conditions, i.e., continuity of function and first derivative, while a double knot would only leave one smoothness condition, i.e., just continuity, and a triple knot would leave no smoothness condition, i.e., even the function would be discontinuous.

[Figure 5-2](#page-58-1) shows a picture of all the third-order B-splines for a certain mystery knot sequence t. The breaks are indicated by vertical lines. For each break, try to determine its multiplicity in the knot sequence (it is  $1,2,1,1,3$ ), as well as its multiplicity as a knot in each of the B-splines. For example, the second break has multiplicity 2 but appears only with multiplicity 1 in the third B-spline and not at all, i.e., with multiplicity 0, in the last two B-splines. Note that only one of the B-splines shown has all its knots simple. It is the only one having three different nontrivial polynomial pieces. Note also that you can tell the knot-sequence multiplicity of a knot by the number of B-splines whose nonzero part begins or ends there. The picture is generated by the following MATLAB® statements, which use the command spcol from this toolbox to generate the function values of all these B-splines at a fine net x.

```
t=[0,1,1,3,4,6,6,6]; x=linspace(-1,7,81); 
c=spcol(t,3,x);[1,m]=size(c);c=c+ones(l,1)*[0:m-1]; 
axis([-1 7 0 m]); hold onfor tt=t, plot([tt tt],[0 m],'-'), end 
plot(x,c,'linew',2), hold off, axis off
```
Further illustrated examples are provided by the demo Intro to B-form available on the Demos tag in the MATLAB® Help browser. You can also use the GUI bspligui to study the dependence of a B-spline on its knots experimentally.

#### <span id="page-60-0"></span>**Choice of Knots**

The rule "knot multiplicity + condition multiplicity = order" has the following consequence for the process of choosing a knot sequence for the B-form of a spline approximant. Suppose the spline  $s$  is to be of order  $k$ , with basic interval  $[a..b]$ , and with interior breaks  $\xi_2 < \cdots < \xi_l$ . Suppose, further, that, at  $\xi_i$ , the spline is to satisfy  $\mu_i$  smoothness conditions, i.e.,

$$
jump_{\xi_i} D^j s := D^j s(\xi_i+) - D^j s(\xi_i-) = 0, \qquad 0 \le j < \mu_i, \qquad i = 2, ..., l
$$

Then, the appropriate knot sequence  $t$  should contain the break  $\xi_i$  exactly  $k - \mu_i$  times,  $i = 2, ..., l$  . In addition, it should contain the two endpoints,  $a$ and  $b$  , of the basic interval exactly  $k$  times. This last requirement can be relaxed, but has become standard. With this choice, there is exactly one way to write each spline *s* with the properties described as a weighted sum of the B-splines of order  $k$  with knots a segment of the knot sequence  $t$  . This is the reason for the *B* in *B-spline*: B-splines are, in Schoenberg's terminology, *basic* splines.

For example, if you want to generate the B-form of a cubic spline on the interval [1 .. 3], with interior breaks 1.5, 1.8, 2.6, and with two continuous derivatives, then the following would be the appropriate knot sequence:

$$
t = [1, 1, 1, 1, 1.5, 1.8, 2.6, 3, 3, 3, 3];
$$

This is supplied by augknt  $(1, 1.5, 1.8, 2.6, 3]$ , 4). If you wanted, instead, to allow for a corner at 1.8, i.e., a possible jump in the first derivative there, you would triple the knot 1.8, i.e., use

 $t = \{1, 1, 1, 1, 1, 1.5, 1.8, 1.8, 1.8, 2.6, 3, 3, 3, 3\}$ ;

and this is provided by the statement

 $t = \text{augknt}([1, 1.5, 1.8, 2.6, 3], 4, [1, 3, 1])$ ;

#### <span id="page-61-0"></span>**Splines**

The shorthand

 $f \in S_{k,t}$ 

is one of several ways to indicate that  $f$  is a spline of order  $k$  with knot sequence t, i.e., *a linear combination of the B-splines* of order k for the knot sequence t.

A word of caution: The term *B-spline* has been expropriated by the Computer-Aided Geometric Design (CAGD) community to mean what is called here a *spline in B-form*, with the unhappy result that, in any discussion between mathematicians/approximation theorists and people in CAGD, one now always has to check in what sense the term is being used.

#### <span id="page-62-0"></span>**Construction**

Usually, a spline is constructed from some information, like function values and/or derivative values, or as the approximate solution of some ordinary differential equation. But it is also possible to make up a spline from scratch, by providing its knot sequence and its coefficient sequence to the command spmak.

For example, we might say

 $sp = spmak(1:10,3:8);$ 

thus supplying the uniform knot sequence 1:10 and the coefficient sequence 3:8. Since there are 10 knots and 6 coefficients, the order must be  $4(=10 - 6)$ , i.e., we get a cubic spline. The command

fnbrk(sp)

prints out the constituent parts of the B-form of this cubic spline, as follows:

```
knots(1:n+k) 
   1 2 3 4 5 6 7 8 9 10 
coefficients(d,n) 
   3 4 5 6 7 8 
number n of coefficients 
   6 
order k 
   4 
dimension d of target 
   1
```
Further, fnbrk can be used to supply each of these parts separately.

But the point of the Spline Toolbox™ product is that there shouldn't be any need for you to look up these details. You simply use sp as an argument to commands that evaluate, differentiate, integrate, convert, or plot the spline whose description is contained in sp.

#### <span id="page-63-0"></span>**Example: A Spline Curve**

As another simple example,

```
points = .95*[0 -1 0 1;1 0 -1 0]; 
sp = spmak(-4:8, [points points]);
```
provides a planar, quartic, spline curve whose middle part is a pretty good approximation to a circle, as the plot on the next page shows. It is generated by a subsequent

plot(points(1,:),points(2,:),'x'), hold on fnplt(sp,[0,4]), axis equal square, hold off

Insertion of additional control points  $(\pm 0.95, \pm 0.95) / \sqrt{1.9}$  would make a visually perfect circle.

Here are more details. The spline curve generated has the form

 $\Sigma^{8}$ *j* =  $1B$ <sub>*j*, 5</sub> $a(:,j)$  , with -4:8 the uniform knot sequence, and with its control points  $a(:, j)$  the sequence

 $(0, \alpha)$ ,  $(-\alpha, 0)$ ,  $(0, -\alpha)$ ,  $(\alpha, 0)$ ,  $(0, \alpha)$ ,  $(-\alpha, 0)$ ,  $(0, -\alpha)$ ,  $(\alpha, 0)$  with  $\alpha = 0.95$ . Only the curve part between the parameter values 0 and 4 is actually plotted.

To get a feeling for how close to circular this part of the curve actually is, we compute its unsigned curvature. The curvature  $\kappa(t)$  at the curve point  $\gamma(t)$ of a space curve  $\gamma$  can be computed from the formula

 $\kappa(t) = \|\mathbf{v}'(t) \times \mathbf{v}''(t)\| / \|\mathbf{v}'(t)\|^3$ 

in which  $\|\mathbf{a}\|$  is the Euclidean length of the 3-vector a, and  $\mathbf{a} \times \mathbf{b}$  is the cross product of the two 3-vectors a and b, and  $\gamma'$  and  $\gamma''$  are the first and second derivative of the curve with respect to the parameter used. We treat our planar curve as a space curve in the  $(x, y)$ -plane, hence obtain the maximum and minimum of its curvature at 21 points as follows:

```
t = 1inspace(0,4,21);zt = zeros(size(t));
dsp = fnder(sp); dspt = fnval(dsp,t); ddspt = fnval(fnder(dsp),t);kappa = abs(dspt(1,:). * ddspt(2,:). dspt(2,:). * ddspt(1,:))./...(sum(dspt.^2)).^(3/2);[min(kappa),max(kappa)]
```

```
ans = 
      1.6747 1.8611
```
So, while the curvature is not quite constant, it is close to 1/radius of the circle, as we see from the next calculation:

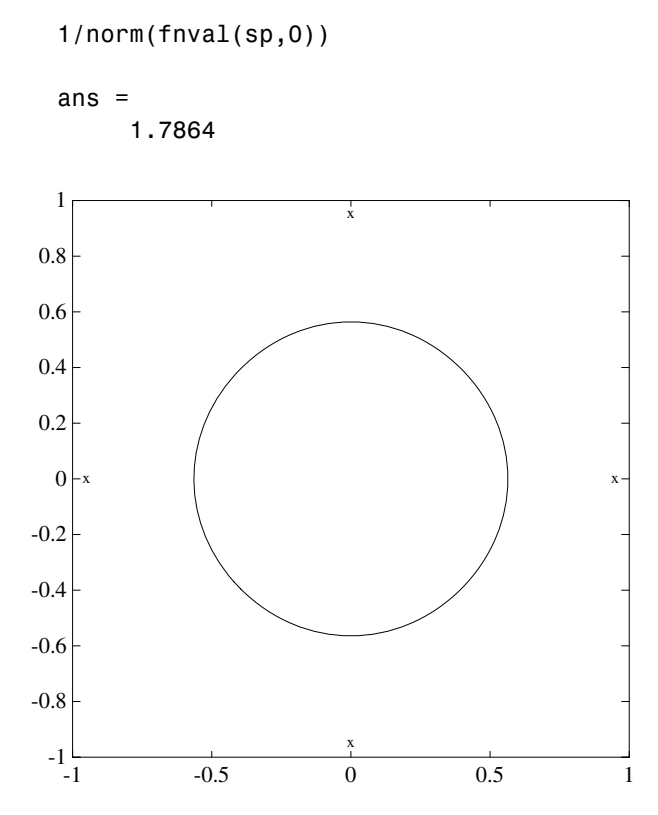

**Figure 5-3: Spline Approximation to a Circle; Control Points Are Marked** x

#### <span id="page-65-0"></span>**Available Commands**

The following commands are available for spline work. There is spmak and fnbrk to make up a spline and take it apart again. Use fn2fm to convert from B-form to ppform. You can evaluate, differentiate, integrate, minimize, find zeros of, plot, refine, or selectively extrapolate a spline with the aid of fnval, fnder, fndir, fnint, fnmin, fnzeros, fnplt, fnrfn, and fnxtr.

There are five commands for generating knot sequences:

- **•** augknt for providing boundary knots and also controlling the multiplicity of interior knots
- **•** brk2knt for supplying a knot sequence with specified multiplicities
- **•** aptknt for providing a knot sequence for a spline space of given order that is suitable for interpolation at given data sites
- **•** optknt for providing an *optimal* knot sequence for interpolation at given sites
- **•** newknt for a knot sequence perhaps more suitable for the function to be approximated

In addition, there is:

- **•** aveknt to supply certain knot averages (the Greville sites) as recommended sites for interpolation
- **•** chbpnt to supply such sites
- **•** knt2brk and knt2mlt for extracting the breaks and/or their multiplicities from a given knot sequence

To display a spline *curve* with given two-dimensional coefficient sequence and a uniform knot sequence, use spcrv.

You can also write your own spline construction commands, in which case you will need to know the following. The construction of a spline satisfying some interpolation or approximation conditions usually requires a *collocation matrix*, i.e., the matrix that, in each row, contains the sequence of numbers  $D^r B_{j,k}(\tau)$ , i.e., the r th derivative at  $\tau$  of the j th B-spline, for all j, for some *r* and some site  $\tau$  . Such a matrix is provided by spcol. An optional argument allows for this matrix to be supplied by spcol in a space-saving spline-almost-block-diagonal-form or as a MATLAB sparse matrix. It can be fed to slvblk, a command for solving linear systems with an

almost-block-diagonal coefficient matrix. If you are interested in seeing how spcol and slvblk are used in this toolbox, have a look at the commands spapi, spap2, and spaps.

In addition, there are routines for constructing *cubic* splines. csapi and csape provide the cubic spline interpolant at knots to given data, using the not-a-knot and various other end conditions, respectively. A parametric cubic spline curve through given points is provided by cscvn. The cubic *smoothing* spline is constructed in csaps.

The remaining commands involving the B-form are utilities, of no interest to the casual user.

# **6**

## <span id="page-68-0"></span>Tensor Product Splines

[Introduction \(p. 6-2\)](#page-69-0) [B-form \(p. 6-3\)](#page-70-0) [Construction and Use \(p. 6-4\)](#page-71-0) [ppform \(p. 6-5\)](#page-72-0) [Example: The Möbius Band \(p. 6-6\)](#page-73-0)

#### <span id="page-69-0"></span>**Introduction**

The toolbox provides (polynomial) spline functions in any number of variables, as tensor products of univariate splines. These multivariate splines come in both standard forms, the B-form and the ppform, and their construction and use parallels entirely that of the univariate splines discussed in previous sections, [Chapter 4, "The ppform,"](#page-48-0) and [Chapter 5, "The B-form."](#page-54-0) The same commands are used for their construction and use.

For simplicity, the following discussion deals just with bivariate splines.

#### <span id="page-70-0"></span>**B-form**

The tensor-product idea is very simple. If  $f$  is a function of  $x$ , and  $g$  is a function of y, then their tensor-product  $p(x,y) = f(x)g(y)$  is a function of x and *y*, i.e., a bivariate function. More generally, with  $s = (s_1, ..., s_{m+h})$  and  $t = (t_1, \ldots, t_{n+k})$  knot sequences and  $(a_{ij}: i = 1, \ldots, m; j = 1, \ldots, n)$  a corresponding coefficient array, we obtain a bivariate spline as

$$
f(x,y) = \sum_{i=1}^{m} \sum_{j=1}^{n} B(x|s_i, ..., s_{i+h}) B(y|t_j, ..., t_{j+h}) a_{ij}
$$

The B-form of this spline comprises the cell array  $\{s, t\}$  of its knot sequences, the coefficient array  $a$  , the numbers vector  $[m, n]$  , and the orders vector  $[h,k]$  . The command

 $sp = spmak( {s, t}, a)$ ;

constructs this form. Further, fnplt, fnval, fnder, fndir, fnrfn, and fn2fm can be used to plot, evaluate, differentiate and integrate, refine, and convert this form.

#### <span id="page-71-0"></span>**Construction and Use**

You are most likely to construct such a form by looking for an interpolant or approximant to gridded data. For example, if you know the values  $z(i, j) = g(x(i), y(j)), i = 1:m, j = 1:n$ , of some function g at all the points in a rectangular grid, then, assuming that the strictly increasing sequence x satisfies the Schoenberg-Whitney conditions with respect to the above knot sequence s, and that the strictly increasing sequence y satisfies the Schoenberg-Whitney conditions with respect to the above knot sequence  $t$ , the command

 $sp = spapi({s, t}, [h, k], {x, y}, z);$ 

constructs the unique bivariate spline of the above form that matches the given values. The command fnplt(sp) gives you a quick plot of this interpolant. The command  $pp = f n2fm(sp, 'pp')$  gives you the ppform of this spline, which is probably what you want when you want to evaluate the spline at a fine grid  $((xx(i),yy(j))$  for i=1:M, j=1:N), by the command:

values =  $f$ nval(pp, $\{xx, yy\}$ );
# **ppform**

The ppform of such a bivariate spline comprises, analogously, a cell array of break sequences, a multidimensional coefficient array, a vector of number pieces, and a vector of polynomial orders. Fortunately, the toolbox is set up in such a way that there is usually no reason for you to concern yourself with these details of either form. You use interpolation, approximation, or smoothing to construct splines, and then use the fn... commands to make use of them.

# **Example: The Möbius Band**

Here is an example of a surface constructed as a 3-D-valued bivariate spline. The surface is the famous Möbius band, obtainable by taking a longish strip of paper and gluing its narrow ends together, but with a twist. The figure is obtained by the following commands:

```
x = 0:1; y = 0:4; h = 1/4; 02 = 1/sqrt(2); s = 2; ss = 4;
v(3, :,:) = h*[0, -1, -02, 0, 02, 1, 0;0, 1, 02, 0, -02, -1, 0];v(2, :,:) = [ss, 0, s-h*02, 0, -s-h*02, 0, ss;...]ss, 0, s+h*o2, 0,-s+h*o2, 0, ss];
v(1, :,:) = s*[0, 1, 0, -1+h, 0, 1, 0; 0, 1, 0, -1-h, 0, 1, 0];cs = csape({x,y},v,{'variational', 'clamped'}fnplt(cs), axis([-2 2 -2.5 2.5 -.5 0.5]), shading interp
axis off, hold on
values = squeeze(fnval(cs,\{1, \text{linspace}(y(1), y(\text{end}), 51)\}));
plot3(values(1,:), values(2,:), values(3,:), 'k', 'linew', 2)view(-149,28), hold off
```
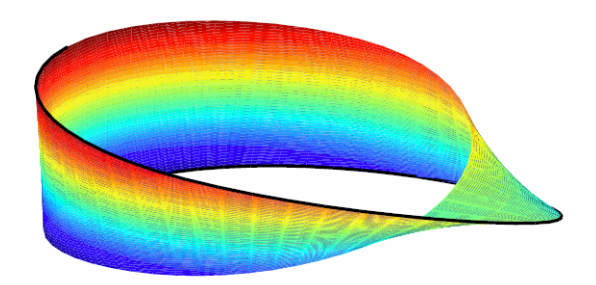

**Figure 6-1: A Möbius Band Made by Vector-Valued Bivariate Spline Interpolation**

# **7**

# NURBS and Other Rational Splines

[Introduction \(p. 7-2\)](#page-75-0) [Example: Circle \(p. 7-3\)](#page-76-0) [Example: Sphere \(p. 7-5\)](#page-78-0) [rsform: rpform, rBform \(p. 7-6\)](#page-79-0) [Available Commands \(p. 7-7\)](#page-80-0)

# <span id="page-75-0"></span>**Introduction**

A rational spline is, by definition, any function that is the ratio of two splines:

 $r(x) = s(x)/w(x)$ 

This requires  $w$  to be scalar-valued, but  $s$  is often chosen to be vector-valued. Further, it is desirable that  $w(x)$  be not zero for any x of interest.

Rational splines are popular because, in contrast to ordinary splines, they can be used to describe certain basic design shapes, like conic sections, exactly.

# <span id="page-76-0"></span>**Example: Circle**

For example,

circle = rsmak('circle');

provides a rational spline whose values on its basic interval trace out the unit circle, i.e., the circle of radius 1 with center at the origin, as the command

fnplt(circle), axis square

readily shows; the resulting output is the circle in [Figure 7-1](#page-76-1).

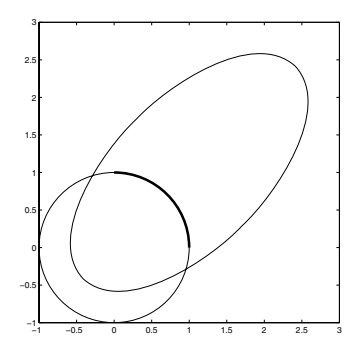

#### <span id="page-76-1"></span>**Figure 7-1: A Circle and an Ellipse, Both Given By a Rational Spline**

It is easy to manipulate this circle to obtain related shapes. For example, the next commands stretch the circle into an ellipse, rotate the ellipse 45 degrees, and translate it by (1,1), and then plot it on top of the circle.

```
ellipse = fnew(circle, [2 0; 0 1]);s45 = 1/sqrt(2);
rtellipse = fncmb(fncmb(ellipse, [s45 -s45;s45 s45]), [1;1]);
hold on, fnplt(rtellipse), hold off
```
As a further example, the "circle" just constructed is put together from four pieces. We highlight the first such piece, by the following commands:

```
quarter = fnbrk(fn2fm(circle,'rp'),1);
hold on, fnplt(quarter,3), hold off
```
In the first command, fn2fm is used to change forms, from one based on the B-form to one based on the ppform, and then fnbrk is used to extract the first piece, and this piece is then plotted on top of the circle in [Figure 7-1](#page-76-1), with linewidth 3 to make it stand out.

# <span id="page-78-0"></span>**Example: Sphere**

As a surface example, the command rsmak('southcap') provides a 3-vector valued rational bicubic polynomial whose values on the unit square  $[-1 \dots 1]^2$ fill out a piece of the unit sphere. Adjoin to it five suitable rotates of it and you get the unit sphere exactly. For illustration, the following commands generate 2/3 of that sphere, as shown in [Figure 7-2.](#page-78-1)

```
southcap = rsmak('southcap'); fnplt(southcap)
xpcap = fromb(southcap, [0 0 -1; 0 1 0; 1 0 0]);ypcap = f ncmb(xpcap, [0 -1 0; 1 0 0; 0 0 1]);northcap = from(southcap, -1);hold on, fnplt(xpcap), fnplt(ypcap), fnplt(northcap)
axis equal, shading interp, view(-115,10), axis off, hold off
```
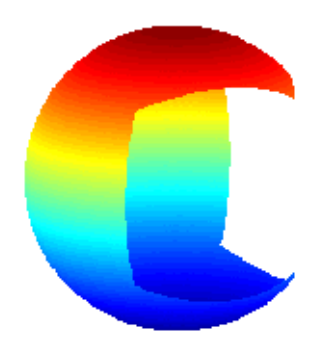

<span id="page-78-1"></span>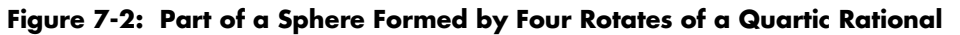

# <span id="page-79-0"></span>**rsform: rpform, rBform**

Offhand, the two splines, s and w, in the rational spline  $r(x) = s(x)/w(x)$ need not be related to one another. They could even be of different forms. But, in the context of this toolbox, it is convenient to restrict them to be of the same form, and even of the same order and with the same breaks or knots. For, under that assumption, we can (and do) represent such a rational spline by the (vector-valued) spline function

$$
R(x) = [s(x); w(x)]
$$

whose values are vectors with one more entry than the values of the rational spline  $r$ , and call this the *rsform* of the rational spline, or, more precisely, the *rpform* or *rBform*, depending on whether  $s$  and  $w$  are in ppform or in B-form. Internally, the only thing that distinguishes these rational forms from their corresponding ordinary spline forms, rpform and B-form, is their form part, i.e., the string obtained via fnbrk(r, 'form'). This is enough to alert the fn... commands to act appropriately on a function in one of the rsforms.

For example, as is done in fnval, it is very easy to obtain  $r(x)$  from  $R(x)$ . If v is the value of R at x, then  $v(1:\text{end-1})/v(\text{end})$  is the value of r at x. If, in addition, dv is  $DR(x)$  , then (dv(1:end-1)-dv(end)\*v(1:end-1))/v(end) is  $Dr(x)$ . More generally, by Leibniz's formula,

$$
D^j s = D^j (wr) = \sum_{i=0}^j {j \choose i} D^i w D^{j-i} r
$$

Therefore,

$$
D^j r = \left(D^j s - \sum_{i=1}^j \binom{j}{i} D^i w D^{j-i} r\right) / w
$$

This shows that we can compute the derivatives of  $r$  inductively, using the derivatives of s and  $w$  (i.e., the derivatives of  $R$ ) along with the derivatives of *r* of order less than  $j$  to compute the  $j$  th derivative of  $r$ . This inductive scheme is used in fntlr to provide the first so many derivatives of a rational spline. There is a corresponding formula for partial and directional derivatives for multivariate rational splines.

# <span id="page-80-0"></span>**Available Commands**

Having chosen to represent the rational spline  $r = s/w$  in this way by the ordinary spline  $R = [s; w]$  makes it is easy to apply to a rational spline all the fn... commands in the Spline Toolbox™ product, with the following exceptions. The integral of a rational spline need not be a rational spline, hence there is no way to extend fnint to rational splines. The derivative of a rational spline *is* again a rational spline but one of roughly twice the order. For that reason, fnder and fndir will not touch rational splines. Instead, there is the command fntlr for computing the value at a given x of all derivatives up to a given order of a given function. If that function is rational, the needed calculation is based on the considerations given in the preceding paragraph.

The command  $r = r$ smak(shape) provides rational splines in rBform that describe exactly certain standard geometric shapes , like 'circle', 'arc', 'cylinder', 'sphere', 'cone', 'torus'. The command fncmb(r,trans) can be used to apply standard transformations to the resulting shape. For example, if trans is a column-vector of the right length, the shape would be translated by that vector while, if trans is a suitable matrix like a rotation, the shape would be transformed by that matrix.

The command  $r = rscvn(p)$  constructs the quadratic rBform of a tangent-continuous curve made up of circular arcs and passing through the given sequence, p, of points in the plane.

A special rational spline form, called a NURBS, has become a standard tool in CAGD. A NURBS is, by definition, any rational spline for which both  $s$  and  $w$ are in the same B-form, with each coefficient for s containing explicitly the corresponding coefficient for  $w$  as a factor:

$$
s = \sum_{i} B_i v(i) a(:, i), \qquad w = \sum_{i} B_i v(i)
$$

The normalized coefficients  $a(:, i)$  for the numerator spline are more readily used as control points than the unnormalized coefficients  $v(i)a(:, i)$  used in the rBform. Nevertheless, this toolbox provides no special NURBS form, but only the more general rational spline, but in both B-form (called rBform internally) and in ppform (called rpform internally).

The rational spline circle used earlier is put together in rsmak by code like the following.

```
x = [1 1 0 -1 -1 -1 -1 0 1 1]; y = [0 1 1 1 0 -1 -1 -1 0];s45 = 1/sqrt(2); w =[1 s45 1 s45 1 s45 1 s45 1];
circle = rsmak(augknt(0:4,3,2), [w.*x;w.*y;w]);
```
Note the appearance of the denominator spline as the last component. Also note how the coefficients of the denominator spline appear here explicitly as factors of the corresponding coefficients of the numerator spline. The normalized coefficient sequence  $[x; y]$  is very simple; it consists of the vertices and midpoints, in proper order, of the "unit square". The resulting control polygon is tangent to the circle at the places where the four quadratic pieces that form the circle abut.

For a thorough discussion of NURBS, see [G. Farin, *NURBS*, 2nd ed., AKPeters Ltd, 1999] or [Les Piegl and Wayne Tiller, *The NURBS Book*, 2nd ed., Springer-Verlag, 1997].

# **8**

# The stform

[Introduction \(p. 8-2\)](#page-83-0) [Properties of the stform \(p. 8-3\)](#page-84-0) [Available Commands \(p. 8-5\)](#page-86-0)

# <span id="page-83-0"></span>**Introduction**

A multivariate function form quite different from the tensor-product construct is the scattered translates form, or stform for short. As the name suggests, it uses arbitrary or scattered translates  $\psi(\cdot - c_j)$  of one fixed function  $\psi$ , in addition to some polynomial terms. Explicitly, such a form describes a function

$$
f(x) = \sum_{j=1}^{n-k} \psi(x - c_j)a_j + p(x)
$$

in terms of the *basis function*  $\psi$ , a sequence  $(c_j)$  of sites called *centers* and a corresponding sequence  $(a_j)$  of *n* coefficients, with the final *k* coefficients,  $a_{n-k+1},...,a_n$  , involved in the *polynomial part*,  $p$  .

When the basis function is radially symmetric, meaning that  $\psi(x)$  depends only on the Euclidean length  $|x|$  of its argument, x, then  $\psi$  is called a *radial basis function*, and, correspondingly, f is then often called an RBF.

At present, the toolbox works with just one kind of stform, namely a bivariate thin-plate spline and its first partial derivatives. For the thin-plate spline, the basis function is  $\psi(x) = \varphi(|x|^2)$ , with  $\varphi(t) = t \log t$ , i.e., a radial basis function. Its polynomial part is a linear polynomial, i.e.,

 $p(x) = x(1)a_{n-2} + x(2)a_{n-1} + a_n$ . The first partial derivative with respect to its first argument uses, correspondingly, the basis function  $\psi(x) = \varphi(|x|^2)$ , with  $\varphi(t) = (D_1 t) \cdot (\log t + 1)$  and  $D_1 t = D_1 t(x) = 2x(1)$ , and  $p(x) = a_n$ .

# <span id="page-84-0"></span>**Properties of the stform**

A function in stform can be put together from its center sequence centers and its coefficient sequence coefs by the command

```
f = stmak(centers, coefs, type);
```
with the string type one of 'tp00', 'tp10', 'tp01', to indicate, respectively, a thin-plate spline, a first partial of a thin-plate spline with respect to the first argument, and a first partial of a thin-plate spline with respect to the second argument. There is one other choice, 'tp'; it denotes a thin-plate spline without any polynomial part and is likely to be used only during the construction of a thin-plate spline, as in tpaps.

A function f in stform depends linearly on its coefficients, meaning that

$$
f(x) = \sum_{j=1}^{n} \psi_j(x) a_j
$$

with  $\psi_j$  either a translate of the basis function  $\psi$  or else some polynomial. Suppose you wanted to determine these coefficients  $a_j$  so that the function  $f$ matches prescribed values at prescribed sites  $x_i$ . Then you would need the collocation matrix  $(\psi_j(x_i))$ . You can obtain this matrix by the command  $\text{stcol}(\text{centers}, x, \text{type})$ . In fact, since the stform has  $a_j$  as the *j* th *column*,  $coefficient array, it is worth noting that  $stcol can also$$ supply the *transpose* of the collocation matrix. Thus, the command

```
values = coefs*stcol(centers,x,type,'tr');
```
would provide the values at the entries of x of the st function specified by centers and type.

The stform is attractive since, in contrast to piecewise polynomial forms, its complexity is the same in any number of variables. It is quite simple, yet, because of the complete freedom in the choice of centers, very flexible and adaptable.

On the negative side, the most attractive choices for a radial basis function share with the thin-plate spline that the evaluation at any site involves all coefficients. For example, plotting a scalar-valued thin-plate spline via fnplt involves evaluation at a 51-by-51 grid of sites, a nontrivial task when there are 1000 coefficients or more. The situation is worse when we want to determine

these 1000 coefficients so as to obtain the stform of a function that matches function values at 1000 data sites, as this calls for solving a full linear system of order 1000, a task requiring O(10^9) flops if done by a direct method. Just the construction of the collocation matrix for this linear system (by stcol) takes O(10^6) flops.

The command tpaps, which constructs thin-plate spline interpolants and approximants, uses iterative methods when there are more than 728 data points, but convergence of such iteration may be slow.

# <span id="page-86-0"></span>**Available Commands**

Once you have constructed an approximating or interpolating thin-plate spline st with the aid of tpaps (or directly via stmak), you can use fnbrk to obtain its parts or change its basic interval, fnval to evaluate it, fnplt to plot it, and fnder to construct its two first partial derivatives, but no higher order derivatives as they become infinite at the centers. This is just one indication that the stform is quite different in nature from the other forms in this toolbox, hence other fn... commands by and large don't work with stforms. For example, it makes no sense to use fnjmp, and fnmin or fnzeros only work for univariate functions. It also makes no sense to use fnint on a function in stform since such functions cannot be integrated in closed form. The command Ast = fncmb( $st$ ,A) can be used on  $st$ , provided A is something that can be applied to the values of the function described by st. For example, A might be 'sin', in which case Ast is the stform of the function whose coefficients are the sine of the coefficients of st. In effect, Ast describes the function obtained by composing A with st. But, because of the singularities in the higher-order derivatives of a thin-plate spline, there seems little point to make fndir or fntlr applicable to such a st.

# **9**

# Advanced Examples

[Least-Squares Approximation by "Natural" Cubic Splines \(p. 9-2\)](#page-89-0) [A Nonlinear ODE \(p. 9-7\)](#page-94-0) [Construction of the Chebyshev Spline \(p. 9-13\)](#page-100-0) [Approximation by Tensor Product Splines \(p. 9-18\)](#page-105-0)

# <span id="page-89-0"></span>**Least-Squares Approximation by "Natural" Cubic Splines**

The construction of a least-squares approximant usually requires that one have in hand a basis for the space from which the data are to be approximated. As the example of the space of "natural" cubic splines illustrates, the explicit construction of a basis is not always straightforward.

 This section makes clear that an explicit basis is not actually needed; it is sufficient to have available some means of interpolating in some fashion from the space of approximants. For this, the fact that the Spline Toolbox™ product supports work with vector-valued functions is essential.

This section discusses these aspects of least-squares approximation by "natural" cubic splines.

- **•** ["Problem" on page 9-2](#page-89-1)
- **•** ["General Resolution" on page 9-2](#page-89-2)
- **•** ["Need for a Basis Map" on page 9-3](#page-90-0)
- **•** ["A Basis Map for "Natural" Cubic Splines" on page 9-3](#page-90-1)
- **•** ["The One-line Solution" on page 9-4](#page-91-0)
- **•** ["The Need for Proper Extrapolation" on page 9-4](#page-91-1)
- **•** ["The Correct One-Line Solution" on page 9-5](#page-92-0)
- **•** ["Least-Squares Approximation by Cubic Splines" on page 9-6](#page-93-0)

#### <span id="page-89-1"></span>**Problem**

You want to construct the least-squares approximation to given data  $(x,y)$  from the space *S* of "natural" cubic splines with given breaks  $b(1) < ... < b(1+1)$ .

#### <span id="page-89-2"></span>**General Resolution**

If you know a basis, (f1,f2,...,fm), for the linear space *S* of all "natural" cubic splines with break sequence b, then you have learned to find the least-squares approximation in the form  $c(1)$ f1+  $c(2)$ f2+ ... +  $c(m)$ fm, with the vector c the least-squares solution to the linear system A? = y, whose coefficient matrix is given by

 $A(i, j) = f(j(x(i)), \quad i=1:\text{length}(x), \quad j=1:m$ .

In other words,  $c = A \vee$ .

### <span id="page-90-0"></span>**Need for a Basis Map**

The general solution seems to require that you know a basis. However, in order to construct the coefficient sequence c, you only need to know the matrix A. For this, it is sufficient to have at hand a *basis map*, namely an M-file, F say, so that  $F(c)$  returns the spline given by the particular weighted sum  $c(1)$   $f1+c(2)$   $f2+...$ +c(m)fm. For, with that, you can obtain, for  $j = 1:m$ , the j-th column of A as fnval( $F(e_i)$ , x), with  $e_i$  the j-th column of  $eve(m)$ , the identity matrix of order m.

Better yet, the Spline Toolbox™ product can handle *vector-valued* functions, so you should be able to construct the basis map F to handle vector-valued coefficients  $c(i)$  as well. However, by agreement, in this toolbox, a vector-valued coefficient is a *column* vector, hence the sequence c is necessarily a row vector of column vectors, i.e., a *matrix*. With that, F(eye(m)) is the vector-valued spline whose  $i$ -th component is the basis element fi,  $i=1:m$ . Hence, assuming the vector x of data sites to be a row vector, fnval( $F(\text{eye}(m))$ , x) is the matrix whose  $(i, j)$ -entry is the value of fi at  $x(j)$ , i.e., the *transpose* of the matrix A you are seeking. On the other hand, as just pointed out, your basis map F expects the coefficient sequence c to be a row vector, i.e., the transpose of the vector  $A\vee Y$ . Hence, assuming, correspondingly, the vector y of data values to be a row vector, you can obtain the least-squares approximation from *S* to data  $(x,y)$  as

 $F(y/fnval(F(eye(m)),x))$ 

To be sure, if you wanted to be prepared for x and y to be arbitrary vectors (of the same length), you would use instead

```
F(y(:).'/fnval(F(eye(m)), x(:).'))
```
# <span id="page-90-1"></span>**A Basis Map for "Natural" Cubic Splines**

What exactly is required of a basis map F for the linear space *S* of "natural" cubic splines with break sequence  $b(1) < \ldots < b(1+1)$ ? Assuming, as we did, the dimension of this linear space to be m, the map F should set up a linear one-to-one correspondence between m-vectors and elements of *S*. But that is exactly what csape(b, ., 'var') does.

To be explicit, consider the following M-file F:

```
function s = F(c)s = \text{csape}(b, c, 'var');
```
For given vector c (of the same length as b), it provides the *unique* "natural" cubic spline with break sequence b that takes the value  $c(i)$  at  $b(i)$ , i=1:1+1. The uniqueness is key. It ensures that the correspondence between the vector c and the resulting spline  $F(c)$  is one-to-one. In particular, mequals length(b). More than that, since the value  $f(t)$  of a function f at a point t depends linearly on  $f$ , this uniqueness ensures that  $F(c)$  depends linearly on c (since c equals fnval(F(c),b) and the inverse of an invertible linear map is again a linear map).

#### <span id="page-91-0"></span>**The One-line Solution**

Putting it all together, you arrive at the following code

```
c\text{save}(b, v(:).'/\text{fnval}(c\text{save}(b,\text{eye}(\text{length}(b))), \text{'var'}), x(:).'),...'var')
```
for the least-squares approximation by "natural" cubic splines with break sequence b.

#### <span id="page-91-1"></span>**The Need for Proper Extrapolation**

Let's try it on some data, the census data, say, which is provided in MATLAB<sup>®</sup> by the command

load census

and which supplies the years, 1790:10:1990, as cdate and the values as pop. We use the break sequence 1810:40:1970 .

```
b = 1810:40:1970; s = \text{csape}(b, \ldots)pop(:)'/fnval(csape(b,eye(length(b)),'var'),cdate(:)'),'var');
fnplt(s, [1750,2050],2.2), hold on, plot(cdate,pop,'or')
set(gca,'Fontsize',16), hold off
```
Have a look at [Figure 9-1](#page-92-1) which shows, in thick blue, the resulting approximation, along with the given data.

This looks like a good approximation, -- except that it doesn't look like a "natural" cubic spline. A "natural" cubic spline, to recall, must be linear to the left of its first break and to the right of its last break, and this approximation satisfies neither condition. This is due to the following facts.

The "natural" cubic spline interpolant to given data is provided by csape in ppform, with the interval spanned by the data sites its basic interval. On the other hand, evaluation of a ppform outside its basic interval is done, in MATLAB ppval or Spline Toolbox fnval, by using the relevant polynomial end piece of the ppform, i.e., by full-order extrapolation. In case of a "natural" cubic spline, you want instead second-order extrapolation. This means that you want, to the left of the first break, the straight line that agrees with the cubic spline in value and slope at the first break. Such an extrapolation is provided by fnxtr. Since the "natural" cubic spline has zero second derivative at its first break, such an extrapolation is even third-order, i.e., it satisfies three matching conditions. In the same way, beyond the last break of the cubic spline, you want the straight line that agrees with the spline in value and slope at the last break, and this, too, is supplied by fnxtr.

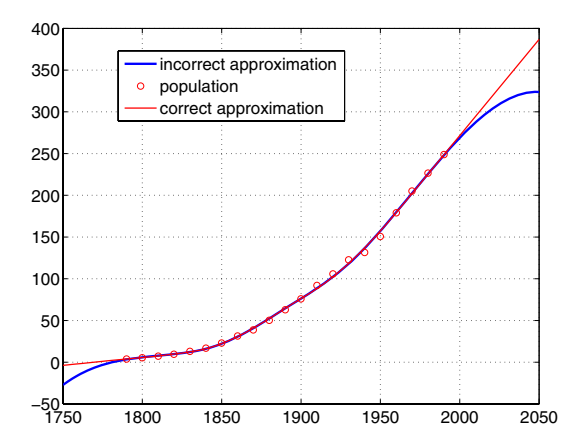

<span id="page-92-1"></span>**Figure 9-1: Least-squares Approximation by "Natural" Cubic Splines With 3 interior breaks**

#### <span id="page-92-0"></span>**The Correct One-Line Solution**

The following one-line code provides the correct least-squares approximation to  $data(x,y)$  by "natural" cubic splines with break sequence b:

```
f(x) = f(x) + f(x) + f(x) + f(x) + f(x) + f(x) + f(x)fnval(fnxtr(csape(b,eye(length(b)),'var')),x(:).'),'var'))
```
But it is, admittedly, a rather long line.

The following code uses this correct formula and plots, in a thinner, red line, the resulting approximation on top of the earlier plots, as shown in [Figure 9-1](#page-92-1).

```
ss = f(x) \cdot (csape(b, pop(:)') \cdot ... fnval(fnxtr(csape(b,eye(length(b)),'var')),cdate(:)'),'var'));
hold on, fnplt(ss,[1750,2050],1.2,'r'),grid, hold off
legend('incorrect approximation','population', ...
'correct approximation')
```
# <span id="page-93-0"></span>**Least-Squares Approximation by Cubic Splines**

The one-line solution works perfectly if you want to approximate by the space *S* of all cubic splines with the given break sequence b. You don't even have to use the Spline Toolbox<sup>™</sup> product for this since you can rely on the MATLAB<sup>®</sup> spline. You know that, with c a sequence containing two more entries than does b, spline(b,c) provides the unique cubic spline with break sequence b that takes the value  $c(i+1)$  at  $b(i)$ , all i, and takes the slope  $c(1)$  at  $b(1)$ , and the slope  $c$  (end) at  $b$  (end). Hence, spline(b,.) is a basis map for S.

More than that, you know that spline(b,c,xi) provides the value(s) at xi of this interpolating spline. Finally, you know that spline can handle vector-valued data. Therefore, the following one-line code constructs the least-squares approximation by cubic splines with break sequence b to data  $(x,y)$  :

spline(b,y(:)'/spline(b,eye(length(b)),x(:)'))

# <span id="page-94-0"></span>**A Nonlinear ODE**

This section discusses these aspects of a nonlinear ODE problem:

- **•** ["Problem" on page 9-7](#page-94-1)
- **•** ["Approximation Space" on page 9-7](#page-94-2)
- **•** ["Discretization" on page 9-8](#page-95-0)
- **•** ["Numerical Problem" on page 9-8](#page-95-1)
- **•** ["Linearization" on page 9-8](#page-95-2)
- **•** ["Linear System to Be Solved" on page 9-9](#page-96-0)
- **•** ["Iteration" on page 9-10](#page-97-0)

The example can be run via the demo "Solving an ODE via Collocation".

#### <span id="page-94-1"></span>**Problem**

We consider the nonlinear singularly perturbed problem

$$
\varepsilon D^{2} g(x) + (g(x))^{2} = 1 \text{ on } [0..1]
$$
  

$$
Dg(0) = g(1) = 0
$$

#### <span id="page-94-2"></span>**Approximation Space**

We seek an approximate solution by collocation from  $C^1$  piecewise cubics with a suitable break sequence; for instance,

```
breaks = (0:4)/4;
```
Since cubics are of order 4, we have

 $k = 4$ ;

and since  $C^1$  requires two smoothness conditions across each interior break, we want knot multiplicity  $= 4-2 = 2$ , hence use the knot sequence

```
knots = sort([0 0 breaks breaks 1 1]);
```
which we could also have obtained as knots =  $a$ ugknt(breaks, 4, 2). This gives a quadruple knot at both 0 and 1, which is consistent with the fact that we have cubics, i.e., have order 4.

This implies that we have

```
n = length(knots)-k
\Rightarrow n = 10
```
i.e., 10 degrees of freedom.

#### <span id="page-95-0"></span>**Discretization**

We collocate at two sites per polynomial piece, i.e., at eight sites altogether. This, together with the two side conditions, gives us 10 conditions, which matches the 10 degrees of freedom.

We choose the two Gaussian sites for each interval. For the *standard* interval [-.5,.5] of length 1, these are the two sites

qauss =  $[-1; 1]/(sqrt(3)*2)$ ;

From this, we obtain the whole collection of collocation sites by

```
ninterv = length(breaks)-1; 
temp = ((breaks(2:ninterv+1)+breaks(1:ninterv))/2); 
temp = temp([1 1],:) + gaussian*diff(breaks);colpnts = temp(:).
```
#### <span id="page-95-1"></span>**Numerical Problem**

With this, the numerical problem we want to solve is to find  $y \in S_{4,knots}$  that satisfies the nonlinear system

 $(y(x))^{2} + \varepsilon D^{2} y(x) = 1$  for  $x \in \text{colpnts}$  $Dy(0) = 0$  $y(1) = 0$ 

#### <span id="page-95-2"></span>**Linearization**

If  $y$  is our current approximation to the solution, then the linear problem for the supposedly better solution z by Newton's method reads

$$
Dz(0) = 0
$$
  

$$
w_0(x)z(x) + \varepsilon D^2 z(x) = b(x) \text{ for } x \in \text{colpnts}
$$
  

$$
z(1) = 0
$$

with  $w_0(x) = 2y(x)$ ,  $b(x) = (y(x))^2 + 1$ . In fact, by choosing

$$
w_0(1) := 1
$$
,  $w_1(0) := 1$   
\n $w_1(x) := 0$ ,  $w_2(x) := \varepsilon$  for  $x \in \text{colprts}$ 

and choosing all other values of  $w_0, w_1, w_2, b$  not yet specified to be zero, we can give our system the uniform shape

$$
w_0(x)z(x) + w_1(x)Dz(x) + w_2(x)D^2z(x) = b(x)
$$
, for  $x \in \text{sites}$ 

with

 $sites = [0, colpnts, 1];$ 

#### <span id="page-96-0"></span>**Linear System to Be Solved**

Since  $z \in S_4$ , knots, we convert this last system into a system for the B-spline coefficients of z . This requires the values, first, and second derivatives at every  $x \in$  sites and for all the relevant B-splines. The command spcol was expressly written for this purpose.

We use spcol to supply the matrix

```
colmat = \ldotsspcol(knots,k,brk2knt(sites,3));
```
From this, we get the collocation matrix by combining the row triple of colmat for x using the weights  $w_0(x), w_1(x), w_2(x)$  to get the row for x of the actual

matrix. For this, we need a current approximation y . Initially, we get it by interpolating some reasonable initial guess from our piecewise-polynomial

space at the sites. We use the parabola  $()^2 - 1$  (i.e., the function  $x \mapsto x^2 - 1$  ) which satisfies the end conditions as the initial guess, and pick the matrix from the full matrix colmat. Here it is, in several cautious steps:

```
intmat = colmat([2 1+(1:8)*3,1+9*3],:);coeffs = intmat \(0 colpnts.*colpnts-1 0].y = spmak(knots,coefs.');
```
#### <span id="page-97-0"></span>**Iteration**

We can now complete the construction and solution of the linear system for the improved approximate solution *z* from our current guess *y*. In fact, with the initial guess *y* available, we now set up an iteration, to be terminated when the change  $z - y$  is *small enough*. We choose a relatively mild  $\epsilon = .1$ .

```
epsilon =.1;
tolerance=1.e-9;
while 1 
  vtau=fnval(y,colpnts); 
  weights = [0 1 0;[2*vtau. ' zeros(8,1) repmat(epsilon,8,1)];1 0 0]; 
  collloc = zeros(10, 10);
  for j=1:10 
     colloc(j,:)=weights(j,:)*colmat(3*(j-1)+(1:3),:);end 
  coeffs = colloc \10 \text{ vtau. *vtau+1 0}.z =spmak(knots,coefs.');
  maxdir = max(abs(z-v))if maxdif<tolerance, break, end 
    y = z;
end
```
The resulting printout of the errors

 $maxdir = 0.2067$  $maxdir = 0.0121$  $maxdiff = 3.9515e-005$  $maxdiff = 4.4322e-010$ 

shows the quadratic convergence expected from Newton's method. The plot below shows the initial guess and the computed solution, as the two leftmost curves. Note that the computed solution, like the exact solution, does *not* equal -1 at 0.

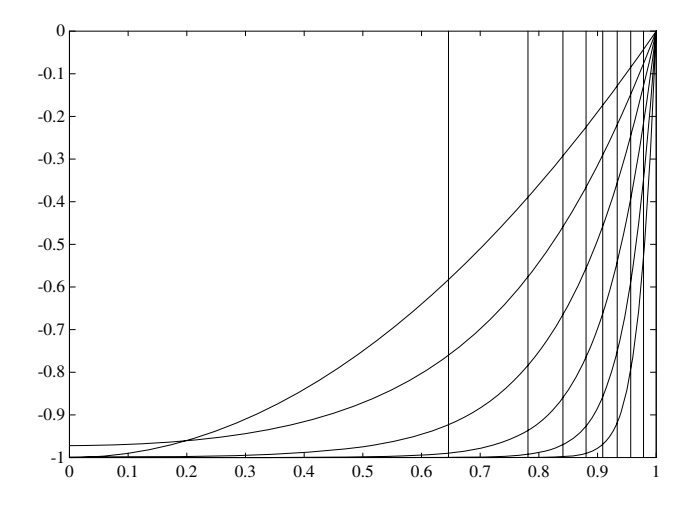

#### **Figure 9-2: Solutions of a Nonlinear ODE with Increasingly Strong Boundary Layer**

If we now decrease  $\varepsilon$ , we create more of a boundary layer near the right endpoint, and this calls for a nonuniform mesh.

We use newknt to construct an appropriate finer mesh from the current approximation:

```
knots = newknt(z, ninterv+1); breaks = knt2brk(knots);
knots = augknt(breaks, 4, 2);n = length(knots)-k;
```
From the new break sequence, we generate the new collocation site sequence:

```
ninterv = length(breaks)-1; 
temp = ((breaks(2:ninterv+1)+breaks(1:ninterv))/2); 
temp = temp([1 1], :) + gauss*diff(breaks);colpnts = temp(:).sites = [0, colpnts, 1];
```
We use spcol to supply the matrix

```
collmat = spcol(knots,k,sort([sites sites sites sites]);
```
and use our current approximate solution z as the initial guess:

```
intmat = colmat([2 1+(1:(n-2))*3,1+(n-1)*3],:);y = spmak(knots,[0 fnval(z,colpnts) 0]/intmat.');
```
Thus set up, we cut  $\varepsilon$  by 3 and repeat the earlier calculation, starting with the statements

```
tolerance=1.e-9; 
while 1 
  vtau=fnval(y,colpnts);
  .
  .
  .
```
Repeated passes through this process generate a sequence of solutions, for  $\varepsilon = 1/10, 1/30, 1/90, 1/270, 1/810$ . The resulting solutions, ever flatter at 0 and ever steeper at 1, are shown in the plot above. The plot also shows the final break sequence, as a sequence of vertical bars.

In this example, at least, newknt has performed satisfactorily.

# <span id="page-100-0"></span>**Construction of the Chebyshev Spline**

This section discusses these aspects of the Chebyshev spline construction:

- **•** ["What Is a Chebyshev Spline?" on page 9-13](#page-100-1)
- **•** ["Choice of Spline Space" on page 9-13](#page-100-2)
- **•** ["Initial Guess" on page 9-14](#page-101-0)
- **•** ["Remez Iteration" on page 9-15](#page-102-0)

### <span id="page-100-1"></span>**What Is a Chebyshev Spline?**

The *Chebyshev spline*  $C = C_t = C_{k,t}$  of order  $k$  for the knot sequence  $t = (t_i : i = 1:n+k)$  is the unique element of  $S_{k,t}$  of max-norm 1 that maximally oscillates on the interval  $[t_k, t_{n+1}]$  and is positive near  $t_{n+1}$ . This means that there is a unique strictly increasing  $n$  -sequence  $\tau$  so that the function  $C = C_t \in S_{k,t}$  given by  $C(\tau_i) = (-1)^{n-1}$ , all i, has max-norm 1 on  $[t_k.. t_{n+1}]$ . This implies that  $\tau_1 = t_k, \tau_n = t_{n+1}$ , and that  $t_i < \tau_i < t_{k+i}$ , all *i*. In fact,  $t_{i+1} \leq \tau_i \leq t_{i+k-1}$ , all *i*. This brings up the point that the knot sequence is assumed to make such an inequality possible, i.e., the elements of  $S_{k,\,t}^{\phantom i}$  are assumed to be continuous. *n* -sequence τ  $C = C_t \in S_{k,t}$  given by  $C(\tau_i) = (-1)^{n-1}$ , all *i* 

In short, the Chebyshev spline  $C$  looks just like the Chebyshev polynomial. It performs similar functions. For example, its extreme sites  $\tau$  are particularly good sites to interpolate at from  $S_{k,t}$  since the norm of the resulting projector is about as small as can be; see the toolbox command chbpnt.

In this example, which can be run via the demo "Construction of the Chebyshev Spline", we try to construct  $C$  for a particular knot sequence  $t$ .

# <span id="page-100-2"></span>**Choice of Spline Space**

We deal with cubic splines, i.e., with order

 $k = 4$ ;

and use the break sequence

```
breaks = [0 1 1.1 3 5 5.5 7 7.1 7.2 8];
1p1 = length(breaks);
```
and use simple interior knots, i.e., use the knot sequence

 $t = breaks([ones(1,k) 2:(lp1-1) lp1(:,ones(1,k))]);$ 

Note the quadruple knot at each end. Since  $k = 4$ , this makes  $[0..8]$  = [breaks(1)..breaks(1p1)] the interval  $[t_k.. t_{n+1}]$  of interest, with  $n = \text{length}(t)$ -k the dimension of the resulting spline space  $S_{k,t}$ . The same knot sequence would have been supplied by

```
t=augknt(breaks,k);
```
#### <span id="page-101-0"></span>**Initial Guess**

As our initial guess for the  $\tau$ , we use the knot averages

 $\tau_i = (t_{i+1} + \cdots + t_{i+k-1})/(k-1)$ 

recommended as good interpolation site choices. These are supplied by

```
tau=aveknt(t,k);
```
We plot the resulting first approximation to  $C$ , i.e., the spline  $c$  that satisfies  $c(\tau_i) = (-1)^{n-i}$ , all *i*:

```
b = cumprod(remat(-1,1,n)); b = b*b(end);c =spapi(t,tau,b);
f\n{\text{nplt}(c,' - . ')}grid
```
Here is the resulting picture.

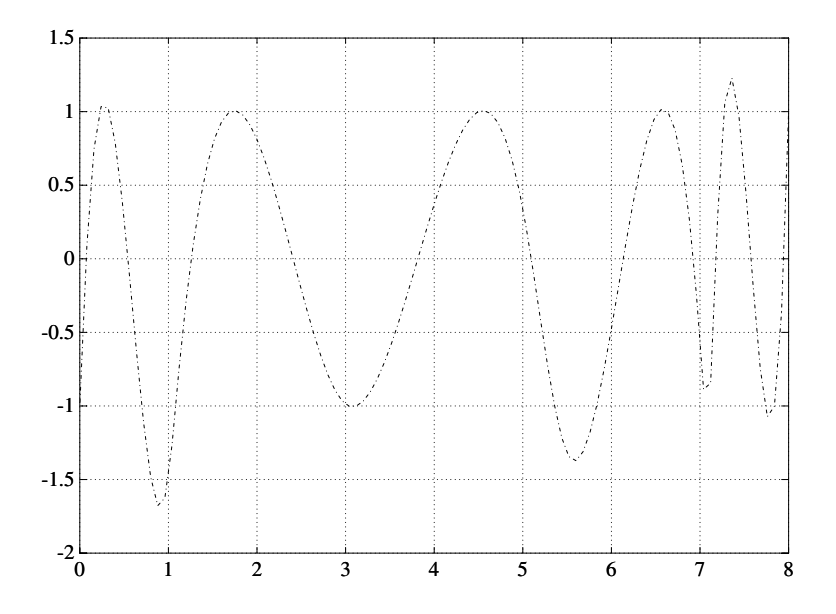

**Figure 9-3: First Approximation to a Chebyshev Spline**

# <span id="page-102-0"></span>**Remez Iteration**

Starting from this approximation, we use the Remez algorithm to produce a sequence of splines converging to C. This means that we construct new  $\tau$  as the extrema of our current approximation  $c$  to  $C$  and try again. Here is the entire loop.

We find the new interior  $\tau_i$  as the zeros of Dc, i.e., the first derivative of c, in several steps. First, we differentiate:

```
Dc = fnder(c);
```
Next, we take the zeros of the control polygon of  $Dc$  as our first guess for the zeros of  $Dc$ . For this, we must take apart the spline Dc.

```
[knots,coefs,np,kp] = fnbrk(Dc,'knots','coefs','n','order');
```
The control polygon has the vertices  $(tstar(i),cost(s(i)),$  with tstar the knot averages for the spline, provided by aveknt:

```
tstar = aveknt(knots,kp);
```
Here are the zeros of the resulting control polygon of Dc:

```
npp = (1:np-1);guess = tstar(npp) -coefs(npp).*(diff(tstar)./diff(coefs));
```
This provides already a very good first guess for the actual zeros.

We refine this estimate for the zeros of  $Dc$  by two steps of the secant method, taking tau and the resulting guess as our first approximations. First, we evaluate *Dc* at both sets:

```
sites = tau(ones(4,1), 2:n-1);sites(1,:) = guess;values = zeros(4, n-2);
values(1:2,:) = reshape(fnval(De,sites(1:2,:)), 2, n-2);
```
Now come two steps of the secant method. We guard against division by zero by setting the function value difference to 1 in case it is zero. Since  $Dc$  is strictly monotone near the sites sought, this is harmless:

```
for j=2:3 
  rows = [j,j-1]; Dcd=diff(values(rows,:));Dcd(find(Dcd==0)) = 1;
  sites(j+1,:) = sites(j,:) \dots-values(j,:).*(diff(sites(rows,:))./Dcd); 
  values(j+1,:) = fnval(Dc,sites(j+1,:));
end
```
The check

```
max(abs(values.')) 
  ans = 4.1176 5.7789 0.4644 0.1178
```
shows the improvement.

Now we take these sites as our new tau,

 $tau = [tau(1) \text{ sites}(4,:) \text{ tau}(n)];$ 

and check the extrema values of our current approximation there:

 $extremes = abs(fnval(c, tau));$ 

The difference

```
max(extremes)-min(extremes)
  ans = 0.6905
```
is an estimate of how far we are from total leveling.

We construct a new spline corresponding to our new choice of tau and plot it on top of the old:

```
c =spapi(t,tau,b);
sites = sort([tau (0:100)*(t(n+1)-t(k))/100]);
values = \text{fnval}(c, \text{sites});hold on, plot(sites,values)
```
Here is the resulting picture.

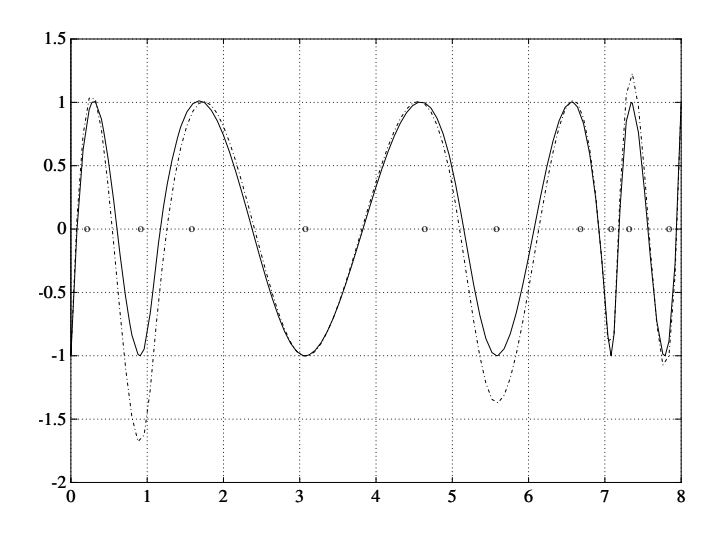

**Figure 9-4: A More Nearly Level Spline**

If this is not close enough, one simply reiterates the loop. For this example, the  $next$  iteration already produces  $C$  to graphic accuracy.

# <span id="page-105-0"></span>**Approximation by Tensor Product Splines**

Since the toolbox can handle splines with *vector* coefficients, it is easy to implement interpolation or approximation to gridded data by tensor product splines, as the following illustration is meant to show. This example can also be run via the demo "Bivariate Tensor Product Splines".

To be sure, most tensor product spline approximation to gridded data can be obtained directly with one of the spline construction commands, like spapi or csape, in this toolbox, without concern for the details discussed in this example. Rather, this example is meant to illustrate the theory behind the tensor product construction, and this will be of help in situations not covered by the construction commands in this toolbox.

This section discusses these aspects of the tensor product spline problem:

- **•** ["Choice of Sites and Knots" on page 9-18](#page-105-1)
- **•** ["Least Squares Approximation as Function of y" on page 9-19](#page-106-0)
- **•** ["Approximation to Coefficients as Functions of x" on page 9-20](#page-107-0)
- **•** ["It provides the bivariate spline approximation" on page 9-21](#page-108-0)
- **•** ["Switch in Order" on page 9-23](#page-110-0)
- **•** ["Approximation to Coefficients as Functions of y" on page 9-24](#page-111-0)
- **•** ["The Bivariate Approximation" on page 9-25](#page-112-0)
- **•** ["Comparison and Extension" on page 9-26](#page-113-0)

#### <span id="page-105-1"></span>**Choice of Sites and Knots**

Consider, for example, least squares approximation to given data  $z(i, j) = f(x(i), y(j)), i = 1:Nx, j = 1:Ny$ . We take the data from a function used extensively by Franke for the testing of schemes for surface fitting (see R. Franke, "A critical comparison of some methods for interpolation of scattered data," *Naval Postgraduate School Techn. Rep. NPS-53-79-003*, March 1979). Its domain is the unit square. We choose a few more data sites in the x -direction than the y -direction; also, for a better definition, we use higher data density near the boundary.

```
x = sort([ (0:10) / 10, .03 .07, .93 .97]);y = sort([(0:6)/6,.03 .07, .93 .97]);
[xx,yy] = ndgrid(x,y); z = franke(xx,yy);
```
#### <span id="page-106-0"></span>**Least Squares Approximation as Function of y**

We treat these data as coming from a vector-valued function, namely, the function of y whose value at  $y(j)$  is the vector  $z(:, j)$ , all j. For no particular reason, we choose to approximate this function by a vector-valued parabolic spline, with three uniformly spaced interior knots. This means that we choose the spline order and the knot sequence for this vector-valued spline as

```
ky = 3; knotsy = augknt([0, .25, .5, .75, 1], ky);
```
and then use spap2 to provide us with the least squares approximant to the data:

```
sp = spap2(knotsv,kv,v,z);
```
In effect, we are finding simultaneously the discrete least squares approximation from  $\left. S_{\mathsf{ky},\mathsf{knotsy}}\right.$  to each of the Nx data sets

 $(y(j), z(i,j))_{j=1}^{Ny}, \quad i = 1:Nx$ 

In particular, the statements

 $yy = -.1: .05:1.1; vals = f nval(sp, yy);$ 

provide the array vals, whose entry vals $(i, j)$  can be taken as an approximation to the value  $f(x(i), yy(j))$  of the underlying function f at the mesh-point  $(x(i), yy(j))$  since vals $(:, j)$  is the value at  $yy(j)$  of the approximating spline curve in sp.

This is evident in the following figure, obtained by the command:

mesh(x,yy,vals.'), view(150,50)

Note the use of vals.', in the mesh command, needed because of the MATLAB matrix-oriented view when plotting an array. This can be a serious problem in bivariate approximation since there it is customary to think of  $z(i, j)$  as the function value at the point  $(x(i), y(j))$ , while MATLAB thinks of  $z(i, j)$  as the function value at the point  $(x(j), y(i))$ .

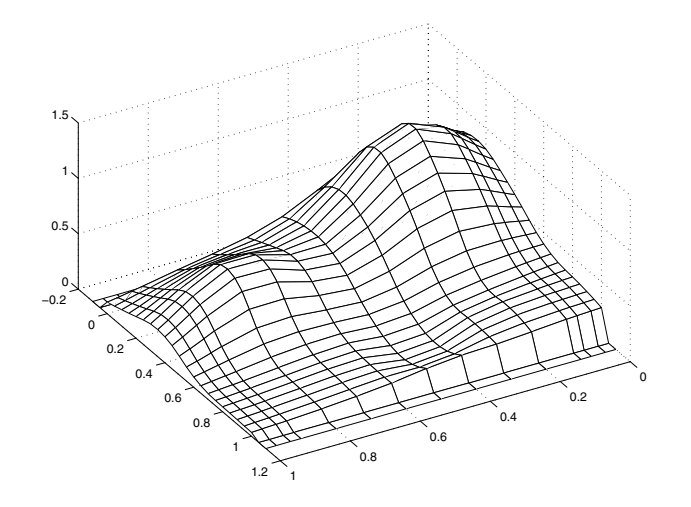

**Figure 9-5: A Family of Smooth Curves Pretending to Be a Surface**

Note that both the first two and the last two values on each smooth curve are actually zero since both the first two and the last two sites in yy are outside the basic interval for the spline in sp.

Note also the ridges. They confirm that we are plotting smooth curves in one direction only.

#### <span id="page-107-0"></span>**Approximation to Coefficients as Functions of x**

To get an actual surface, we now have to go a step further. Look at the coefficients coefsy of the spline in sp:

 $coeffs$ y =  $fnhrk(sp,'c')$ ;

Abstractly, you can think of the spline in sp as the function

$$
y \mapsto \sum_{r} \text{coeffs}(x; r) B_{r,ky}(y)
$$

with the *i* th entry coefsy(*i*, *r*) of the vector coefficient coefsy(:, *r*) corresponding to  $x(i)$ , all i. This suggests approximating each coefficient vector coefsy $(r, :$  by a spline of the same order kx and with the same
appropriate knot sequence knotsx. Again for no particular reason, we choose this time to use *cubic* splines with *four* uniformly spaced interior knots:

```
kx = 4; knotsx = augknt([0:-2:1], kx);
sp2 = spap2(knotsx,kx,x,coeffsy.');
```
Note that spap2(knots,  $k, x, fx$ ) expects  $fx(:,j)$  to be the datum at  $x(j)$ , i.e., expects each *column* of fx to be a function value. Since we wanted to fit the datum coefsy(:, *r*) at  $x(r)$ , all *r*, we had to present spap2 with the *transpose* of coefsy.

#### **The Bivariate Approximation**

Now consider the transpose of the coefficients cxy of the resulting spline *curve*:

 $coeffs = fnhrk(sp2,'c').$ ;

It provides the *bivariate* spline approximation

$$
(x\mathbf{y})\!\mapsto\!\sum\limits_{q}\!\sum\limits_{r}\mathrm{coeffs}(q,r)B_{q,\mathsf{k}\mathsf{x}}(x)B_{r,\mathsf{k}\mathsf{y}}(y)
$$

to the original data

 $(x(i), y(j)) \mapsto z(x(i), y(j)), i = 1:Nx, j = 1:Ny$ 

To plot this spline surface over a grid, e.g., the grid

 $xy = 0:025:1$ ;  $yy = 0:025:1$ ;

you can do the following:

```
values = spcol(knotsx,kx,xv)*coefs*spcol(knotsy,ky,yv).'; 
mesh(xv,yv,values.'), view(150,50);
```
This results in the following figure.

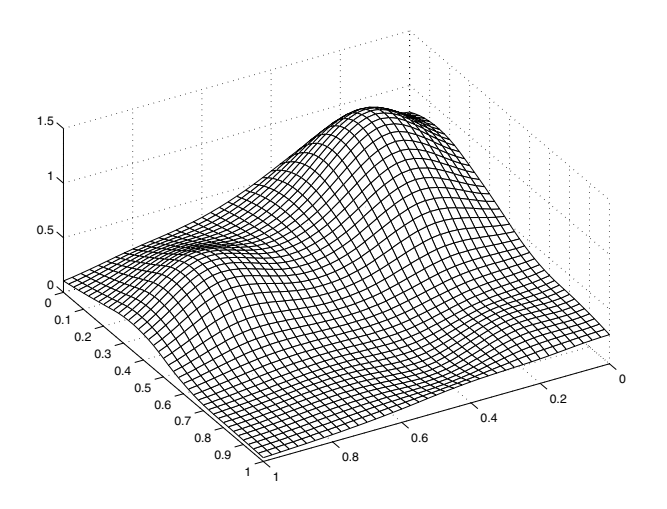

**Figure 9-6: Spline Approximation to Franke's Function**

This makes good sense since  $\text{spcol}(\text{knotsx},kx,xv)$  is the matrix whose  $(t, q)$  th entry equals the value  $B_{q, kx}(xv(t))$  at  $xv(t)$  of the q th B-spline of order kx for the knot sequence knotsx.

Since the matrices spcol(knotsx,kx,xv) and spcol(knotsy,ky,yv) are banded, it may be more efficient, though perhaps more memory-consuming, for *large* xv and yv to make use of fnval, as follows:

```
value2 = ...fnval(spmak(knotsx,fnval(spmak(knotsy,coefs),yv).'),xv).';
```
This is, in fact, what happens internally when fnval is called directly with a tensor product spline, as in

```
value2 = fnval(spmak({knotsx,knotsy},coefs),{xv,yv});
```
Here is the calculation of the relative error, i.e., the difference between the given data and the value of the approximation at those data sites as compared with the magnitude of the given data:

```
errors = z - spcol(knotsx,kx,x)*coefs*spcol(knotsy,ky,y).'; 
disp( max(max(abs(errors)))/max(max(abs(z))) )
0.0539
```
This is perhaps not too impressive. On the other hand, we used only a coefficient array of size

```
disp(size(coefs)) 
8 6
```
to fit a data array of size

disp(size(z)) 15 11

#### **Switch in Order**

The approach followed here seems *biased*, in the following way. We first think of the given data z as describing a vector-valued function of  $y$  , and then we treat the matrix formed by the vector coefficients of the approximating curve as describing a vector-valued function of  $x$  .

What happens when we take things in the opposite order, i.e., think of z as describing a vector-valued function of  $x$ , and then treat the matrix made up from the vector coefficients of the approximating curve as describing a vector-valued function of y?

Perhaps surprisingly, the final approximation is the same, up to roundoff. Here is the numerical experiment.

#### **Least Squares Approximation as Function of x**

First, we fit a spline curve to the data, but this time with  $x$  as the independent variable, hence it is the *rows* of z that now become the data values. Correspondingly, we must supply z.', rather than z, to spap2,

```
spb = spap2(knotsx,kx,x,z.';
```
thus obtaining a spline approximation to all the curves  $(x; z(:,j))$ . In particular, the statement

```
vals = \frac{f n val(spb, xv)}{i}:
```
provides the matrix valsb, whose entry valsb $(i, j)$  can be taken as an approximation to the value  $f(xv(i), y(j))$  of the underlying function f at the mesh-point  $(xv(i), y(j))$ . This is evident when we plot valsb using mesh:

```
mesh(xv,y,valsb.'), view(150,50)
```
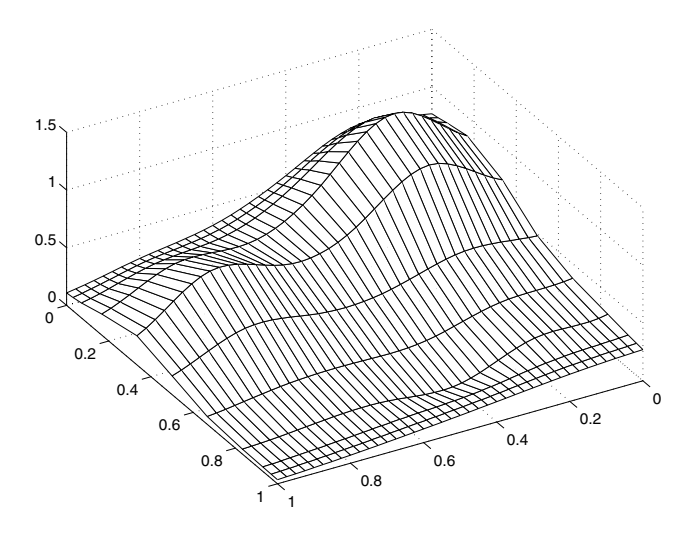

**Figure 9-7: Another Family of Smooth Curves Pretending to Be a Surface**

Note the ridges. They confirm that we are, once again, plotting smooth curves in one direction only. But this time the curves run in the other direction.

#### **Approximation to Coefficients as Functions of y**

Now comes the second step, to get the actual surface. First, extract the coefficients:

 $coeffsx = fnhrk(spb, 'c');$ 

Then fit each coefficient vector coefsx( $r$ ,:) by a spline of the same order ky and with the same appropriate knot sequence knotsy:

spb2 = spap2(knotsy,ky,y,coefsx.');

Note that, once again, we need to transpose the coefficient array from spb, since spap2 takes the columns of its last input argument as the data values.

Correspondingly, there is now no need to transpose the coefficient array coefsb of the resulting *curve*:

```
coeffs = fnhrk(spb2, 'c');
```
#### **The Bivariate Approximation**

The claim is that coefsb equals the earlier coefficient array coefs, up to round-off, and here is the test:

```
disp( max(max(abs(coeffs - coeffsb))) )
1.4433e-15
```
The explanation is simple enough: The coefficients c of the spline s contained in sp = spap2(knots,k,x,y) depend *linearly* on the input values  $y$ . This implies, given that both c and y are 1-row matrices, that there is some matrix  $A = A_{\mathsf{knots}, \, \mathsf{k}, \, \mathsf{x}} \;$  so that

 $c = y^*A_{knots, k, x}$ 

for any data y. This statement even holds when y is a *matrix*, of size  $d$ -by- $N$ , say, in which case each datum  $y(:, j)$  is taken to be a point in  $R^d$ , and the resulting spline is correspondingly d -vector-valued, hence its coefficient array c is of size  $d$  -by-n, with  $n =$  length(knots)-k.

In particular, the statements

 $sp = spap2(knotsy,ky,y,z);$ coefsy =fnpbrk(sp,'c');

provide us with the matrix coefsy that satisfies

coefsy =  $z^*A_{\text{knotsv, kv. v}}$ 

The subsequent computations

 $sp2 = spap2(knotsx,kx,xx,coeffsy.');$  $coeffs = fnhrk(sp2,'c').$ 

generate the coefficient array coefs, which, taking into account the two transpositions, satisfies

$$
\begin{aligned} \text{coeffs} &= ((z^*A_{\text{knots}, ky, y})^{1*}A_{\text{knots}, kx, x})^{\dagger} \\ &= (A_{\text{knots}, kx, x})^{1*}z^*A_{\text{knots}, ky, y} \end{aligned}
$$

In the second, alternative, calculation, we first computed

```
spb = spap2(knotsx,kx,x,z.';
coeffsx = fnhrk(spb, 'c');
```

```
hence \texttt{coeffs} \mathsf{x} = \mathsf{z}^{\dagger*}A_{\mathsf{knotsx, \, kx, \, x}} . The subsequent calculation
```

```
spb2 = spap2(knotsv,kv,v,coeffsx.';
coeffs = fnhrk(spb, 'c');
```
then provided

```
\text{coeffs}b = \text{coeffs}x.'*A_{\text{knotsv,kv,v}} = (A_{\text{knotsv,kv,v}})^{8}.'*z^*A_{\text{knotsv,kv,v}}
```
 $Consequently,  $\csc(s) = \csc(s)$ .$ 

#### **Comparison and Extension**

The second approach is more symmetric than the first in that transposition takes place in each call to spap2 and nowhere else. This approach can be used for approximation to gridded data in any number of variables.

If, for example, the given data over a *three*-dimensional grid are contained in some three-dimensional array v of size  $[Nx,Ny,Nz]$ , with  $v(i,j,k)$  containing the value  $f(x(i), y(j), z(k))$ , then we would start off with

 $coeffs = reshape(v, Nx,Ny*Nz);$ 

Assuming that  $nj = knotsj - kj$ , for  $j = x, y, z$ , we would then proceed as follows:

```
sp = spap2(knotsx,kx,x,coeffs.;
coeffs = reshape(fnbrk(sp,'c'),Ny,Nz*nx);sp = spap2(knotsy,ky,y,coeffs.');coeffs = reshape(fnbrk(sp,'c'),Nz,nx*ny);sp = spap2(knotsz,kz,z,coefs.'); 
coeffs = reshape(fnbrk(sp,'c'),nx,ny*nz);
```
See Chapter 17 of *PGS* or [C. de Boor, "Efficient computer manipulation of tensor products," *ACM Trans. Math. Software 5* (1979), 173–182; Corrigenda, 525] for more details. The same references also make clear that there is nothing special here about using least squares approximation. Any approximation process, including spline interpolation, whose resulting approximation has coefficients that depend linearly on the given data, can be extended in the same way to a multivariate approximation process to gridded data.

This is exactly what is used in the spline construction commands csapi, csape, spapi, spaps, and spap2, when gridded data are to be fitted. It is also used in fnval, when a tensor product spline is to be evaluated on a grid.

# **10**

# Function Reference

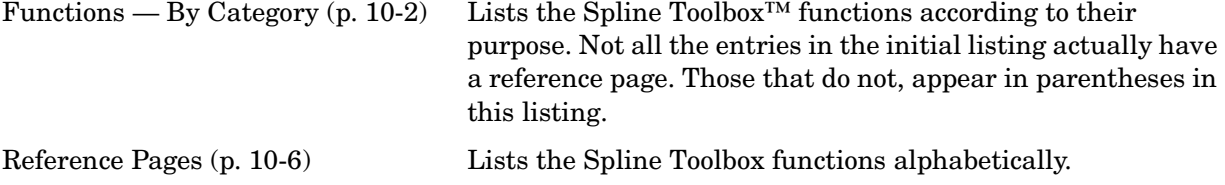

# <span id="page-115-0"></span>**Functions — By Category**

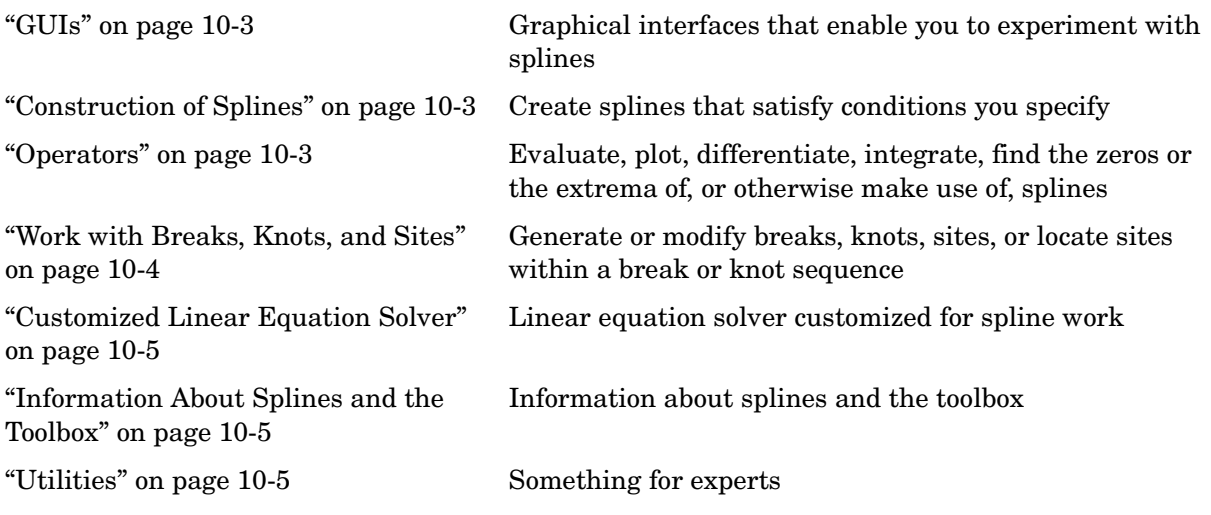

#### <span id="page-116-0"></span>**GUIs**

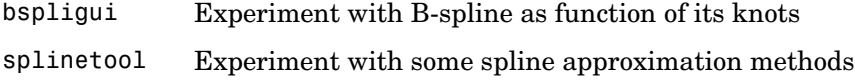

# <span id="page-116-1"></span>**Construction of Splines**

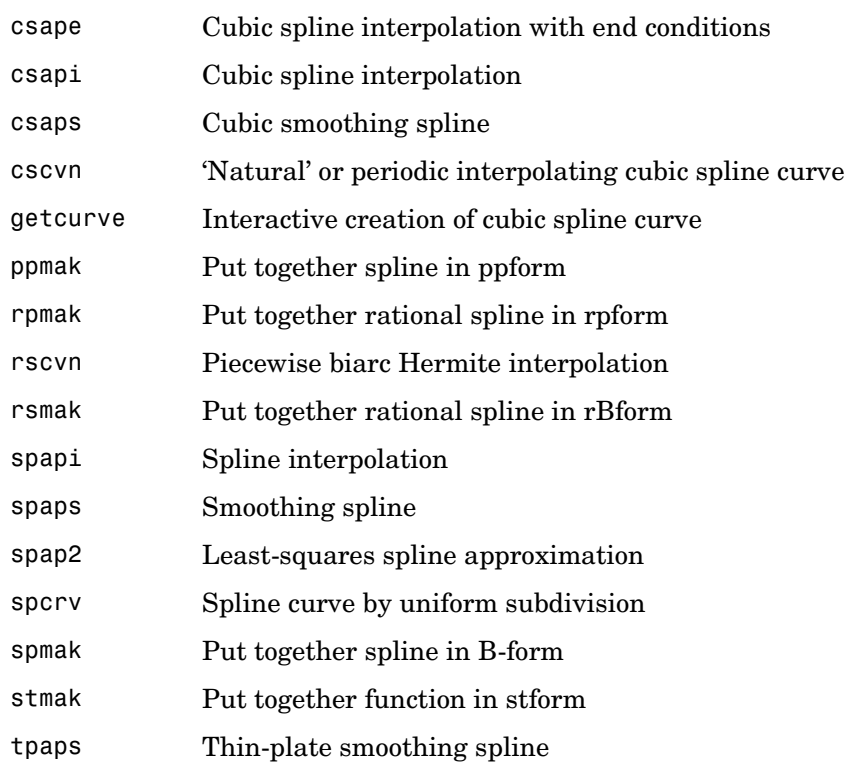

### <span id="page-116-2"></span>**Operators**

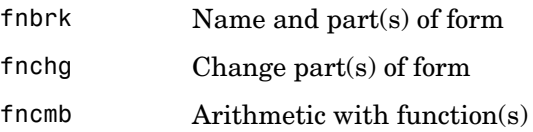

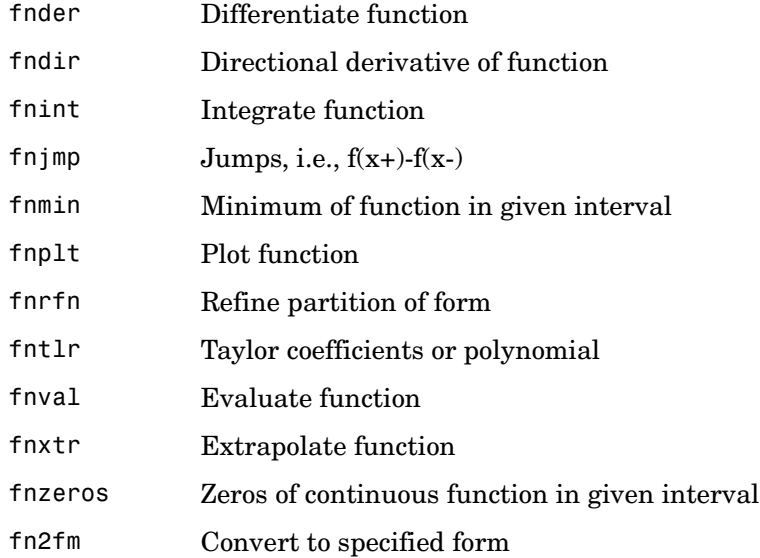

# <span id="page-117-0"></span>**Work with Breaks, Knots, and Sites**

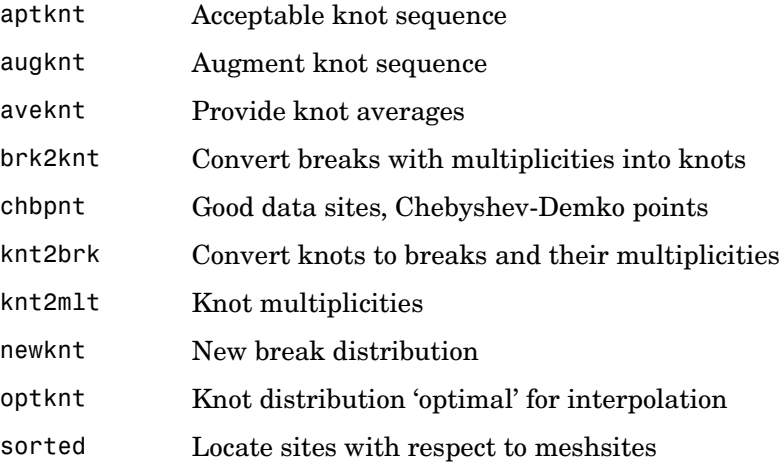

## <span id="page-118-0"></span>**Customized Linear Equation Solver**

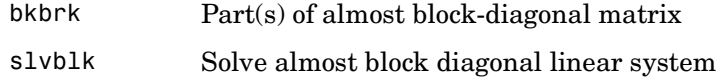

### <span id="page-118-1"></span>**Information About Splines and the Toolbox**

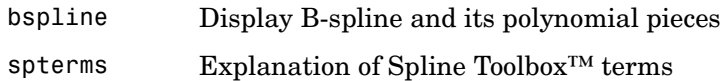

#### <span id="page-118-2"></span>**Utilities**

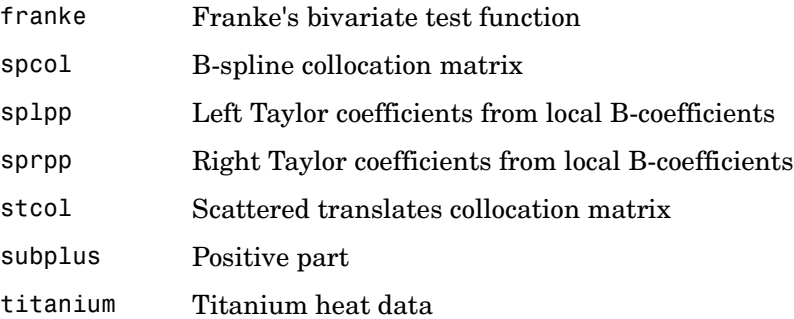

# <span id="page-119-0"></span>**Reference Pages**

This section contains Spline Toolbox™ reference pages, listed alphabetically. For ease of use, most toolbox functions have default arguments. In the reference entry under Syntax, we usually first list the function with all *necessary* input arguments and then with all *possible* input arguments. When there is more than one optional argument, then, sometimes, but not always, their exact order is immaterial. When their order does matter, you have to specify every optional argument preceding the one(s) you are interested in. In this situation, you can specify the default value for an optional argument by using [] (the empty matrix) as the input for it. The description in the reference page tells you the default value for each optional input argument.

As in MATLAB®, only the output arguments explicitly specified are returned to the user.

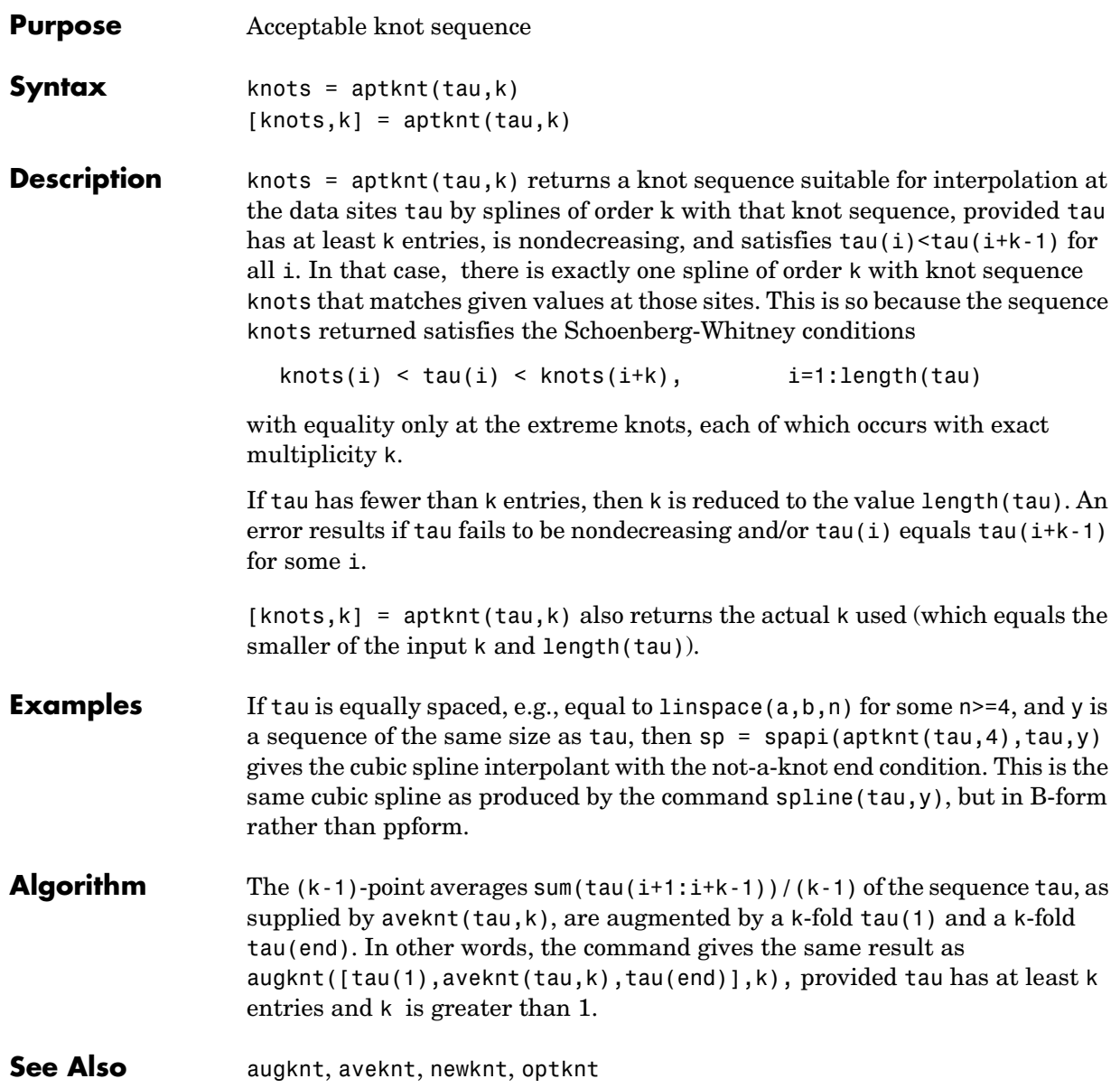

**Cautionary Note**  If tau is very nonuniform, then use of the resulting knot sequence for interpolation to data at the sites tau may lead to unsatisfactory results.

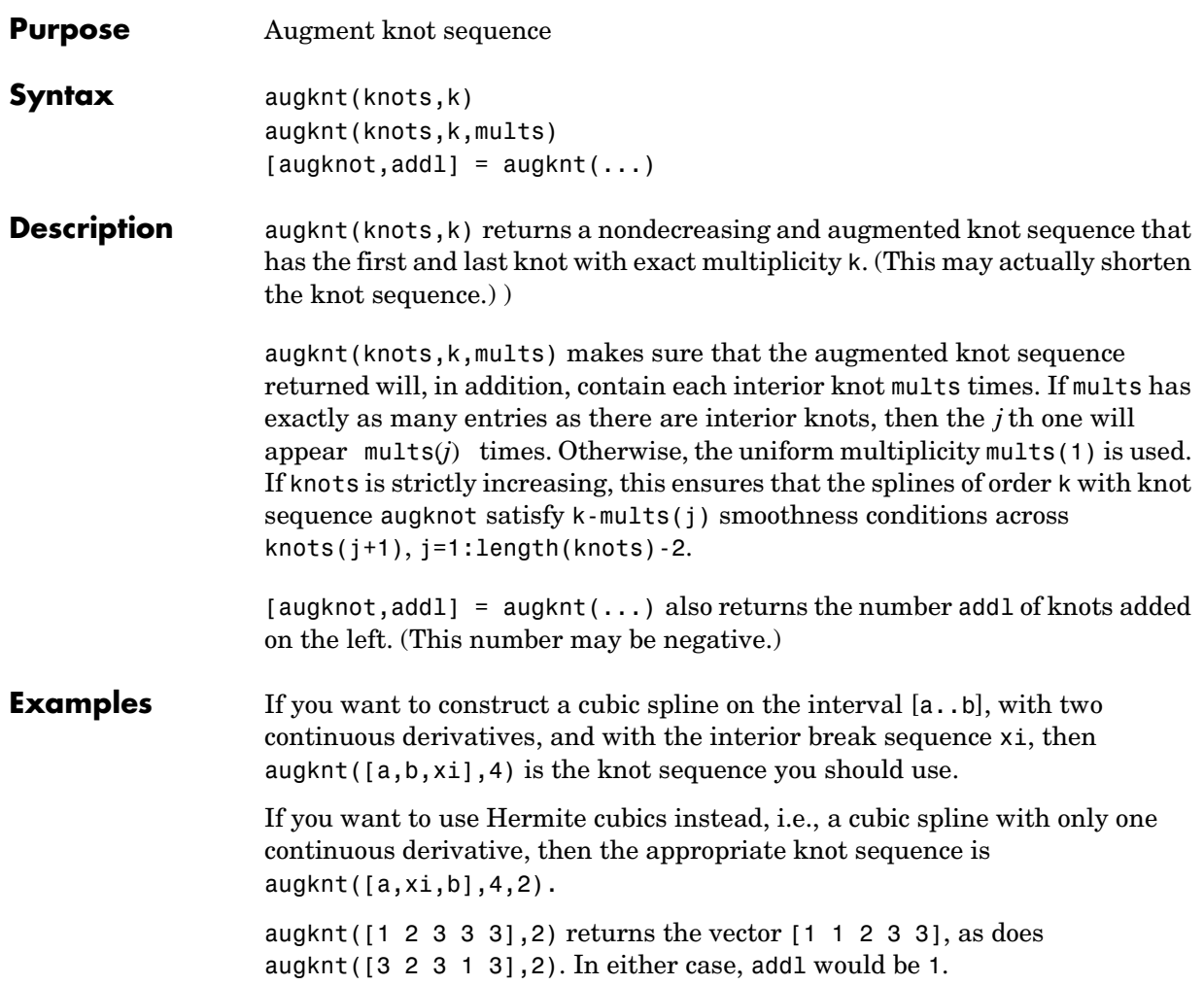

# **aveknt**

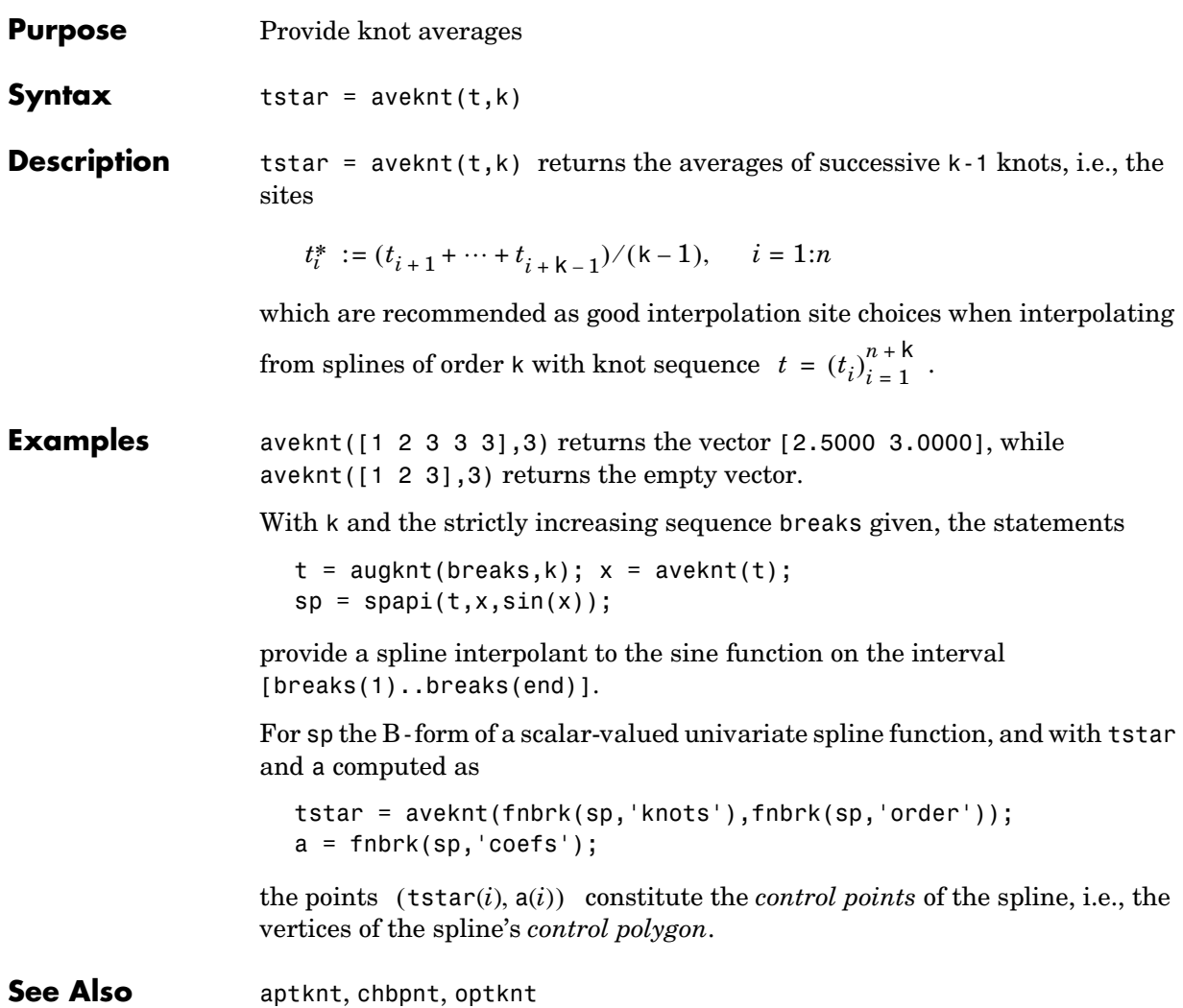

<span id="page-124-0"></span>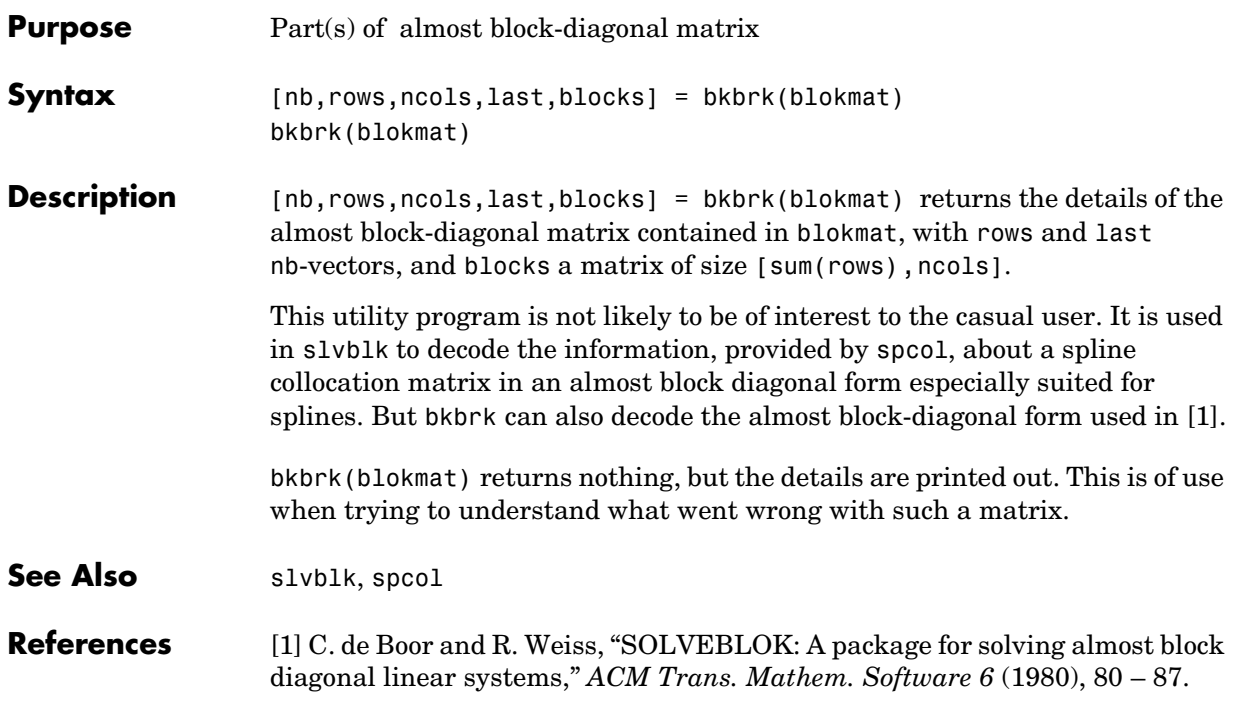

# **brk2knt**

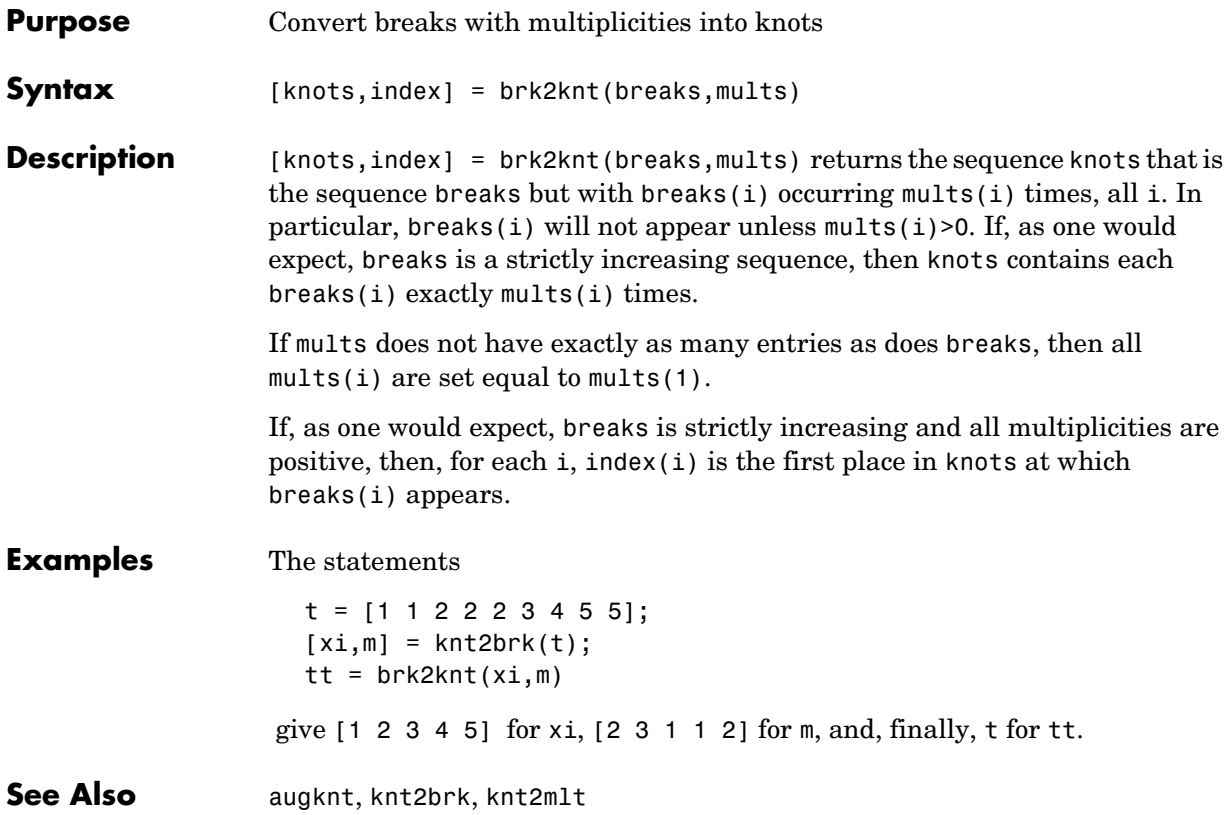

#### **Purpose** Experiment with B-spline as function of its knots

#### **Syntax** bspligui

**Description** bspligui starts a graphical user interface (GUI) for exploring how a B-spline depends on its knots. As you add, move, or delete knots, you see the B-spline and its first three derivatives change accordingly.

> You observe the following basic facts about the B-spline with knot sequence  $t_0 \leq \cdots \leq t_k$ :

- $\bullet$  The B-spline is positive on the open interval  $\ (t_0..t_k) \,$  . It is zero at the end knots,  $t_0$  and  $t_k$  , unless they are knots of multiplicity  $k$ . The B-spline is also zero outside the closed interval  $[t_0..t_k]$  , but that part of the B-spline is not shown in the GUI.
- **•** Even at its maximum, the B-spline is never bigger than 1. It reaches the value 1 inside the interval  $(t_0..t_k)$  only at a knot of multiplicity at least . On the other hand, that maximum cannot be arbitrarily small; it *k* – 1 seems smallest when there are no interior knots.
- The B-spline is piecewise polynomial of order k, i.e., its polynomial pieces all are of degree  $\langle k \rangle$ . For  $k = 1:4$ , you can even observe that all its nonzero polynomial pieces are of exact degree *k*-1, by looking at the first three derivatives of the B-spline. This means that the degree goes up/down by 1 every time you add/delete a knot.
- Each knot  $t_j$  is a break for the B-spline, but it is permissible for several knots to coincide. Therefore, the number of nontrivial polynomial pieces is maximally  $k$  (when all the knots are different) and minimally  $1$  (when there are no "interior" knots), and any number between  $1$  and  $k$  is possible.
- **•** The smoothness of the B-spline across a break depends on the multiplicity of the corresponding knot. If the break occurs in the knot sequence  $m$  times, then the  $(k-m)$  th derivative of the B-spline has a jump across that break, while all derivatives of order lower than  $(k-m)$  are continuous across that break. Thus, by varying the multiplicity of a knot, you can control the smoothness of the B-spline across that knot.
- **•** As one knot approaches another, the highest derivative that is continuous across both develops a jump and the higher derivatives become unbounded. But nothing dramatic happens in any of the lower-order derivatives.

# **bspligui**

**•** The B-spline is *bell-shaped* in the following sense: if the first derivative is not identically zero, then it has exactly one sign change in the interval  $(t_0..t_k)$  , hence the B-spline itself is *unimodal*, meaning that it has exactly one maximum. Further, if the second derivative is not identically zero, then it has exactly two sign changes in that interval. Finally, if the third derivative is not identically zero, then it has exactly three sign changes in that interval. This illustrates the fact that, for  $j = 0:k-1$ , if the j th derivative is not identically zero, then it has exactly  $j$  sign changes in the interval  $(t_0..t_k)$ ; it is this property that is meant by the term "bell-shaped". For this claim to be strictly true, one has to be careful with the meaning of "sign change" in case there are knots with multiplicities. For example, the  $(k - 1)$  st derivative is piecewise constant, hence it cannot have  $k-1$  sign changes in the straightforward sense unless there are  $k$  polynomial pieces, i.e., unless all the knots are simple.

**See Also** bspline, chbpnt, spcol

# **bspline**

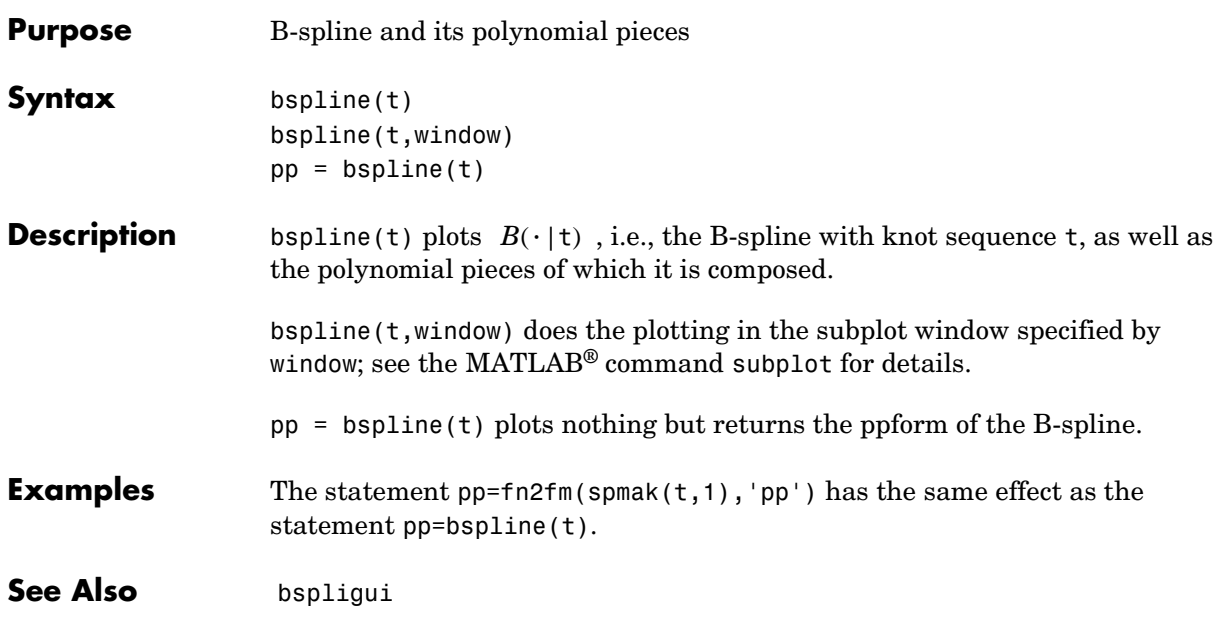

# **chbpnt**

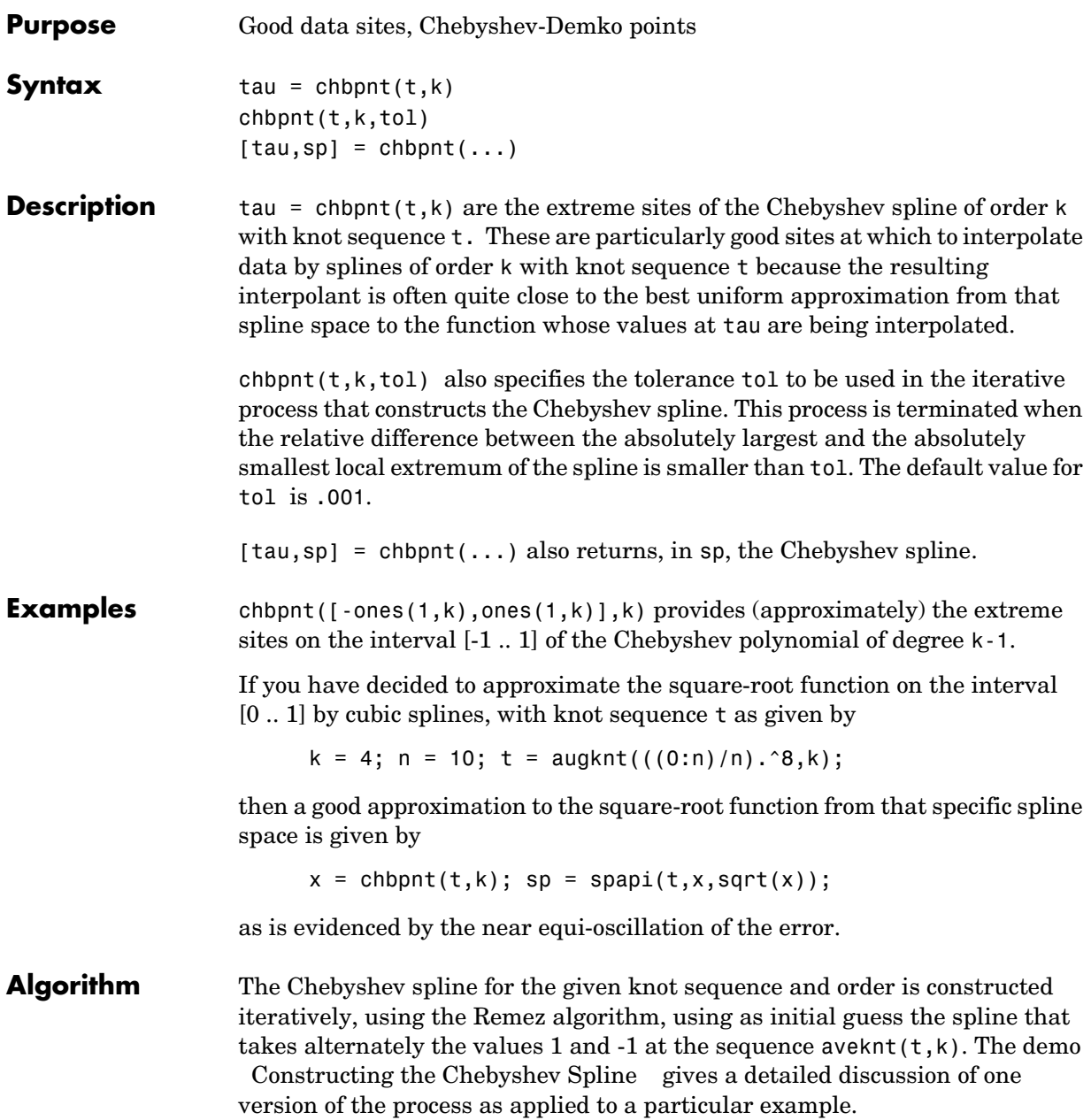

See Also aveknt

#### **csape**

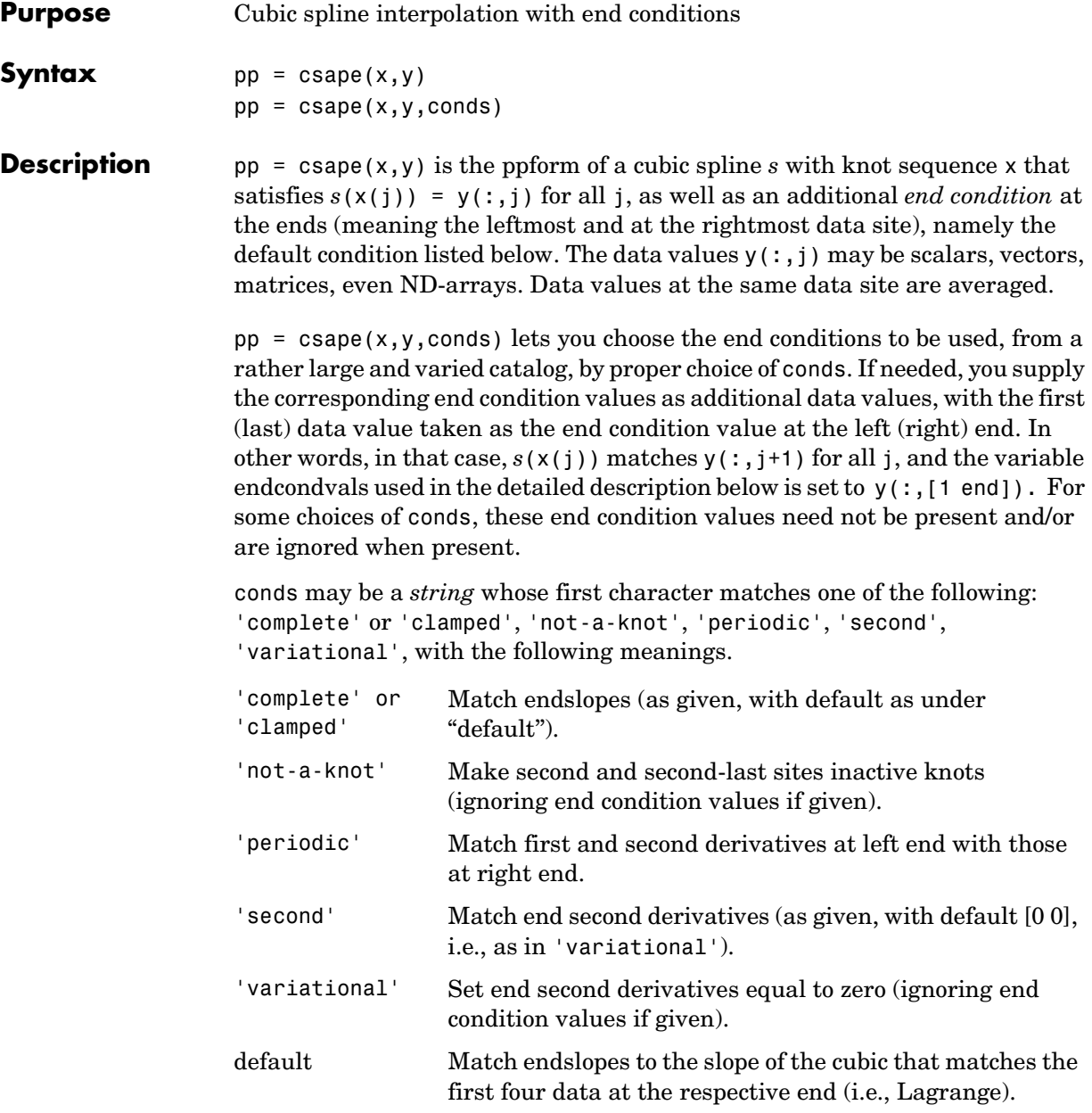

By giving conds as a 1-by-2 matrix instead, it is possible to specify *different* conditions at the two ends. Explicitly, the *i* th derivative,  $D^{\dot{i}}s$ , is given the value endcondvals $(:, j)$  at the left  $(j \text{ is } 1)$  respectively right  $(j \text{ is } 2)$  end in case conds(*j*) is  $i, i = 1:2$ . There are default values for conds and/or endcondvals.

Available conditions are:

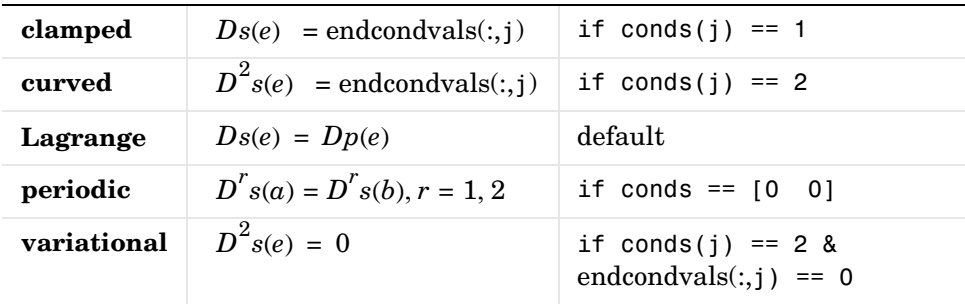

Here,  $e$  is  $a$  ( $e$  is  $b$ ), i.e., the left (right) end, in case j is 1 (j is 2), and (in the Lagrange condition)  $p$  is the cubic polynomial that interpolates to the given data at *e* and the three sites nearest *e*.

If conds(i) is not specified or is different from  $0, 1,$  or  $2$ , then it is taken to be 1 and the corresponding endcondvals( $:$ , j) is taken to be the corresponding default value.

The default value for endcondvals $(:,j)$  is the derivative of the cubic interpolant at the nearest four sites in case conds(j) is 1, and is 0 otherwise.

It is also possible to handle gridded data, by having x be a cell array containing  $m$  univariate meshes and, correspondingly, having y be an  $m$  -dimensional array (or an  $m + r$ -dimensional array if the function is to be  $r$ -valued). Correspondingly, conds is a cell array with  $m$  entries, and end condition values may be correspondingly supplied in each of the *m* variables. This, as the last example below, of bicubic spline interpolation, makes clear, may require you to supply end conditions for end conditions.

This command calls on a much expanded version of the Fortran routine CUBSPL in *PGS*.

**Examples** csape(x,y) provides the cubic spline interpolant with the Lagrange end conditions, while csape(x,y,[2 2]) provides the variational, or *natural* cubic spline interpolant, as does  $\text{csape}(x, y, 'v')$ .

csape( $[-1 \ 1]$ , $[3 \ -1 \ 1 \ 6]$ , $[1 \ 2]$ ) provides the cubic polynomial p for which  $Dp(-1) = 3$ ,  $p(-1) = -1$ ,  $p(1) = 1$ ,  $D^2p(1) = 6$ , i.e.,  $p(x) = x^3$ . Finally, csape([-1 1],[-1 1]) provides the straight line *p* for which  $p(\pm 1) = \pm 1$ , i.e.,  $p(x) = x$ .

End conditions other than the ones listed earlier can be handled along the following lines. Suppose that we want to enforce the condition

 $\lambda(s) := aDs(e) + bD^2s(e) = c$ 

for given scalars  $a$  ,  $b$  , and  $c$  , and with  $e$  equal to  $\mathsf{x}(1)$ . Then one could compute the cubic spline interpolant  $s_1$  to the given data using the default end condition as well as the cubic spline interpolant  $s_0$  to zero data and some (nontrivial) end condition at e, and then obtain the desired interpolant in the form

 $s = s_1 + ((c - \lambda)(s_1)) / \lambda(s_0) s_0$ 

Here are the (not inconsiderable) details (in which the first polynomial piece of  $s_1$  and  $s_0$  is pulled out to avoid differentiating all of  $s_1$  and  $s_0$ ):

```
pp1 = csape(x,y);dp1 = fnder(fnhrk(pp1,1));pp0 = \text{csape}(x, [1, \text{zeros}(1, \text{length}(y)), 0], [1, 0]);
dp0 = fnder(fnhrk(pp0,1));e = x(1);
lam1 = a*fnval(dp1,e) + b*fnval(fnder(dp1),e);lam0 = a*fnval(dp0,e) + b*fnval(fnder(dp0),e);
pp = from(pp0, (c-lam1)/lam0, pp1);
```
As a multivariate vector-valued example, here is a sphere, done as a parametric bicubic spline, 3D-valued, using prescribed slopes in one direction and periodic end conditions in the other:

```
x = 0:4; y=-2:2; s2 = 1/sqrt(2);
clear v
v(3, :, : ) = [0 \ 1 \ s2 \ 0 \ -s2 \ -1 \ 0].<sup>*</sup>[1 \ 1 \ 1 \ 1 \ 1];
v(2, :, : ) = [1 \ 0 \ s2 \ 1 \ s2 \ 0 \ -1]. v(0 \ 1 \ 0 \ -1 \ 0];v(1, :,:) = [1 \ 0 \ s2 \ 1 \ s2 \ 0 \ -1]. *\ [1 \ 0 \ -1 \ 0 \ 1];
```

```
sph = csape({x,y},v,{\text{'clamped', 'periodic'}});values = fnval(sph, {0:.1:4, -2:.1:2});
surf(squeeze(values(1,:,:)),squeeze(values(2,:,:)),...squeeze(values(3,:,:))); axis equal, axis off
```
The lines involving fnval and surf could have been replaced by the simple command:  $f$ nplt(sph). Note that v is a 3-dimensional array, with  $v($ ;  $i+1,j)$ the 3-vector to be matched at  $(x(i),y(i))$ , i=1:5, j=1:5. Note further that, in accordance with conds{1} being 'clamped', size(v,2) is 7 (and not 5), with the first and last entry of  $v(r, :, j)$  specifying the end slopes to be matched.

Here is a bivariate example that shows the need for supplying end conditions of end conditions when supplying end conditions in both variables. We reproduce the bicubic polynomial  $g(x,y) = x^3y^3$  by complete bicubic interpolation. We derive the needed data, including end condition values, directly from *g* in order to make it easier for you to see just how the end condition values must be placed. We also check the result.

```
sites = \{ [0 1], [0 2] \}; coefs = zeros(4,4); coefs(1,1) = 1;
g = ppmak({bx,by},coefs);Dxg = f nval(fnder(g, [1 0]), sites);Dyg = f nval(fnder(g, [0 1]), sites);Dxyg = f\nu1(fnder(g,[1 1]), sites);
f = \text{c} \cdot \text{c} \cdot \Dyg(:,1), fnval(g,sites), Dyg(:,2); ...
                                  Dxyg(2,1), Dxg(2,1), Dxyg(2,2)], ...
                                                                                {'complete','complete'});
if any(squeeze(fnbrk(f,'c'))-coefs), 'this is wrong', end
```
**Algorithm** The relevant tridiagonal linear system is constructed and solved using the sparse matrix capabilities of MATLAB®.

**See Also** csapi, spapi, spline

**Cautionary Note** csape recognizes that you supplied explicit end condition values by the fact that you supplied exactly two more data values than data sites. In particular, even when using different end conditions at the two ends, if you wish to supply an end condition value at one end, you must also supply one for the other end.

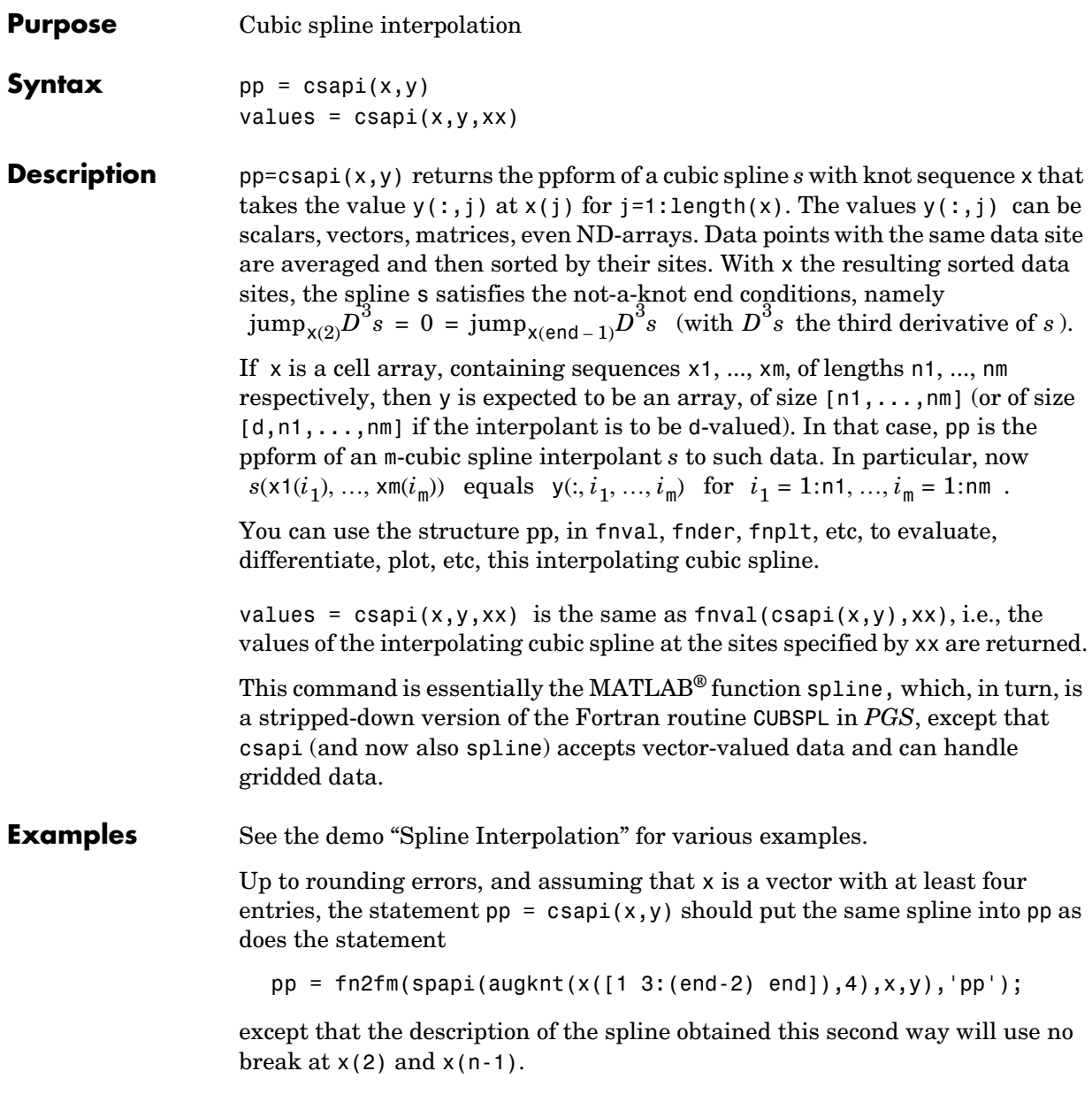

Here is a simple bivariate example, a bicubic spline interpolant to the Mexican Hat function being plotted:

```
x = .0001 + [-4:.2:4]; y = -3:.2:3;[yy,xx] = meshgrid(y,x); r = pi*sqrt(xx.^2+yy.^2); z = sin(r)./r;
bcs = csapi(\{x,y\}, z ); fnplt(bcs), axis([-5 \ 5 \ -5 \ 5 \ -1])
```
Note the reversal of x and y in the call to meshgrid, needed since  $MATLAB^{\circledcirc}$ likes to think of the entry  $z(i,j)$  as the value at  $(x(j),y(i))$  while this toolbox follows the Approximation Theory standard of thinking of  $z(i,j)$  as the value at  $(x(i),y(i))$ . Similar caution has to be exerted when values of such a bivariate spline are to be plotted with the aid of the MATLAB mesh function, as is shown here (note the use of the transpose of the matrix of values obtained from fnval).

 $xf = linespace(x(1), x(end), 41); yf = linespace(y(1), y(end), 41);$  $mesh(xf, yf, fnval(bcs, {xf, yf}).')$ 

#### **Algorithm** The relevant tridiagonal linear system is constructed and solved, using the MATLAB® sparse matrix capability.

The not-a-knot end condition is used, thus forcing the first and second polynomial piece of the interpolant to coincide, as well as the second-to-last and the last polynomial piece.

**See Also** csape, spapi, spline

#### **csaps**

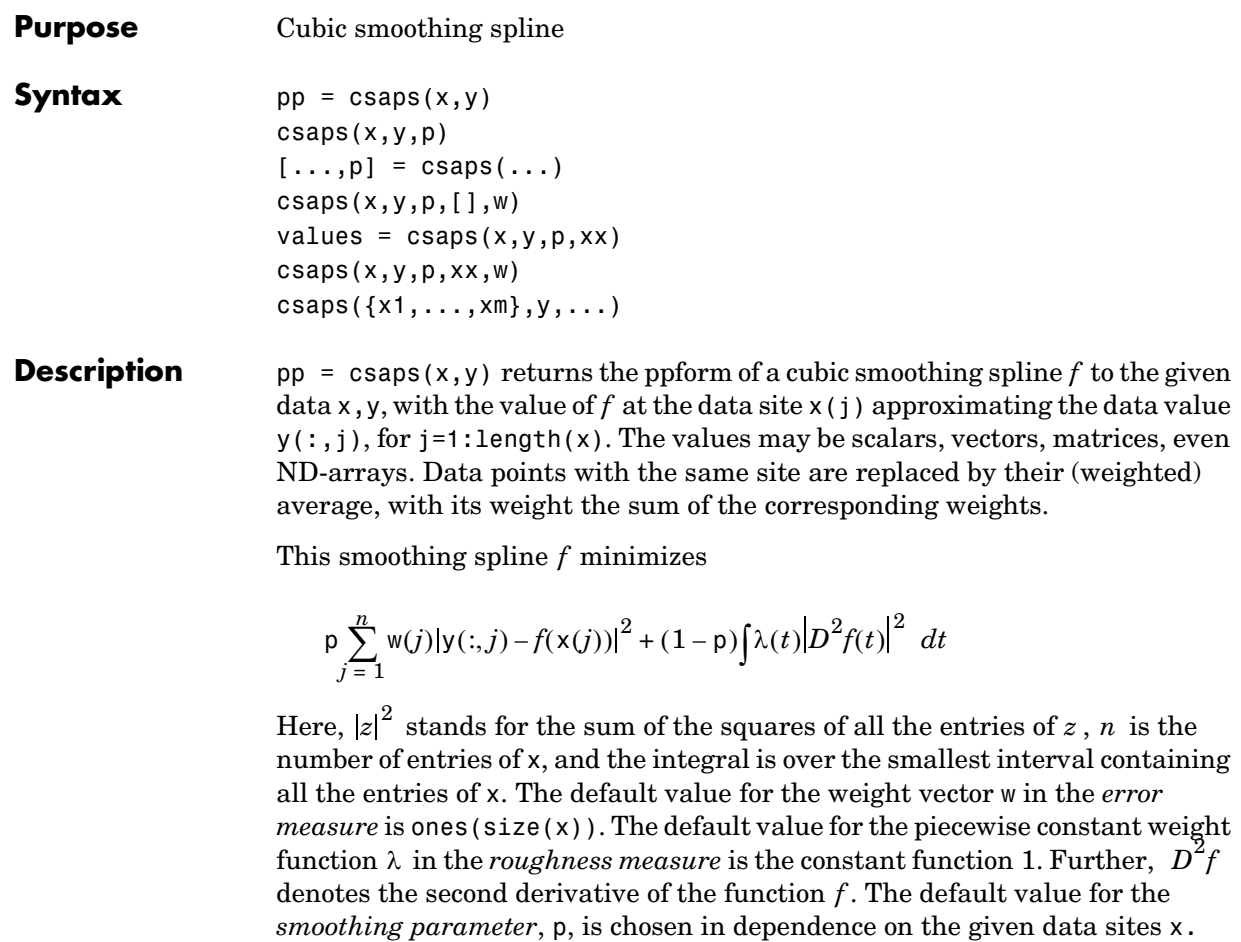

If the smoothing spline is to be evaluated outside its basic interval, it must first be properly extrapolated, by the command  $pp = f(x + (pp))$ , to ensure that its second derivative is zero outside the interval spanned by the data sites.

csaps $(x,y,p)$  lets you supply the smoothing parameter. The smoothing parameter determines the relative weight you would like to place on the contradictory demands of having f be smooth  $vs$  having f be close to the data. For  $p = 0$ , f is the least-squares straight line fit to the data, while, at the other extreme, i.e., for  $p = 1$ ,  $f$  is the variational, or 'natural' cubic spline interpolant. As p moves from 0 to 1, the smoothing spline changes from one extreme to the

other. The interesting range for p is often near  $1/(1 + h^3/6)$ , with h the average spacing of the data sites, and it is in this range that the default value for p is chosen. For uniformly spaced data, one would expect a close following of the data for  $p = 1/(1 + h^3/60)$  and some satisfactory smoothing for . You can input a  $p > 1$ , but this leads to a smoothing spline even rougher than the variational cubic spline interpolant.  $p = 1/(1 + h^{3/60})$  $p = 1/(1 + h^3/0.6)$ 

If the input p is negative or empty, then the default value for p is used.

 $[\ldots,p] = \text{csaps}(\ldots)$  also returns the value of p actually used whether or not you specified p. This is important for experimentation which you might start with  $[p, p] = csaps(x, y)$  in order to obtain a 'reasonable' first guess for p.

If you have difficulty choosing p but have some feeling for the size of the noise in y, consider using instead spaps( $x, y, tol$ ) which, in effect, chooses p in such a way that the roughness measure

$$
\int \lambda(t) \left| D^2 s(t) \right|^2 dt
$$

is as small as possible subject to the condition that the error measure

$$
\sum_{i} w(j) |y(:,j) - s(x(j))|^{2}
$$

does not exceed the specified tol . This usually means that the error measure equals the specified tol .

The weight function  $\lambda$  in the roughness measure can, optionally, be specified as a (nonnegative) piecewise constant function, with breaks at the data sites x, by inputing for p a *vector* whose ith entry provides the value of  $\lambda$  on the interval  $(x(i-1) \ldots x(i))$  for i=2:length(x). The first entry of the input vector p continues to be used as the desired value of the smoothness parameter p. In this way, it is possible to insist that the resulting smoothing spline be smoother (by making the weight function larger) or closer to the data (by making the weight functions smaller) in some parts of the interval than in others.

csaps( $x, y, p, [ ]$ ,w) lets you specify the weights w in the error measure, as a vector of nonnegative entries of the same size as x.

values = csaps( $x, y, p, xx$ ) is the same as fnval(csaps( $x, y, p$ ), xx).

```
csaps(x,y,p,xx,w) is the same as f\nvert \text{d}(c\rvert \text{c} \text{ and } (x,y,p,[\cdot],w),xx).[\dots] = csaps(\{x_1,\dots,x_m\}, y,\dots) provides the ppform of an m-variate
                      tensor-product smoothing spline to data on a rectangular grid. Here, the first 
                      argument is a cell-array, containing the vectors x1, ..., xm, of lengths n1, ..., nm, 
                      respectively. Correspondingly, y is an array of size [n1,...,nm] (or of size
                       [d, n1, \ldots, nm] in case the data are d-valued), with y(:, i_1, ..., i_m) the given
                       (perhaps noisy) value at the grid site x1(i_1), ..., xm(i_m)).
                      In this case, p if input must be a cell-array with m entries or else an m-vector, 
                      except that it may also be a scalar or empty, in which case it is taken to be the 
                      cell-array whose m entries all equal the p input. The optional second output 
                      argument will always be a cell-array with m entries.
                      Further, w if input must be a cell-array with m entries, with \mathbf{w}\{\mathbf{i}\}\} either empty,
                      to indicate the default choice, or else a nonnegative vector of the same size as 
                      xi.
Examples Example 1.
                             x = \text{linspace}(0, 2 \cdot \text{pi}, 21); y = \sin(x) + (\text{rand}(1, 21) - .5) \cdot .1;pp = csaps(x, y, .4, [], [ones(1, 10), repmat(5, 1, 10), 0]);
                      returns a smooth fit to the (noisy) data that is much closer to the data in the 
                      right half, because of the much larger error weight there, except for the last 
                      data point, for which the weight is zero.
                             pp1 = \text{csaps}(x, y, [-4, \text{ones}(1, 10), \text{repmat}(.2, 1, 10)], [], ...
                                                   [ones(1,10), repmat(5,1,10), 0]);
                      uses the same data, smoothing parameter, and error weight but chooses the 
                      roughness weight to be only .2 in the right half of the interval and gives, 
                      correspondingly, a rougher but better fit there, except for the last data point, 
                      which is ignored.
                      A plot showing both examples for comparison can now be obtained by
                              fnplt(pp); hold on, fnplt(pp1,'r--'), plot(x,y,'ok'), hold off
                              title(['cubic smoothing spline, with right half treated ',...
                                       'differently:'])
```
xlabel(['blue: larger error weights; ', ...

'red dashed: also smaller roughness weights'])

The resulting plot is shown below.

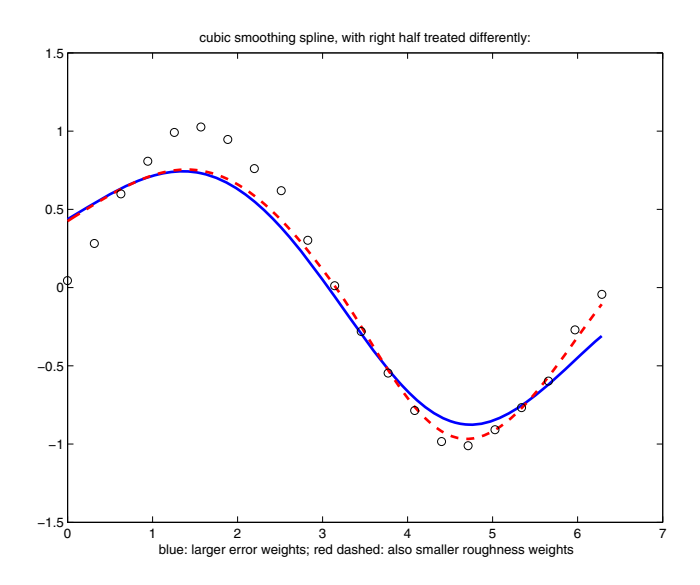

**Example 2.** As a bivariate example, we add some uniform noise, from the interval [-1/2 .. 1/2], to values of the MATLAB® peaks function on a 51-by-61 uniform grid, obtain smoothed values for these data from csaps, along with the smoothing parameters chosen by csaps, and then plot these smoothed values.

```
x = \{linspace(-2,3,51), linspace(-3,3,61)\};[xx,yy] = ndgrid(x{1},x{2}); y = peaks(xx,yy);
rand('state',0), noisy = y+(rand(size(y))-.5);
[smooth, p] = csaps(x, noisy, [], x);surf(x{1},x{2},smooth.'), axis off
```
Note the need to transpose the array smooth. For a somewhat smoother approximation, use a slightly smaller value of p than the one, .9998889, used above by csaps. The final plot is obtained by the following:

```
smoother = casaps(x, noisy, .996, x);figure, surf(x{1},x{2},smoother.'), axis off
```
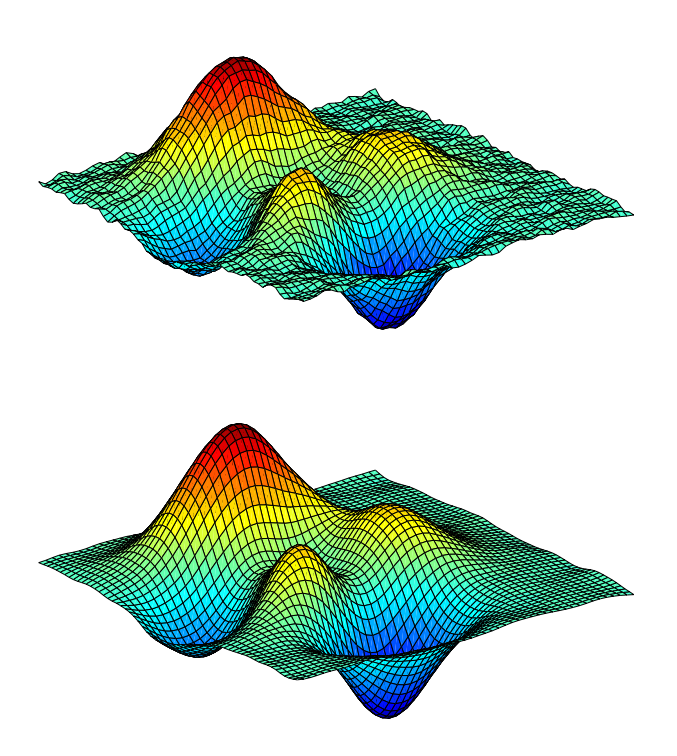

**Algorithm** csaps is an implementation of the Fortran routine SMOOTH from *PGS*.

The default value for p is determined as follows. The calculation of the smoothing spline requires the solution of a linear system whose coefficient matrix has the form  $p^*A$  + (1-p)\*B, with the matrices A and B depending on the data sites x. The default value of p makes p\*trace(A) equal  $(1-p)*trace(B).$ 

**See Also** csape, spap2, spaps, tpaps

<span id="page-142-0"></span>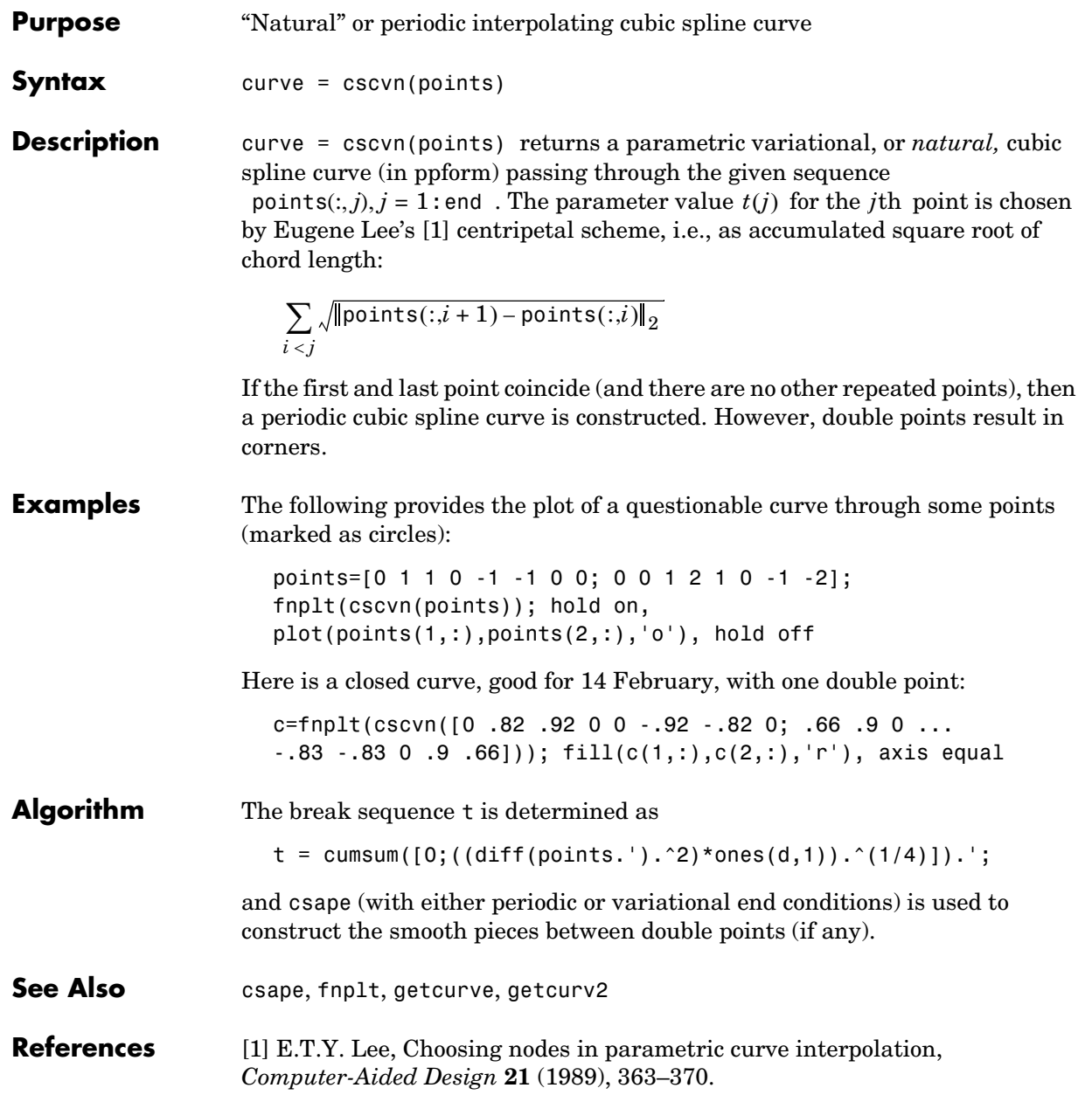

# **fn2fm**

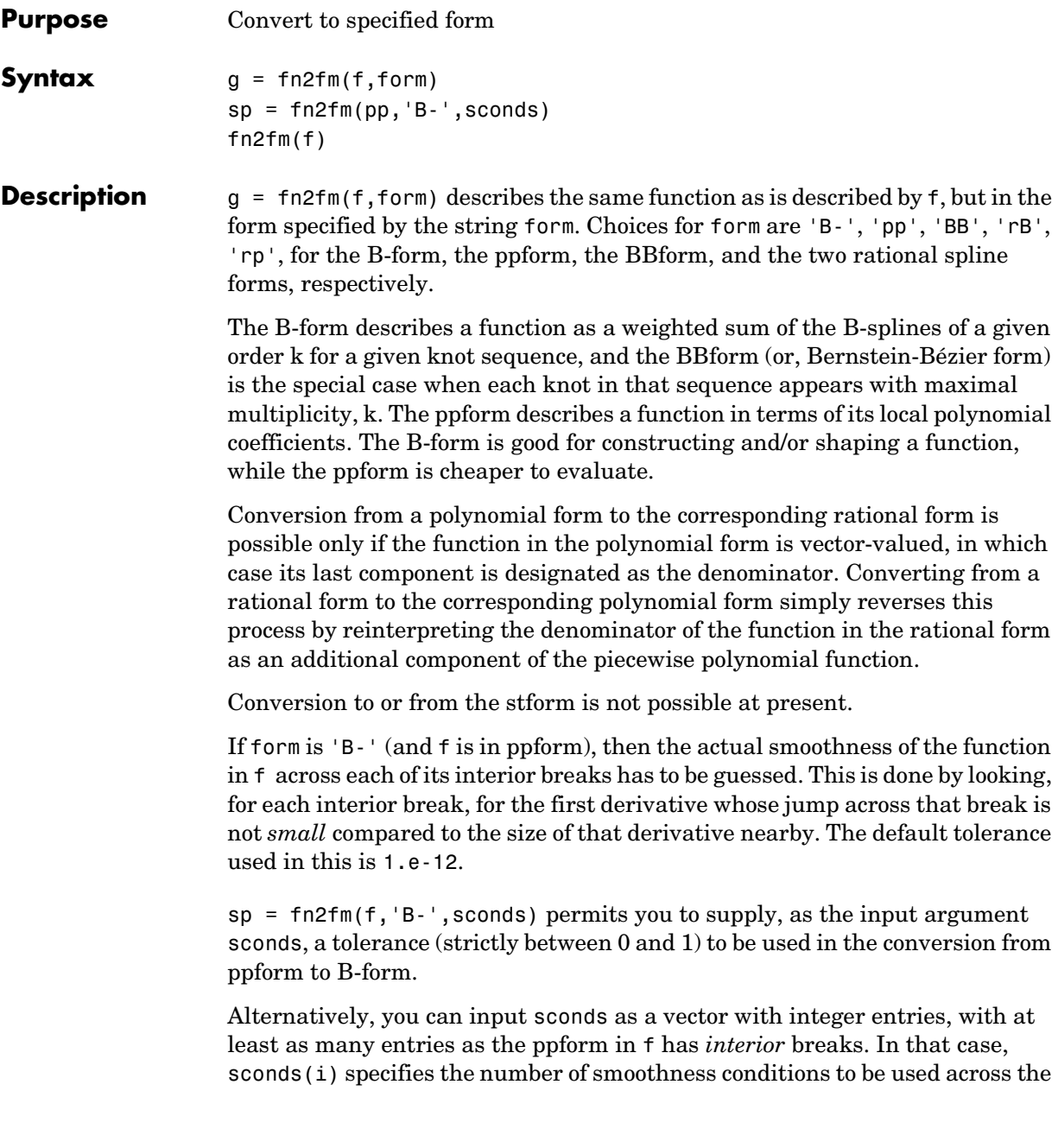
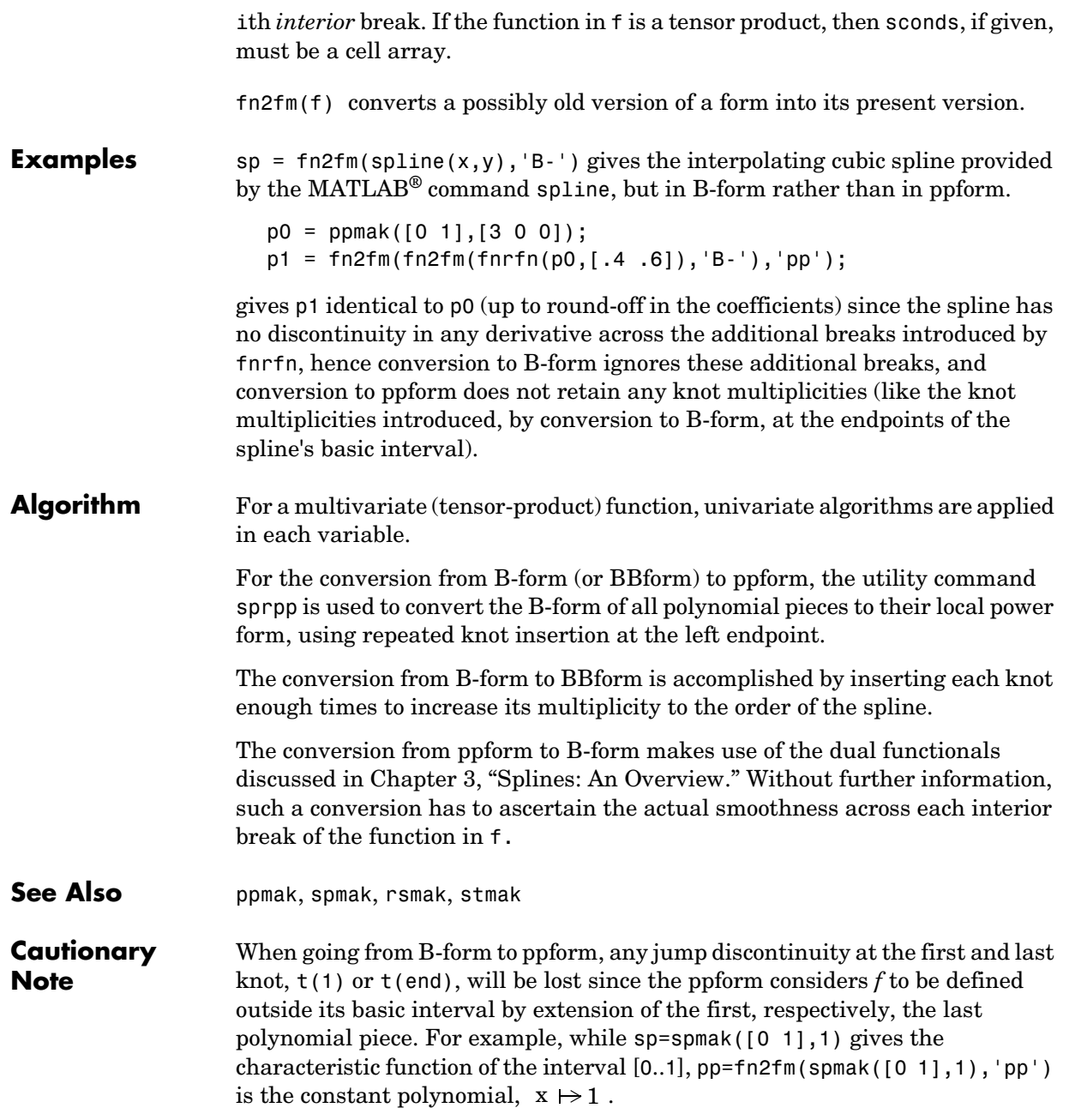

## **fnbrk**

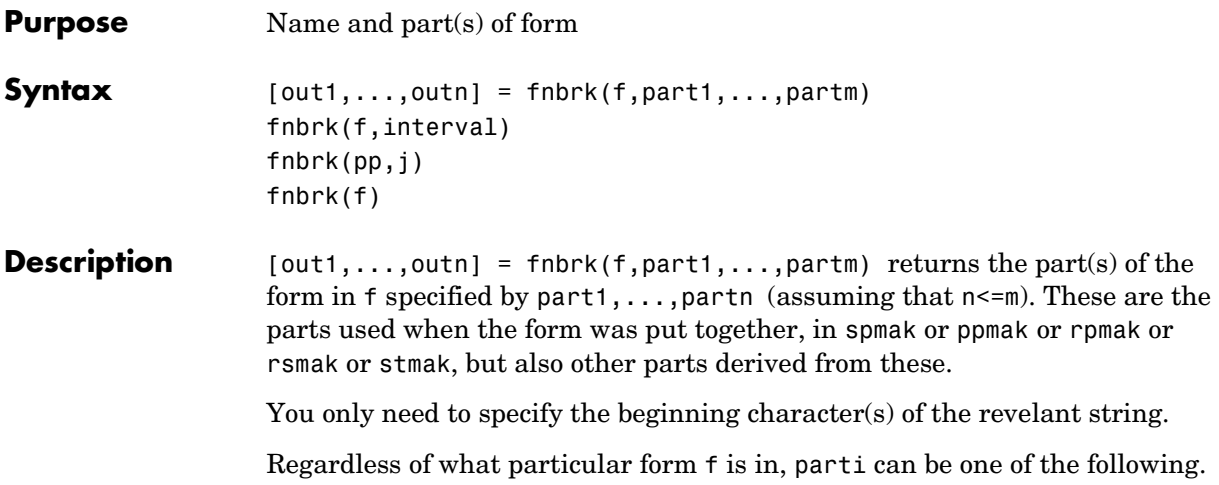

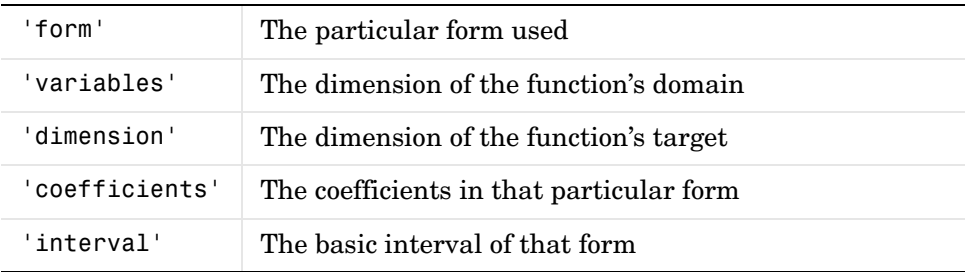

Depending on the form in f, additional parts may be asked for.

If  $\mathsf f$  is in B-form (or BBform or rBform), then additional choices for parti are.

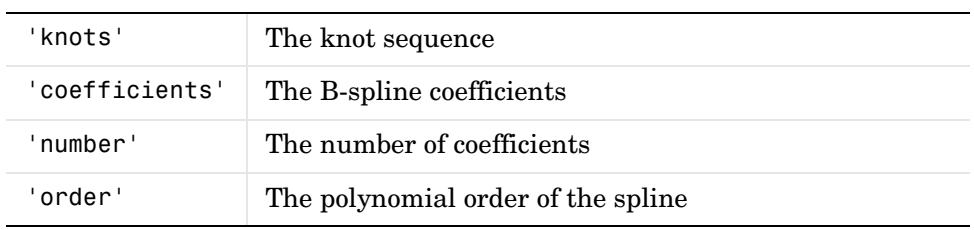

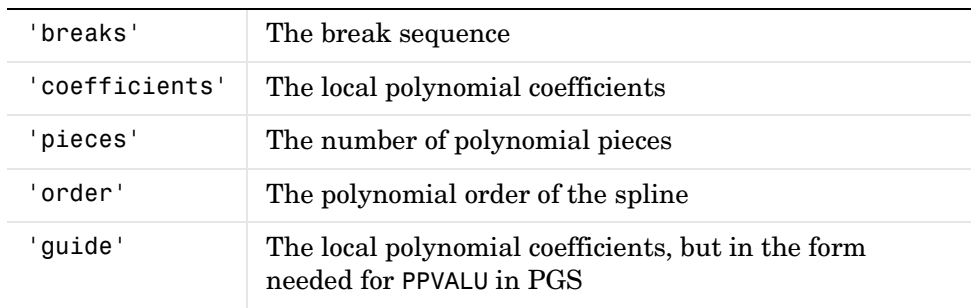

If f is in ppform (or rpform), then additional choices for parti are

If the function in f is multivariate, then the corresponding multivariate parts are returned. This means, e.g., that knots, breaks, and the basic interval, are cell arrays, the coefficient array is, in general, higher than two-dimensional, and order, number and pieces are vectors.

If f is in stform, then additional choices for parti are

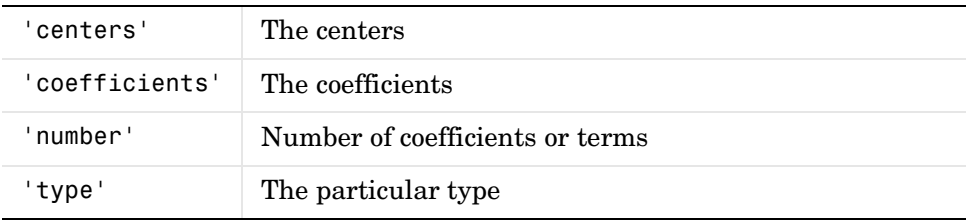

fnbrk(f,interval) with interval a 1-by-2 matrix [a b] with  $a$ <br/>b does not return a particular part. Rather, it returns a description of the univariate function described by f and in the same form but with the basic interval changed, to the interval given. If, instead, interval is [ ], f is returned unchanged. This is of particular help when the function in f is m-variate, in which case interval must be a cell array with  $m$  entries, with the  $i$  th entry specifying the desired interval in the  $i$  th dimension. If that  $i$  th entry is  $[$  ], the basic interval in the  $i$  th dimension is unchanged.

 $f_n$ hbrk(pp,j), with pp the ppform of a univariate function and j a positive integer, does not return a particular part, but returns the ppform of the jth polynomial piece of the function in pp. If pp is the ppform of an m-variate

# **fnbrk**

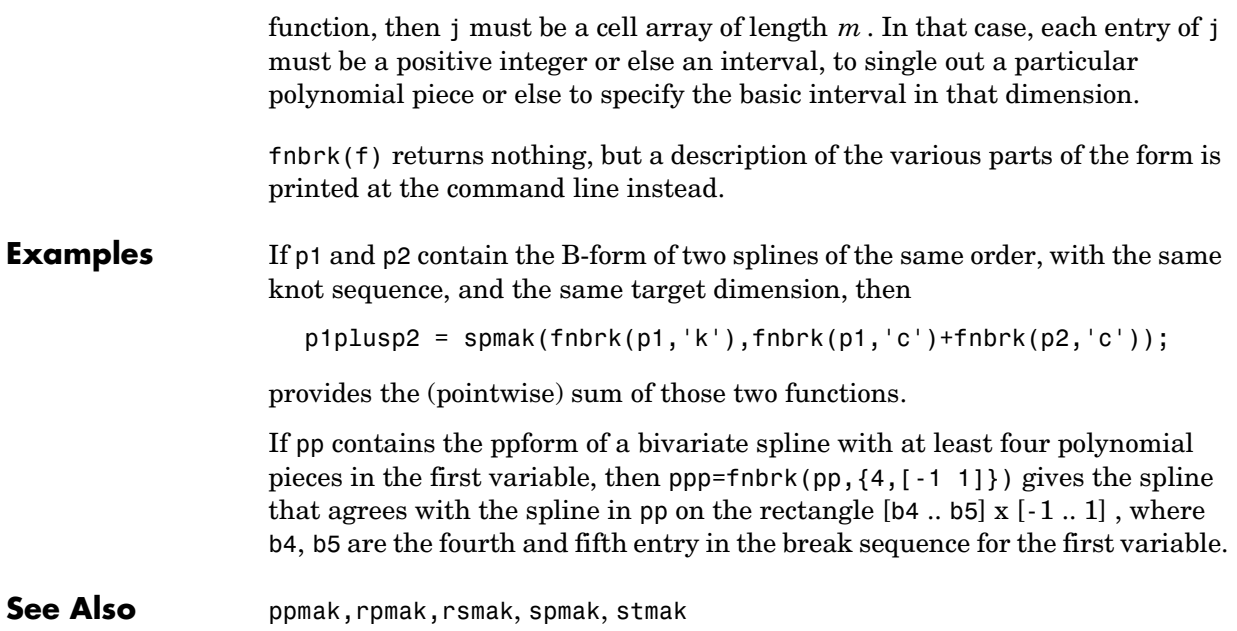

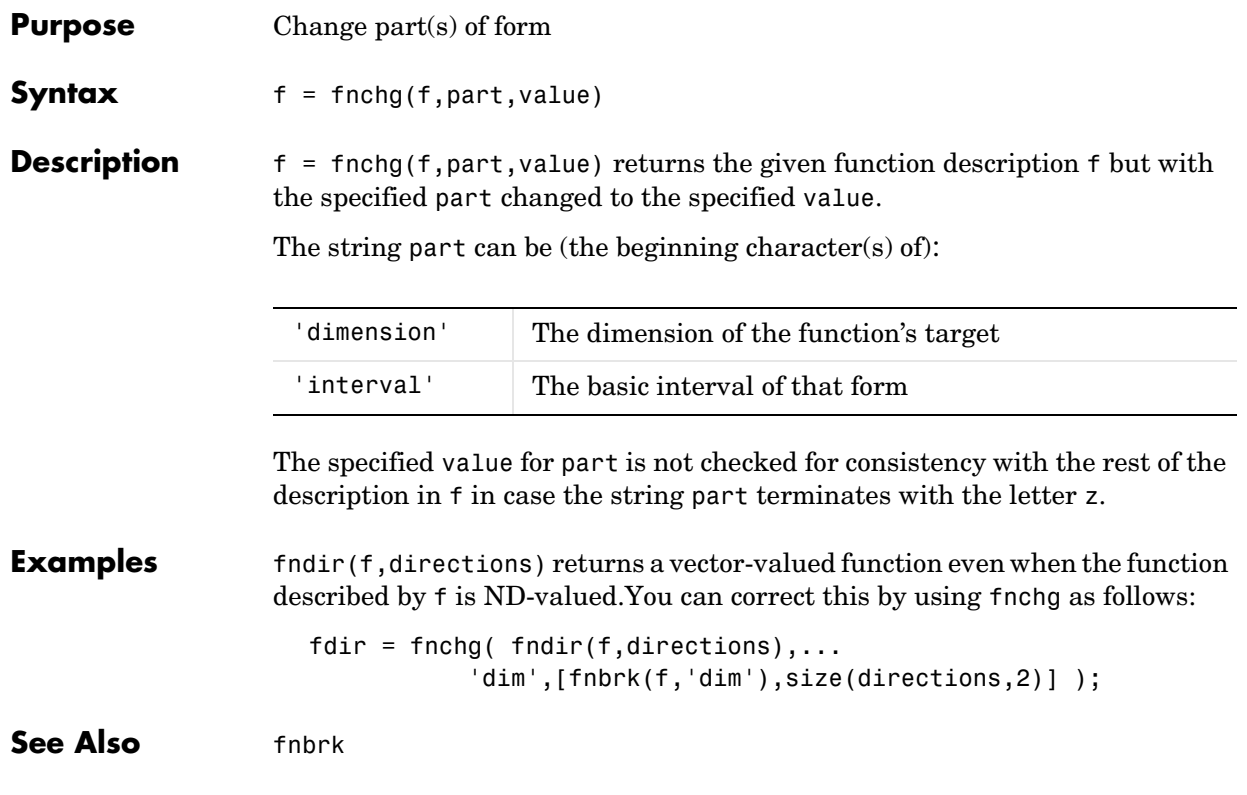

#### **fncmb**

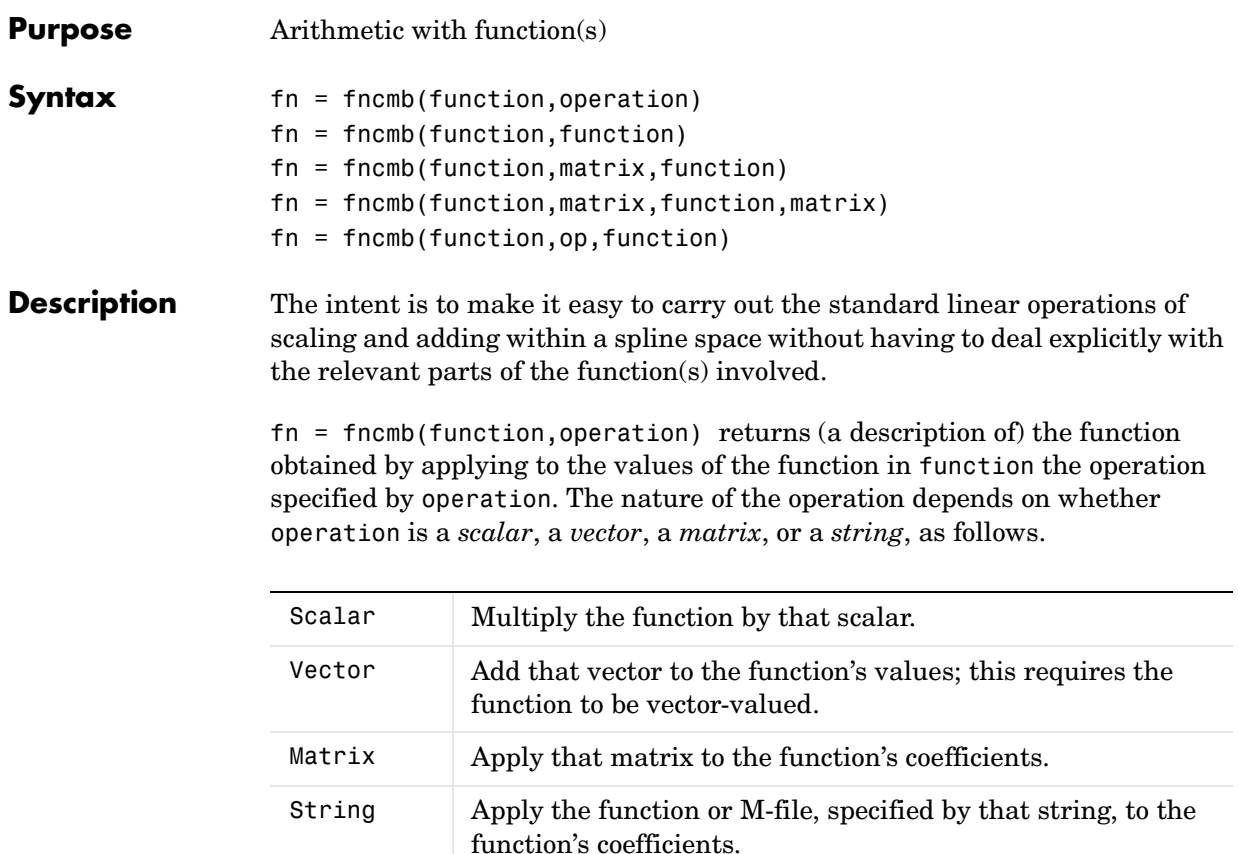

The remaining options only work for *univariate* functions. See Limitations for more information.

 $f =$  fncmb(function, function) returns (a description of) the pointwise sum of the two functions. The two functions must be of the same form. This particular case of just two input arguments is not included in the above table since it only works for univariate functions.

```
fncmb(function,matrix,function) is the same as 
fncmb(fncmb(function,matrix),function).
```
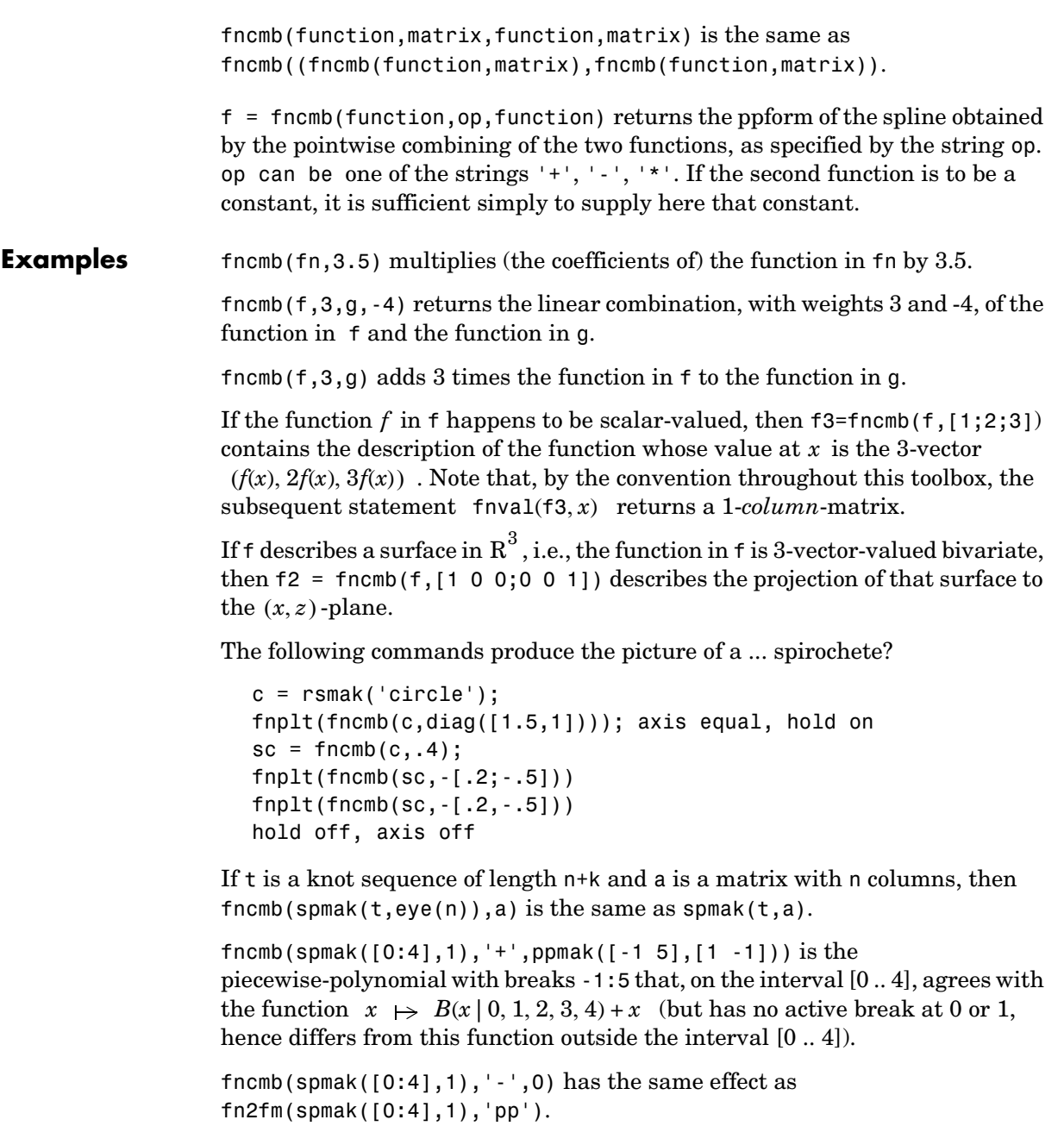

## **fncmb**

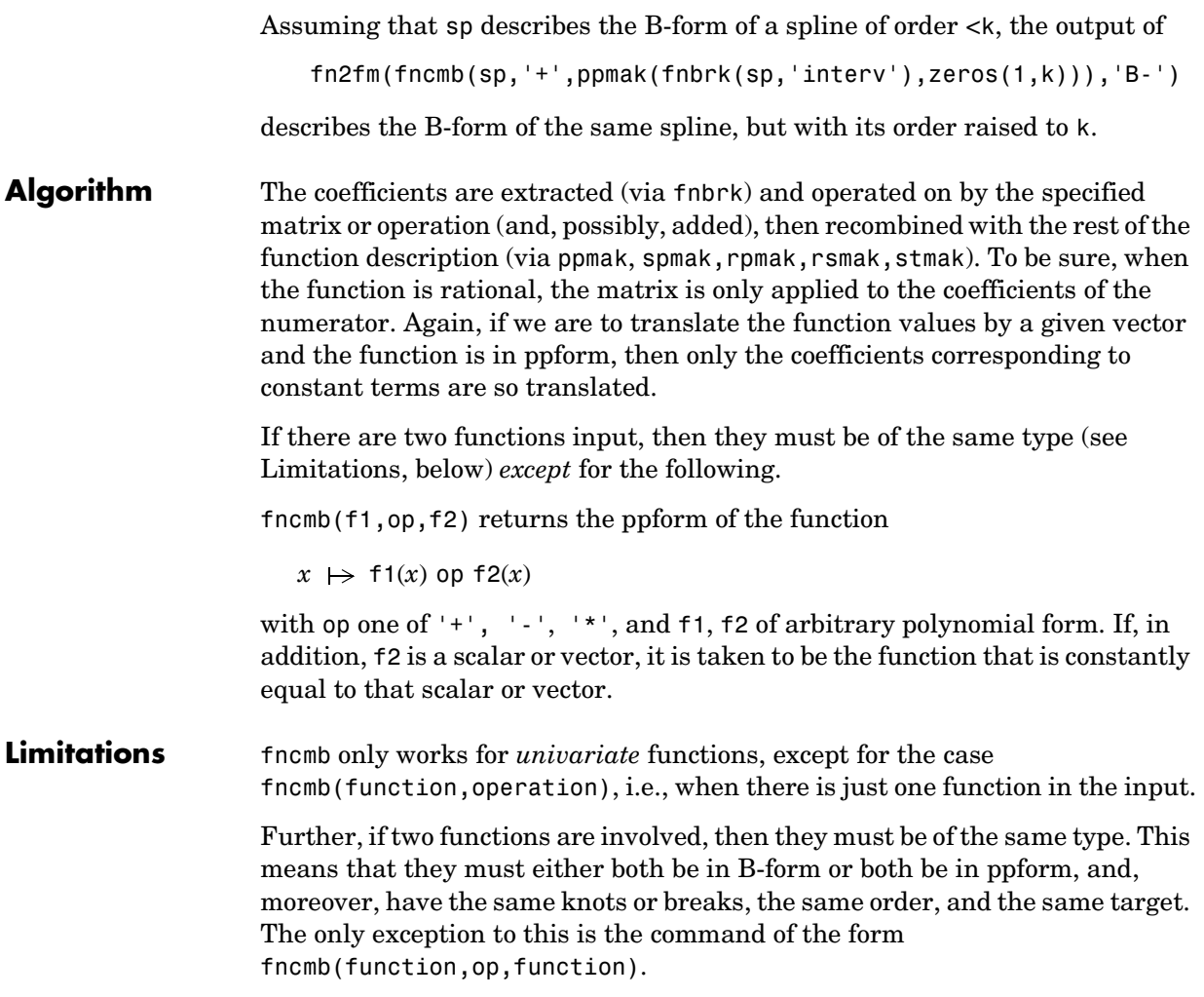

#### **fnder**

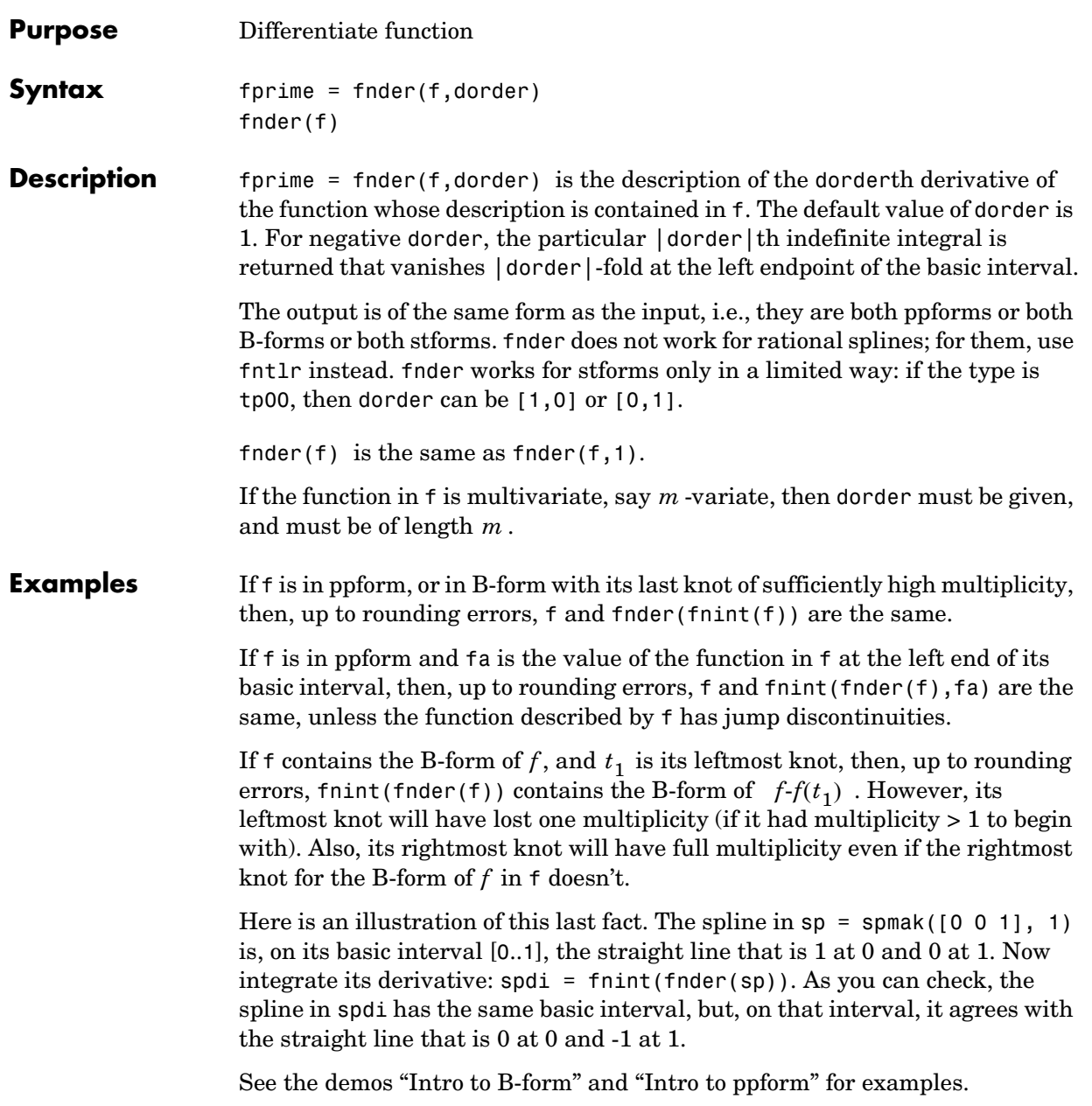

#### **fnder**

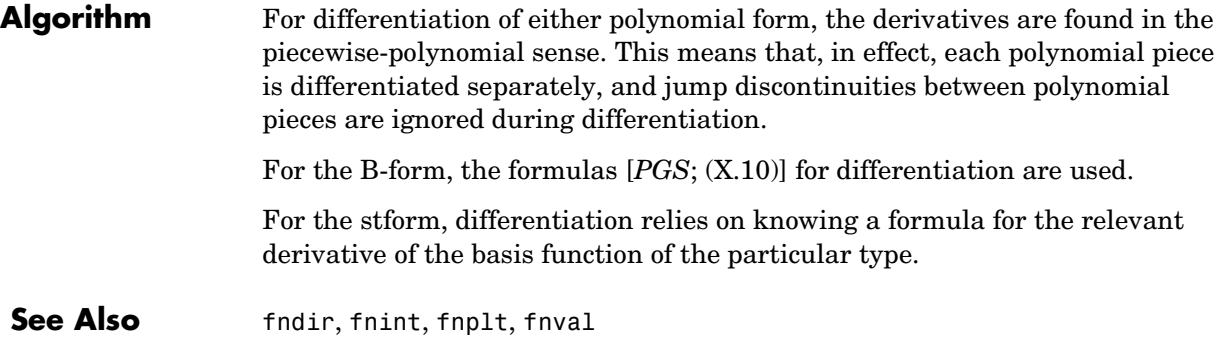

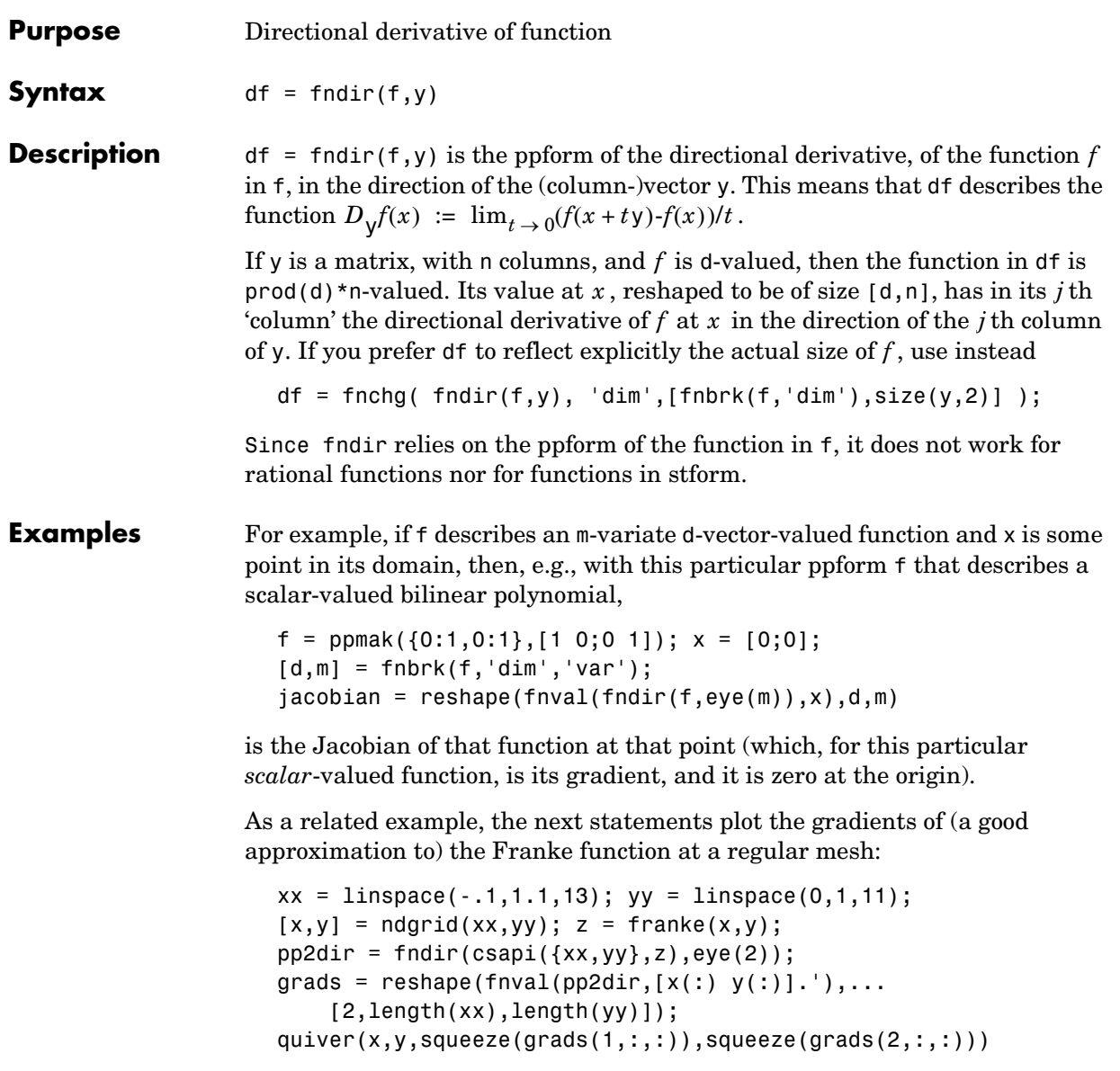

Here is the resulting plot.

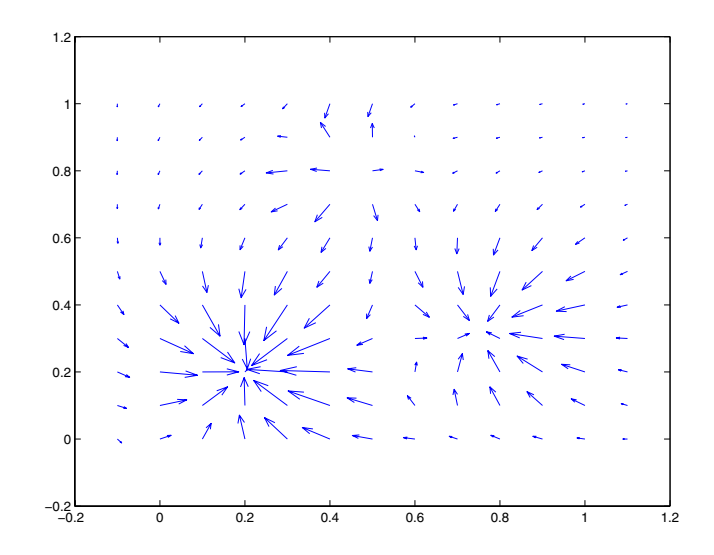

Algorithm The function in f is converted to ppform, and the directional derivative of its polynomial pieces is computed formally and in one vector operation, and put together again to form the ppform of the directional derivative of the function in f.

See Also fnchg, fnder, fnint, franke

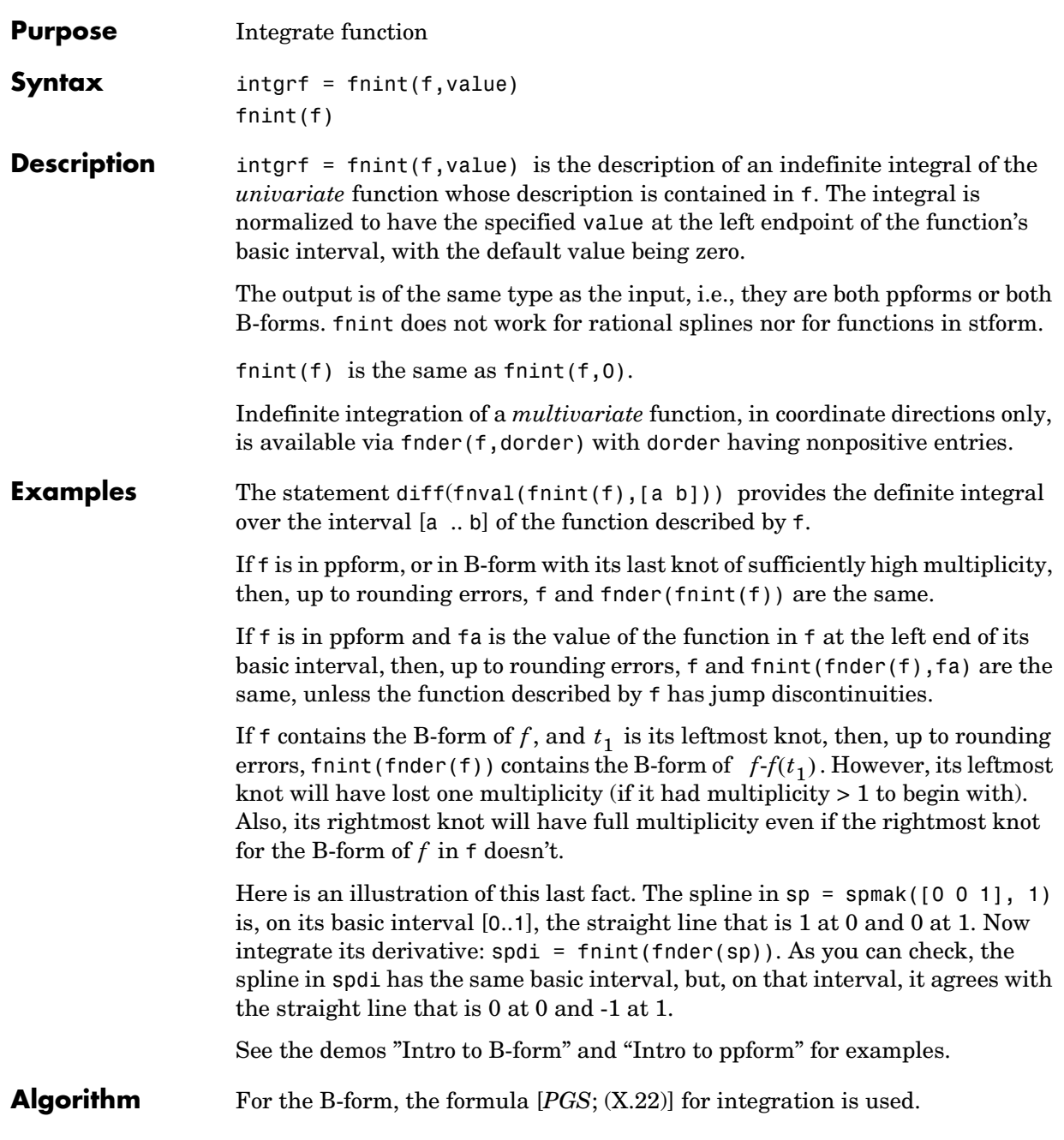

See Also fnder, fnplt, fnval

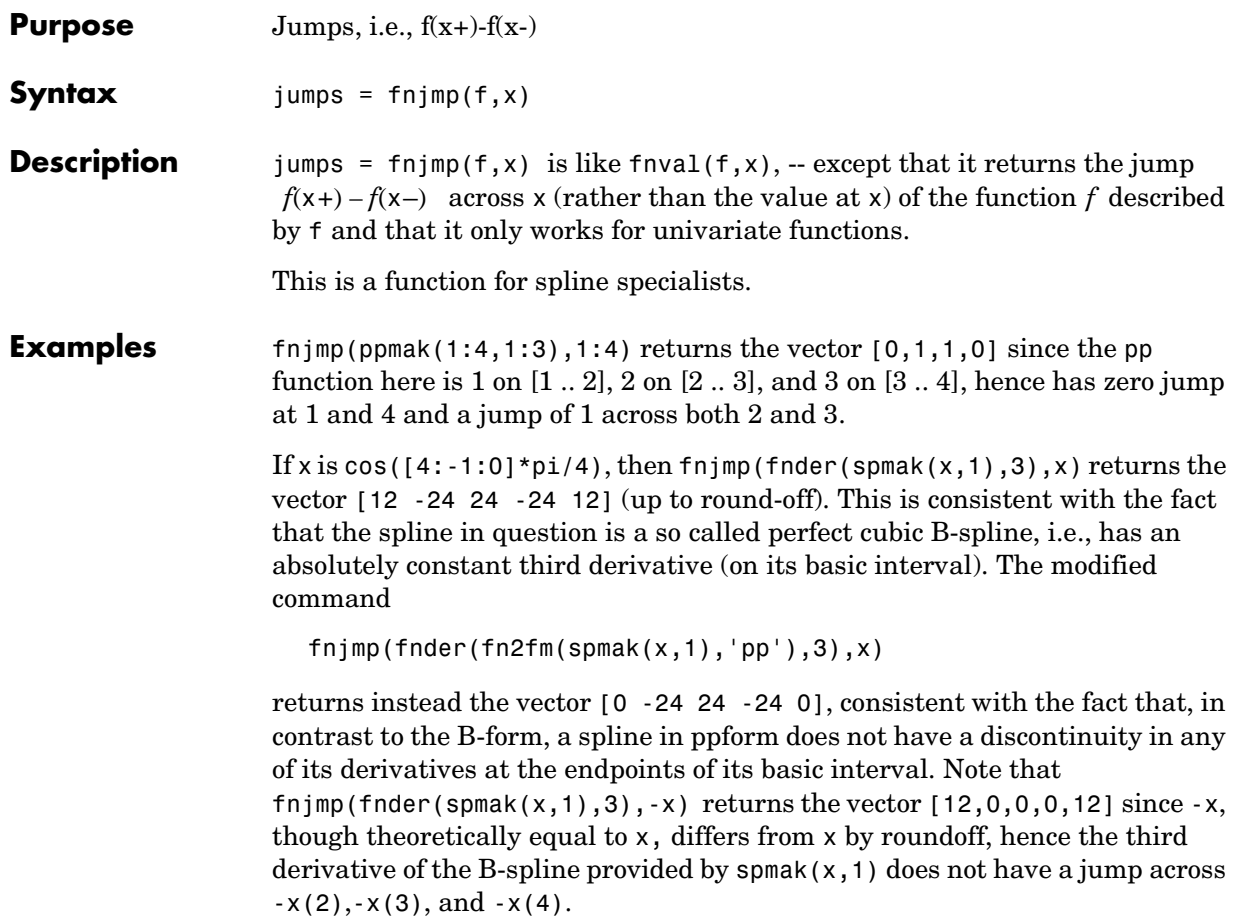

#### **fnmin**

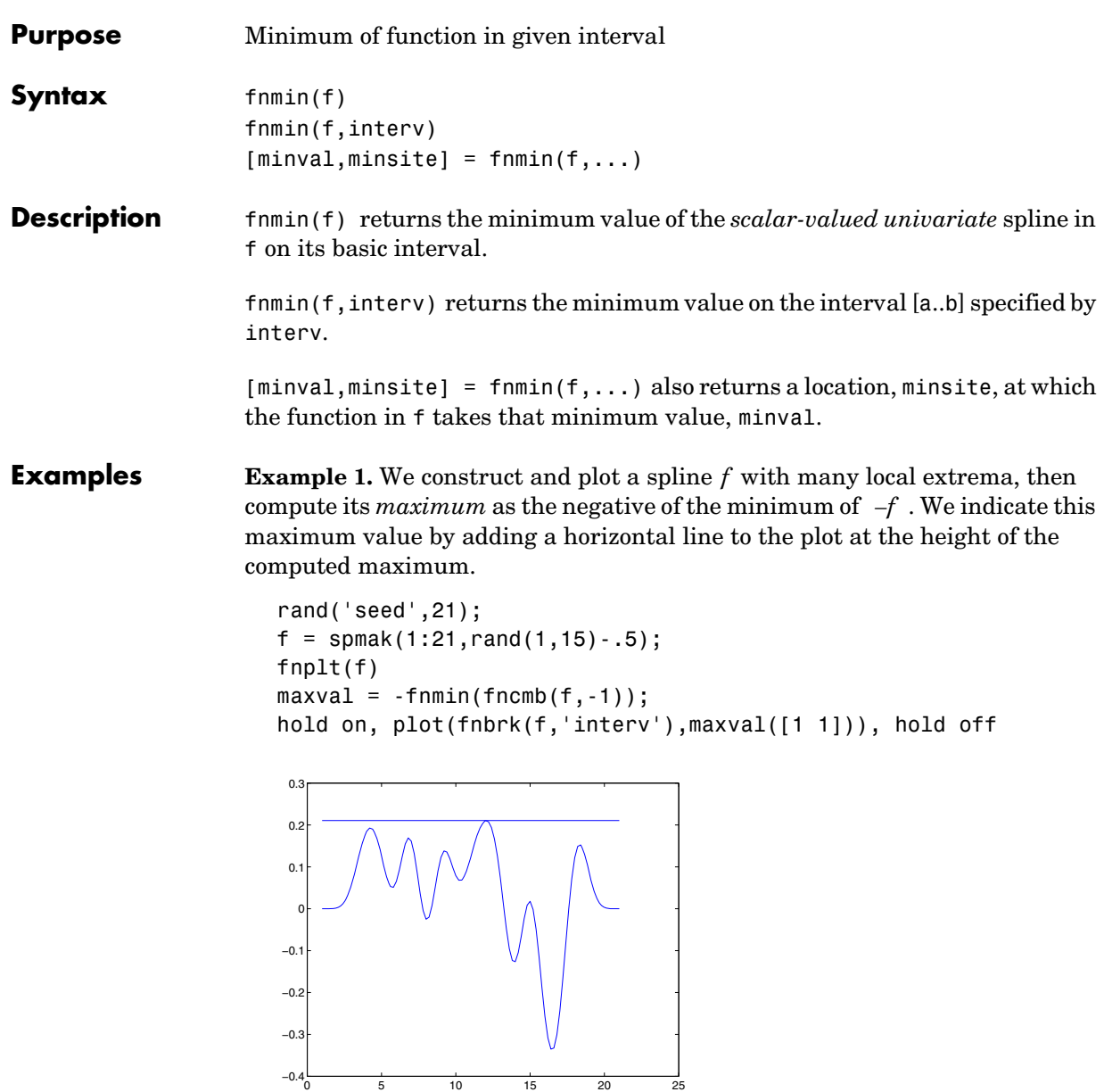

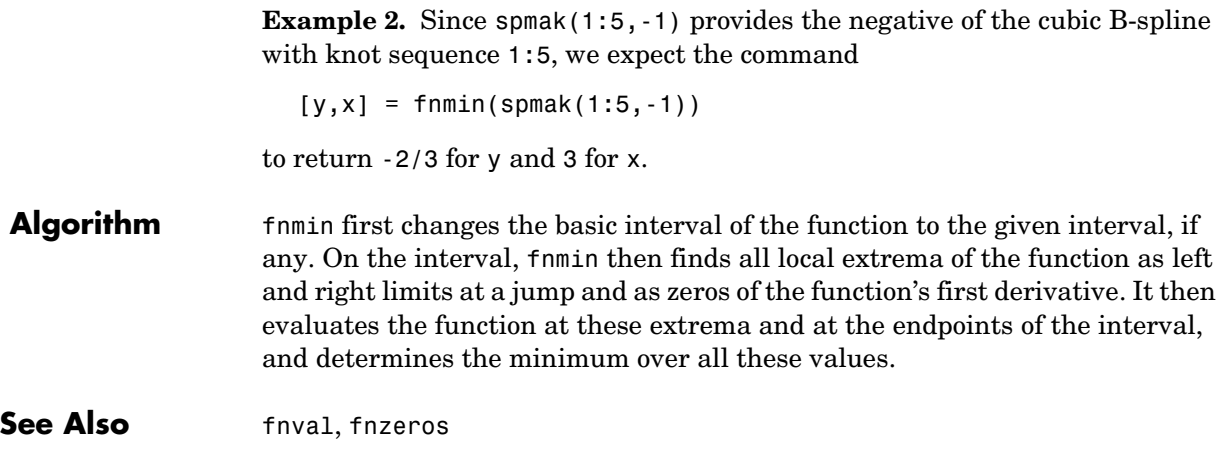

# **fnplt**

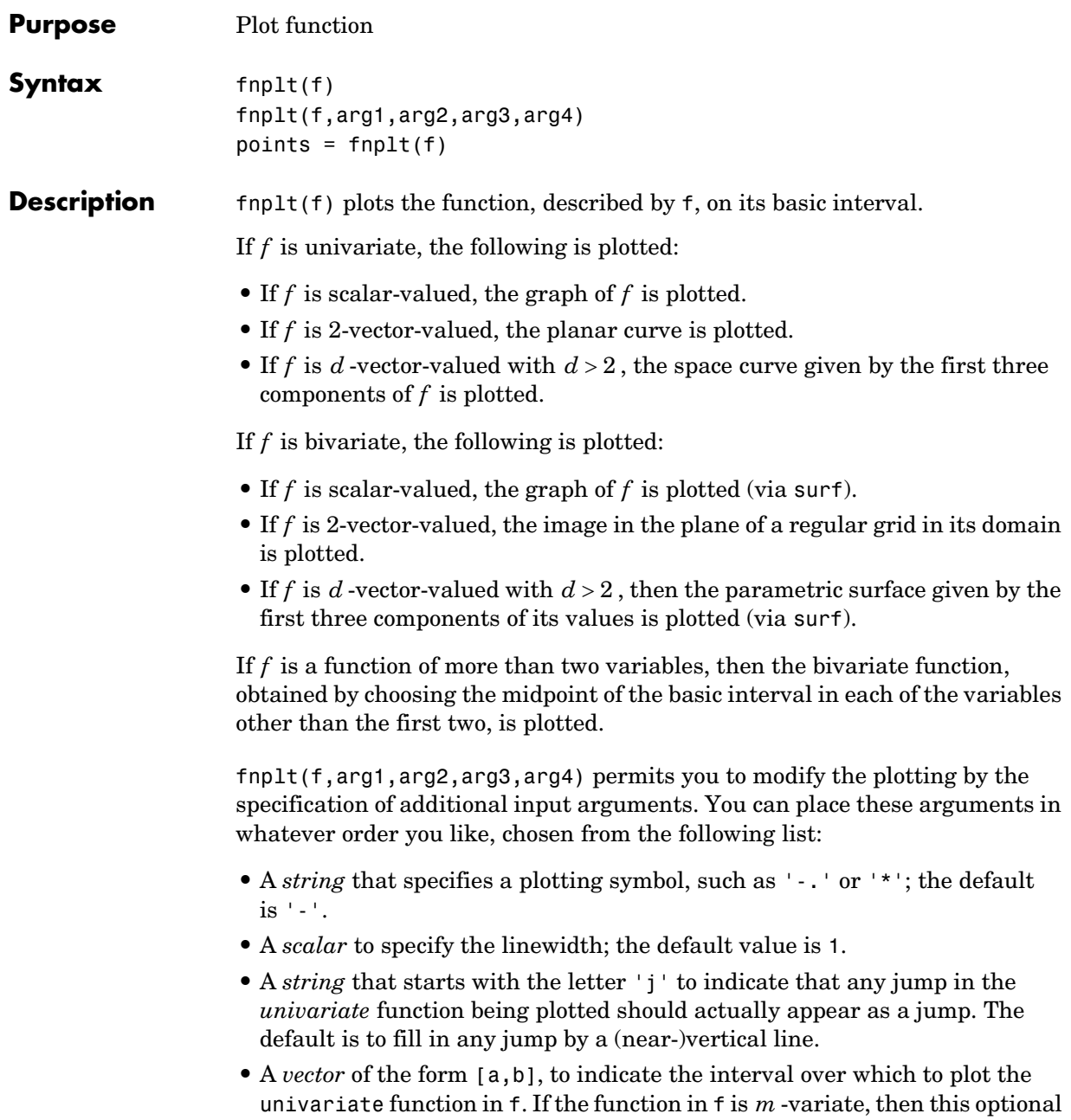

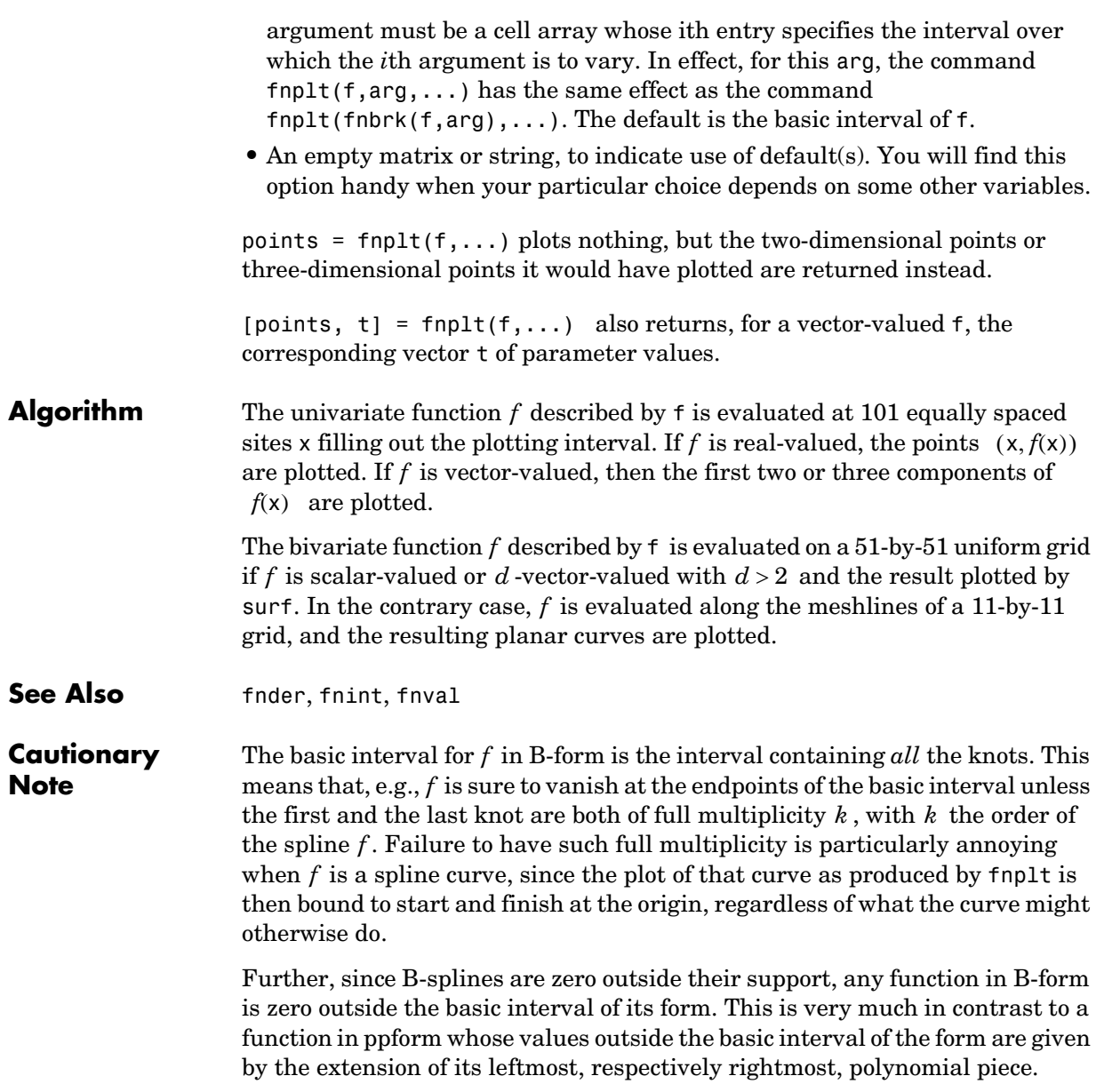

#### **fnrfn**

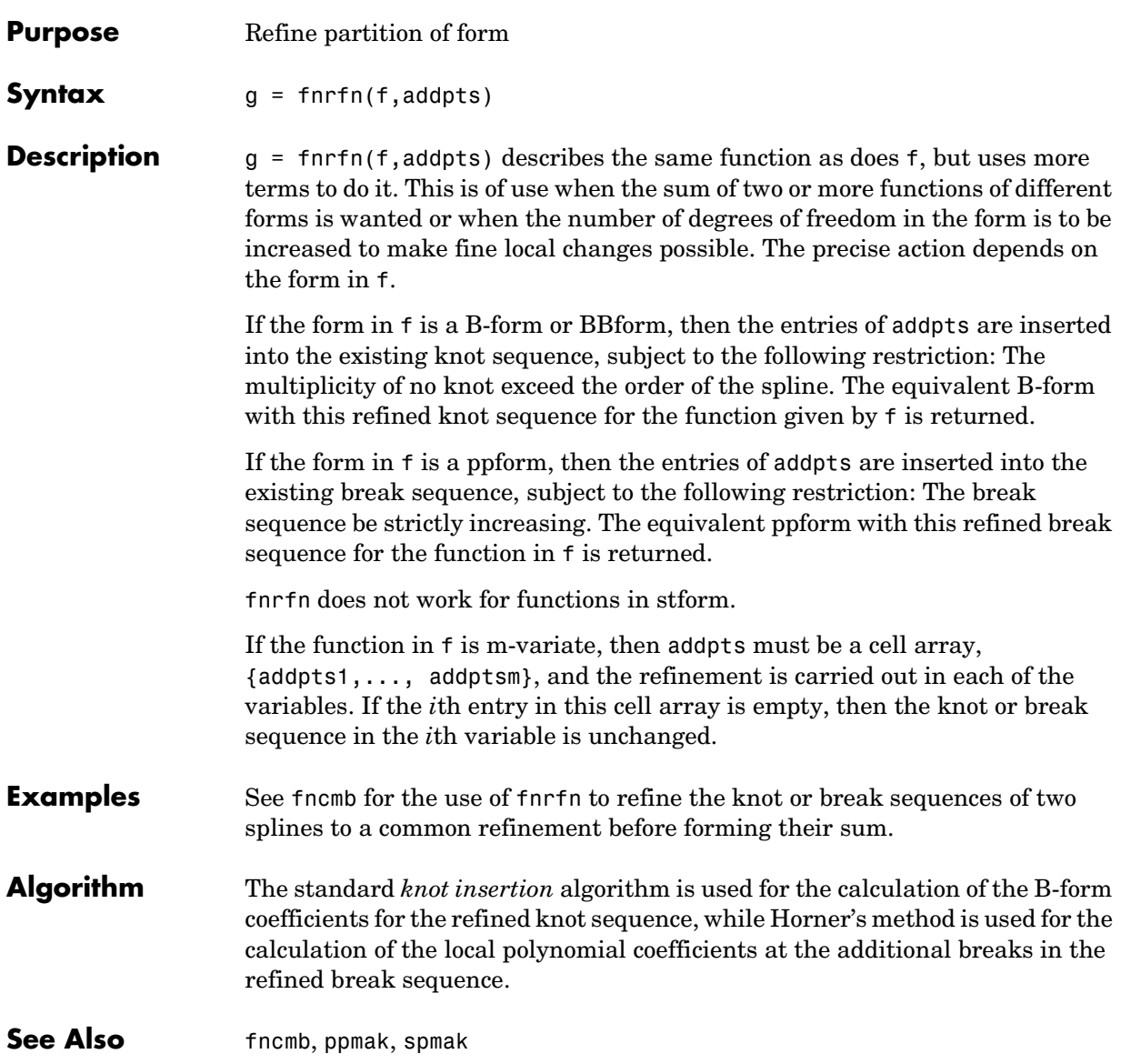

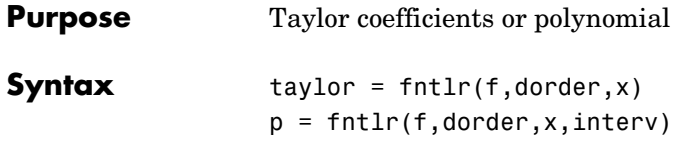

**Description** taylor = fintle (f,dorder,x) returns the unnormalized Taylor coefficients, up to the given order dorder and at the given x, of the function described in f .

For a univariate function and a scalar x, this is the vector

 $T(f, \text{dorder}, \mathsf{x}) \ := \ [f(\mathsf{x}) ; Df(\mathsf{x}) ; \dots ; \! D^\text{dorder-1} f(\mathsf{x}) ]$ 

If, more generally, the function in f is d-valued with  $d>1$  or even  $prod(d)>1$ and/or is m-variate for some m>1, then dorder is expected to be an m-vector of positive integers, x is expected to be a matrix with m rows, and, in that case, the output is of size  $prod(d)*prod(dorder)$ , size $(x,2)$ ], with its j-th column containing

 $T(f, \text{dorder}, \text{x}(:,j))$  $(\texttt{i1}, ..., \texttt{i}^{\texttt{m}}) = D_1^{-\texttt{i1-1}}...D_m^{-\texttt{i}^{\texttt{m-1}}}f(\texttt{x}(:,j))$ 

for i1=1:dorder(1), ..., im=1:dorder(m). Here,  $\left\langle D_{i} \right\rangle f\;$  is the partial derivative of  $f$  with respect to its  $i$  th argument.

 $p = fntlr(f,doter(x,intery)$  returns instead a ppform of the Taylor polynomial at x of order dorder for the function described by f. The basic interval for this ppform is as specified by interv. In this case and assuming that the function described by f is m-variate, x is expected to be of size  $[m,1]$ , and interv is either of size [m,2] or else a cell array of length m containing m vectors of size [1,2].

**Examples** If f contains a univariate function and x is a scalar or a 1-row matrix, then  $fntlr(f,3,x)$  produces the same output as the statements

 $df = fnder(f); [fnyal(f,x); fnyal(df,x); fnyal(fnder(df),x)];$ 

As a more complicated example, look at the Taylor vectors of order 3 at 21 equally spaced points for the rational spline whose graph is the unit circle:

```
ci = rsmak('circle'); in = fnbrk(ci,'interv');t = 1inspace(in(1),in(2),21); t(end)=[];
v = fntlr(ci, 3, t);
```
We plot ci along with the points  $v(1:2,:)$ , to verify that these are, indeed, points on the unit circle.

fnplt(ci), hold on,  $plot(v(1,:),v(2,:), 'o')$ 

Next, to verify that  $v(3:4, j)$  is a vector tangent to the circle at the point  $v(1:2,i)$ , we use the MATLAB<sup>®</sup> quiver command to add the corresponding arrows to our plot:

```
quiver(v(1,:),v(2,:),v(3,:),v(4,:))
```
Finally, what about  $v(5:6,:)$ ? These are second derivatives, and we add the corresponding arrows by the following quiver command, thus finishing [Figure 10-1.](#page-165-0)

quiver( $v(1, :), v(2, :), v(5, :), v(6, :))$ , axis equal, hold off

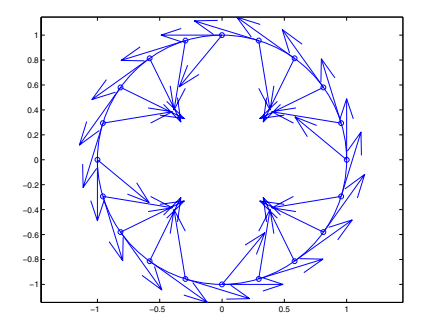

#### <span id="page-165-0"></span>**Figure 10-1: First and Second Derivative of a Rational Spline Giving a Circle**

Now, our curve being a circle, you might have expected the 2nd derivative arrows to point straight to the center of that circle, and that would have been indeed the case if the function in ci had been using arclength as its independent variable. Since the parameter used is not arclength, we use the formula, given in ["Example: A Spline Curve" on page 5-10,](#page-63-0) to compute the curvature of the curve given by ci at these selected points. For ease of comparison, we switch over to the variables used there and then simply use the commands from there.

```
dspt = v(3:4,:); ddspt = v(5:6,:);
kappa = abs(dspt(1,:).*ddspt(2,:).dspt(2,:).*ddspt(1,:)).(sum(dspt.^2)).^(3/2);max(abs(kappa-1))
ans = 2.2204e-016
```
The numerical answer is reassuring: at all the points tested, the curvature is 1 to within roundoff.

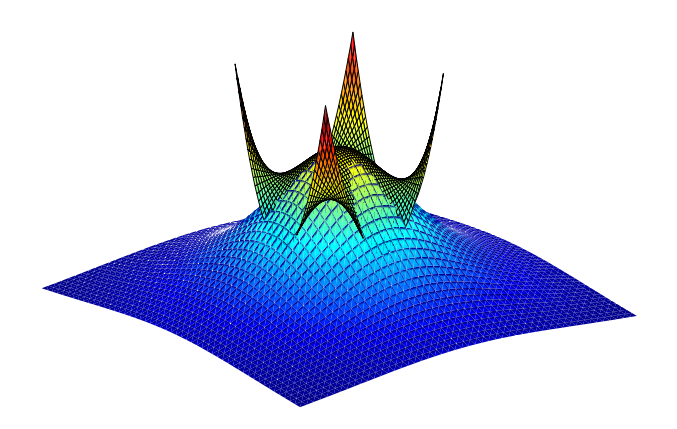

**Figure 10-2: The Function 1/(1+x^2+y^2) and Its Taylor Polynomial of Order [3,3] at the Origin**

As a final example, we start with a bivariate version of the Runge function, obtaining, for variety, a ppform for its denominator,  $1 + x^2 + y^2$ , by bicubic spline interpolation:

```
w = \text{csapi}(\{-1:1,-1:1\}, [3 \ 2 \ 3:2 \ 1 \ 2:3 \ 2 \ 3]);
```
Next, we make up the coefficient array for the numerator, 1, using exactly the same size, and put the two together into a rational spline:

```
wcoefs = fnbrk(w, 'coeff');
scoefs = zeros(size(wcoefs)); scoefs(end)=1;
runge2 = rpmak(fnbrk(w,'breaks'),[scoefs;wcoefs]);
```
Then we enlarge the basic interval for this rational spline, plot it and plot, on top of it, its Taylor polynomial at (0,0) of order [3,3].

```
f\nholt(fnbrk(runge2, {[-2 2], [-2 2]})); shading interp, hold on
fnplt(fntlr(runge2,[3 3],[0;0],[-.7 .7; -.7 .7])) 
axis off, hold off
```
Since we shaded the function but not the Taylor polynomial, we can easily distinguish the two in the previous figure. We can also see that, in contrast to the function, the Taylor polynomial fails to be rotationally symmetric. This is due to the fact that it is a polynomial of order [3,3] rather than a polynomial of total order 3.

To obtain the Taylor polynomial of order 3, we get the Taylor polynomial of order [3,3], but with (0,0) the left point of its basic interval, set all its coefficients of total order bigger than 3 equal to zero, and then reconstruct the polynomial, and plot it, choosing a different view in order to show off the Taylor polynomial better. Here are the commands and the resulting figure.

```
taylor = fntlr(runge2, [3 3], [0;0], [0 1;0 1]);
tcoef = fnbrk(taylor, 'coe'); tcoef([1 2 4]) = 0;
taylor2 = fnbrk(ppmak(fnbrk(taylor, 'br'), tcoef), {[-1 1], [-1 1]});
f\nholt(f\nhbrk(runge2, {[-2 2], [-2 2]}); shading interp, hold on
fnplt(taylor2), view(-28,-26), axis off, hold off
```
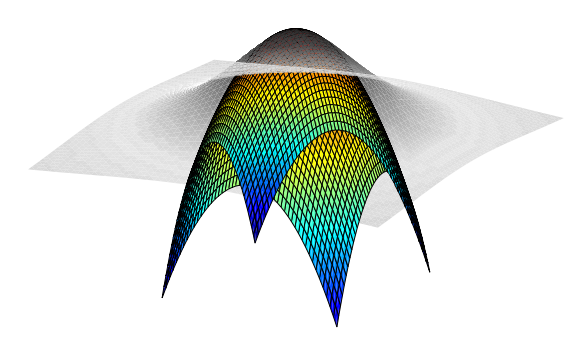

**Figure 10-3: The Function 1/(1+x^2+y^2) and Its Taylor Polynomial of Order 3 at the Origin**

See Also fnder, fndir

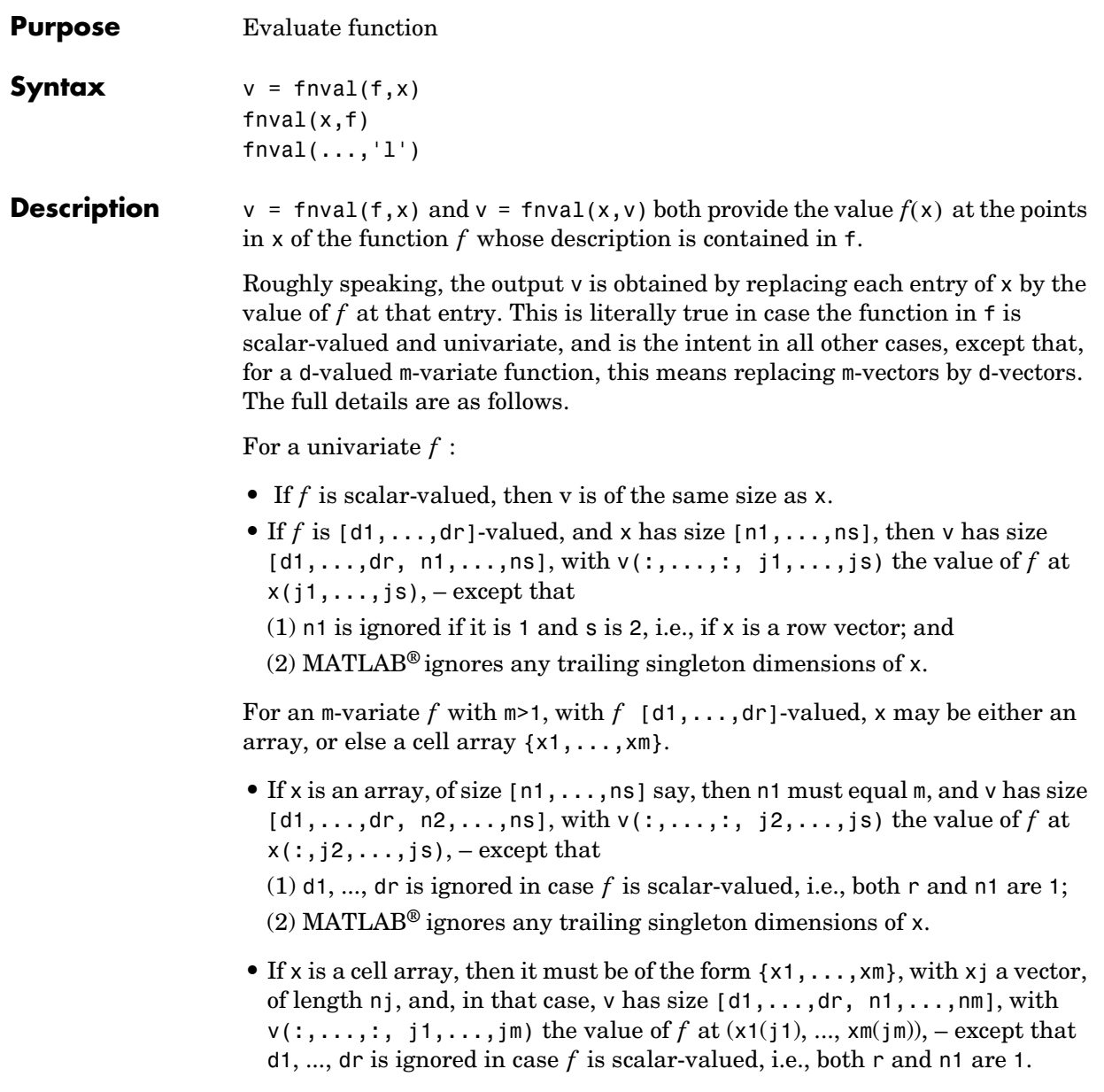

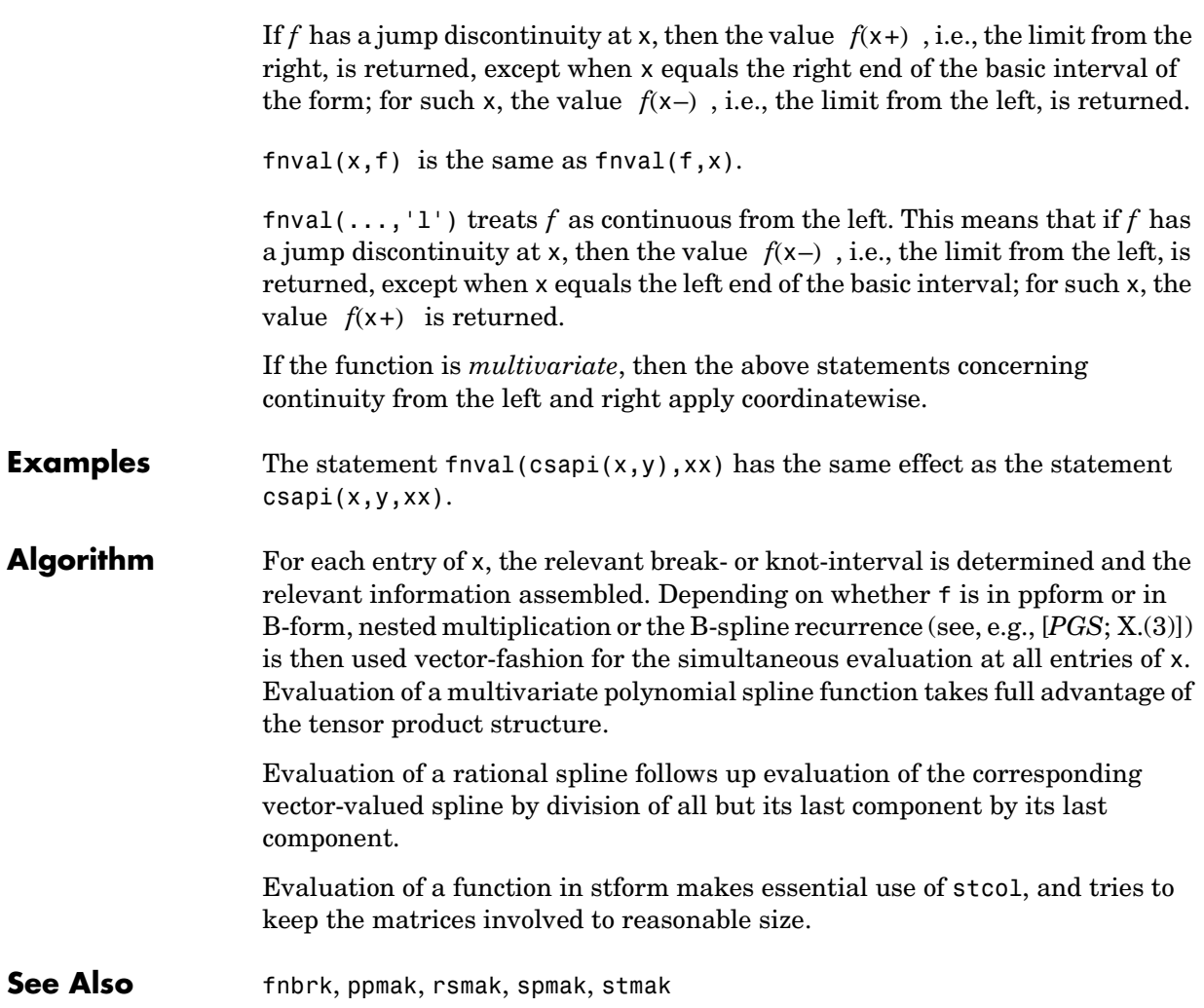

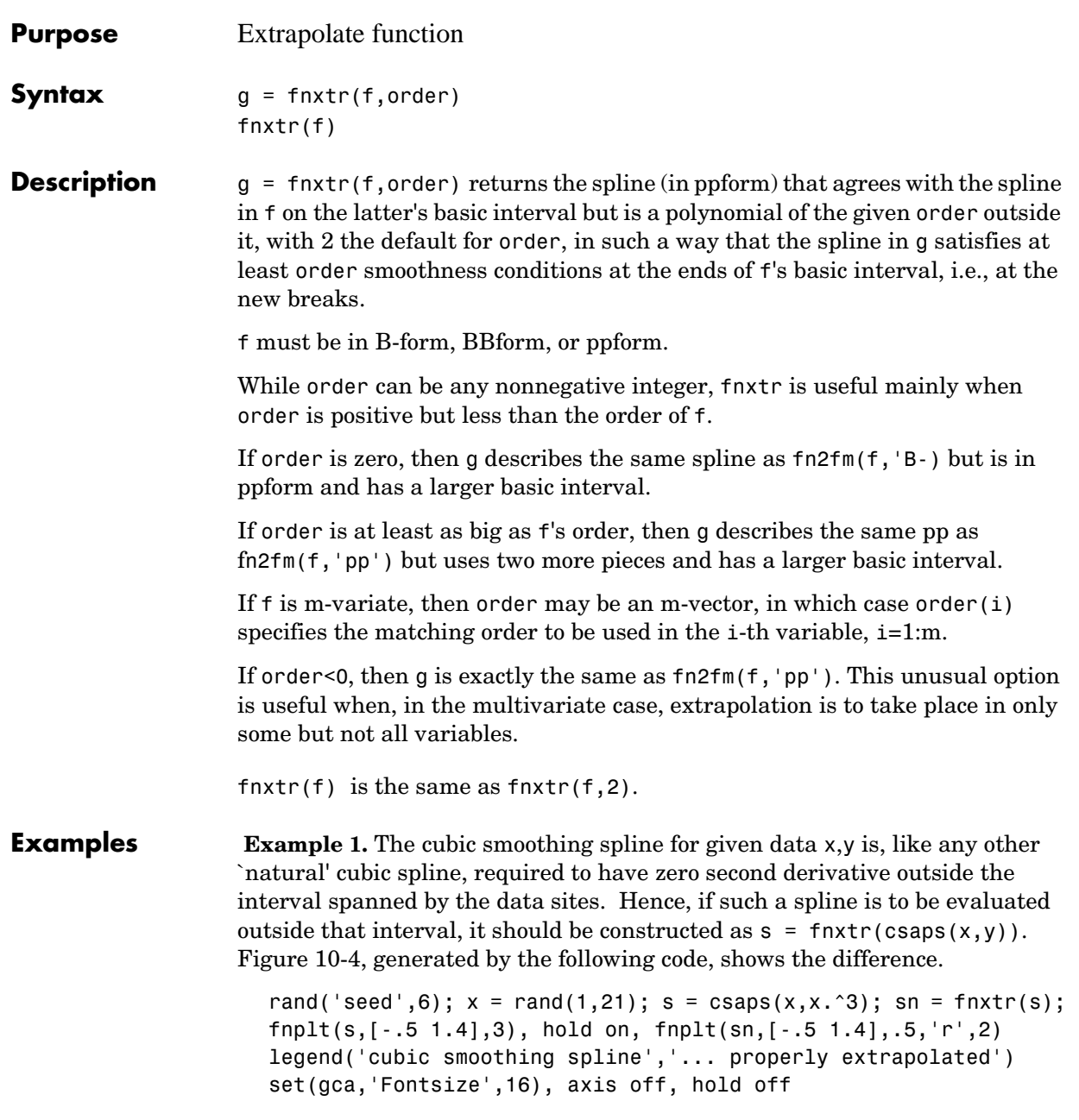

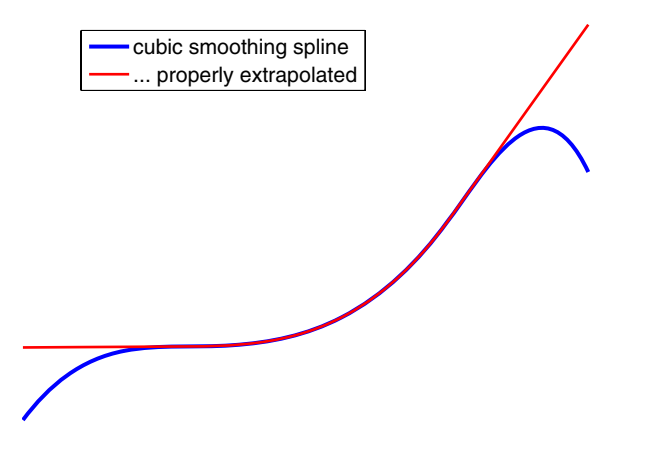

<span id="page-171-0"></span>**Figure 10-4: A Cubic Smoothing Spline Properly Extrapolated**

**Example 2.** Here is the plot of a bivariate B-spline, quadratically extrapolated in the first variable and not at all extrapolated in the second, as generated by

fnplt(fnxtr(spmak({0:3,0:4},1),[3,-1]))

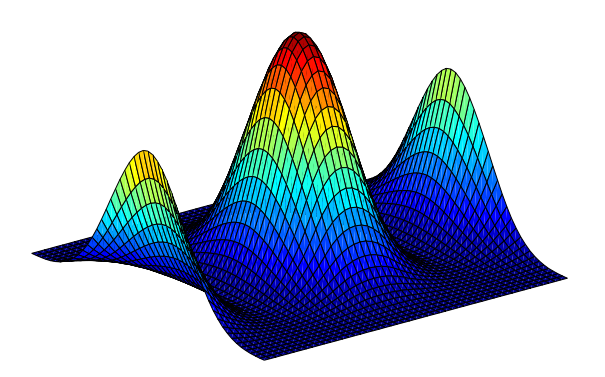

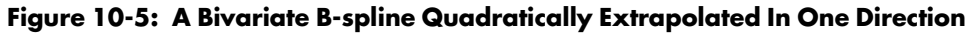

**See Also** ppmak, spmak, fn2fm

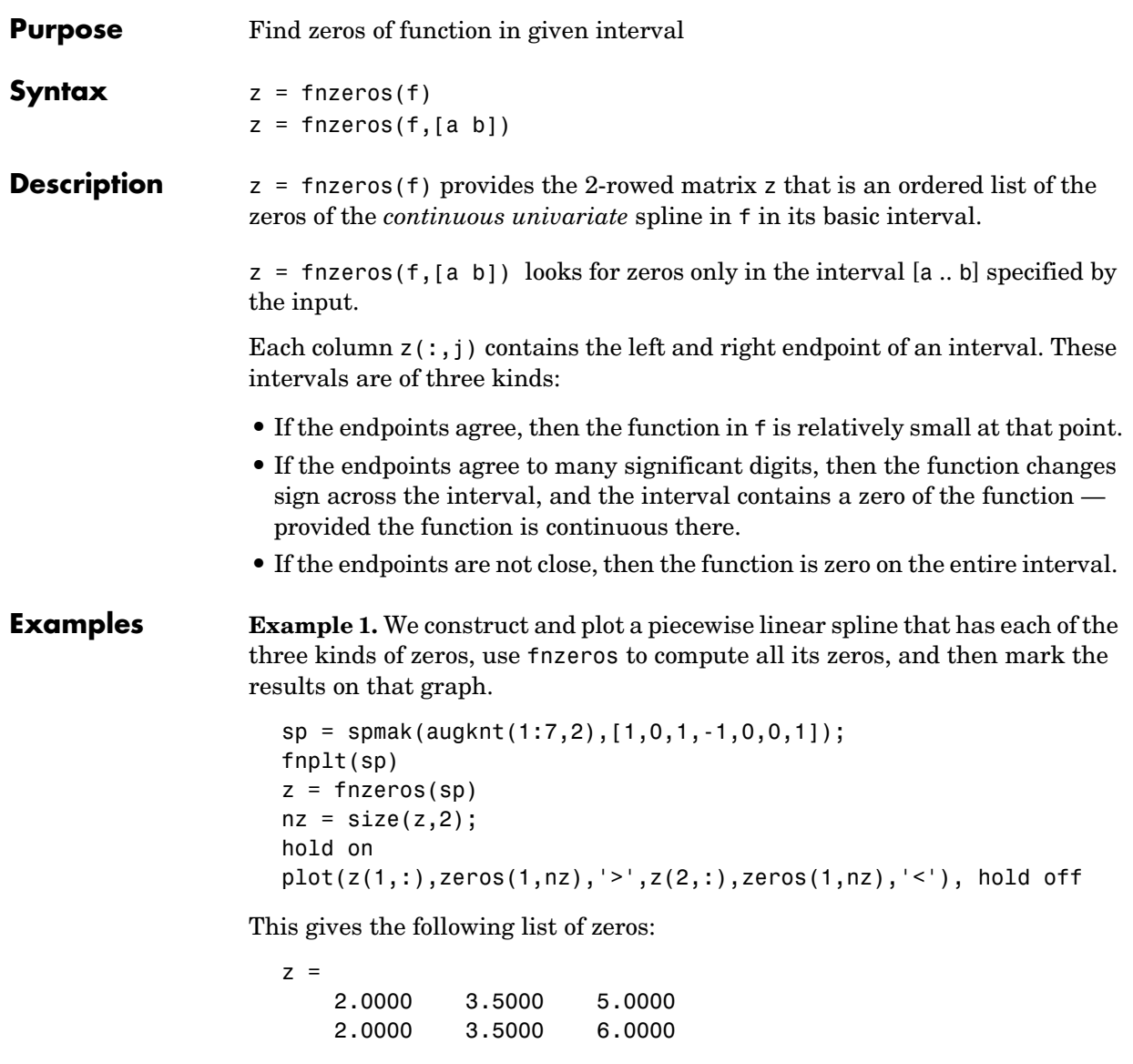

In this simple example, even for the second kind of zero, the two endpoints agree to all places.

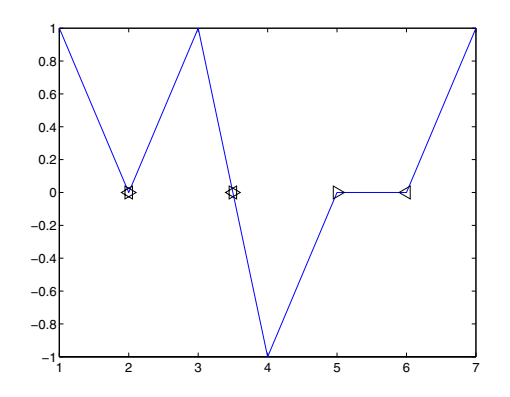

**Example 2.** We generate a spline function with many extrema and locate all that are in a certain interval by computing the zeros of the spline function's first derivative there.

```
rand('seed',23)
sp = spmak(1:21, rand(1,16) - .5);fnplt(sp)
z = mean(fnzeros(fnder(sp), [7, 14]));
zy = \text{fnval}(sp, z);
hold on, plot(z,zy,'o'), hold off
```
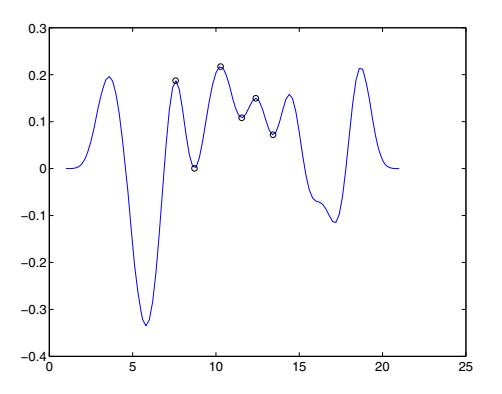

**Example 3.** We construct a spline with a zero at a jump discontinuity and in B-form and find all the spline's zeros in an interval that goes beyond its basic interval.

```
sp = spmak([0 0 1 1 2], [1 0 - .2]);fnplt(sp)
z = fnzeros(sp, [.5, 2.7])
zy = zeros(1, size(z, 2));hold on, plot(z(1,:),zy,'>'',z(2,:),zy,''^'), hold off
```
This gives the following list of zeros:

 $z =$  1.0000 2.0000 1.0000 2.7000

Notice the resulting zero interval [2..2.7], due to the fact that, by definition, a spline in B-form is identically zero outside its basic interval.

**Algorithm** finity first converts the function to B-form. It locates zero intervals by the corresponding sequence of consecutive zero B-spline coefficients. It locates the sign changes in the B-spline coefficients for the function, isolates them from each other by suitable knot insertion, and then uses the Modified Regula falsi to locate the corresponding sign changes in the function, if any.

See Also fnmin, fnval

**Cautionary Note** fnzeros may not work correctly for *discontinuous* functions. For example, for the discontinuous piecewise linear function provided by

 $sp = spmak([0 0 1 1 2 2], [-1 1 -1 1]), frzeros(sp)$ 

will only find the zero in  $(1..2)$ , but not the zero in  $(0..1)$  nor the jump through zero at 1.

#### **franke**

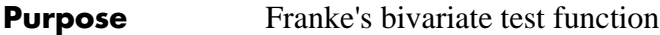

**Syntax**  $z = \text{franke}(x, y)$ 

**Description**  $z = \text{franke}(x, y)$  returns the value  $z(i)$  of Franke's function at the site  $(x(i),y(i))$ , i=1:numel(x), with z of the same size as x and y (which must be of the same size).

Franke's function is the following weighted sum of four exponentials:

$$
\frac{3}{4}e^{-((9x-2)^2+(9y-2)^2)/4} + \frac{3}{4}e^{-((9x+1)^2/49-(9y+1)/10)} \n+ \frac{1}{2}e^{-((9x-7)^2+(9y-3)^2/4)} - \frac{1}{5}e^{-((9x-4)^2-(9y-7)^2)}
$$

**Examples** The following commands provide a plot of Franke's function:

pts =  $(0:50)/50$ ;  $[x,y]$  = ndgrid(pts,pts); z = franke(x,y);  $surf(x,y,z)$ ,  $view(145,-2)$ ,  $set(qca,'Fontsize',16)$ 

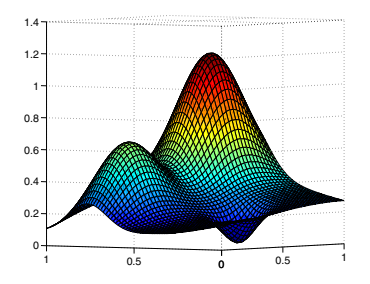

**References** [1] Richard Franke, A critical comparison of some methods for interpolation of scattered data, Naval Postgraduate School Tech.Rep. NPS-53-79-003, March 1979.

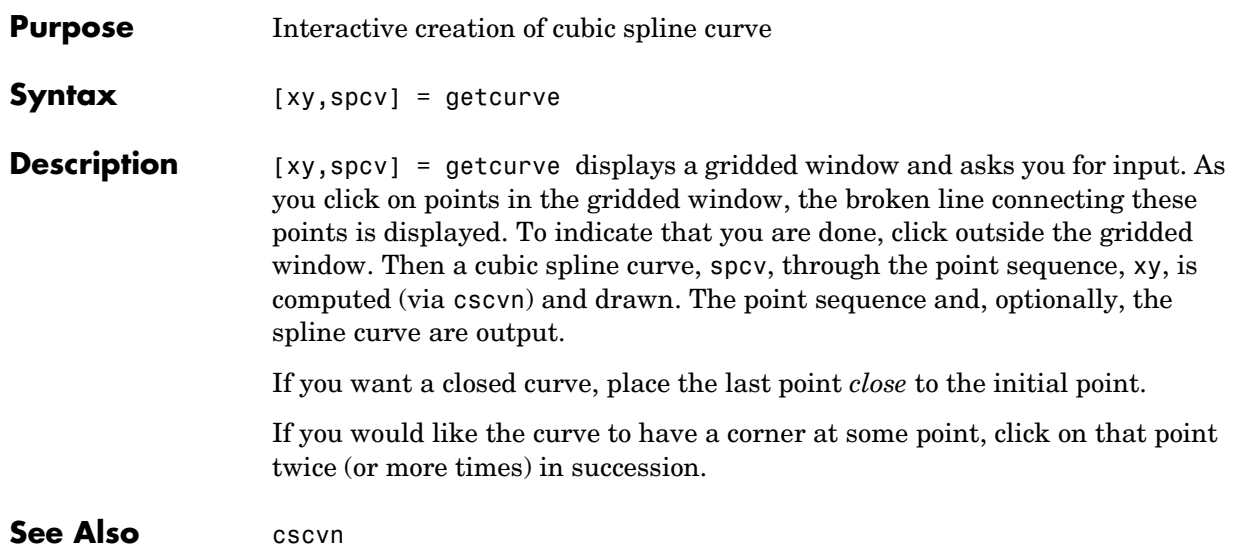

# **knt2brk, knt2mlt**

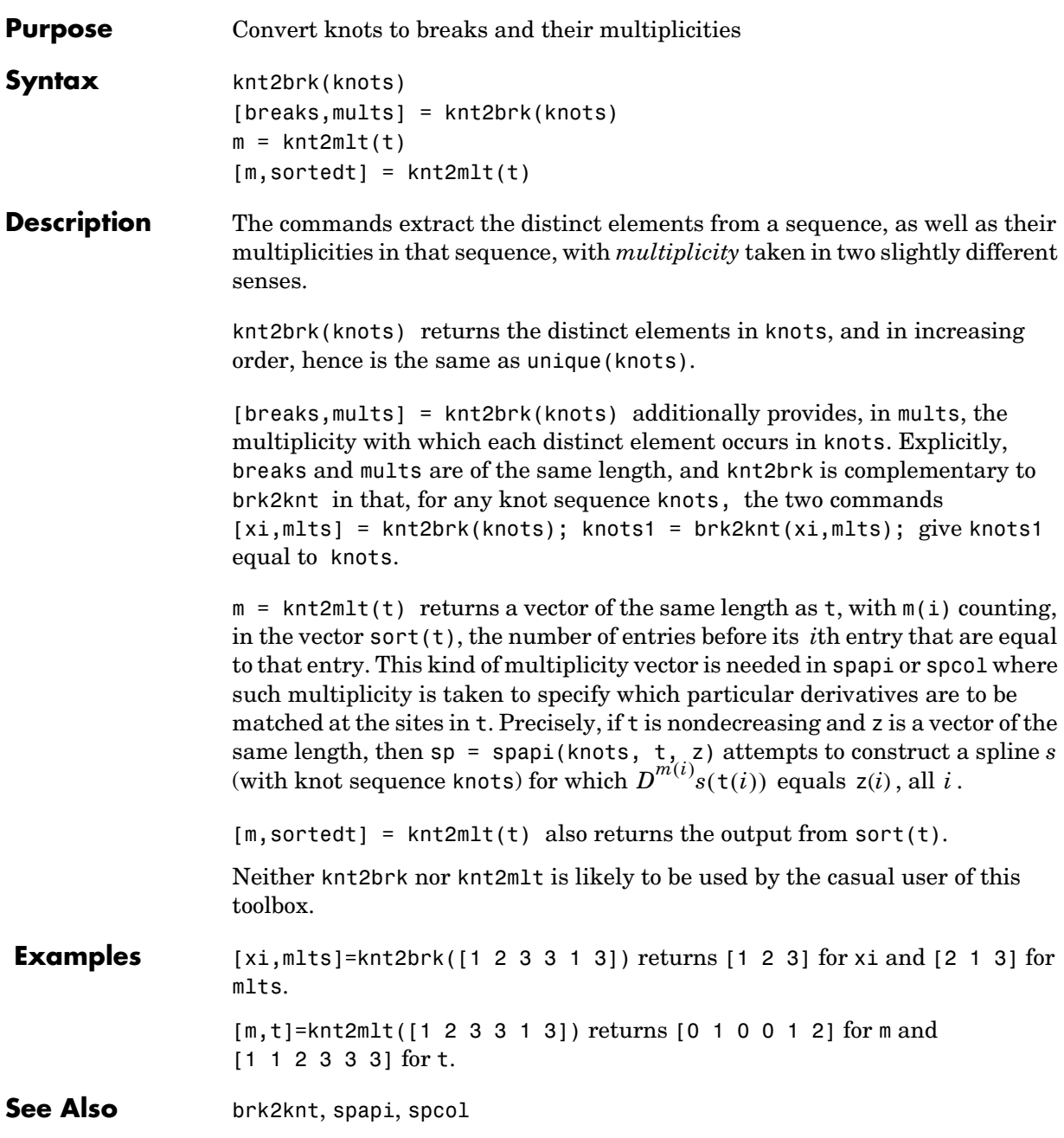

#### **newknt**

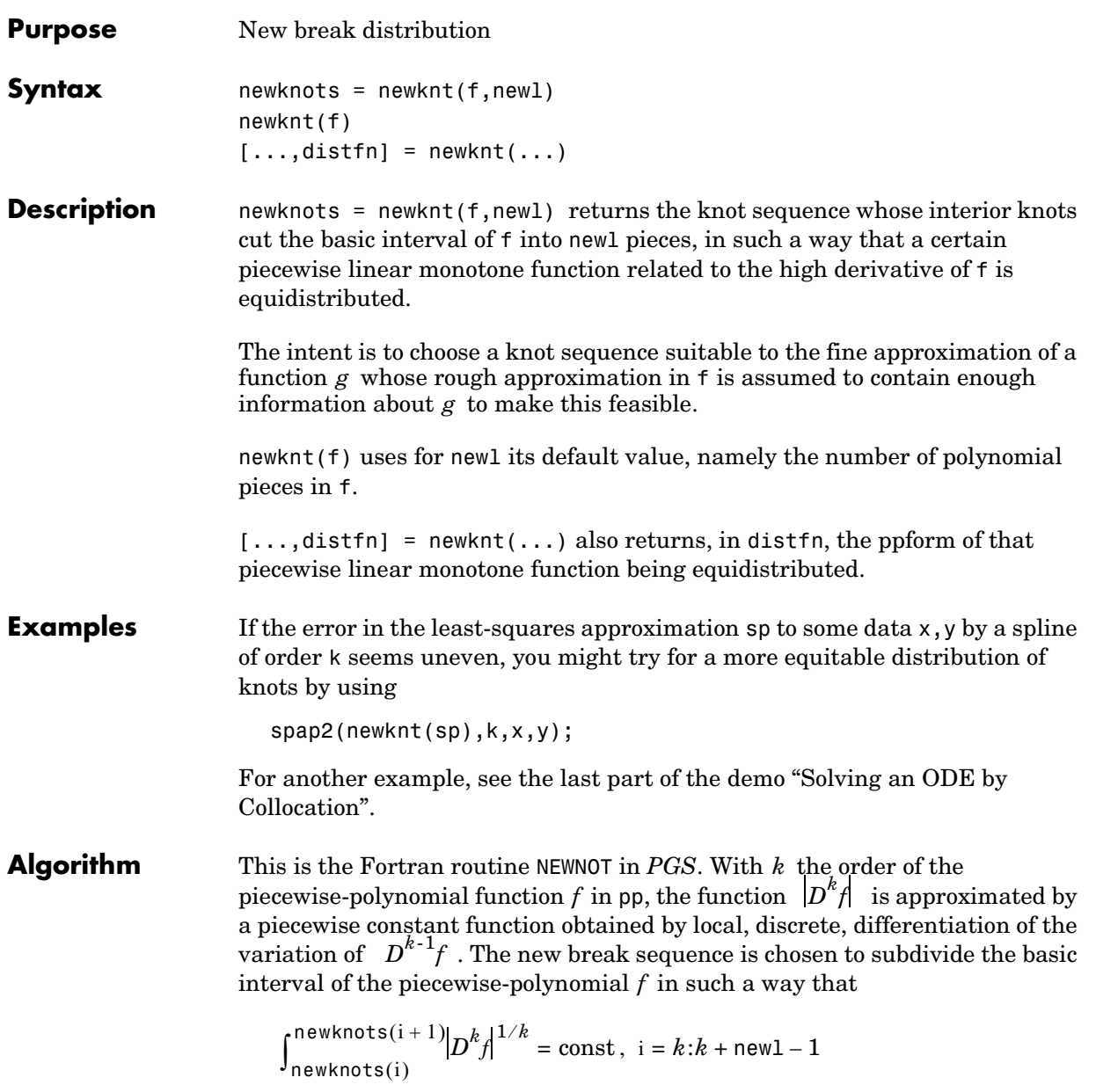

# **optknt**

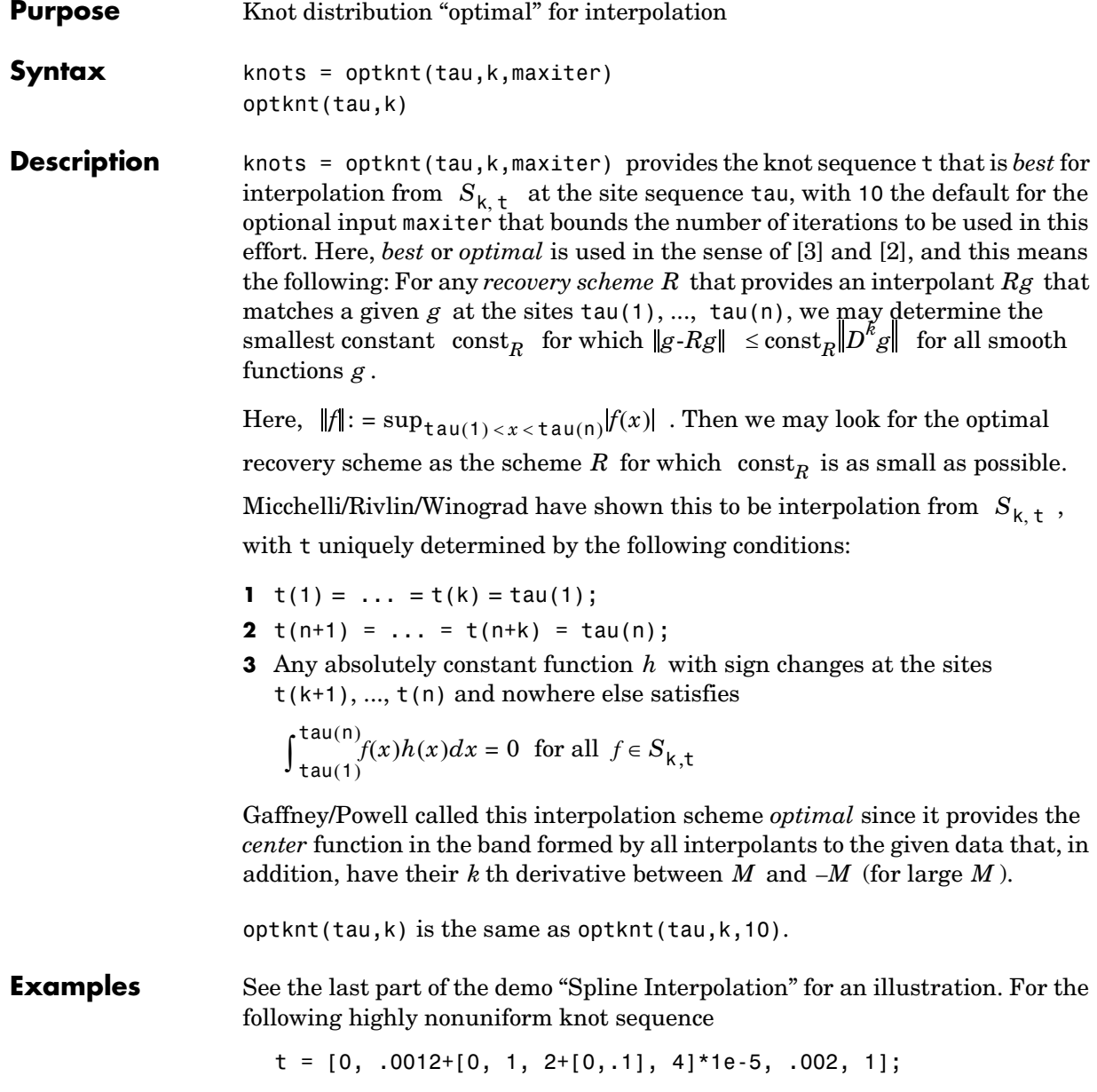
<span id="page-180-0"></span>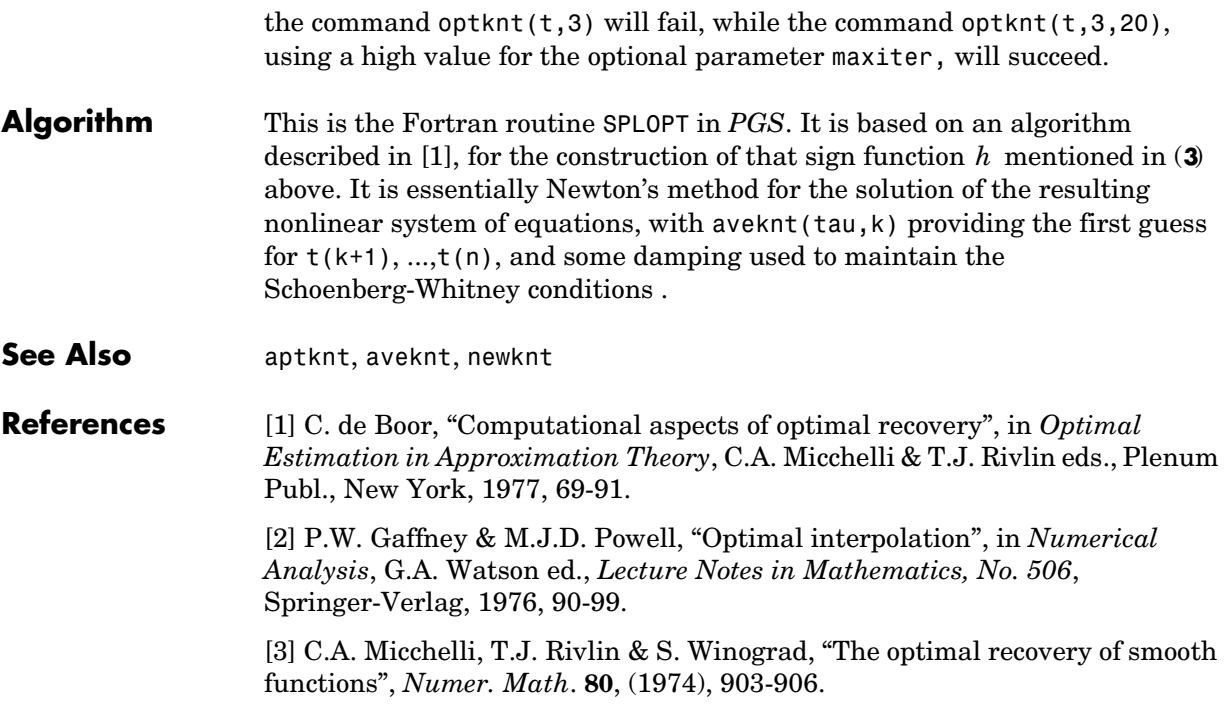

# **ppmak**

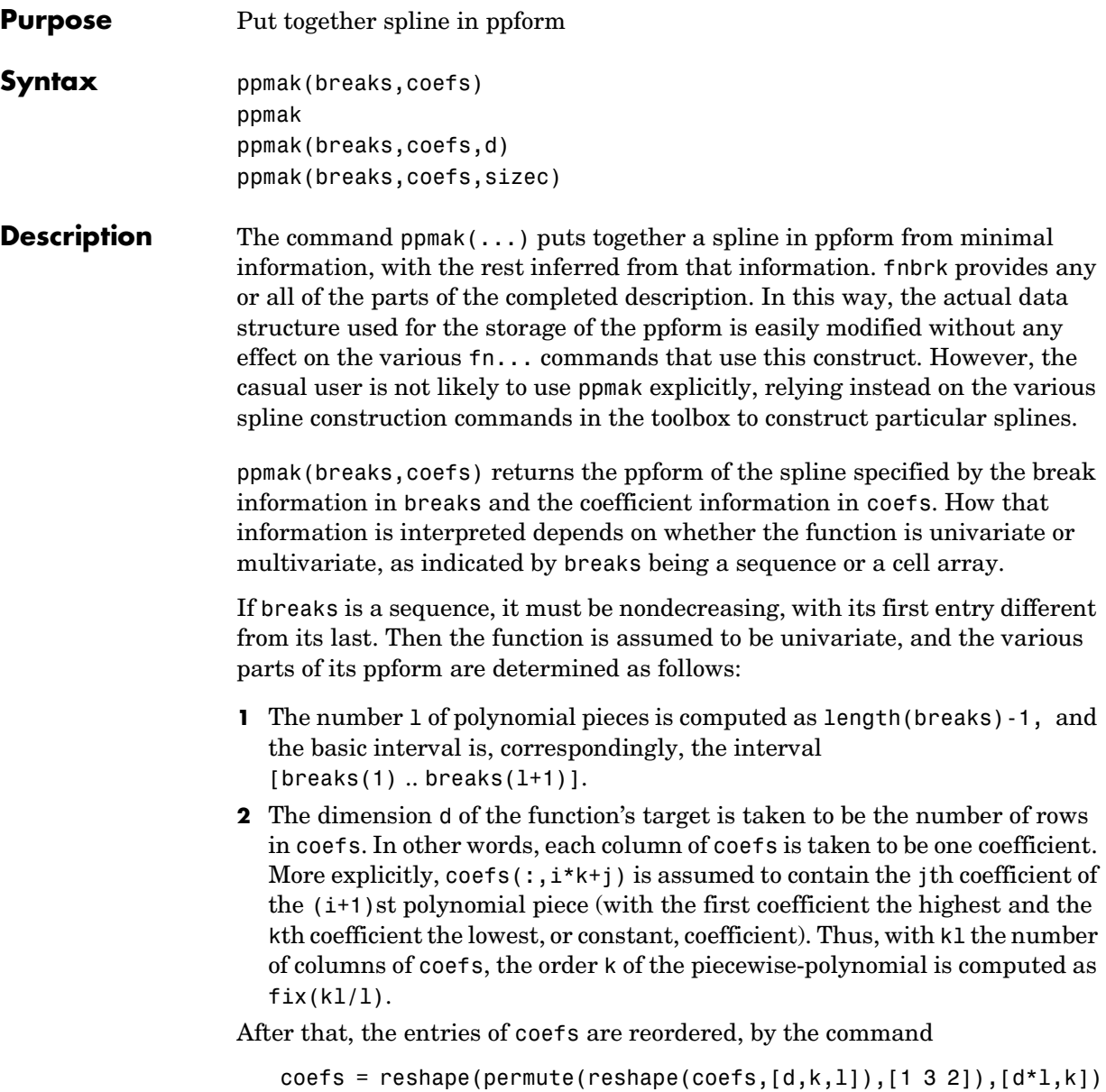

in order to conform with the internal interpretation of the coefficient array in the ppform for a univariate spline.

If breaks is a cell array, of length m, then the function is assumed to be m-variate (tensor product), and the various parts of its ppform are determined from the input as follows:

- **1** The m-vector l has length(breaks{i})-1 as its ith entry and, correspondingly, the m-cell array of its basic intervals has the interval  $[breaks[i](1)$  .. breaks $[i](end)$ ] as its ith entry.
- **2** The dimension d of the function's target and the m-vector k of (coordinate-wise polynomial) orders of its pieces are obtained directly from the size of coefs, as follows.
	- **a** If coefs is an m-dimensional array, then the function is taken to be scalar-valued, i.e., d is 1, and the m-vector k is computed as size(coefs)./l. After that, coefs is reshaped by the command coefs = reshape(coefs,[1,size(coefs)]).
	- **b** If coefs is an  $(r+m)$ -dimensional array, with sizec = size(c) say, then d is set to sizec(1:r), and the vector k is computed as sizec( $r+(1:m)$ )./1. After that, coefs is reshaped by the command  $coeffs = reshape(coeffs, [prod(d), size(r+(1:m))]).$

Then, coefs is interpreted as an equivalent array of size  $[d, l(1), k(1), l(2), k(2), \ldots, l(m), k(m)]$ , with its  $(:,i(1),r(1),i(2),r(2),\ldots,i(m),r(m))$ th entry the coefficient of

$$
\prod_{\mu=1}^m (x(\mu) - \text{breaks}(\mu)(i(\mu)))^{(k(\mu) - r(\mu))}
$$

in the local polynomial representation of the function on the (hyper)rectangle with sides

```
[breaks{\mu}(i(\mu)) .. breaks{\mu{(i(\mu)+1)}, \mu = 1:m
```
This is, in fact, the internal interpretation of the coefficient array in the ppform of a multivariate spline.

ppmak prompts you for breaks and coefs.

**Examples** 

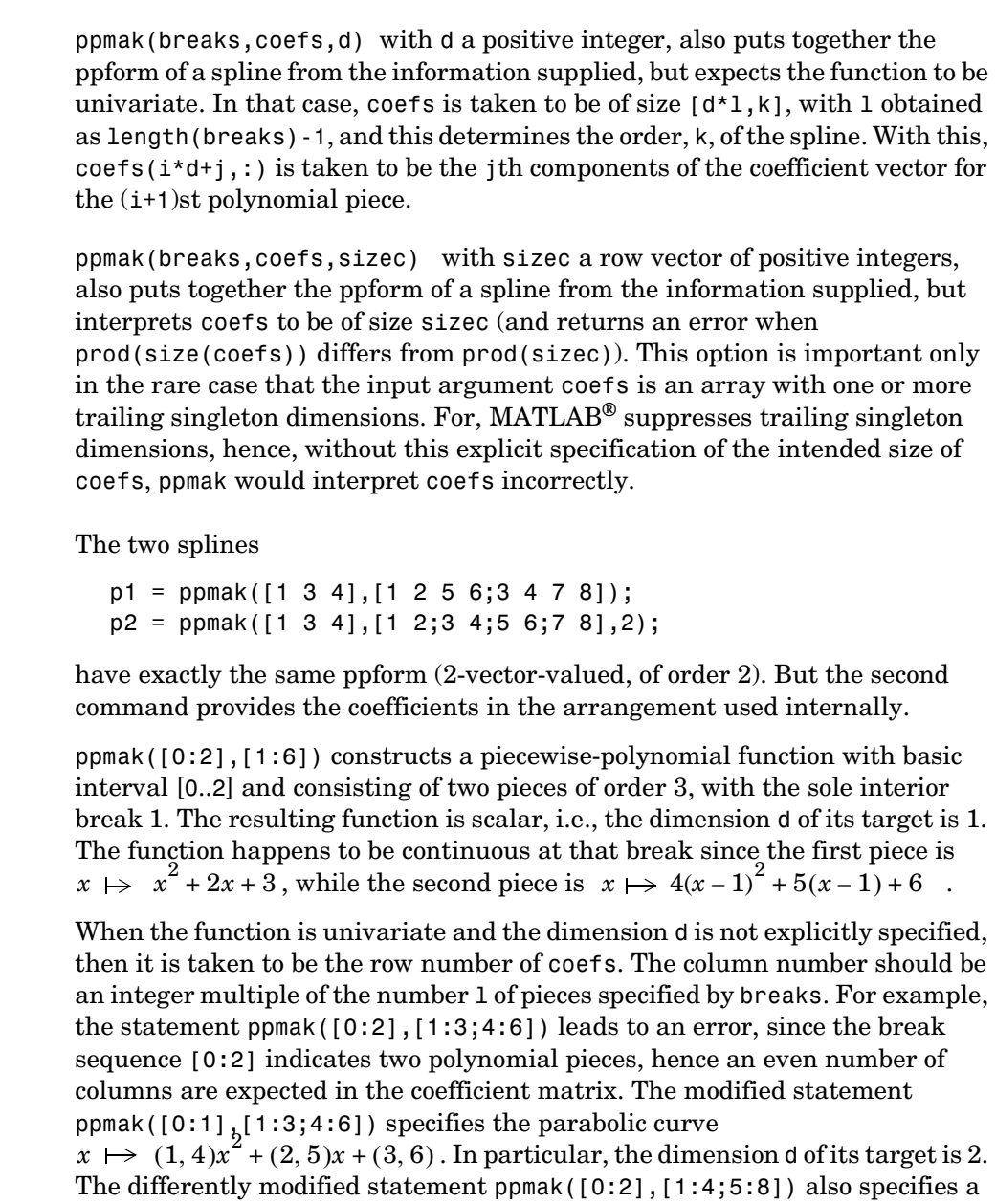

planar curve (i.e., d is 2), but this one is piecewise linear; its first polynomial piece is  $x \mapsto (1, 5)x + (2, 6)$ .

Explicit specification of the dimension d leads, in the univariate case, to a different interpretation of the entries of coefs. Now the column number indicates the polynomial order of the pieces, and the row number should equal d times the number of pieces. Thus, the statement ppmak([0:2],[1:4;5:8],2) is in error, while the statement ppmak([0:2],[1:4;5:8],1) specifies a scalar piecewise cubic whose first piece is  $x \mapsto x^3 + 2x^2 + 3x + 4$ .

If you wanted to make up the constant polynomial, with basic interval [0..1] say, whose value is the matrix  $eye(2)$ , then you would have to use the full optional third argument, i.e., use the command

 $pp = ppmak(0:1,eye(2), [2,2,1,1])$ ;

Finally, if you want to construct a 2-vector-valued bivariate polynomial on the rectangle [-1 .. 1] x [0 .. 1], linear in the first variable and constant in the second, say

```
coefs = zeros(2,2,1); coefs(:,:,1) = [1 0; 0 1];
```
then the straightforward

 $pp = ppmak({1 - 1 1}, [0 1]$ ,  $coeffs)$ ;

will fail, producing a scalar-valued function of order 2 in each variable, as will

 $pp = ppmak({[-1 1], [0 1]}, coefs, size(coefs));$ 

while the following command will succeed:

 $pp = ppmak({1 - 1 1}, [0 1]$ , coefs,  $[2 2 1]$ ;

See the demo "Intro to ppform" for other examples.

See Also fnbrk

# **rpmak, rsmak**

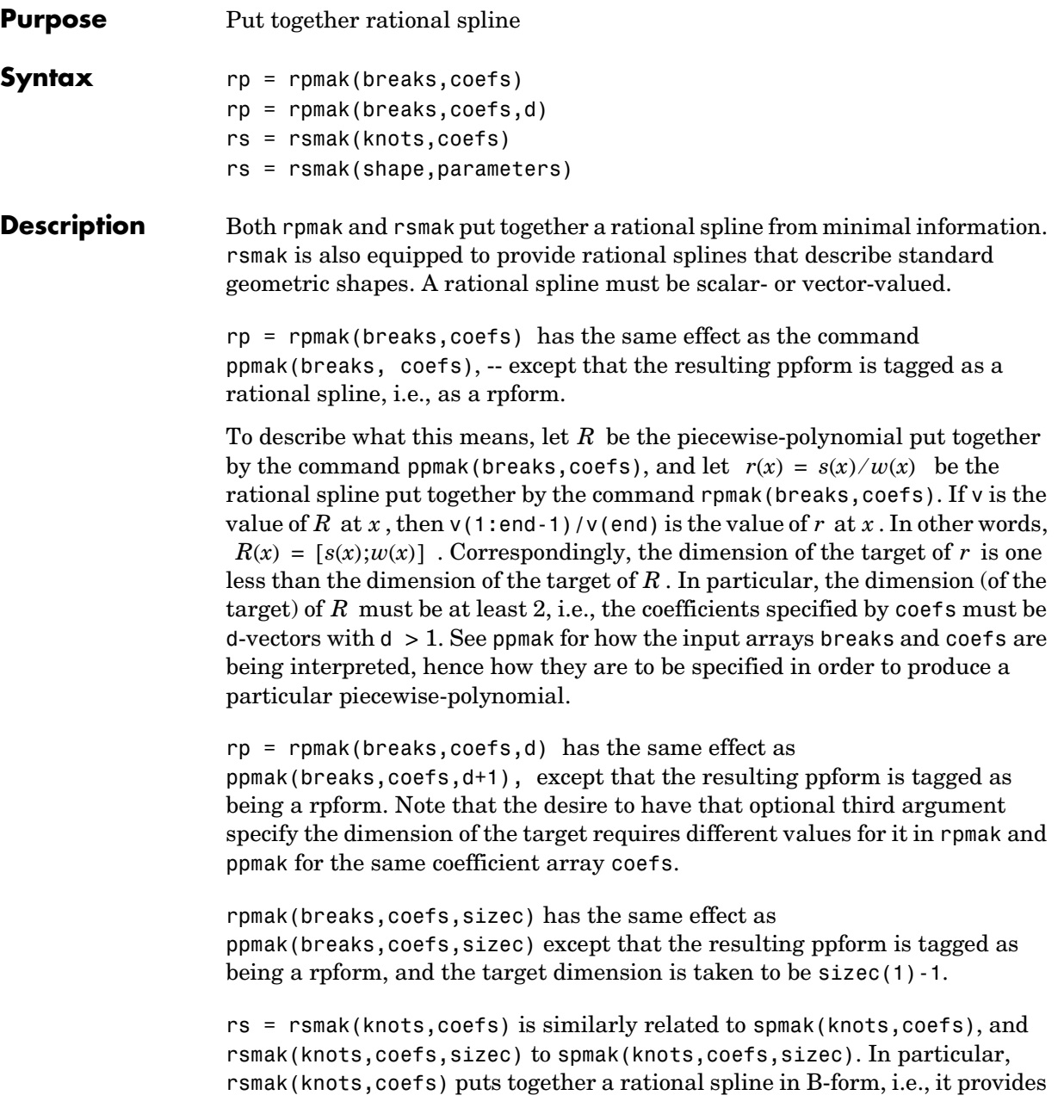

a rBform. See spmak for how the input arrays knots and coefs are being interpreted, hence how they are to be specified in order to produce a particular piecewise-polynomial.

rs = rsmak(shape,parameters) provides a rational spline in rBform that describes the shape being specified by the string shape and the optional additional parameters. Specific choices are:

```
rsmak('arc',radius,center,[alpha,beta])
rsmak('circle',radius,center)
rsmak('cone',radius,halfheight)
rsmak('cylinder',radius,height)
rsmak('southcap',radius,center)
rsmak('torus',radius,ratio)
```
with 1 the default value for radius, halfheight and height, and the origin the default for center, and the arc running through all the angles from alpha to beta (default is  $[-pi/2,pi/2]$ ), and the cone, cylinder, and torus centered at the origin with their major circle in the  $(x,y)$ -plane, and the minor circle of the torus having radius radius\*ratio, the default for ratio being 1/3.

From these, one may generate related shapes by affine transformations, with the help of fncmb(rs,transformation).

All fn... commands except fnint, fnder, fndir can handle rational splines.

### **Examples** The commands

runges =  $rsmak([-5 -5 -5 5 5 5], [1 1 1; 26 -24 26])$ ; rungep = rpmak( $[-5, 5]$ , $[0, 0, 1; 1, -10, 26]$ , $1$ );

both provide a description of the rational polynomial  $r(x) = 1/(x^2 + 1)$  on the interval [-5 .. 5]. However, outside the interval [-5 .. 5], the function given by runges is zero, while the rational spline given by rungep agrees with  $1/(x^2+1)$  for every x.

The figure of a rotated cone is generated by the commands

fnplt(fncmb(rsmak('cone',1,2),[0 0 -1;0 1 0;1 0 0])) axis equal, axis off, shading interp

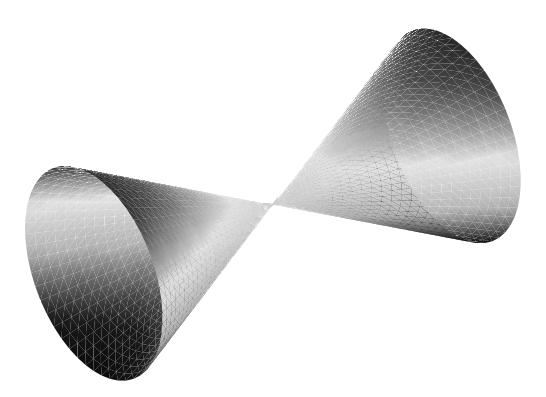

**Figure 10-6: A Rotated Cone Given by a Rational Quadratic Spline**

[Figure 10-7,](#page-187-0) showing a helix with several windings, is generated by the commands

```
arc = rsmak('arc', 2, [1; -1], [0 7.3*pi]);[knots,c] = fnbrk(arc,'k', 'c');helix = rsmak(knots, [c(1:2,:);aveknt(knots,3).*c(3,:); c(3,:)]);fnplt(helix)
```
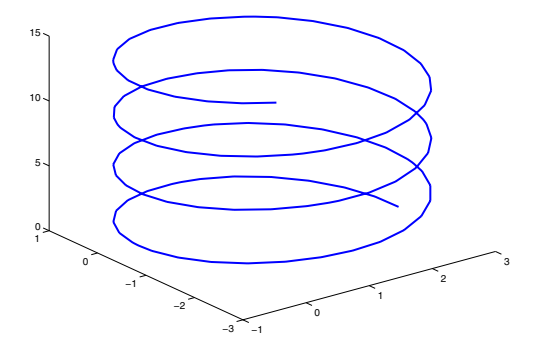

**Figure 10-7: A Helix**

For further illustrated examples, see [Chapter 7, "NURBS and Other Rational](#page-74-0)  [Splines."](#page-74-0)

<span id="page-187-0"></span>**See Also** fnbrk, ppmak, spmak

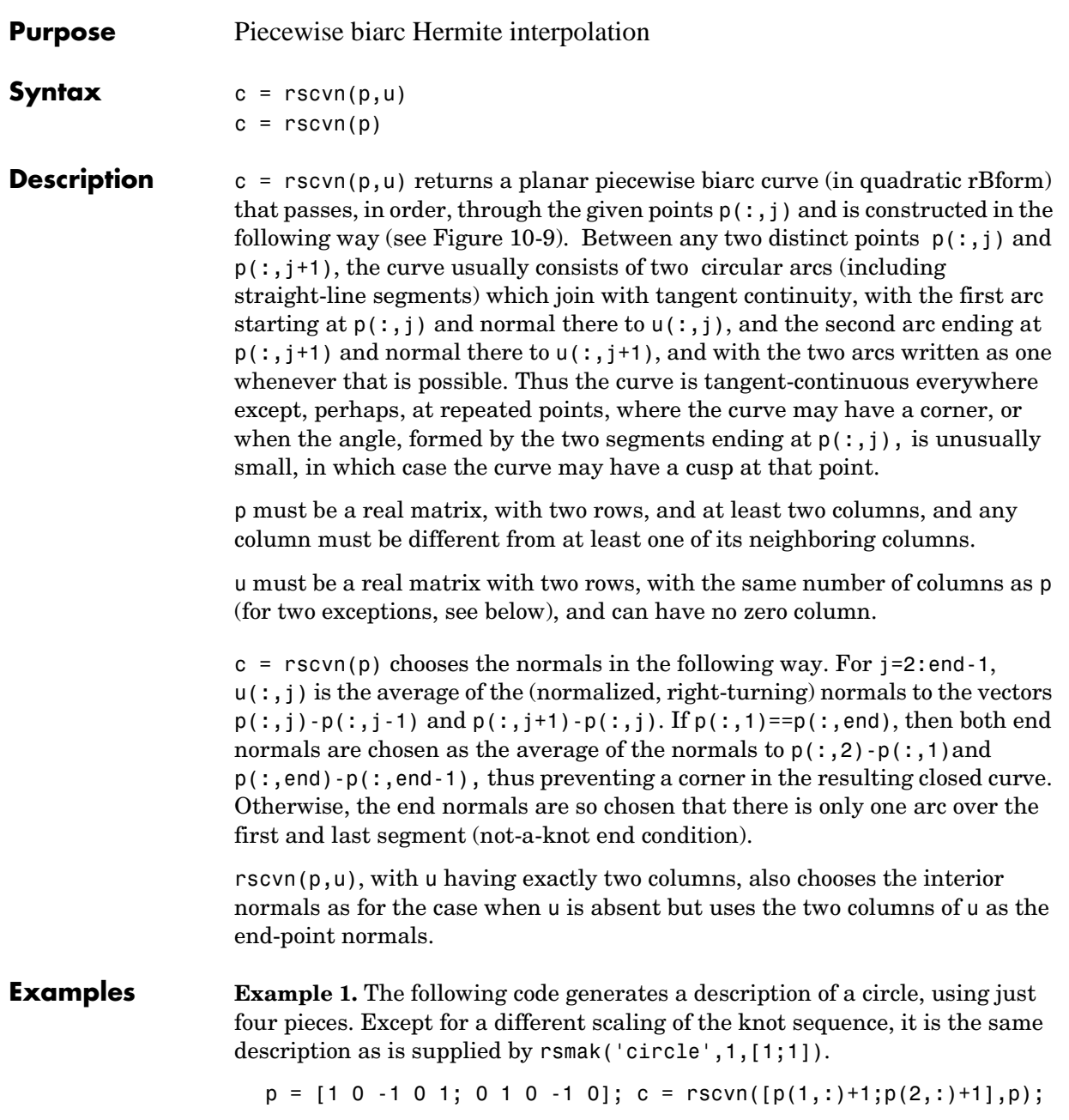

The same circle, but using just two pieces, is provided by

 $c2 = rscvn([0, 2, 0; 1, 1, 1]):$ 

**Example 2.** The following code plots two letters. Note that the second letter is the result of interpolation to just four points. Note also the use of translation in the plotting of the second letter.

```
p = [-1 \tcdot 8 \tcdot 1 \tcdot 1 \tcdot 1 \tcdot 1; 3 \tcdot 1.75 \tcdot 5 \tcdot 1.25 \tcdot 3 \tcdot 3];i = eye(2); u = i(:,[2 1 2 1 2 1 1]); B = rscvn(p,u);
S = rscvn([1 -1 1 -1; 2.5 2.5 -2.5 -2.5]);fnplt(B), hold on, fnplt(fncmb(S,[3;0])), hold off
axis equal, axis off
```
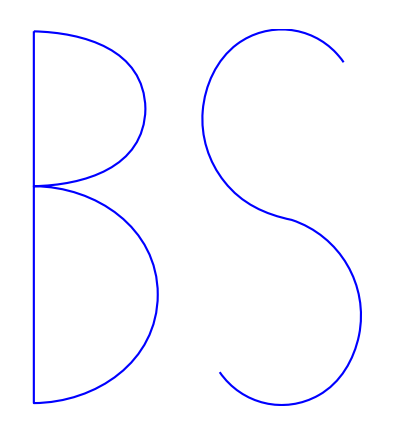

**Figure 10-8: Two Letters Composed of Circular Arcs**

**Example 3.** The following code generates the [Figure 10-9](#page-190-0), of use in the discussion below of the biarc construction used here. Note the use of fntlr to find the tangent to the biarc at the beginning, at the point where the two arcs join, and at the end.

```
p = [0 1; 0 0]; \quad u = [0.5 - 0.1; -0.25 - 0.5];plot(p(1,:),p(2,:), 'k'), hold on
biarc = rscvn(p,u); breaks = fnbrk(biarc, 'b');
fnplt(biarc,breaks(1:2),'b',3), fnplt(biarc,breaks(2:3),'r',3)
vd = fntlr(biarc,2,breaks);
quiver(vd(1,:),vd(2,:),vd(4,:),\text{-}vd(3,:)), hold off
```
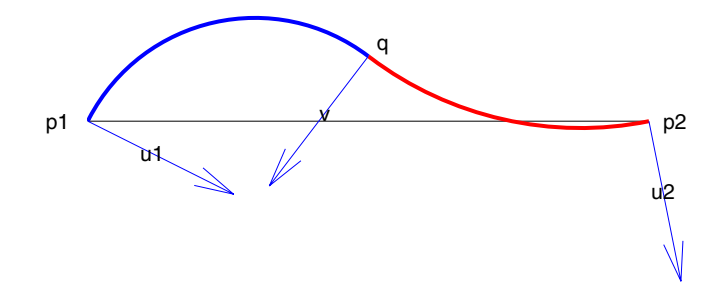

**Figure 10-9: Construction of a Biarc**

<span id="page-190-0"></span>**Algorithm** Given two distinct points, p1 and p2, in the plane and, correspondingly, two nonzero vectors, u1 and u2, there is a one-parameter family of biarcs (i.e., a curve consisting of two arcs with common tangent at their join) starting at p1 and normal there to u1 and ending at p2 and normal there to u2. One way to parametrize this family of biarcs is by the normal direction, v, at the point q at which the two arcs join. With a nonzero v chosen, there is then exactly one choice of q, hence the entire biarc is then determined. In the construction used in rscvn, v is chosen as the reflection, across the perpendicular to the segment from p1 to p2, of the average of the vectors u1 and u2, -- after both vectors have been so normalized that their length is 1 and that they both point to the right of the segment from p1 to p2. This choice for v seems natural in the two standard cases: (i) u2 is the reflection of u1 across the perpendicular to the segment from p1 to p2; (ii) u1 and u2 are parallel. This choice of v is validated by [Figure 10-10](#page-190-1) which shows the resulting biarcs when  $p_1$ ,  $p_2$ , and  $q_1$  = [.809;.588]are kept fixed and only the normal at p1 is allowed to vary.

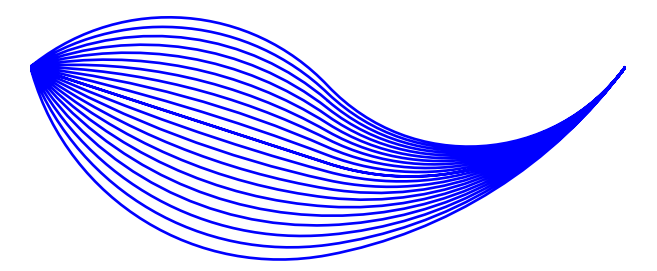

<span id="page-190-1"></span>**Figure 10-10: Biarcs as a Function of the Left Normal**

But it is impossible to have the interpolating biarc depend continuously at all four data, p1, p2, u1, u2. There has to be a discontinuity as the normal directions, u1 and u2, pass through the direction from p1 to p2. This is illustrated in [Figure 10-11](#page-191-0) which shows the biarcs when one point,  $p_1 = [0,0]$ , and the two normals,  $u1 = [1;1]$  and  $u2 = [1;-1]$ , are held fixed and only the other point, p2, moves, on a circle around p1.

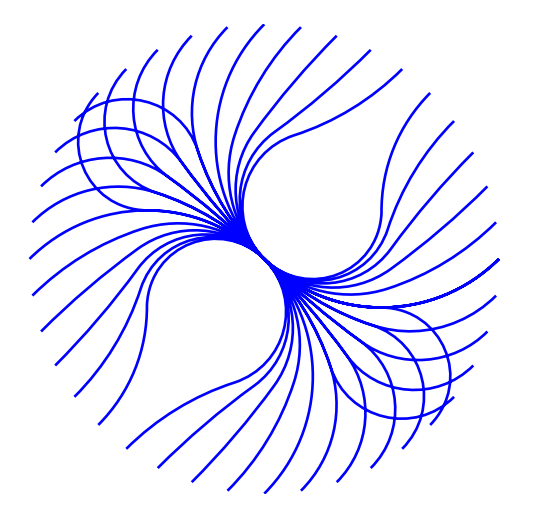

**Figure 10-11: Biarcs as a Function of One Endpoint**

<span id="page-191-0"></span>See Also rsmak, cscvn

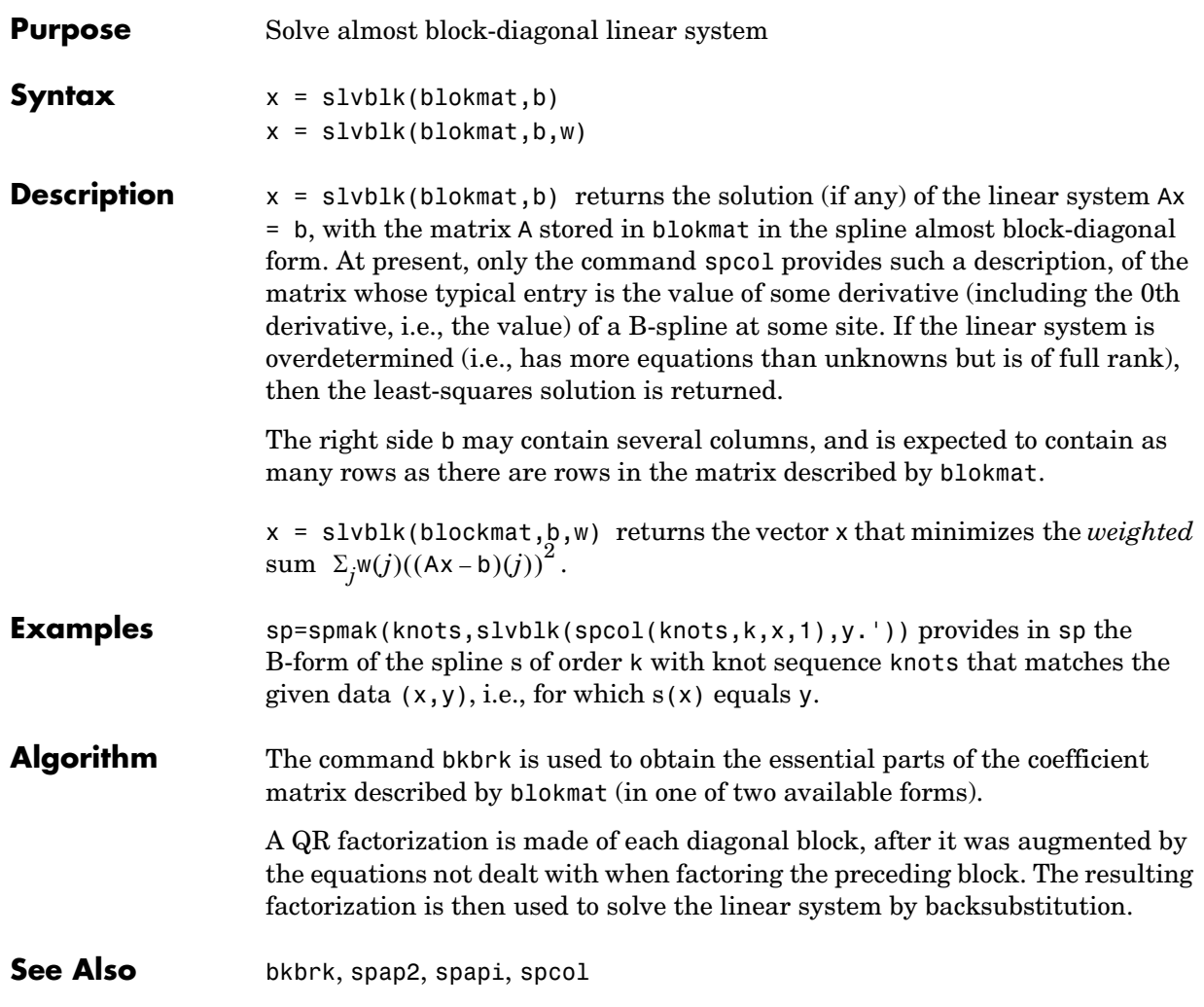

## **sorted**

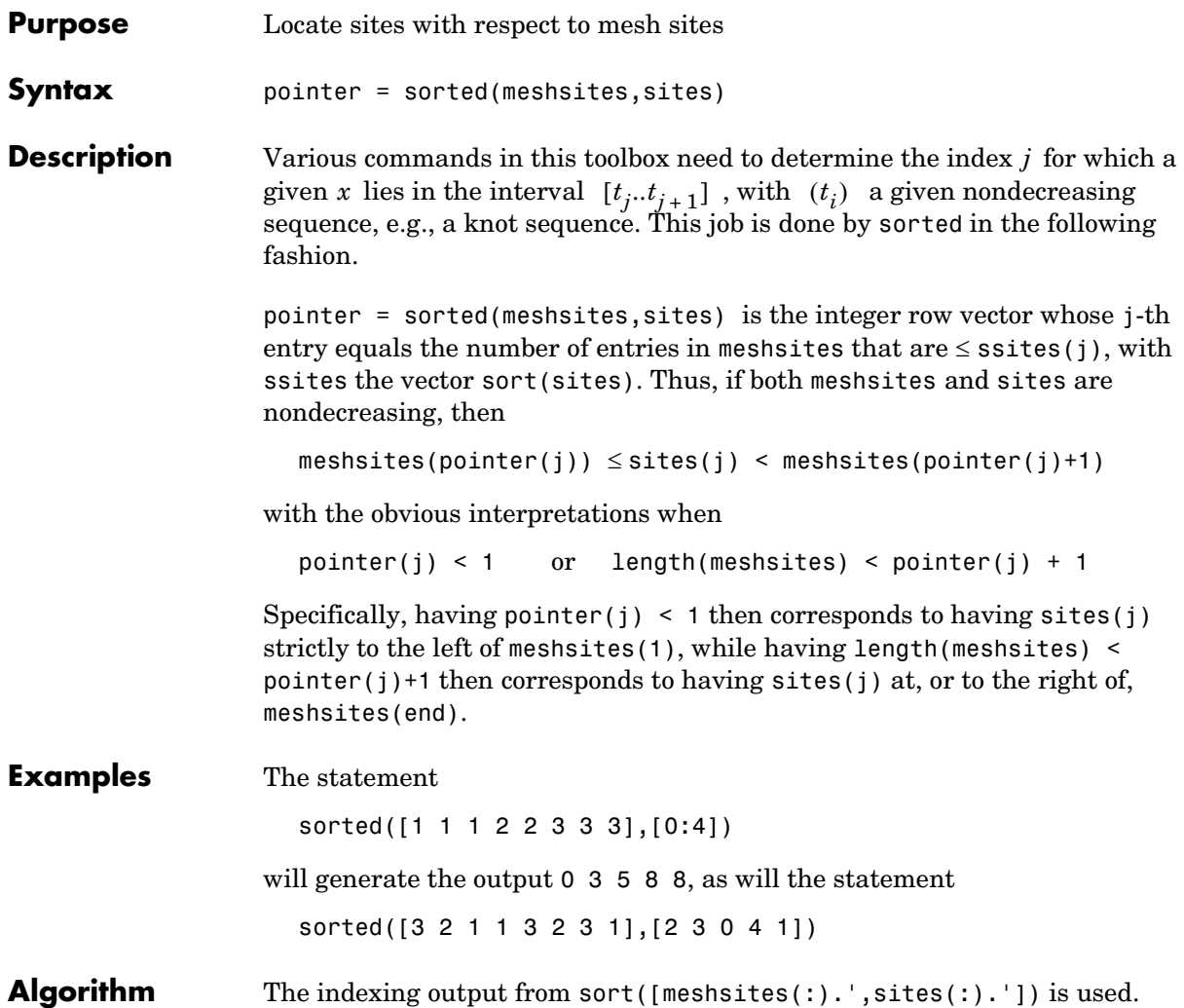

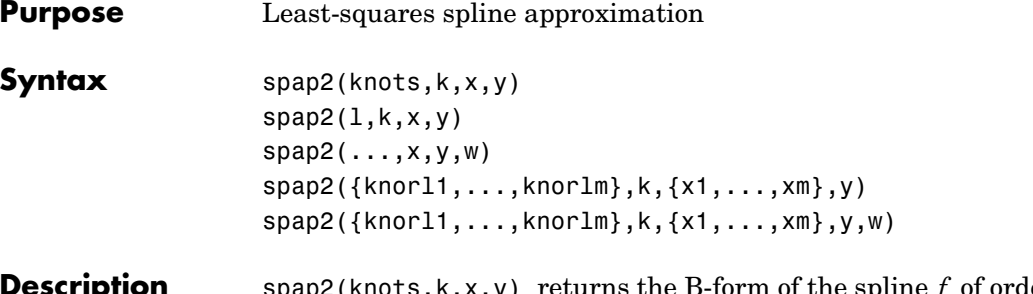

**Description** spap2(knots,k,x,y) returns the B-form of the spline f of order k with the given knot sequence knots for which

 $(*)$  y(:, j) =  $f(x(j))$ , all j

in the weighted mean-square sense, meaning that the sum

w(j)|y(:,j) –  $f(x(j))|^{2}$  is minimized, with default weights equal to 1. The j ∑

data values **y** ( : , j ) may be scalars, vectors, matrices, even ND-arrays, and  $\left|z\right|^2$ stands for the sum of the squares of all the entries of z. Data points with the same site are replaced by their average.

If the sites x satisfy the (Schoenberg-Whitney) conditions

$$
(**) \quad \begin{aligned} \text{knots}(j) < x(j) < \text{knots}(j+k) \\ j &= 1, ..., \text{length}(x) = \text{length}(\text{knots}) - k \end{aligned}
$$

then there is a unique spline (of the given order and knot sequence) satisfying (\*) exactly. No spline is returned unless (\*\*) is satisfied for some subsequence of x.

 $span(1,k,x,y)$ , with 1 a positive integer, returns the B-form of a least-squares spline approximant, but with the knot sequence chosen for you. The knot sequence is obtained by applying aptknt to an appropriate subsequence of x. The resulting piecewise-polynomial consists of l polynomial pieces and has k-2 continuous derivatives. If you feel that a different distribution of the interior knots might do a better job, follow this up with

 $sp1 = spap2(newknt(sp), k, x, y)$ ;

 $sp = spap2(...,x,y,w)$  lets you specify the weights w in the error measure (given above). w must be a vector of the same size as x, with nonnegative entries. All the weights corresponding to data points with the same site are summed when those data points are replaced by their average.

spap2({knorl1,...,knorlm},k,{x1,...,xm},y) provides a least-squares spline approximation to *gridded* data. Here, each knorli is either a knot sequence or a positive integer. Further, k must be an m-vector, and y must be an  $(r+m)$ -dimensional array, with  $y$  (:,i1,...,im) the datum to be fitted at the site  $[x\{1\}(i1),...,x\{m\}(im)]$ , all i1, ..., im. However, if the spline is to be scalar-valued, then, in contrast to the univariate case, y is permitted to be an m-dimensional array, in which case  $y(i1,...,i\text{m})$  is the datum to be fitted at the site  $[x\{1\}(i1),...,x\{m\}(i\})]$ , all i1, ..., im.

 $span($ {knorl1,...,knorlm},k,{x1,...,xm},y,w) also lets you specify the weights. In this m-variate case, w must be a cell array with m entries, with  $w\{i\}$ a nonnegative vector of the same size as xi, or else w{i} must be empty, in which case the default weights are used in the ith variable.

**Examples**  $sp = spap2(aught([a, xi, b], 4), 4, x, y)$ 

is the least-squares approximant to the data x, y, by cubic splines with two continuous derivatives, basic interval [a..b], and interior breaks xi, provided xi has all its entries in  $(a \cdot b)$  and the conditions  $(**)$  are satisfied in some fashion. In that case, the approximant consists of length $(x_i)$ +1 polynomial pieces. If you do not want to worry about the conditions (\*\*) but merely want to get a cubic spline approximant consisting of l polynomial pieces, use instead

 $sp = spap2(1,4,x,y);$ 

If the resulting approximation is not satisfactory, try using a larger l. Else use

 $sp = spap2(newknt(sp), 4, x, y);$ 

for a possibly better distribution of the knot sequence. In fact, if that helps, repeating it may help even more.

As another example, spap2(1, 2, x, y); provides the least-squares straight-line fit to data x,y, while

 $w = ones(size(x)); w([1 end]) = 100; smap2(1, 2, x, y, w);$ 

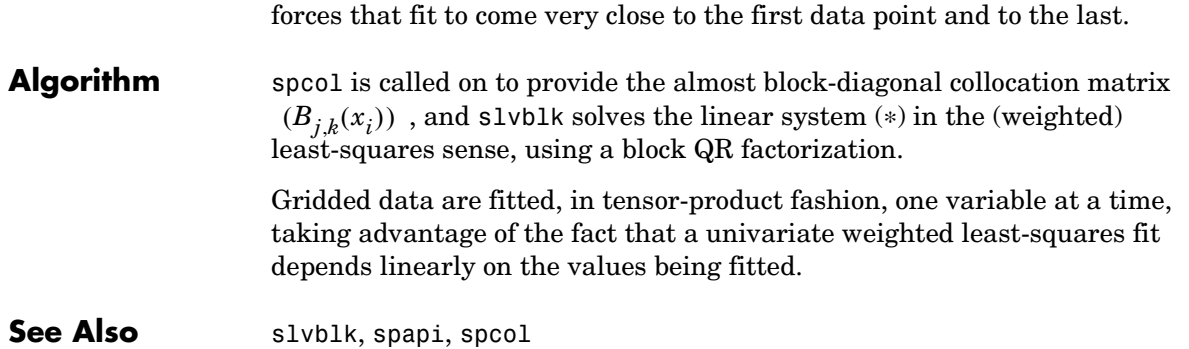

### **spapi**

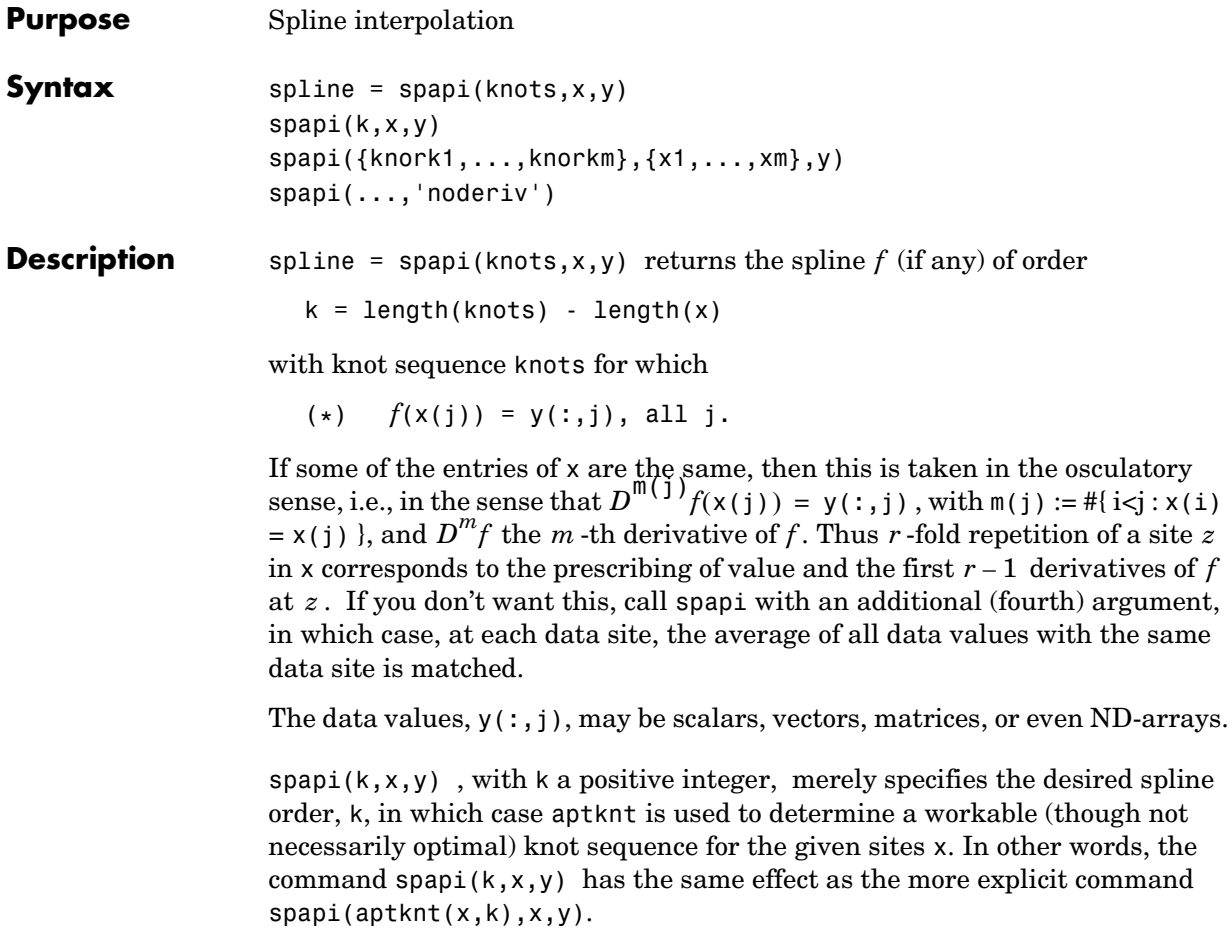

spapi({knork1,...,knorkm},{x1,...,xm},y) returns the B-form of a tensor-product spline interpolant to *gridded* data. Here, each knorki is either a knot sequence, or else is a positive integer specifying the polynomial order to be used in the ith variable, thus leaving it to spapi to provide a corresponding knot sequence for the ith variable. Further, y must be an  $(r+m)$ -dimensional array, with  $y$ (:,i1,...,im) the datum to be fitted at the site  $[x\{1\}(i1),...,x\{m\}(im)]$ , all i1, ..., im, unless the spline is to be scalar-valued, in which case, in contrast to the univariate case, y is permitted to be an m-dimensional array.

 $span(i...,'noderiv')$  with the string 'noderiv' as a fourth argument, has the same effect as  $span(i...)$  except that data values sharing the same site are interpreted differently. With the fourth argument present, the average of the data values with the same data site is interpolated at such a site. Without it, data values with the same data site are interpreted as values of successive derivatives to be matched at such a site, as described above, in the first paragraph of this Description.

**Examples** spapi( $[0\ 0\ 0\ 1\ 2\ 2\ 2\ 2]$ ,  $[0\ 1\ 1\ 1\ 2]$ ,  $[2\ 0\ 1\ 2\ -1]$ ) produces the unique cubic spline *f* on the interval [0..2] with exactly one interior knot, at 1, that satisfies the five conditions

$$
f(0+) = 2
$$
,  $f(1) = 0$ ,  $Df(1) = 1$ ,  $D^2f(1) = 2$ ,  $f(2-) = -1$ 

These include 3-fold matching at 1, i.e., matching there to prescribed values of the function and its first two derivatives.

Here is an example of osculatory interpolation, to values y and slopes s at the sites x by a quintic spline:

 $sp = spapi(augknt(x,6,2), [x,x,min(x),max(x))], [y,s,ddy0,ddy1]);$ 

with ddy0 and ddy1 values for the second derivative at the endpoints.

As a related example, if the function  $sin(x)$  is to be interpolated at the distinct data sites x by a cubic spline, and its slope is also to be matched at a subsequence  $x(s)$ , then this can be accomplished by the command

 $sp = spapi(4, [x x(s)], [sin(x) cos(x(s))]);$ 

in which a suitable knot sequence is supplied with the aid of aptknt. In fact, if you wanted to interpolate the same data by quintic splines, simply change the 4 to 6.

As a bivariate example, here is a bivariate interpolant.

```
x = -2: .5.2; y = -1: .25:1; [xx, yy] = ndgrid(x,y);z = exp(- (xx.^2+yy.^2));sp = spapi({3,4}, {x,y}, z); fnplt(sp)
```
As an illustration of osculatory interpolation to gridded data, here is complete bicubic interpolation, with the data explicitly derived from the bicubic polynomial  $g(u, v) = u^3 v^3$ , to make it easy for you to see exactly where the

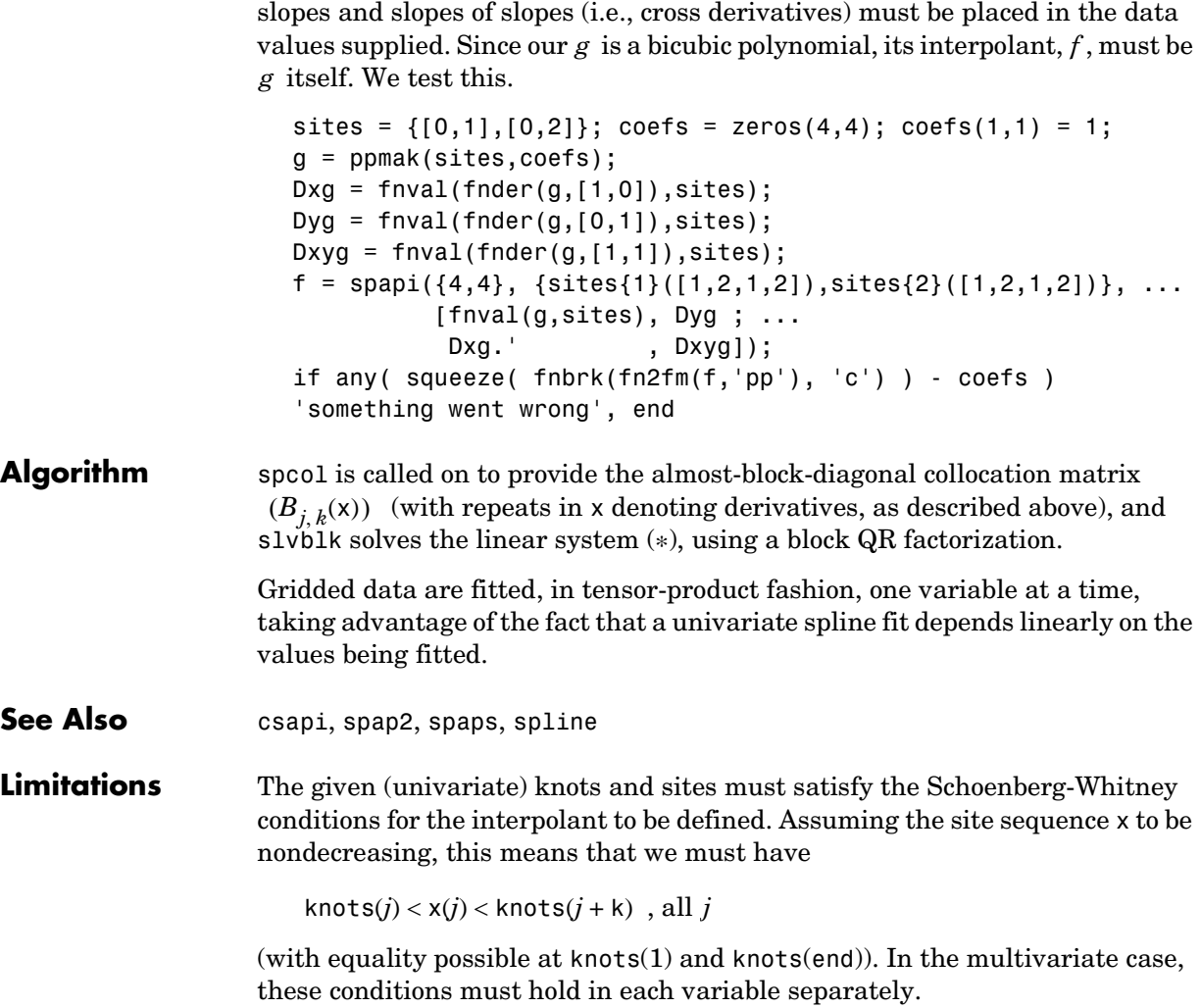

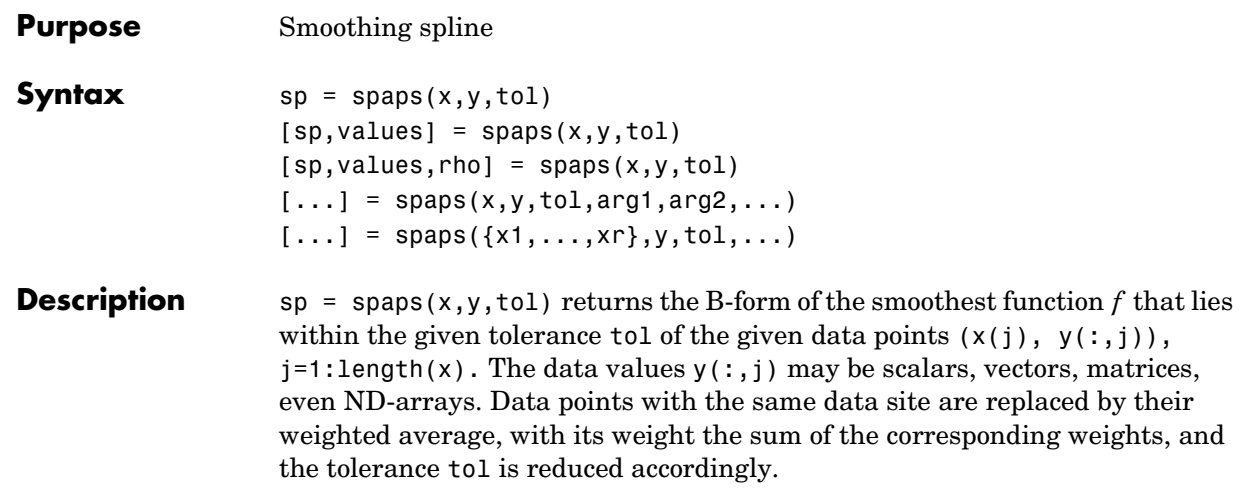

 $[sp, values] = spaps(x,y,tol)$  also returns the smoothed values, i.e., values is the same as fnval(sp,x).

Here, the distance of the function  $f$  from the given data is measured by

$$
E(f) = \sum_{j=1}^{n} w(j) |(y(:,j) - f(x(j)))|^2
$$

with the default choice for the weights w making  $E(f)$  the composite trapezoidal rule approximation to  $\int_{0}^{\ln x} \frac{\langle x \rangle}{\langle y - f \rangle^2}$ , and  $|z|^2$  denoting the sum of squares of the entries of  $z$  . *E f*( )  $\int_{\min(x)}^{\max(x)} |y - \overline{f}|^2$ , and  $|z|^2$ 

Further, *smoothest* means that the following roughness measure is minimized:

$$
F(D^{m}f) = \int_{\min(x)}^{\max(x)} \lambda(t) |D^{m}f(t)|^{2} dt
$$

where  $D^{\mathfrak{m}}f$  denotes the mth derivative of f. The default value for m is 2, the default value for the roughness measure weight  $\lambda$  is the constant 1, and this makes  $f$  a cubic smoothing spline.

When tol is nonnegative, then the spline  $f$  is determined as the unique minimizer of the expression  $\rho E(f) + F(D^{\prime\prime\prime} f)$ , with the smoothing parameter  $\rho$  (optionally returned) so chosen that  $E(f)$  equals tol. Hence, when m is 2,  $\int_{\rho}$  *F(f)* + *F(D<sup>m</sup>f)* 

then, after conversion to ppform, the result should be the same (up to roundoff) as obtained by  $\text{csaps}(x, y, \rho/(\rho+1))$ . Further, when tol is zero, then the "natural" or variational spline interpolant of order 2m is returned. For large enough tol, the least-squares approximation to the data by polynomials of degree <m is returned.

When tol is negative, then  $\rho$  is taken to be -tol.

The default value for the weight function  $\lambda$  in the roughness measure is the constant function 1. But you may choose it to be, more generally, a piecewise constant function, with breaks only at the data sites. Assuming the vector x to be strictly increasing, you specify such a piecewise constant  $\lambda$  by inputting tol as a vector of the same size as x. In that case,  $tol(i)$  is taken as the constant value of  $\lambda$  on the interval  $(x(i-1) \dots x(i))$ , i=2:length(x), while tol(1) continues to be used as the specified tolerance.

 $[sp, values, rho] = spaps(x, y, tol) also returns the actual value of  $\rho$  used$ as the third output argument.

 $[\dots]$  = spaps(x,y,tol,arg1,arg2,...) lets you specify the weight vector w and/or the integer m, by supplying them as an argi. For this, w must be a nonnegative vector of the same size as x; m must be 1 (for a piecewise linear smoothing spline), or 2 (for the default cubic smoothing spline), or 3 (for a quintic smoothing spline).

If the resulting smoothing spline, sp, is to be evaluated outside its basic interval, it should be replaced by fnxtr(sp,m) to ensure that its m-th derivative is zero outside that interval.

 $[\dots]$  = spaps({x1,...,xr},y,tol,...) returns the B-form of an r-variate tensor-product smoothing spline that is roughly within the specified tolerance to the given *gridded data.* (For *scattered* data, use tpaps.) Now y is expected to supply the corresponding gridded values, with  $size(y)$  equal to  $[length(x1),...,length(xr)]$  in case the function is scalar-valued, and equal to  $[d, length(x1),...,length(xr)]$  in case the function is d-valued. Further, tol must be a cell array with r entries, with tol{i} the tolerance used during the i-th step when a univariate (but vector-valued) smoothing spline in the i-th variable is being constructed. The optional input for m must be an r-vector (with entries from the set  $\{1,2,3\}$ ), and the optional input for w must be a cell array of length r, with  $\mathbf{w} \{i\}$  either empty (to indicate that the default choice is wanted) or else a positive vector of the same length as xi.

### **Examples** The statements

```
w = ones(size(x)); w([1 end]) = 100;sp = spaps(x, y, 1.e-2, w, 3);
```
give a quintic smoothing spline approximation to the given data that close to interpolates the first and last datum, while being within about 1.e-2 of the rest.

```
x = -2:2:2; y=-1:25:1; [xx,yy] = ndgrid(x,y); rand('seed',39);z = exp(-(xx.^2+yy.^2)) + (rand(size(xx)).-5)/30;sp = spaps(\{x,y\}, z, 8/(60^2)); fnplt(sp), axis off
```
produces the figure below, showing a smooth approximant to noisy data from a smooth bivariate function. Note the use of ndgrid here; use of meshgrid would have led to an error.

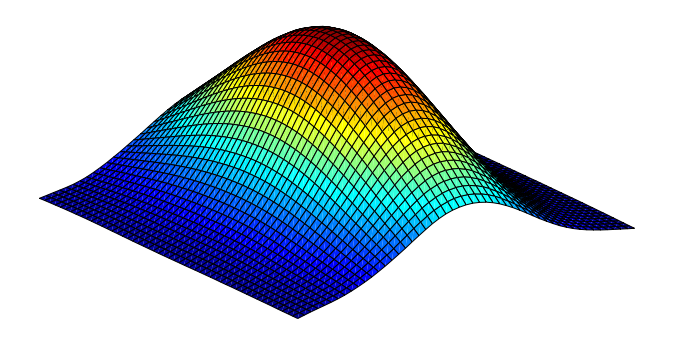

**Algorithm** Reinsch's approach [\[1\]](#page-202-0) is used (including his clever way of choosing the equation for the optimal smoothing parameter in such a way that a good initial guess is available and Newton's method is guaranteed to converge and to converge fast).

**See Also** csaps, spap2, spapi, tpaps

### <span id="page-202-0"></span>**References** [1] C. Reinsch, ''Smoothing by spline functions'', *Numer. Math*. 10 (1967), 177 183.

# **spcol**

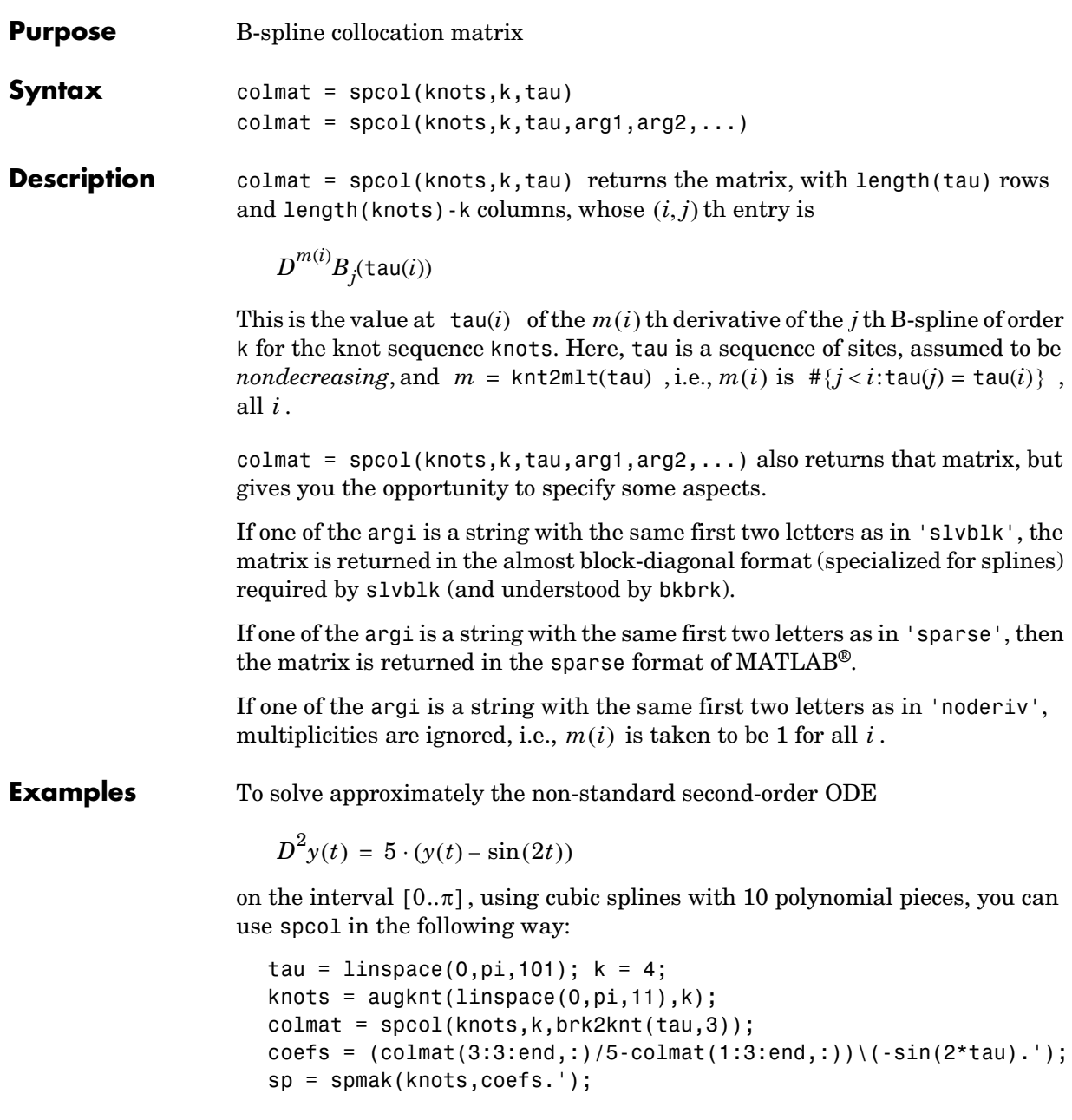

You can check how well this spline satisfies the ODE by computing and plotting the residual,  $D^2 y(t) - 5 \cdot (y(t) - \sin(2t))$ , on a fine mesh:

```
t = 1inspace(0,pi,501);
yt = fnyal(sp,t);D2yt = f nval(fnder(sp, 2), t);plot(t,D2yt - 5*(yt-sin(2*t)))
title(['residual error; to be compared to max(abs(D^2y)) = ', \ldots num2str(max(abs(D2yt)))])
```
The statement  $spcol([1:6],3, .1+[2:4])$  provides the matrix

ans  $=$ 

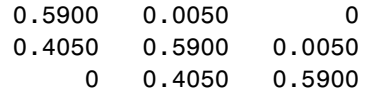

in which the typical row records the values at 2.1, or 3.1, or 4.1, of all B-splines of order 3 for the knot sequence 1:6. There are three such B-splines. The first one has knots 1,2,3,4, and its values are recorded in the first column. In particular, the last entry in the first column is zero since it gives the value of that B-spline at 4.1, a site to the right of its last knot.

If you add the string 'sl' as an additional input to spcol, then you can ask bkbrk to extract detailed information about the block structure of the matrix encoded in the resulting output from spcol. Thus, the statement bkbrk(spcol(1:6,3,.1+2:4,'sl')) gives:

```
block 1 has 2 row(s)
   0.5900 0.0050 0 
   0.4050 0.5900 0.0050 
next block is shifted over 1 column(s)
block 2 has 1 row(s) 
   0.4050 0.5900 0.0050 
next block is shifted over 2 column(s)
```
**Algorithm** This is the most complex command in this toolbox since it has to deal with various ordering and blocking issues. The recurrence relations are used to generate, simultaneously, the values of all B-splines of order k having anyone of the tau(i) in their support.

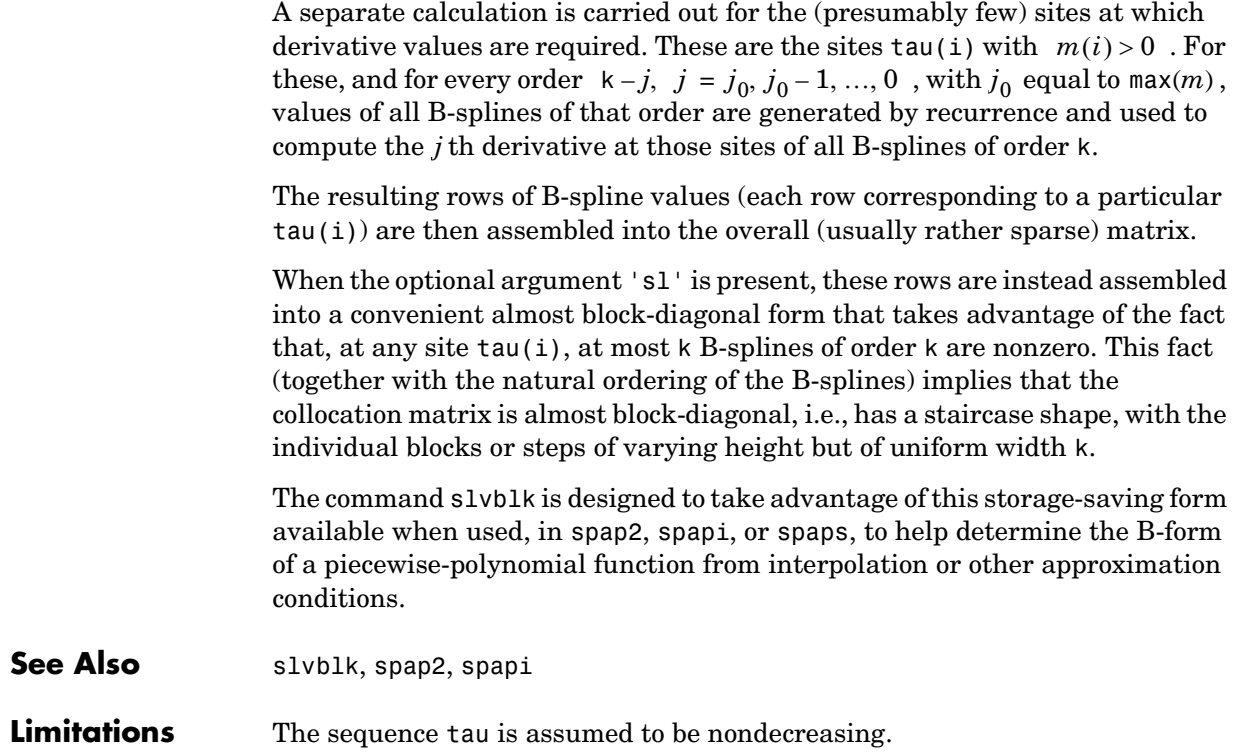

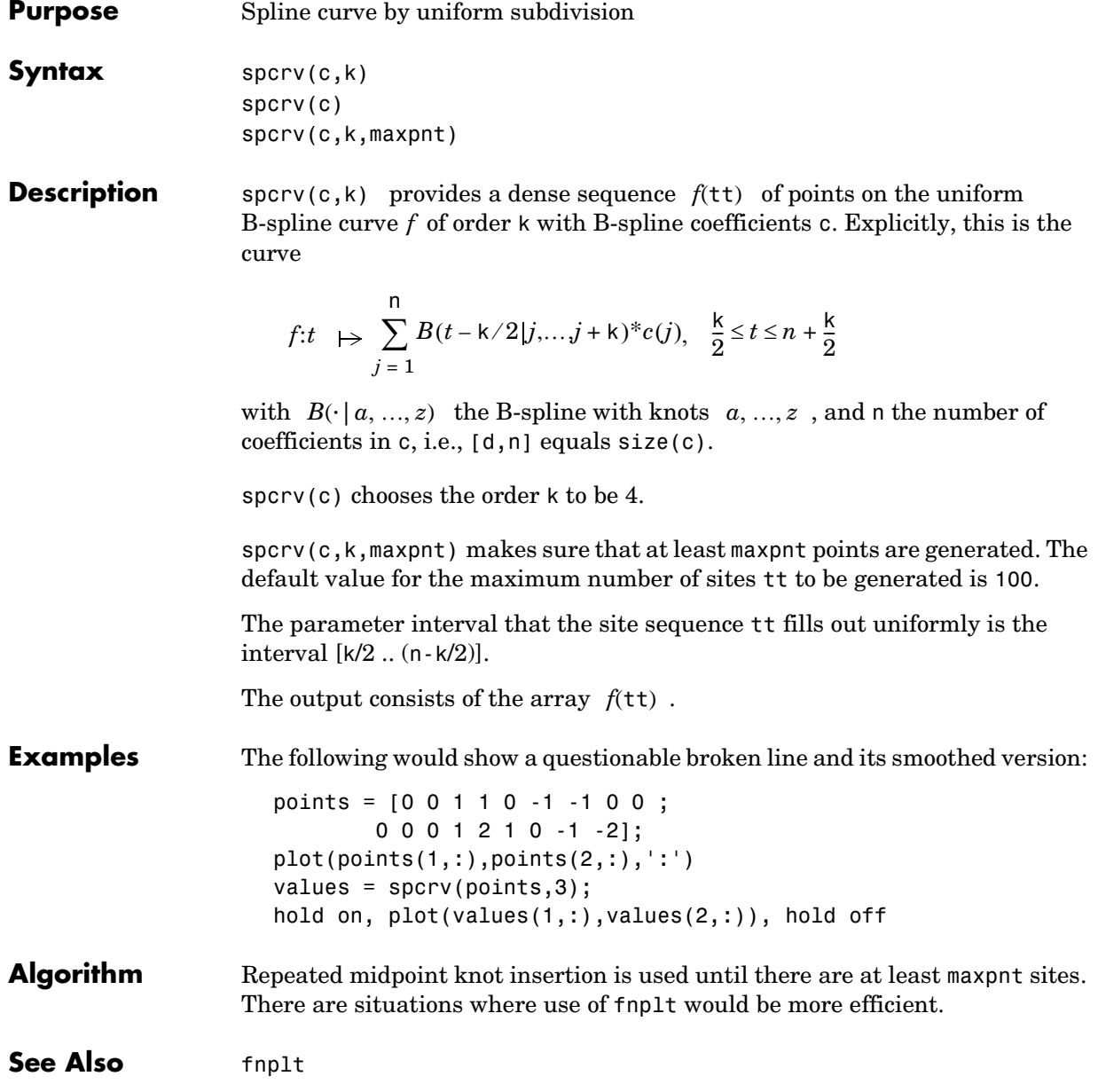

## **splinetool**

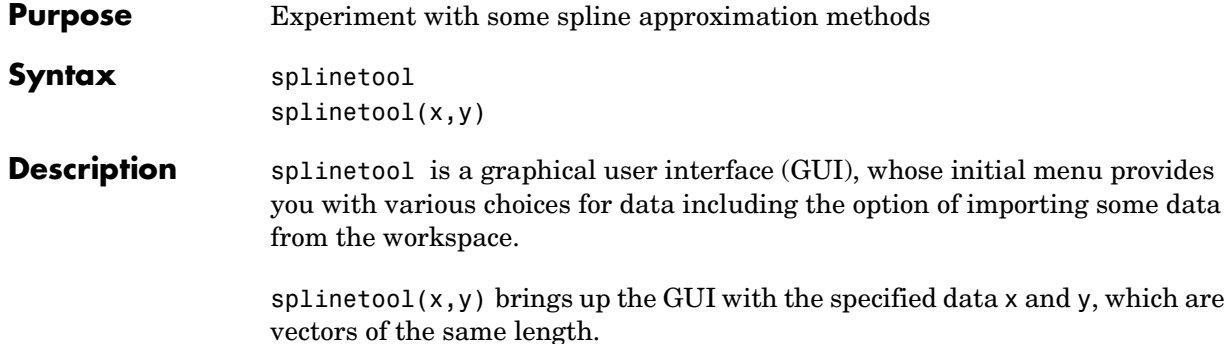

**Remarks** The Spline Tool is shown below comparing cubic spline interpolation with a smoothing spline on sample data created by adding noise to the cosine function.

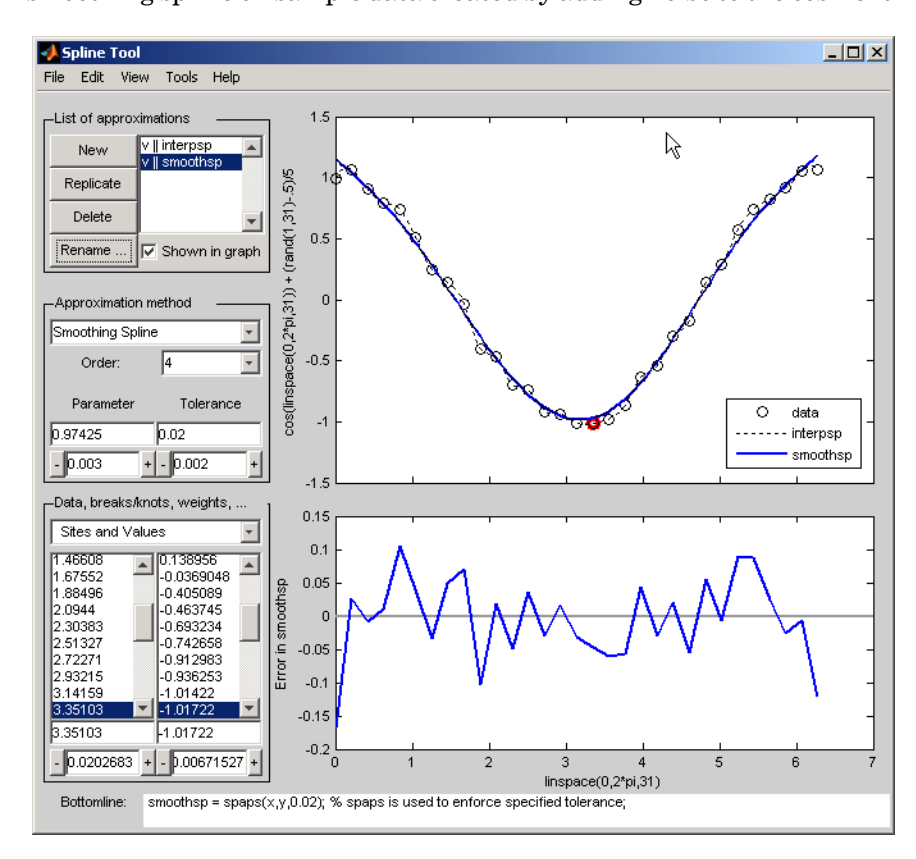

### **Approximation Methods**

The approximation methods and options supported by the GUI are shown below.

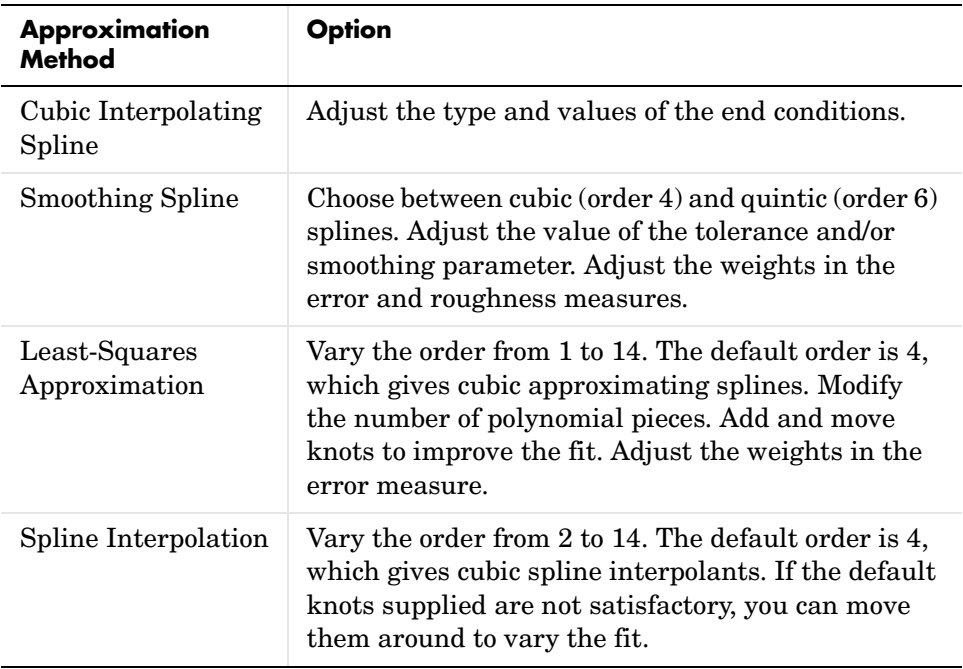

### **Graphs**

You can generate and compare several approximations to the same data. One of the approximations is always marked as "current" using a thicker line width. The following displays are available:

- **•** Data graph. It shows:
	- **-** The data
	- **-** The approximations chosen for display in **List of approximations**
	- **-** The current knot sequence or the current break sequence
- **•** Auxiliary graph (if viewed) for the current approximation. You can invoke this graph by selecting any one of the items in the **View** menu. It shows one of the following:
- **-** The first derivative
- **-** The second derivative
- **-** The error

By default, the error is the difference between the given data values and the value of the approximation at the data sites. In particular, the error is zero (up to round-off) when the approximation is an interpolant. However, if you provide the data values by specifying a function, then the error displayed is the difference between that function and the current approximation. This also happens if you change the y-label of the data graph to the name of a function.

### **Menu Options**

You can annotate and print the graphs with the **File -> Print to Figure** menu.

You can export the data and approximations to the workspace for further use or analysis with the **File -> Export Data** and **File -> Export Spline** menus, respectively.

You can create, with the **File -> Generate M-file** menu, a function M-file that you can use to generate, from the original data, any or all graphs currently shown. This M-file also provides you with a written record of the Spline Toolbox<sup>™</sup> commands used to generate the current graph(s).

You can save, with the **Replicate** button, the current approximation before you experiment further. If, at a later time, you click on the approximation so saved, splinetool restores everything to the way it was, including the data used in the construction of the saved approximation. This is true even if, since saving this approximation, you have edited the data while working on other approximations.

You can add, delete, or move data, knots, and breaks by right-clicking in the graph, or selecting the appropriate item in the **Edit** menu.

You can toggle the grid or the legend in the graph(s) with the **Tools** menu.

- **Examples** ["Exploring End Conditions For Cubic Spline Interpolation" on page 10-97](#page-210-0)
	- **•** ["Estimating the Second Derivative at an Endpoint" on page 10-100](#page-213-0)
	- **•** ["Least-Squares Approximation" on page 10-101](#page-214-0)
	- **•** ["Smoothing Spline" on page 10-103](#page-216-0)

### <span id="page-210-0"></span>**Exploring End Conditions For Cubic Spline Interpolation**

The purpose of this example is to explore the various end conditions available with cubic spline interpolation:

- **1** Type splinetool at the command line.
- **2** Select **Import your own data** from the initial screen, and accept the default function. You should see the following display.

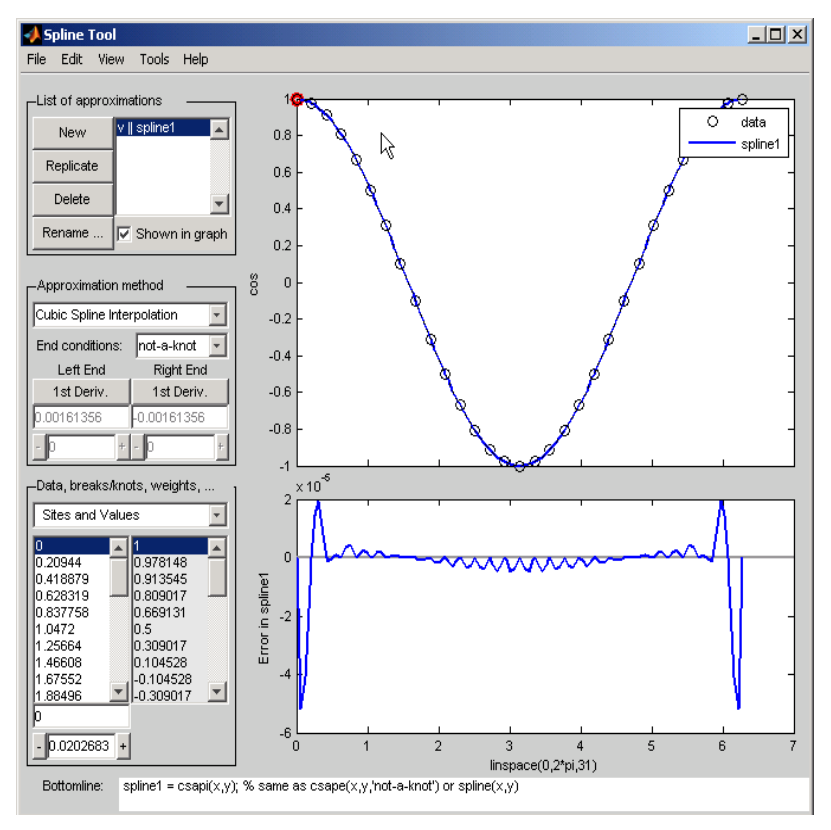

The default approximation shown is the cubic spline interpolant with the not-a-knot end condition.

The vector x of data sites is linspace( $0,2 \times p$ i,31) and the values are  $cos(x)$ . This differs from simply providing the vector y of values in that the cosine function is explicitly recorded as the underlying function. Therefore, the error shown in the graph is the error in the spline as an approximation

### **splinetool**

to the cosine rather than as an approximation to the given values. Notice the resulting relatively large error, about 5e-5, near the endpoints.

- **3** For comparison, follow these steps:
	- **-** Click on **New** in the **List of approximations**.
	- **-** In **Approximation method**, select **complete** from the list of **End conditions**.
	- **-** Since the first derivative of the cosine function is sine, adjust the first-derivative values to their known values of zero at both the left end and the right end.

This procedure results in the display shown below (after the mouse is used to move the Legend further down). Note that the right end slope is zero only up to round-off. **Bottomline** tells you that the toolbox function csape was used to create the spline.

## **splinetool**

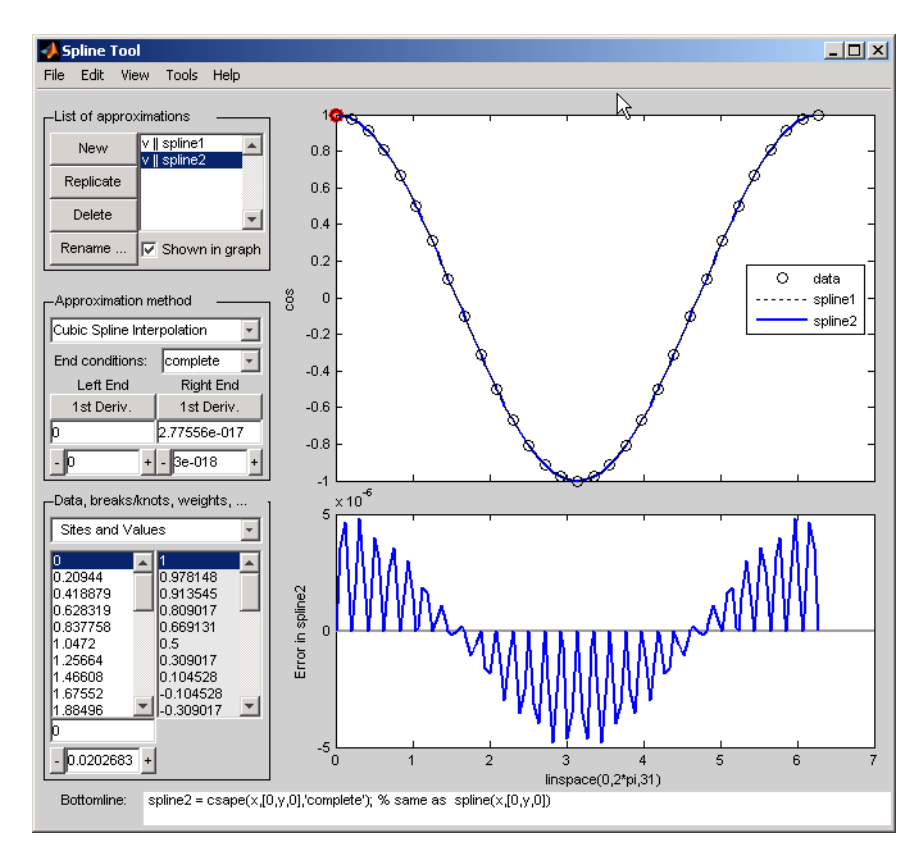

Be impressed by the improvement in the error, which is only about 5e-6.

- **4** For further comparison, follow these steps:
	- **-** Click on **New** in the **List of approximations**.
	- **-** In **Approximation method**, select **'natural'** from the list of **End conditions**.

Note the deterioration of the approximation near the ends, an error of about 2e-3, which is much worse than with the not-a-knot end conditions.

- **5** For a final comparison, follow these steps:
	- **-** Click on **New** in the **List of approximations**.

**-** Since we know that the cosine function is periodic, in **Approximation method**, select **periodic** from the list of **End conditions**.

Note the dramatic improvement in the approximation, back to an error of about 5e-6, particularly compared to the **'natural'** end conditions.

### <span id="page-213-0"></span>**Estimating the Second Derivative at an Endpoint**

This example uses cubic spline interpolation and least-squares approximation to determine an estimate of the initial acceleration for a drag car:

- **1** Type splinetool at the command line or if the GUI is already running, click on **File->Restart**.
- **2** Choose **Richard Tapia's drag racing data**. These data show the distance traveled by a drag car as a function of time. The message window asks you to estimate the initial acceleration by setting the initial speed to zero. Click on **OK,** or use **Space** or **Enter,** to remove the message window.
- **3** In **Approximation method**, select **complete** from the list of **End conditions**.
- **4** Adjust the initial speed by changing the first derivative at the left endpoint to zero.
- **5** Look for the value of the initial acceleration, which is given by the value of the second derivative at the left endpoint. You can toggle between the first derivative and the second derivative at this endpoint by clicking on the **left end** button. The value of the second derivative should be around 187 in the units chosen. Choose **View->Show 2nd Derivative** to see this graphically.
- **6** For comparison, click on **New**, then choose **Least-Squares Approximation** as the **Approximation method**. With this method, you can no longer specify

end conditions. Instead, you may vary the order of the method. Verify that the initial acceleration is close to the cubic interpolation value.

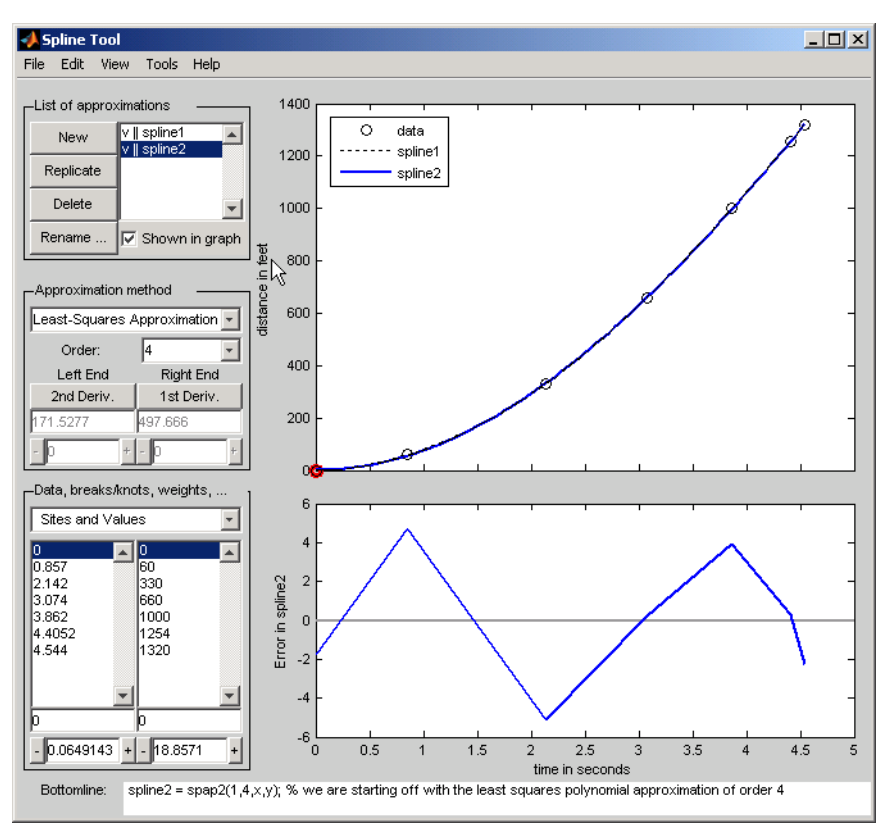

The results of this procedure are shown below.

### <span id="page-214-0"></span>**Least-Squares Approximation**

This example encourages you to place five interior knots in such a way that the least-squares approximation to these data by cubic splines has an absolute error no bigger than .04 everywhere:

- **1** Type splinetool at the command line or if the GUI is already running, click on **File->Restart**.
- **2** Choose **Titanium heat data**.
- **3** Select **Least-Squares Approximation** as the **Approximation method.**
- **4** Notice how poorly this approximates the data since there are no interior knots. To view the current knots and add new knots, choose **knots** from **Data, breaks/knots, weights**. The knots are now listed in **knots**, and also displayed in the data graph as vertical lines. Notice that there are just the two end knots, each with multiplicity 4.
- **5** Right-click in the data graph and choose **Add Knot**. This brings up crosshairs for you to move with the mouse. Its precise horizontal location is shown in the edit field below the list of knots. A mouse click places a new knot at the current location of the crosshairs. One possible strategy is to place the additional knot at the place of maximum absolute error, as shown in the auxiliary graph below the data graph.

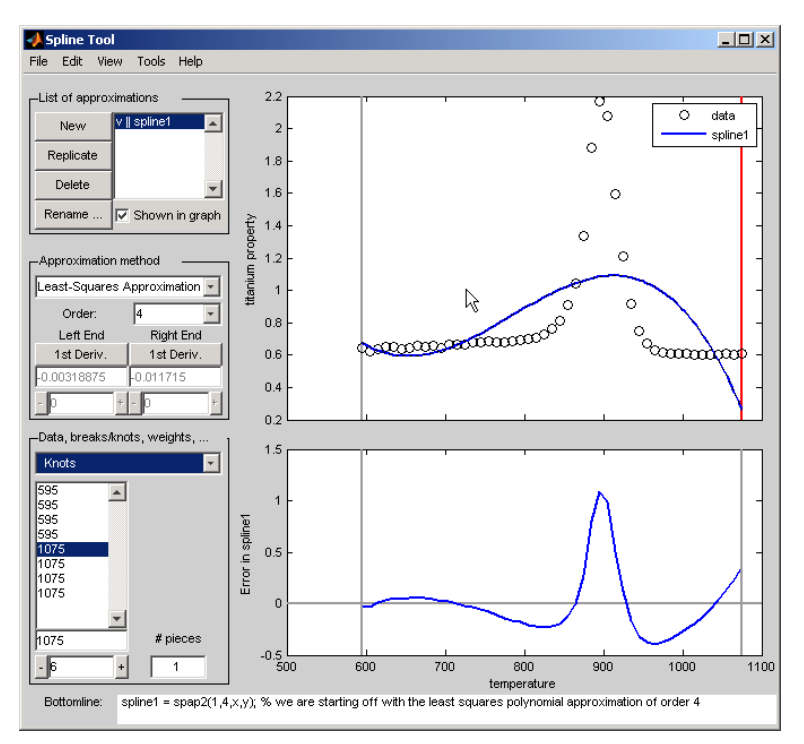

If you right-click and choose **Replicate Knot**, you will increase the multiplicity of the current knot, which is shown by its repeated occurrence in **Knots**. If you don't like a particular knot, you can delete it. To delete a
specific knot, you must first select it in either the list of knots or the data graph, and then right-click in the graph and choose **Delete Knot**.

- **6** You could also ask for an approximation using six polynomial pieces, which corresponds to five interior knots. To do this, enter 6 as **# pieces** in **Data, breaks/knots, weights**.
- **7** After you have the five interior knots, try to make the error even smaller by moving the knots. To do this, select the knot you want to move by clicking on its vertical line in the graph, then use the interface control below **Knots** in **Data, breaks/knots, weights** and observe how the error changes with the movement of the knot. You can also use the edit field to overwrite the current knot location. You could also try **adjust**, which redistributes the current knot sequence.
- **8** Use **Replicate** in **List of approximations** to save any good knot distribution for later use. Rename the replicated approximation to lstsqr using **Rename**. To return to the original approximation, click on its name in **List of approximations**.

#### **Smoothing Spline**

This example experiments with smoothing splines:

- **1** Type splinetool at the command line or, if the GUI is already running, click on **File->Restart**.
- **2** Choose **Titanium heat data**.
- **3** In **Approximation method**, choose **Smoothing Spline**.
- **4** Vary **Parameter** between 0 and 1, which changes the approximation from the least-squares straight-line approximation to the "natural" cubic spline interpolant.
- **5** Vary **Tolerance** between 0 and some large value, even inf. The approximation changes from the best possible one, the "natural" cubic spline interpolant, to the least-squares straight-line approximation.
- **6** As you increase the **Parameter** value or decrease the **Tolerance** value, the error decreases. However, a smaller error corresponds to more roughness, as measured by the size of the second derivative. To see this, choose **View**->**Show 2nd Derivative** and vary the **Parameter** and **Tolerance** values once again.

## **splinetool**

- <span id="page-217-0"></span>**7** This step modifies the weights in the error measure to force the approximation to pass through a particular data point.
	- **-** Set **Tolerance** to 0.2. Notice that the approximation does not pass through the highest data point. To see the large error at this site, choose **View**->**Error**.
	- **-** To force the smoothing spline to go through this point, choose **Error Weights** from **Data, breaks/knots, weights**.
	- **-** Click on the highest data point in the graph and notice its site, which is indicated in **Sites and Values**.
	- **-** Use the edit field beneath the list of weights to change the current weight to 1000. Notice how much closer the smoothing spline now comes to that highest data point, and the decrease in the error at that site. Turn on the grid, by **Tools -> Grid**, to locate the error at that site more readily.
- <span id="page-217-1"></span>**8** This step modifies the weights in the roughness measure to permit a more accurate but less smooth approximation in the peak area while insisting on a smoother, hence less accurate, approximation away from the peak area.
	- **-** Choose **Jumps in Roughness Weight** from **Data, breaks/knots, weights**.
	- **-** Choose **View**->**Show 2nd Derivative**
	- **-** Select any data point to the left of the peak in the data.
	- **-** Set the jump at the selected site to -1 by changing its value in the edit field below it. Since the roughness weight for the very first site interval is 1, you have just set the roughness weight to the right of the highlighted site to 0. Correspondingly, the second derivative has become relatively small to the left of that site.
	- **-** Select any data point to the right of the peak in the data.
	- **-** Set the jump across the selected site to 1. Since the roughness weight just to the left of the highlighted site is 0, you have just set the roughness weight to the right of the highlighted site to 1. Correspondingly, the second derivative has become relatively small to the right of that site. The total effect is a very smooth but not very accurate fit away from the peak, while in the peak area, the spline fit is much better but the second derivative is much larger, as is shown in the auxiliary graph below.

At the sites where there is a jump in the roughness weight, there is a corresponding jump in the second derivative. If you increase the **Parameter** value, the error across the peak area decreases but the second

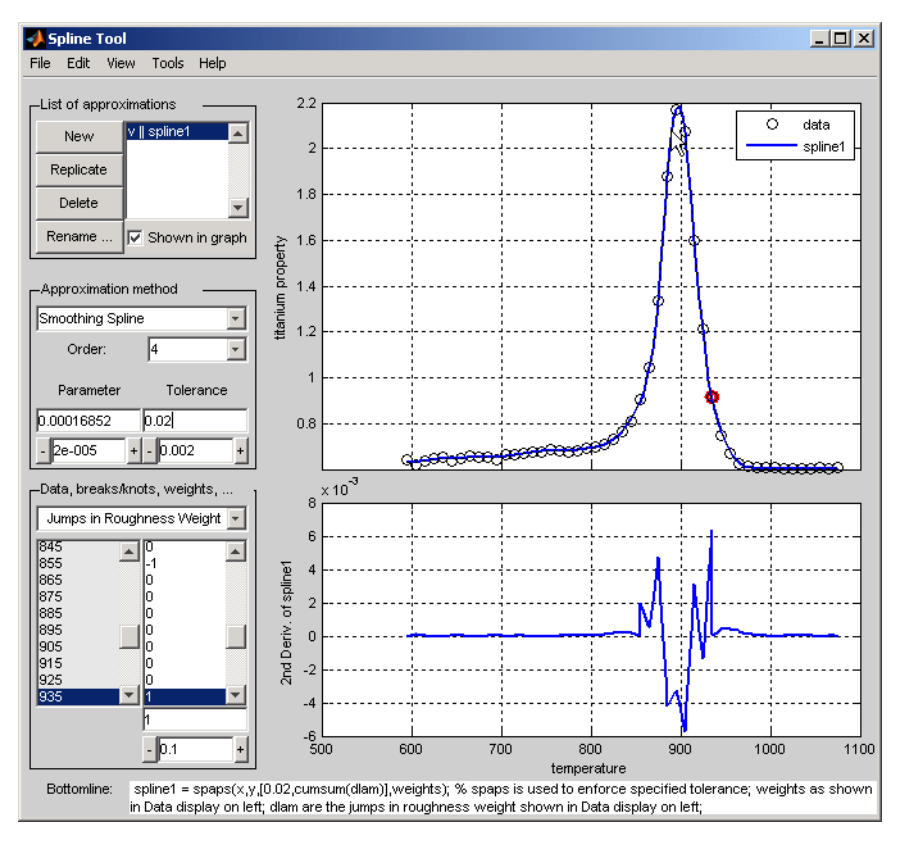

derivative remains quite large, while the opposite holds true away from the peak area.

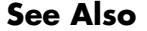

See Also csape, csapi, csaps, spap2, spapi, spaps

## **splpp, sprpp**

<span id="page-219-4"></span><span id="page-219-1"></span>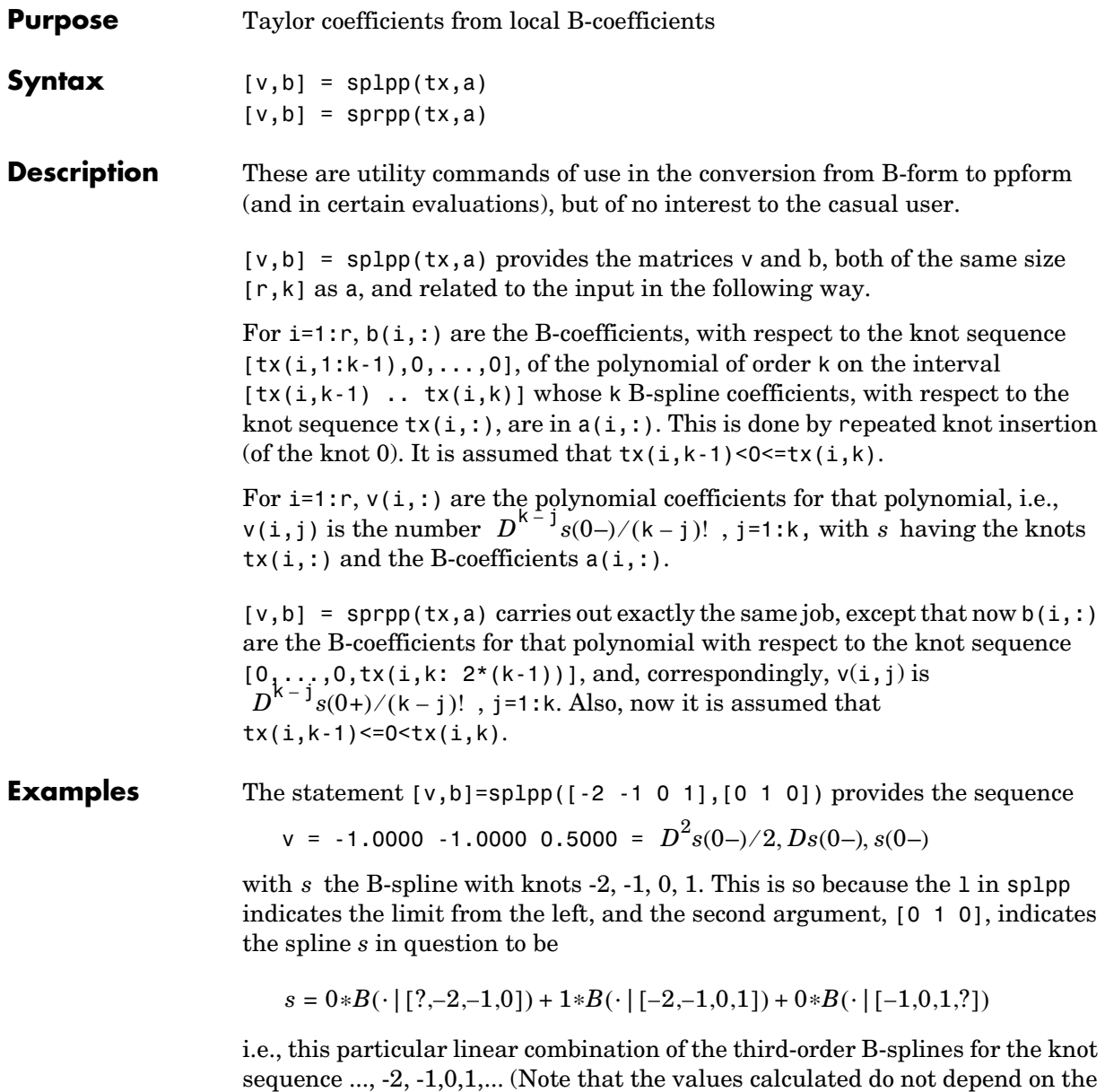

<span id="page-219-3"></span><span id="page-219-2"></span><span id="page-219-0"></span>knots marked ?.) The above statement also provides the sequence

b = 0 1.0000 0.5000 of B-spline coefficients for the polynomial piece of *s* on the interval  $[-1, .0]$ , and with respect to the knot sequence  $?$ ,  $-2$ ,  $-1$ ,  $0, 0, ?$ .

In other words, on the interval [-1. .0], the B-spline with knots 2, -1, 0, 1 can be written

$$
0*B(\cdot \mid [?, -2, -1, 0]) + 1*B(\cdot \mid [-2, -1, 0, 0]) + 5*B(\cdot \mid [-1, 0, 0, ?])
$$

The statement  $[v, b]$ =sprpp $([ -1 0 1 2]$ ,  $[ 1 0 0 ] )$  provides the sequence

$$
v = [0.5000 -1.0000 0.5000] = D^{2}s(0+)/2, Ds(0+), s(0+)
$$

with  $s$  the B-spline with knots  $?,-1,0,1.$  Its polynomial piece on the interval [0..1] is independent of the choice of ?, so we might as well think of ? as -2, i.e., we are dealing with the same B-spline as before. Note that the last two numbers agree with the limits from the left computed above, while the first number does not. This reflects the fact that a quadratic B-spline with simple knots is continuous with continuous first, but discontinuous second, derivative. (It also reflects the fact that the leftmost knot of a B-spline is irrelevant for its right-most polynomial piece.) The sequence b = 0.5000 0 0 also provided states that, on the interval  $[0, 1]$ , the B-spline  $B(\cdot | [?, -1, 0, 1])$  can be written

$$
.5*B(\cdot \mid [0,0,0,1]) + 0*B(\cdot \mid [0,0,1,2]) + 0*B(\cdot \mid [0,1,2,?])
$$

## **spmak**

<span id="page-221-2"></span><span id="page-221-1"></span><span id="page-221-0"></span>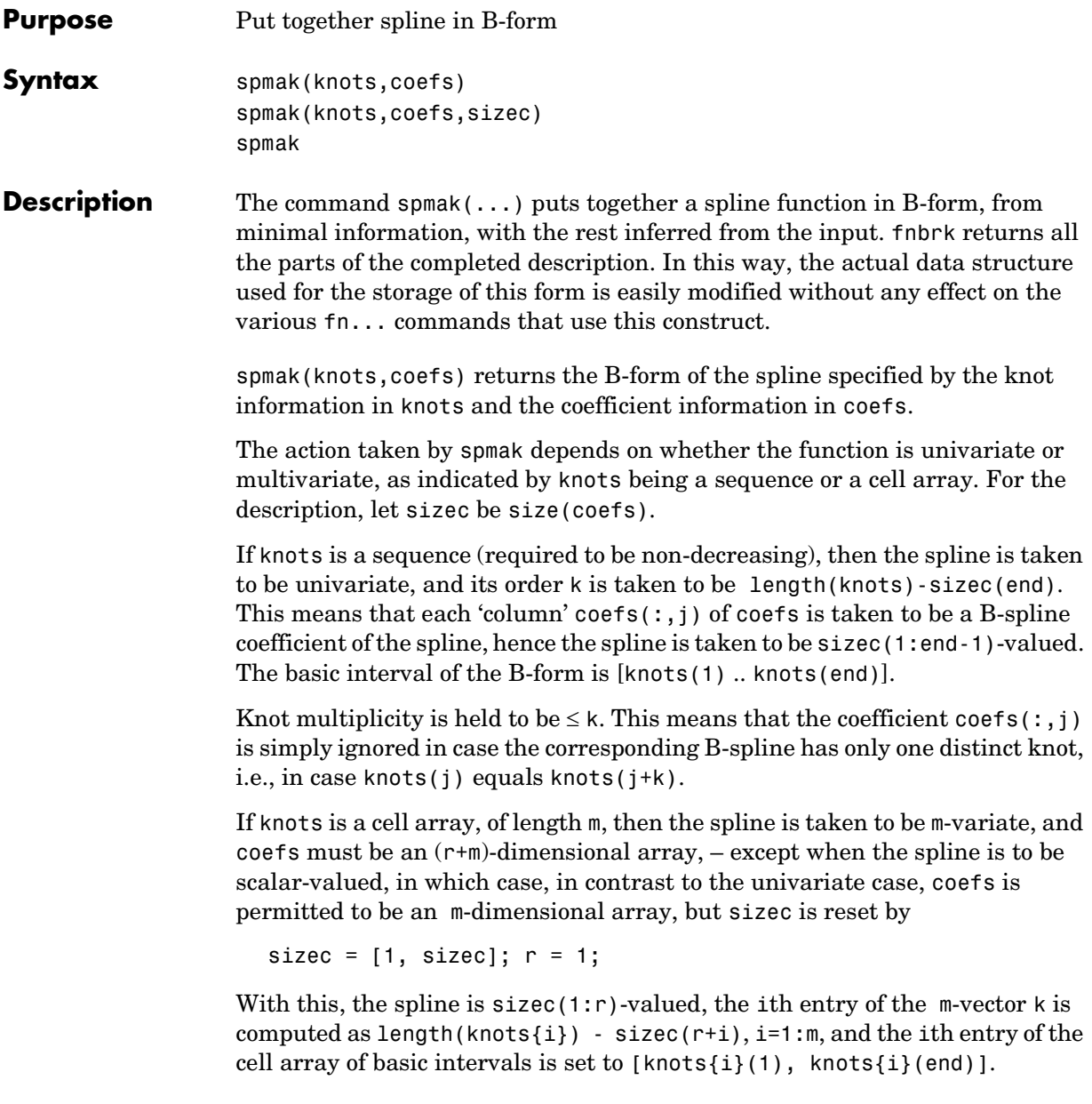

spmak(knots,coefs,sizec) lets you supply the intended size of the array coefs. Assuming that coefs is correctly sized, this is of concern only in the rare case that coefs has one or more trailing singleton dimensions. For, MATLAB® suppresses trailing singleton dimensions, hence, without this explicit specification of the intended size of coefs, spmak would interpret coefs incorrectly.

spmak prompts you for knots and coefs.

**Examples** spmak(1:6,0:2) constructs a spline function with basic interval [1.6], with 6 knots and 3 coefficients, hence of order 6 - 3 = 3.

spmak(t, 1) provides the B-spline  $B(\cdot | t)$  in B-form.

<span id="page-222-1"></span>The coefficients may be d-vectors (e.g., 2-vectors or 3-vectors), in which case the resulting spline is a curve or surface (in  $R^2$  or  $R^3$ ).

If the intent is to construct a 2-vector-valued bivariate polynomial on the rectangle  $[-1..1] \times [0..1]$ , linear in the first variable and constant in the second, say

<span id="page-222-0"></span>coefs = zeros( $[2 2 1]$ ); coefs(:,:,1) =  $[1 0; 0 1]$ ;

then the straightforward

 $sp = spmak({[-1 -1 1 1],[0 1]},coeffs);$ 

will result in the error message 'There should be no more knots than coefficients', because the trailing singleton dimension of coefs will not be perceived by spmak, while proper use of that third argument, as in

 $sp = spmak({[-1 -1 1 1], [0 1]}, coefs, [2 2 1]);$ 

will succeed. Replacing here [2 2 1] by size(coefs) would not work.

See the demo "Intro to B-form" for other examples.

See Also spbrk

#### **Diagnostics** There will be an error return if the proposed knot sequence fails to be nondecreasing, or if the coefficient array is empty, or if there are not more knots than there are coefficients. If the spline is to be multivariate, then this last diagnostic may be due to trailing singleton dimensions in coefs.

## **spterms**

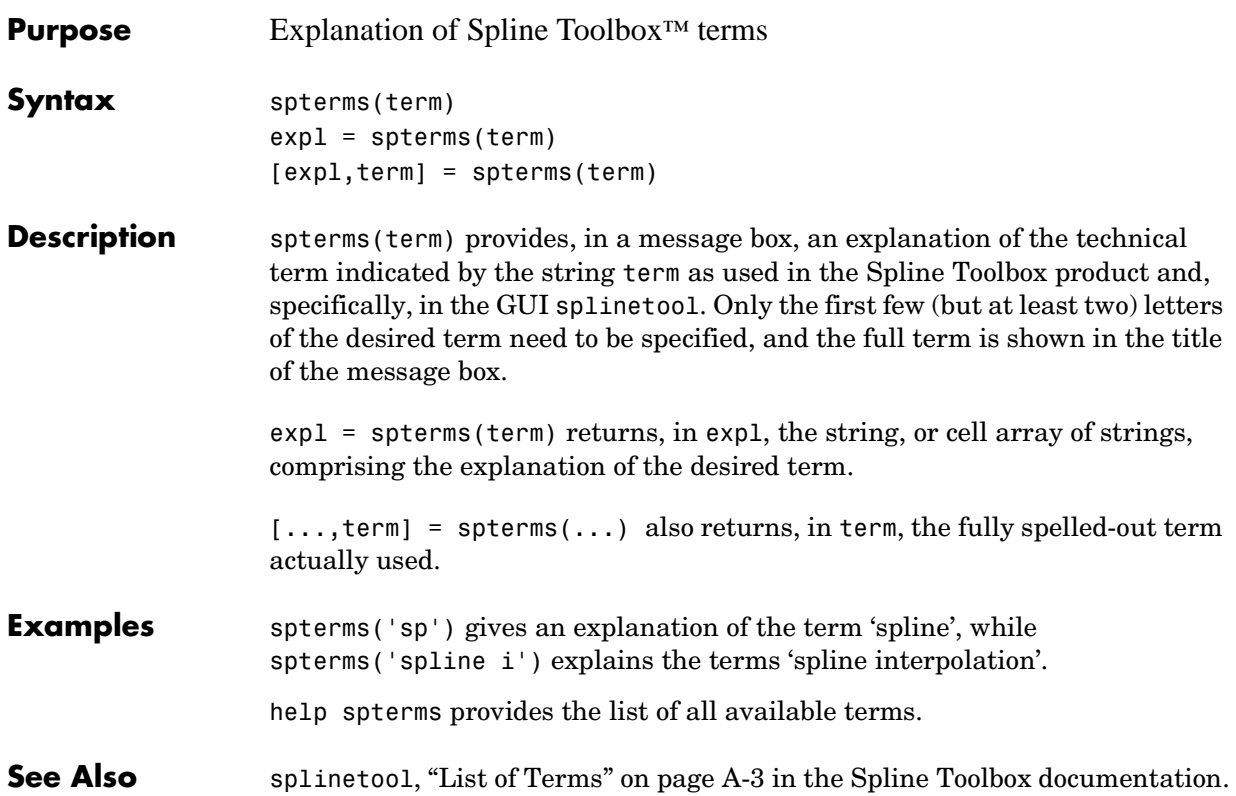

<span id="page-224-1"></span>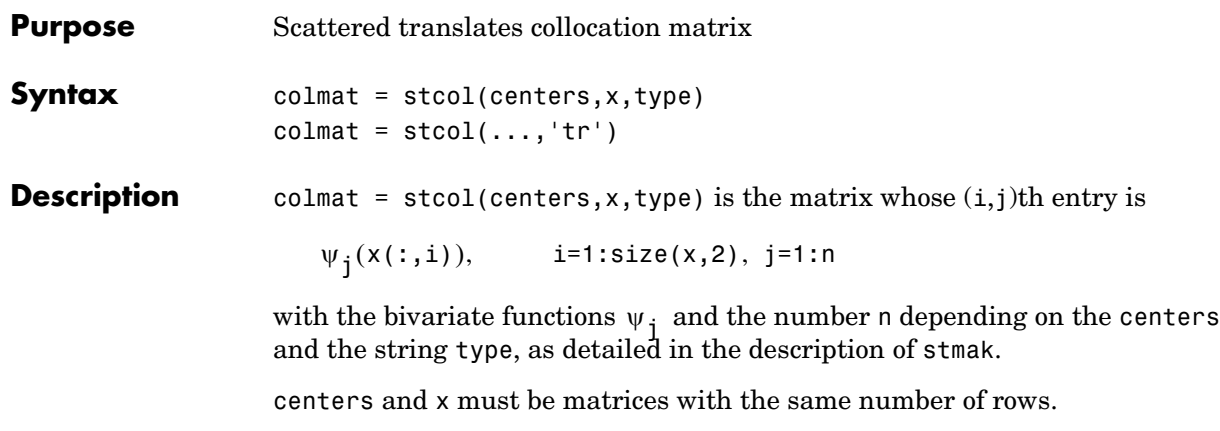

The default for type is the string 'tp', and for this default, n equals size(centers,2), and the functions  $\psi_j^+$  are given by

<span id="page-224-0"></span> $\Psi_j(x) = \Psi(x - \text{centers}(:,j)),$  j=1:n

with  $\psi$  the thin-plate spline basis function

 $y(x) = |x|^2 \log |x|^2$ 

and with  $|x|$  denoting the Euclidean norm of the vector  $x$ .

**Note** See stmak for a description of other possible values for type.

The matrix colmat is the coefficient matrix in the linear system

$$
\sum_{j} a_j \psi_j(\mathsf{x}(:,i)) = y_i, \qquad i = 1 : \text{size}(x, 2)
$$

that the coefficients  $a_i$  of the function  $f = \sum_i a_i \psi_i$  must satisfy in order that interpolate the value  $y_i$  at the site  $x(:,i)$ , all i.  $a_j$  of the function  $f = \sum_j a_j \psi_j$  $f$  interpolate the value  $y_{\perp}$ 

colmat =  $stcol(...,'tr')$  returns the transpose of the matrix returned by  $stcol(...).$ 

**Examples Example 1.** The following evaluates and plots the function

$$
f(x) = \psi(x - c1) + \psi(x - c2) + \psi(x - c3) - 3.5\psi(x)
$$

on a regular mesh, with  $\psi$  the above thin-plate basis function, and with c1, c2, c3 three points on the unit circle; see the figure below.

```
a = [0, 2/3*pi, 4/3*pi]; centers = [cos(a), 0; sin(a), 0];[xx,yy] = ndgrid(linspace(-2, 2, 45));xy = [xx(:) yy(:)].';
coefs = [1 1 1 -3.5];zz = reshape( coefs*stcol(centers,xy,'tr') , size(xx));
surf(xx,yy,zz), view([240,15]), axis off
```
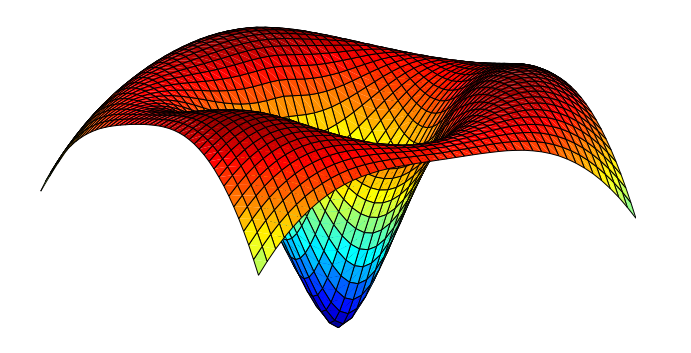

**Example 2.** The following also evaluates, on the same mesh, and plots the length of the gradient of the function in Example 1.

```
zz = reshape(sqrt(...([{\text{coeffs}},0]^*{\text{stcol}}({\text{centers}},xy,'{\text{tp10}}',{\text{tr}}')).^2 + ...
          ([coefs,0]*stcol(centers,xy,'tr','tp01')).^2), size(xx));
figure, surf(xx,yy,zz), view([220,-15]), axis off
```
**See Also** spcol, stmak

## **stmak**

**Purpose** Put together function in stform

**Syntax** stmak(centers,coefs) st = stmak(centers,coefs,type) st = stmak(centers,coefs,type,interv)

**Description** stmak(centers,coefs) returns the stform of the function f given by

$$
f(x) = \sum_{j=1}^{n} \text{coeffs}(:,j) \cdot \psi(x-\text{centers}(:,j))
$$

with

<span id="page-226-0"></span>
$$
\psi(x) = |x|^2 \log |x|^2
$$

the thin-plate spline basis function, and with  $|x|$  denoting the Euclidean norm  $\int$  of the vector  $x$  .

centers and coefs must be matrices with the same number of columns.

 $st = stmak(centers, x, type)$  stores in  $st$  the stform of the function  $f$  given by

$$
f(x) = \sum_{j=1}^{n} \text{coeffs}(:,j) \cdot \psi_j(x)
$$

with the  $\psi_j$  as indicated by the string type, which can be one of the following:

- **•** 'tp00', for the thin-plate spline;
- **•** 'tp10', for the first derivative of a thin-plate spline wrto its first argument;
- **•** 'tp01', for the first derivative of a thin-plate spline wrto its second argument;
- **•** 'tp', the default.

Here are the details.

## **stmak**

'tp00'  $\psi_i(x) = \varphi(|x-c_i|^2), c_i =$ centers(:,j), j=1:n-3 with 'tp10'  $\psi_i(x) = \varphi(|x-c_i|^2), c_i$ =centers(:,j), j=1:n-1 with  $\varphi(t) = (D_1 t)(\log t + 1)$ , and  $D_1 t$  the partial derivative of  $t = t(x) = |x - c_j|^2$  wrto  $x(1)$ 'tp01'  $\psi_i(x) = \varphi(|x-c_i|^2), c_i$ =centers(:,j), j=1:n-1 with  $\varphi(t) = (D_2 t)(\log t + 1)$ , and  $D_2 t$  the partial derivative of wrto 'tp' (default) ,  $c_i$  =centers(:,j), j=1:n with  $\psi_j(x) = \varphi(|x - c_j|^2), c_j$  $\varphi(t) = t \log(t)$  $\Psi_{n-2}(x) = x(1)$  $\psi_{n-1}^{\text{u}}(x) = x(2)$  $\Psi_n(x) = 1$  $\psi_j(x) = \varphi(|x - c_j|^2), c_j$  $\varphi(t) = (D_1^{\dagger} t)(\log t + 1)$ , and  $D_1 t$  $\Psi_n(x) = 1$  $\psi_j(x) = \varphi(|x - c_j|^2), c_j$  $\varphi(t) = (D_2 t)(\log t + 1)$ , and  $D_2 t$  $t = t(x) = |x - c_j|^2$  wrto  $x(2)$  $\Psi_n(x) = 1$  $\psi_j(x) = \varphi(|x - c_j|^2), c_j$  $\varphi(t) = t \log(t)$ 

st = stmak(centers,coefs,type,interv) also specifies the basic interval for the stform, with interv{j} specifying, in the form  $[a,b]$ , the range of the jth variable. The default for interv is the smallest such box that contains all the given centers.

#### **Examples Example 1.** The following generates the figure below, of the thin-plate spline basis function,  $\psi(x) = |x|^2 \log |x|^2$ , but suitably restricted to show that this function is negative near the origin. For this, the extra lines are there to indicate the zero level.

```
inx = [-1.5 \ 1.5]; iny = [0 \ 1.2];
fnplt(stmak([0;0],1),{inx,iny})
hold on, plot(inx, repmat(linspace(iny(1), iny(2), 11), 2, 1), 'r')
view([25,20]),axis off, hold off
```
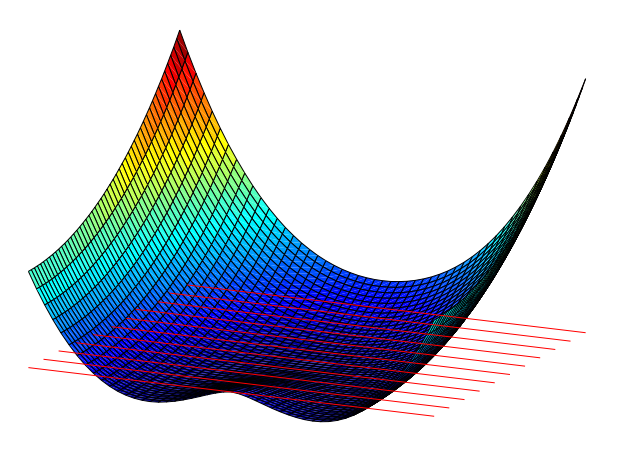

**Example 2.** We now also generate and plot, on the very same domain, the first partial derivative  $D_2\psi$  of the thin-plate spline basis function, with respect to its second argument.

```
inx = [-1.5 1.5]; iny = [0 1.2];
fnplt(stmak([0;0],[1 0],'tp01',{inx,iny}))
view([13,10]),shading flat,axis off
```
Note that, this time, we have explicitly set the basic interval for the stform.

The resulting figure, below, shows a very strong variation near the origin. This reflects the fact that the *second* derivatives of  $\psi$  have a logarithmic singularity there.

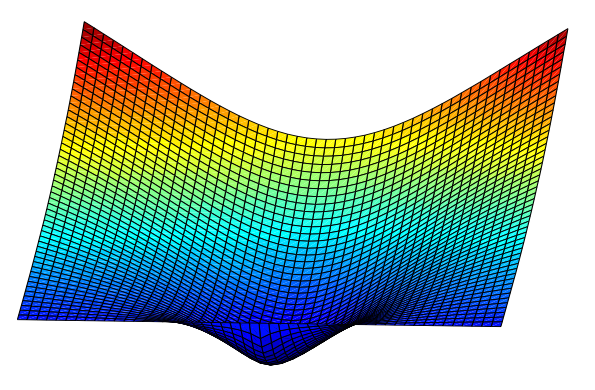

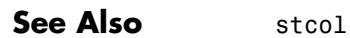

## **subplus**

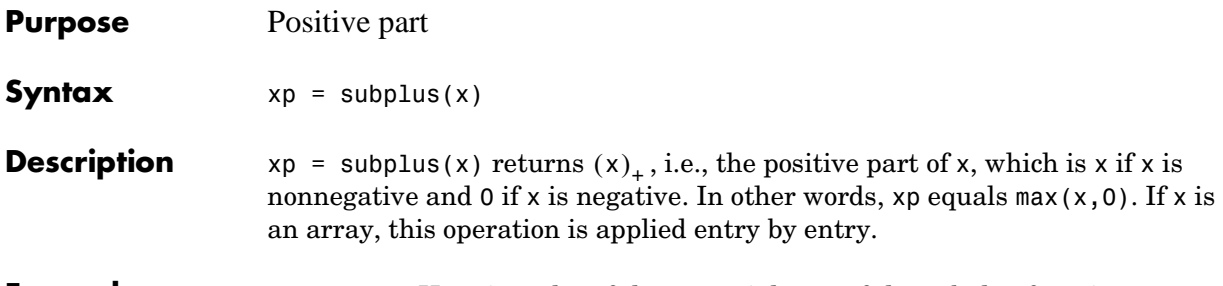

**Examples Example 1.** Here is a plot of the essential part of the subplus function, as generated by

 $x = -2:2; plot(x, subplus(x), 'linew', 4), axis([-2, 2, -.5, 2.5])$ 

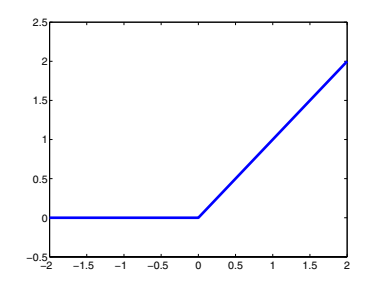

**Example 2.** The following anonymous function describes the so-called hat function:

<span id="page-229-0"></span>hat =  $\mathfrak{a}(x)$  subplus(x) - 2\*subplus(x-1) + subplus(x-2);

i.e., the spline also given by spmak(0:2,1), as the following plot shows.

 $x = -.5: .5:2.5; plot(x, hat(x), 'linew', 4), set(gca, 'Fontsize', 16)$ 

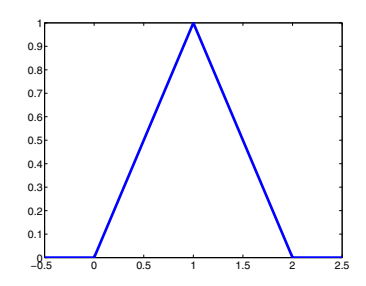

**10-116**

## **titanium**

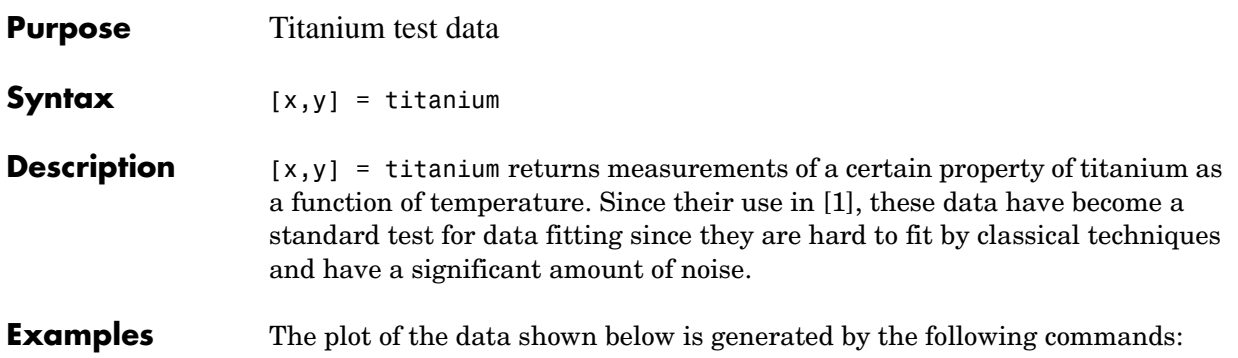

 $[x,y] = \text{titanium}; \text{plot}(x,y,'ok'); \text{set}(gca,'Fontsize',16)$ 

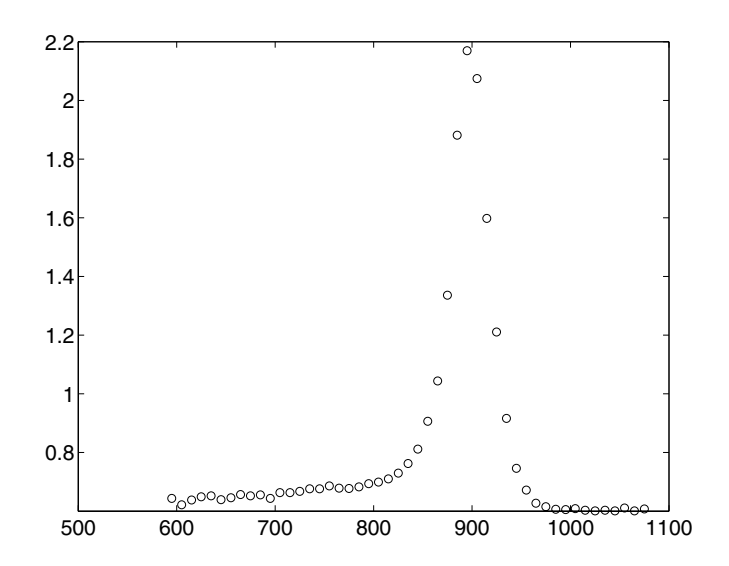

<span id="page-230-0"></span>**References** [1] C. de Boor and J. R. Rice, Least squares cubic spline approximation II - Variable knots, CSD TR 21, Comp.Sci., Purdue Univ., April 1968.

## **tpaps**

**Purpose** Thin-plate smoothing spline **Syntax** tpaps(x,y) tpaps(x,y,p)

**Description** tpaps(x,y) is the stform of a thin-plate smoothing spline f for the given data sites  $x(:,j)$  and the given data values  $y(:,j)$ . The  $x(:,j)$  must be distinct points in the plane, the values can be scalars, vectors, matrices, even ND-arrays, and there must be exactly as many values as there are sites.

The thin-plate smoothing spline  $f$  is the unique minimizer of the weighted sum

<span id="page-231-0"></span> $pE(f) + (1-p)R(f)$ 

 $[\ldots,p] = \text{tpaps}(\ldots)$ 

with  $E(f)$  the error measure

<span id="page-231-1"></span>
$$
E(f) = \sum_{j} |y(:,j) - f(x(:,j))|^{2}
$$

and  $R(f)$  the roughness measure

$$
R(f) = \int (|D_1D_1f|^2 + 2|D_1D_2f|^2 + |D_2D_2f|^2)
$$

Here, the integral is taken over all of  $R^2$  ,  $|z|^2$  denotes the sum of squares of all the entries of  $z$  , and  $D_i f$  denotes the partial derivative of  $f$  with respect to its i th argument, hence the integrand involves second partial derivatives of  $f$ . The smoothing parameter p is chosen so that  $(1-p)/p$  equals the average of the diagonal entries of the matrix A, with  $A + (1-p)/p*$ eye(n) the coefficient matrix of the linear system for the n coefficients of the smoothing spline to be determined. This choice of p is meant to ensure that we are in between the two extremes, of interpolation (when p is close to 1 and the coefficient matrix is essentially A) and complete smoothing (when p is close to 0 and the coefficient matrix is essentially a multiple of the identity matrix). This should serve as a good first guess for p.

<span id="page-231-2"></span>tpaps(x,y,p) also inputs the *smoothing parameter*, p, a number between 0 and 1. As the smoothing parameter varies from 0 to 1, the smoothing spline varies, from the least-squares approximation to the data by a linear polynomial when p is 0, to the thin-plate spline interpolant to the data when p is 1.

 $[\ldots,p]$  = tpaps( $\ldots$ ) also returns the smoothing parameter actually used.

**Examples Example 1.** The following code obtains values of a smooth function at 31 randomly chosen sites, adds some random noise to these values, and then uses tpaps to recover the underlying exact smooth values. To illustrate how well tpaps does in this case, the code plots, in addition to the smoothing spline, the exact values (as black balls) as well as each arrow leading from a smoothed value to the corresponding noisy value.

```
rand('seed',23); nxy = 31;
xy = 2*(rand(2,nxy) - .5); vals = sum(xy.^2);noisyvals = vals + (rand(size(vals))-.5)/5;st = tpaps(xy,noisyvals); fnplt(st), hold onavals = f n val(st, xy);
plot3(xy(1,:),xy(2,:),vals,'wo','markerfacecolor','k')
quiver3(xy(1,:),xy(2,:),avals,zeros(1,nxy),zeros(1,nxy), ... noisyvals-avals,'r'), hold off
```
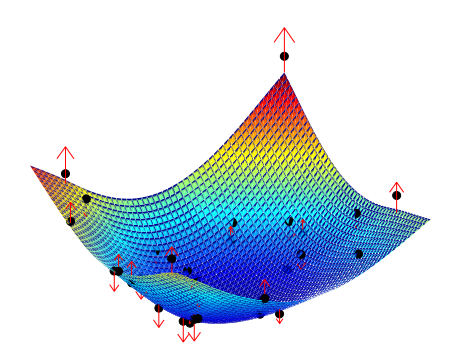

<span id="page-232-0"></span>**Example 2.** The following code uses an interpolating thin-plate spline to vector-valued data values to construct a map, from the plane to the plane, that carries the unit square  $\{x : |x(j)| \leq 1, j=1:2\}$  pretty much onto the unit disk  ${x : x(1)<sup>2</sup> + x(2)<sup>2</sup> \le 1}$ , as shown by the picture generated.

```
n = 64; t = \text{linspace}(0, 2 \cdot \text{pi}, n+1); t(\text{end}) = [];
values = [cos(t); sin(t)];
centers = values./repmat(max(abs(values)),2,1);
st = tpaps(centers, values, 1);
```
fnplt(st), axis equal

Note the choice of 1 for the smoothing parameter here, to obtain interpolation.

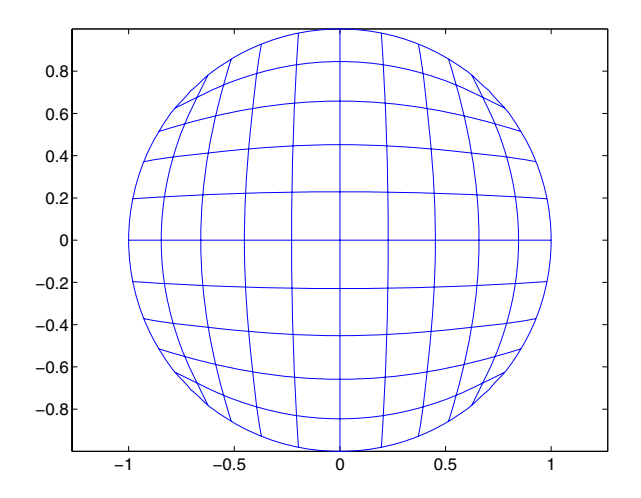

**Limitations** The determination of the smoothing spline involves the solution of a linear system with as many unknowns as there are data points. Since the matrix of this linear system is full, the solving can take a long time even if, as is the case here, an iterative scheme is used when there are more than 728 data points. The convergence speed of that iteration is strongly influenced by p, and is slower the larger p is. So, for large problems, use interpolation, i.e., p equal to 1, only if you can afford the time.

**See Also** csaps, spaps

# **A**

## Glossary

The Glossary consists of these sections:

[Introduction \(p. A-2\)](#page-235-0) Description of the material covered in this glossary

[List of Terms \(p. A-3\)](#page-236-1) Terms and definitions presented in order such that the explanation of each term only uses terms discussed earlier

## <span id="page-235-0"></span>**Introduction**

This glossary provides brief definitions of the basic mathematical terms and notation used in this guide. But, in contrast to standard glossaries, the terms do not appear here in alphabetical order. This is not much of a disadvantage since the glossary is quite short (and all the terms appear in the Index in any case). The order is carefully chosen to have the explanation of each term only use terms discussed earlier.

In this way, you may, the first time around, choose to read the entire glossary from start to finish, for a cohesive introduction to these terms.

## <span id="page-236-1"></span><span id="page-236-0"></span>**List of Terms**

#### <span id="page-236-5"></span>**Intervals**

Since MATLAB<sup>®</sup> uses the notation [a,b] to indicate a matrix with the two columns, a and b, we use in this guide the notation [a .. b] to indicate the closed interval with endpoints a and b. We do the same for open and half-open intervals. For example, [a .. b) denotes the interval that includes its left endpoint, a, and excludes its right endpoint, b.

#### **Vectors**

A *d-vector* is a list of *d* real numbers, i.e., a point in R*d*. In MATLAB®, a *d*-vector is stored as a matrix of size [1,*d*], i.e., as a row-vector, or as a matrix of size [*d*,1], i.e., as a column-vector. In the Spline Toolbox™, vectors are column vectors.

#### <span id="page-236-4"></span>**Functions**

<span id="page-236-2"></span>In this toolbox, the term *function* is used in its mathematical sense, and so describes any rule that associates, to each element of a certain set called its *domain*, some element in a certain set called its *target*. Common examples in this toolbox are polynomials and splines. But even a point  $x$  in  $\mathbb{R}^d$ , i.e., a d-vector, may be thought of as a function, namely the function, with domain the set  $\{1,...,d\}$  and target the real numbers R, that, for  $i=1:d$ , associates to i the real number x(i).

<span id="page-236-11"></span><span id="page-236-10"></span><span id="page-236-6"></span>The *range* of a function is the set of its values.

<span id="page-236-8"></span><span id="page-236-7"></span><span id="page-236-3"></span>We distinguish between scalar-valued, vector-valued, matrix-valued, and ND-valued functions. Scalar-valued functions have the real numbers R (or, more generally, the complex numbers) as their target, while d-vector-valued functions have  $R<sup>d</sup>$  as their target; if, more generally, d is a vector of positive integers, then d-valued functions have the d-dimensional real arrays as their target. We also distinguish between univariate and multivariate functions. The former have some real interval, or, perhaps, all of R as their domain, while *m*-variate functions have some subset, or perhaps all, of  $\mathbb{R}^m$  as their domain.

#### <span id="page-236-9"></span>**Placeholder notation**

If *f* is a *bivariate* function, and *y* is some specific value of its second variable, then

 $f(\cdot, y)$ 

<span id="page-237-1"></span>is the *univariate* function whose value at *x* is *f(x,y)*.

#### **Curves and surfaces vs. functions**

<span id="page-237-0"></span>In this toolbox, the term *function* usually refers to a scalar-valued function. A vector-valued function is called here a:

*curve* if its domain is some interval

*surface* if its domain is some rectangle

<span id="page-237-3"></span>To be sure, to a mathematician, a curve is *not* a vector-valued function on some interval but, rather, the range of such a (continuous) function, with the function itself being just one of infinitely many possible parametrizations of that curve.

#### **Tensor products**

A bivariate *tensor product* is any weighted sum of products of a function in the first variable with a function in the second variable, i.e., any function of the form

$$
f(x, y) = \sum_{i} \sum_{j} a(i, j) g_i(x) h_j(y)
$$

More generally, an *m*-variate tensor product is any weighted sum of products  $g_1(x_1)g_2(x_2)\cdots g_m(x_m)$  of *m* univariate functions.

#### **Polynomials**

<span id="page-237-2"></span>A univariate scalar-valued polynomial is specified by the list of its polynomial coefficients. The length of that list is the order of that polynomial, and, in this toolbox, the list is always stored as a row vector. Hence an *m*-list of polynomials of order *k* is always stored as a matrix of size [*m*,*k*].

The coefficients in a list of polynomial coefficients are listed from "highest" to "lowest", to conform to the MATLAB® convention, as in the command  $polyval(a,x)$ . To recall: assuming that x is a scalar and that a has k entries, this command returns the number

$$
a(1)x^{k-1} + a(2)x^{k-2} + \dots + a(k-1)x^{1} + a(k)
$$

<span id="page-238-8"></span><span id="page-238-6"></span><span id="page-238-3"></span><span id="page-238-2"></span>In other words, the command treats the list a as the coefficients in a *power form*. For reasons of numerical stability, such a coefficient list is treated in this toolbox, more generally, as the coefficients in a *shifted*, or, *local* power form, for some given *center* c. This means that the value of the polynomial at some point x is supplied by the command  $polyval(a, x-c)$ .

A vector-valued polynomial is treated in exactly the same way, except that now each polynomial coefficient is a vector, say a d-vector. Correspondingly, the coefficient list now becomes a matrix of size  $[d, k]$ .

<span id="page-238-4"></span>Multivariate polynomials appear in this toolbox mainly as *tensor products*. Assuming first, for simplicity, that the polynomial in question is scalar-valued but m-variate, this means that its coefficient "list" a is an m-dimensional array, of size  $[k1, \ldots, km]$  say, and its value at some m-vector x is, correspondingly, given by

$$
\sum_{i=1}^{k1} \dots \sum_{i=m=1}^{km} a(i1, \dots, im)(x(i1) - c(i1))^{k1-i1} \cdots (x(im) - c(im))^{km - im}
$$

for some "center" c.

#### <span id="page-238-5"></span>**Piecewise-polynomials**

<span id="page-238-0"></span>A *piecewise-polynomial* function refers to a function put together from polynomial pieces. If the function is univariate, then, for some strictly increasing sequence  $\xi_1 < \cdots < \xi_{l+1}$ , and for *i*=1:*l*, it agrees with some polynomial  $p_i$  on the interval  $[\xi_i...\xi_{i+1})$ . Outside the interval  $[\xi_1...\xi_{l+1})$ , its value is given by its first, respectively its last, polynomial piece.The  $\xi_i$  are its *breaks*. All the multivariate piecewise-polynomials in this toolbox are tensor products of univariate ones.

#### <span id="page-238-7"></span><span id="page-238-1"></span>**B-splines**

In this toolbox, the term *B-spline* is used in its original meaning only, as given to it by its creator, I. J. Schoenberg, and further amplified in his basic 1966 article with Curry, and used in *PGS* and many other books on splines. According to Schoenberg, the B-spline with knots  $t_i$ , ...,  $t_{i+k}$  is given by the following somewhat obscure formula (see, e.g., IX(1) in *PGS*):

$$
B_{j,k}(x) = B(x|t_j,...,t_{j+k}) = (t_{j+k} - t_j)[t_j,...,t_{j+k}](x - \cdot)_+^{k-1}
$$

To be sure, this is only one of several reasonable normalizations of the B-spline, but it is the one used in this toolbox. It is chosen so that

$$
\sum_{j=1}^{n} B_{j,k}(x) = 1, \qquad t_k \le x \le t_{n+1}
$$

But, instead of trying to understand the above formula for the B-spline, look at the reference pages for the GUI bspligui for some of the basic properties of the B-spline, and use that GUI to gain some first-hand experience with this intriguing function. Its most important property for the purposes of this toolbox is also the reason Schoenberg used the letter B in its name:

*Every space of (univariate) piecewise-polynomials of a given order has a* B*asis consisting of* B*-splines.*

#### **Splines**

Consider the set

<span id="page-239-5"></span>
$$
S \coloneqq \Pi_{\xi,\,k}^{\,\,\mu}
$$

of all (scalar-valued) piecewise-polynomials of order *k* with breaks  $\xi_1 < \cdots < \xi_{l+1}$  that, for *i*=2:*l*, may have a jump across  $\xi_i$  in its  $\mu_i$  th derivative but have no jump there in any lower order derivative. This set is a linear space, in the sense that any scalar multiple of a function in *S* is again in *S*, as is the sum of any two functions in *S*.

Accordingly, *S* contains a basis (in fact, infinitely many bases), that is, a sequence  $f_1,...,f_n$  so that every *f* in S can be written *uniquely* in the form

<span id="page-239-3"></span><span id="page-239-2"></span><span id="page-239-1"></span><span id="page-239-0"></span>
$$
f(x) = \sum_{j=1}^{n} f_j(x)a_j
$$

for suitable coefficients *aj*. The number *n* appearing here is the *dimension* of the linear space *S*. The coefficients *aj* are often referred to as the *coordinates* of *f* with respect to this basis.

<span id="page-239-4"></span>In particular, according to the Curry-Schoenberg Theorem, our space *S* has a basis consisting of B-splines, namely the sequence of all B-splines of the form  $B(\cdot | t_j,...,t_{j+k})$ ,  $j=1:n$ , with the knot sequence *t* obtained from the break sequence  $\xi$  and the sequence  $\mu$  by the following recipe:

• have both  $\xi_1$  and  $\xi_{l+1}$  occur in *t* exactly *k* times

- for each *i*=2:*l*, have  $\xi_i$  occur in *t* exactly  $k \mu_i$  times
- <span id="page-240-1"></span>**•** make sure the sequence is nondecreasing and only contains elements from ξ

Note the correspondence between the multiplicity of a knot and the smoothness of the spline across that knot. In particular, at a simple knot, that is a knot that appears exactly once in the knot sequence, only the (*k*-1)st derivative may be discontinuous.

#### <span id="page-240-2"></span>**Rational splines**

A *rational spline* is any function of the form  $r(x) = s(x)/w(x)$ , with both *s* and *w* splines and, in particular, *w* a scalar-valued spline, while s often is vector-valued. In this toolbox, there is the additional requirement that both *s* and *w* be of the same form and even of the same order, and with the same knot or break sequence. This makes it possible to store the rational spline *r* as the ordinary spline *R* whose value at *x* is the vector  $[s(x); w(x)]$ . It is easy to obtain *r* from *R*. For example, if v is the value of *R* at *x*, then  $v(1:\text{end-1})/v(\text{end})$  is the value of *r* at *x*. As another example, consider getting derivatives of *r* from those of *R*. Since  $s = wr$ , Leibniz' rule tells us that

<span id="page-240-0"></span>
$$
D^m s = \sum_{j=0}^m \binom{m}{j} D^j w D^{m-j} r
$$

Hence, if  $v($ ;, j) contains  $D^{j-1}R(x)$ ,  $j=1:m+1$ , then

$$
\left(\left(v(1 \text{ : end-1}, m+1) - \sum_{j=1}^{m} {m \choose j} v(\text{ end }, j+1) * v(1 \text{ : end-1 }, j+1)\right) / v(\text{ end }, 1)\right)
$$

provides the value of  $D^{\mathsf{m}}R(x)$  .

#### **Thin-plate splines**

A bivariate thin-plate spline is of the form

$$
f(x) = \sum_{j=1}^{n-3} \varphi(|x - c_j|^2) a_j + x(1) a_{n-2} + x(2) a_{n-1} + a_n,
$$

<span id="page-241-1"></span><span id="page-241-0"></span>with  $\phi(t) := t \log t$  a univariate function, and  $||y||$  denoting the Euclidean length of the vector *y*. The sites *cj* are called the *centers*, and the radially symmetric function  $\psi(x) := \varphi(|x|^2)$  is called the *basis function*, of this particular stform.

#### <span id="page-241-8"></span><span id="page-241-5"></span>**Interpolation**

<span id="page-241-3"></span>*Interpolation* is the construction of a function *f* that matches given *data values*,  $y_i$ , at given *data sites*,  $x_i$ , in the sense that  $f(x_i) = y_i$ , all *i*.

The interpolant, *f*, is usually constructed as the unique function of the form

<span id="page-241-4"></span><span id="page-241-2"></span>
$$
f(x) = \sum_j f_j(x)a_j
$$

that matches the given data, with the functions  $f_i$  chosen "appropriately". Many considerations might enter that choice. One of these considerations is sure to be that one can match in this way arbitrary data. For example, polynomial interpolation is popular since, for arbitrary *n data points*  $(x_i, y_i)$  with distinct data sites, there is exactly one polynomial of order *n* that matches these data. This says that choosing the  $f_j$  in the above "model" to be  $f_j(x) = x^{j-1}$ ,  $j=1:n$ , guarantees exactly one such interpolant to arbitrary *n* data points with distinct data sites.

In spline interpolation, one chooses the  $f_j$  to be the *n* consecutive B-splines  $B_j(x)$  $= B(x | t_j,...,t_{j+k}), j=1:n$ , of order *k* for some knot sequence  $t_1 \le t_2 \le \cdots \le t_{n+k}$ . For this choice, we have the following important theorem.

#### <span id="page-241-7"></span>**Schoenberg-Whitney Theorem**

Let  $x_1 < x_2 < \cdots < x_n$ . For arbitrary corresponding values  $y_i$ , *i*=1:*n*, there exists exactly one spline *f* of order *k* with knot sequence  $t_i$ ,  $j=1:n+k$ , so that  $f(x_i) = y_i$ ,  $i = 1:n$  if and only if the sites satisfy the Schoenberg-Whitney conditions of order *k* with respect to that knot sequence *t*, namely

<span id="page-241-6"></span> $t_i \le x_i \le t_{i+k}, \qquad i = 1:n,$ 

with equality allowed only if the knot in question has multiplicity *k*, i.e., appears *k* times in *t*. In that case, the spline being constructed may have a jump discontinuity across that knot, and it is its limit from the right or left at that knot that matches the value given there.

#### <span id="page-242-2"></span>**Least-squares approximation**

In least-squares approximation, the data may be matched only approximately. Specifically, the linear system

<span id="page-242-0"></span>
$$
f(x_i) = \sum_j f_j(x_i) a_j = y_i, \qquad i = 1:n,
$$

is solved in the least-squares sense. In this, some weighting is involved, i.e., the coefficients  $a_i$  are determined so as to minimize the error measure

<span id="page-242-1"></span>
$$
E(f) = \sum_{i} w_i |y_i - f(x_i)|^2
$$

for certain nonnegative weights  $w_i$  at the user's disposal, with the default being to have all these weights the same.

#### <span id="page-242-6"></span>**Smoothing**

In spline smoothing, one also tries to make such an error measure small, but tries, at the same time, to keep the following roughness measure small,

<span id="page-242-4"></span>
$$
F(D^{m}f) = \int_{x_1}^{x_n} \lambda(x) |D^{m}f(x)|^2 dx
$$

with  $\lambda$  a nonnegative weight function that is usually just the constant function 1, and  $D^m f$  the *m*th derivative of *f*. The competing claims of small  $E(f)$  and small  $F(D^m f)$  are mediated by a smoothing parameter, for example, by minimizing

<span id="page-242-7"></span><span id="page-242-5"></span><span id="page-242-3"></span>
$$
\rho E(f) + F(D^m f)
$$
 or  $\rho E(f) + (1 - p)F(D^m f)$ 

for some choice of  $\rho$  or of  $\rho$ , and over all  $f$  for which this expression makes sense.

Remarkably, if the roughness weight  $\lambda$  is constant, then the unique minimizer *f* is a spline of order 2*m*, with knots only at the data sites, and all the interior knots simple, and with its derivatives of orders *m*,...,2*m*-2 equal to zero at the two extreme data sites, the so-called "natural" end conditions. The larger the smoothing parameter  $\rho \geq 0$  or  $p \in [0..1]$  used, the more closely *f* matches the given data and the larger is its *m*th derivative.

**A** Glossary

For data values  $y_i$  at sites  $c_i$  in the *plane*, one uses instead the error measure and roughness measure

$$
E(f) = \sum_{i} |y_i - f(c_i)|^2, \qquad F(D^2 f) = \int (|D_{11}f|^2 + 2|D_{12}f|^2 + |D_{22}f|^2)
$$

and, correspondingly, the minimizer of the sum  $\rho E(f) + F(D^2 f)$  is not a polynomial spline but a thin-plate spline.

Note that the unique minimizer of  $\rho E(f) + F(D^2 f)$  for given  $0 < \rho < \infty$  is also the unique minimizer of  $pE(f) + (1-p)F(D<sup>2</sup>f)$  for and *vice versa*.  $\rho E(f) + F(D^2 f)$  for given  $0 < \rho < \infty$  $pE(f) + (1-p)F(D^2f)$  for  $p = p/(1+p) \in (0..1)$ 

#### <span id="page-243-1"></span><span id="page-243-0"></span>**2D, 3D, ND**

Terms such as 'a 2D problem' or 'a 3D problem' are not used in this toolbox, because they are not well defined. A 2D problem might involve data points in the plane, such as (i) points on some curve, or else (ii) points on the graph of some function, or (iii) it might involve data sites in the plane. If it is (i), then we are talking about constructing a spline curve, i.e., a vector-valued spline function, if it is (ii) a scalar-valued spline function, of one variable in both cases. If it is (iii), then we are talking about constructing a bivariate scalar-valued spline function. A '3D problem' is similarly ambiguous. It could involve a curve, a surface, a function of three variables, ... . Better to classify problems by the domain and target of the function(s) to be constructed.

<span id="page-243-2"></span>Almost all the spline construction commands in this toolbox can deal with ND-valued data, meaning that the data values are ND-arrays. If d is the size of such an array, then we also call them d-valued.

## **Index**

#### **Numerics**

[1-column matrix 1-6](#page-15-0) [1-row matrix 1-6](#page-15-1) [2D A-10](#page-243-0) [3D A-10](#page-243-1)

#### **A**

[almost block-diagonal 10-11](#page-124-0) [collocation matrix 10-86](#page-199-0) in spcol [10-92](#page-205-0) [linear system 10-79](#page-192-0) [use 10-90](#page-203-0) [appropriate knot sequence 5-7](#page-60-0) aptknt **[10-7](#page-120-0)** [area enclosed by spline curve 2-13](#page-30-0) augknt **[10-9](#page-122-0)** [use 2-14,](#page-31-0) [5-7,](#page-60-1) [9-11,](#page-98-0) [9-14,](#page-101-0) [9-19,](#page-106-0) [9-21,](#page-108-0) [10-22](#page-135-0) [augmented knot sequence 10-9](#page-122-1) aveknt **[10-10](#page-123-0)** [use 9-15,](#page-102-0) [10-67](#page-180-0)

### **B**

[B in B-spline 5-7](#page-60-0) [banded 3-7,](#page-42-0) [9-22](#page-109-0) [banded linear system 3-7](#page-42-0) [basic interval 10-56](#page-169-0) as set in ppmak [10-68](#page-181-0) [cautionary note 10-31,](#page-144-0) [10-49](#page-162-0) [extension outside 5-3](#page-56-0) [for the B-form 10-108](#page-221-0) [for the pp-form 4-3](#page-50-0) [of B-form 5-3](#page-56-1) [outside of 9-20](#page-107-0) [use 9-20](#page-107-1) use in

fnder [10-39](#page-152-0) fnint [10-43](#page-156-0) fnjmp [10-45](#page-158-0) fnmin [10-47](#page-160-0) newknt [10-65](#page-178-0) [basis A-6](#page-239-0) basis function [\(Overview\) 3-10](#page-45-0) [in stform 8-2](#page-83-0) [of thin-plate spline A-8](#page-241-0) in stcol [10-111](#page-224-0) in stmak [10-113](#page-226-0) [basis map 9-3](#page-90-0) [BBform 10-30](#page-143-0) [bell-shaped 10-14](#page-127-0) [best interpolant 3-8](#page-43-0) [Bézier 10-30](#page-143-1) [B-form 5-3](#page-56-2) [discussion of 3-5](#page-40-0) in spmak [10-108](#page-221-1) [smoothness conditions 5-7](#page-60-2) *vs* ppform [4-6](#page-53-0) [biarc 10-75,](#page-188-0) [10-77](#page-190-0) [bias 9-23](#page-110-0) [bicubic spline example 2-15,](#page-32-0) [10-20](#page-133-0) [bivariate 1-3](#page-12-0) bkbrk **[10-11](#page-124-1)** in spcol [10-90](#page-203-1) [boundary layer 9-11](#page-98-1) break [example 4-4](#page-51-0) [in ppform 4-2](#page-49-0) [interior 5-7](#page-60-3) [use 9-11](#page-98-2) *vs* kno[t 5-7](#page-60-4) break sequence

[example 4-4,](#page-51-1) [10-70](#page-183-0) [in ppform 4-2](#page-49-1) [breaks 4-4](#page-51-2) [breaks \(Glossary\) A-5](#page-238-0) [breaks vs knots 5-2](#page-55-0) [conversion 5-7](#page-60-5) [B-representation 1-2](#page-11-0) brk2knt **[10-12](#page-125-0)** bspligui **[10-13](#page-126-0)** B-spline [\(Glossary\) A-5](#page-238-1) [coefficients 9-9](#page-96-0) [example 10-106,](#page-219-0) [10-109](#page-222-0) [in CAGD 5-8](#page-61-0) in spcol [10-90](#page-203-2) in spcrv [10-93](#page-206-0) [normalized 3-5](#page-40-1) [of order k 3-5](#page-40-2) [some sample figures 5-4](#page-57-0) [support of 3-7](#page-42-1) via bspline [10-15](#page-128-0) bspline [use 5-4](#page-57-1)

## **C**

[CAGD 7-7](#page-80-0) center [of a shifted power form A-5](#page-238-2) [of an stform A-8](#page-241-1) [centers 8-2](#page-83-1) [centripetal 10-29](#page-142-0) chbpnt **[10-16](#page-129-0)** [Chebyshev polynomial 9-13](#page-100-0) [Chebyshev spline 9-13](#page-100-1) [circle, spline approximation to 5-11](#page-64-0) [circular arc 10-75](#page-188-1)

[clamped end condition 10-18](#page-131-0) [collocation 9-8](#page-95-0) in spcol [10-90](#page-203-3) [matrix 5-12](#page-65-0) constructed in spcol [10-90](#page-203-4) use in spapi [10-86](#page-199-1) [use 9-7](#page-94-0) collocation matrix in stcol [10-111](#page-224-1) [column-vector 1-6](#page-15-2) [composing function with a matrix 10-36](#page-149-0) [constructive approach to splines 3-8](#page-43-1) control point [example 5-10](#page-63-0) [of a spline curve 5-2](#page-55-1) [of a spline function 10-10](#page-123-1) control polygon [example 7-8](#page-81-0) [of a spline function 10-10](#page-123-2) [use 9-15](#page-102-1) conversion [B-form to ppform 3-7](#page-42-2) via splpp,sprpp [10-106](#page-219-1) [coordinates with respect to a basis A-6](#page-239-1) csape **[10-18](#page-131-1)** csapi **[10-22](#page-135-1)** [example 10-56](#page-169-1) [use 10-53](#page-166-0) csaps **[10-24](#page-137-0)** cscvn **[10-29](#page-142-1)** in getcurve [10-63](#page-176-0) cubic B-spline [example 5-4](#page-57-2) [Hermite 10-9](#page-122-2) [smoothing spline 3-8](#page-43-2) spline

[example 9-13](#page-100-2) [cubic means order 4 5-2](#page-55-2) cubic smoothing spline via csaps [10-24](#page-137-1) cubic spline via spap2 [10-82](#page-195-0) via spapi [10-85](#page-198-0) cubic spline curve via cscvn [10-29](#page-142-2) [cubic spline interpolation 10-18](#page-131-2) via csapi [10-22](#page-135-2) [Curry-Schoenberg Theorem A-6](#page-239-2) [curvature 5-10](#page-63-1) [curve A-4](#page-237-0) [finding point on 2-13](#page-30-1) plotted via fnplt [10-48](#page-161-0) via spmak [10-109](#page-222-1) *vs* functio[n A-4](#page-237-1)

## **D**

[data point A-8](#page-241-2) multiplicity in sorted [10-80](#page-193-0) in spapi [10-84](#page-197-0) [data site A-8](#page-241-3) [data value A-8](#page-241-4) [degree raising 10-38](#page-151-0) [degrees of freedom 9-8](#page-95-1) derivative [of a rational spline A-7](#page-240-0) differential equation [non-standard 10-90](#page-203-5) differentiation [discrete 10-65](#page-178-1) [in the pp sense 10-40](#page-153-0) [of B-form 10-40](#page-153-1)

via fnder [10-39](#page-152-1) [dimension A-6](#page-239-3) discrete [differentiation 10-65](#page-178-2) [least-squares approximation 9-19](#page-106-1) [domain of a function A-3](#page-236-2) [draftsman's spline 3-3](#page-38-0) [dual functional 3-7](#page-42-3) use in fn2fm [10-31](#page-144-1) [d-valued A-3](#page-236-3) [d-vector 1-6](#page-15-3)

#### **E**

end [break 4-3](#page-50-1) [knot 5-3](#page-56-3) [end conditions 10-18](#page-131-2) [clamped 10-19](#page-132-0) [complete 10-19](#page-132-0) [curved 10-19](#page-132-1) [Lagrange 10-19](#page-132-0) [natural 10-19](#page-132-2) [not-a-knot 10-18](#page-131-3) [other 10-20](#page-133-1) [variational 10-19](#page-132-3) [equidistribute 10-65](#page-178-3) [error measure 3-8](#page-43-3) [\(Glossary\) A-9](#page-242-0) in csaps [10-24](#page-137-2) in spaps [10-87](#page-200-0) in splinetool [10-104](#page-217-0) in tpaps [10-118](#page-231-0) [error weight A-9](#page-242-1) evaluation [of tensor product spline 9-18](#page-105-0) [simultaneous 10-56](#page-169-2)

via fnval [10-55](#page-168-0) extension beyond basic interval [B-form 5-3](#page-56-0) [cautionary note 10-31](#page-144-2) [ppform 4-3](#page-50-2) via fnxtr [10-57](#page-170-0) [extrapolation 10-57](#page-170-1)

#### **F**

fn2fm **[10-30](#page-143-2)** fnbrk **[10-32](#page-145-0)** [use 9-15,](#page-102-2) [9-20,](#page-107-2) [9-26](#page-113-0) fnchg **[10-35](#page-148-0)** fncmb **[10-36](#page-149-1)** [use 2-15,](#page-32-1) [10-20](#page-133-2) fnder **[10-39](#page-152-2)** [use 9-15,](#page-102-3) [10-20](#page-133-3) fndir **[10-41](#page-154-0)** fnint **[10-43](#page-156-1)** *vs* fnder [10-39](#page-152-2) fnjmp **[10-45](#page-158-1)** fnmin **[10-46](#page-159-0)** fnplt **[10-48](#page-161-1)** [use 2-12,](#page-29-0) [2-13,](#page-30-2) [9-14,](#page-101-1) [10-29](#page-142-3) *vs* spcrv [10-93](#page-206-1) fnrfn **[10-50](#page-163-0)** fntlr **[10-51](#page-164-0)** fnval **[10-55](#page-168-1)** [use 9-16,](#page-103-0) [9-22,](#page-109-1) [9-23,](#page-110-1) [10-20](#page-133-3) fnxtr **[10-57](#page-170-2)** [use 9-5](#page-92-0) fnzeros **[10-59](#page-172-0)** franke [9-18](#page-105-1), **[10-62](#page-175-0)** [Franke function 9-18](#page-105-2) [picture 9-21](#page-108-1) [function A-3](#page-236-4)

*vs* curv[e A-4](#page-237-1) functional [dual 3-7](#page-42-4)

#### **G**

[Gauss points 9-8](#page-95-2) getcurve **[10-63](#page-176-1)** good interpolation sites from chbpnt [10-16](#page-129-1) [from Chebyshev spline 9-13](#page-100-3) via aveknt [10-10](#page-123-3) [graphic accuracy 9-17](#page-104-0) [Greville site 5-12](#page-65-1) gridded data [example 2-15,](#page-32-2) [9-18](#page-105-3) [smoothing 10-88](#page-201-0)

#### **H**

[hat function 10-116](#page-229-0) [helix 10-74](#page-187-0) Hermite [cubics 10-9](#page-122-3) [Hermite interpolation 10-75,](#page-188-0) [10-84](#page-197-0)

#### **I**

[implicit 1-2](#page-11-1) integral [definite 2-12](#page-29-1) [indefinite 10-43](#page-156-2) [integral equation 1-2](#page-11-2) [integration 10-39](#page-152-1) interior [break 4-3](#page-50-3) [knot 5-3](#page-56-4) [interpolant](#page-169-2)

variational via csaps [10-24](#page-137-3) via spaps [10-88](#page-201-1) [interpolation A-8](#page-241-5) [by thin-plate spline 10-119](#page-232-0) [Hermite 2-14,](#page-31-1) [10-84](#page-197-0) [optimal 10-66](#page-179-0) via cscvn [10-29](#page-142-1) via spapi [10-84](#page-197-1) via spaps [10-88](#page-201-1) [interpolation points, good 10-10](#page-123-4) [interval notation \(Glossary\) A-3](#page-236-5)

## **J**

jump [allow for 5-7](#page-60-6) ignored in fnder [10-40](#page-153-2) [in derivative 3-6](#page-41-0)

#### **K**

[knot 2-6](#page-23-0) average [use 9-14](#page-101-2) via aveknt [10-10](#page-123-5) insertion used in fn2fm [10-31](#page-144-3) used in spcrv [10-93](#page-206-2) used in splpp [10-106](#page-219-2) [interior 9-19](#page-106-2) [multiplicity 10-49](#page-162-1) [at endpoints 5-7](#page-60-0) [cautionary note 10-49](#page-162-2) multiplicity *vs* smoothnes[s 3-6](#page-41-1) sequence [appropriate 5-7](#page-60-7)

[improved 10-65](#page-178-4) [in B-form 5-2](#page-55-3) in spcol [10-90](#page-203-6) [of a spline \(Glossary\) A-6](#page-239-4) [optimal 10-66](#page-179-1) [simple \(Glossary\) A-7](#page-240-1) [knots vs breaks 5-2](#page-55-4) [conversion 5-7](#page-60-5) knt2brk **[10-64](#page-177-0)** knt2mlt **[10-64](#page-177-1)**

#### **L**

[Lagrange end condition 10-20](#page-133-4) least-squares approximation [\(Glossary\) A-9](#page-242-2) [by "natural" cubic splines 9-2](#page-89-0) discrete [example 9-19](#page-106-1) via slvblk [10-79](#page-192-1) via spap2 [10-81](#page-194-0) via spline [9-6](#page-93-0) in csaps [10-24](#page-137-4) in spaps [10-88](#page-201-2) limit from the left in splpp [10-106](#page-219-3) via fnval [10-56](#page-169-3) [limit from the right 10-56](#page-169-0) linear [combination of functions 10-36](#page-149-0) [dependence 9-26](#page-113-1) [operations 10-36](#page-149-2) [space A-6](#page-239-5) local [polynomial coefficients 3-4](#page-39-0) power form

[\(Glossary\) A-5](#page-238-3) [in ppform 4-2](#page-49-2)

#### **M**

matrix [banded 3-7](#page-42-5) [matrix-valued A-3](#page-236-6) maximum via fnmin [10-46](#page-159-1) mesh [10-23](#page-136-0) meshgrid [10-23](#page-136-1) [minimize 3-8](#page-43-4) minimum via fnmin [10-46](#page-159-2) [Moebius 6-6](#page-73-0) multiplicity [in a sequence 10-64](#page-177-2) [of a data point 10-84](#page-197-0) [of a knot 3-6,](#page-41-1) [9-7](#page-94-1) [of smoothness conditions 9-7](#page-94-2) *vs* smoothness [example 9-7](#page-94-3) in bspligui [10-13](#page-126-1) multivariable (*see* multivariate[\) 6-2](#page-69-0) [multivariate 6-2](#page-69-1) [example 10-20](#page-133-5) in fnval [10-56](#page-169-4) [overview 3-9](#page-44-0) [tensor product 6-2](#page-69-2) *vs* univariate [A-3](#page-236-7) [m-variate A-5](#page-238-4)

#### **N**

[naming conventions 1-6](#page-15-4) natural

[\(Glossary\) A-9](#page-242-3) in csaps [10-24](#page-137-5) in cscvn [10-29](#page-142-4) [ND-valued A-3,](#page-236-8) [A-10](#page-243-2) [nested multiplication 10-56](#page-169-5) newknt **[10-65](#page-178-5)** [use 9-11](#page-98-3) Newton's method [example 9-8](#page-95-3) in optknt [10-67](#page-180-1) [noise 3-8](#page-43-5) [noisy 2-9](#page-26-0) nonlinear system [example 9-11](#page-98-4) in optknt [10-67](#page-180-2) [normalized B-spline 3-5](#page-40-3) [not-a-knot end condition 10-18,](#page-131-4) [10-75](#page-188-2) in csape [10-23](#page-136-2) [NURBS 7-7](#page-80-1)

## **O**

optimal [interpolation 10-66](#page-179-0) [knot sequence 10-66](#page-179-1) optknt **[10-66](#page-179-0)** [order 5-5](#page-58-0) [of a polynomial A-4](#page-237-2) [of a pp 4-4](#page-51-3) [of a spline 3-7](#page-42-6) [of ppform 4-2](#page-49-3) [osculatory 10-84](#page-197-0)

#### **P**

[parabolic 5-5](#page-58-1) curve

[example 10-70](#page-183-1) [spline 9-19](#page-106-3) parametric [bicubic spline 10-20](#page-133-6) [cubic spline curve 10-29](#page-142-5) [parametrization A-4](#page-237-3) [chord-length 2-13](#page-30-3) [parametrized 10-93](#page-206-3) [perfect spline 10-45](#page-158-2) [periodic 10-29](#page-142-6) [PGS 1-2](#page-11-3) piecewise cubic [example 10-71](#page-184-0) piecewise-polynomial [\(Glossary\) A-5](#page-238-5) [in ppform 4-2](#page-49-4) [placeholder notation A-3](#page-236-9) [plotting 10-48](#page-161-2) point on a curve [finding 2-13](#page-30-1) [polygon 9-15](#page-102-4) [polynomial part of stform 8-2](#page-83-2) polyval [4-3](#page-50-4) [power form A-5](#page-238-6) [pp 4-4](#page-51-4) ppform [\(Overview\) 3-3](#page-38-1) from fncmb [10-38](#page-151-1) from spline [1-4](#page-13-0) [of a B-spline 10-15](#page-128-1) via ppmak [10-68](#page-181-1) *vs* B-form [4-6](#page-53-0) ppmak **[10-68](#page-181-2)** [pp-representation 1-2](#page-11-4)

## **Q**

[QR factorization 10-86](#page-199-0) in spap2 [10-83](#page-196-0) in spapi [10-86](#page-199-2) use in slvblk [10-79](#page-192-2) [quadratic convergence 9-10](#page-97-0) [quartic 5-10](#page-63-2)

#### **R**

[radial basis function 3-10,](#page-45-1) [8-2](#page-83-3) [range of a function A-3](#page-236-10) [rational spline 7-2](#page-75-0) [\(Glossary\) A-7](#page-240-2) from rpmak, rsmak [10-72](#page-185-0) [RBF 3-10](#page-45-2) [rBform 7-6](#page-79-0) [recovery scheme 10-66](#page-179-2) recurrence relation [for B-splines 3-7](#page-42-7) use in fnval [10-56](#page-169-6) use in spcol [10-91](#page-204-0) [Remez algorithm 9-15](#page-102-5) [restriction to an interval 4-5](#page-52-0) [roughness measure 3-8](#page-43-6) [\(Glossary\) A-9](#page-242-4) in csaps [10-24](#page-137-6) in spaps [10-87](#page-200-1) in splinetool [10-104](#page-217-1) in tpaps [10-118](#page-231-1) [roughness weight A-9](#page-242-5) [row-vector 1-6](#page-15-5) [rpform 7-6](#page-79-1) rpmak **[10-72](#page-185-1)** rscvn **[10-75](#page-188-3)** [rsform 7-6](#page-79-2) rsmak **[10-72](#page-185-2)**

### **S**

scalar-valued *vs* vector-value[d A-3](#page-236-11) [scaling of a function 10-36](#page-149-0) scattered data in tpaps [10-118](#page-231-0) [translates 8-2](#page-83-4) [Schoenberg 3-3,](#page-38-2) [A-5](#page-238-7) Schoenberg-Whitney conditions [\(Glossary\) A-8](#page-241-6) in optknot [10-67](#page-180-3) in spap2 [10-81](#page-194-1) in spapi [10-86](#page-199-3) theorem [\(Glossary\) A-8](#page-241-7) [\(Overview\) 3-7](#page-42-8) [secant method 9-16](#page-103-1) [shifted power form A-5](#page-238-8) [side conditions 9-8](#page-95-4) [simple knot A-7](#page-240-1) [site A-8](#page-241-8) slvblk **[10-79](#page-192-3)** in spap2 [10-83](#page-196-1) in spapi [10-86](#page-199-4) [smoothing A-9](#page-242-6) parameter [\(Glossary\) A-9](#page-242-7) [\(Overview\) 3-8](#page-43-7) in csaps [10-24](#page-137-7) in spaps [10-87](#page-200-2) in tpaps [10-118](#page-231-2) [spline 3-9](#page-44-1) [smoothness 10-13](#page-126-2) [across breaks 3-5](#page-40-4) [across knot 5-2](#page-55-5) [condition 5-7](#page-60-8)

[enforced 9-7](#page-94-2) [guaranteed 10-9](#page-122-4) [in B-form 5-5](#page-58-2) [multiplicity of 3-6](#page-41-2) sort [10-80](#page-193-1) sorted **[10-80](#page-193-2)** spap2 **[10-81](#page-194-2)** [use 9-19,](#page-106-4) [9-21,](#page-108-0) [9-23,](#page-110-2) [9-24,](#page-111-0) [9-26](#page-113-2) spapi **[10-84](#page-197-2)** [use 2-6,](#page-23-1) [9-14,](#page-101-1) [9-17](#page-104-1) spaps **[10-87](#page-200-3)** sparse [matrix 10-92](#page-205-1) sparse [10-90](#page-203-7) spcol [10-90](#page-203-8) in spap2 [10-83](#page-196-2) in spapi [10-86](#page-199-0) [use 5-5,](#page-58-3) [9-9,](#page-96-1) [9-11,](#page-98-5) [9-21,](#page-108-2) [9-22,](#page-109-2) [5-12](#page-65-2) spcrv **[10-93](#page-206-4)** *vs* fnplt [10-93](#page-206-1) sphere via csape [10-20](#page-133-7) via rsmak [7-5](#page-78-0) spline [approximation to a circle 5-11](#page-64-1) curve [area enclosed by 2-13](#page-30-0) [example 5-10](#page-63-3) via cscvn [10-29](#page-142-7) via spapi [2-13](#page-30-4) via spcrv [10-93](#page-206-5) [draftsman's 3-3](#page-38-3) [naming of 3-3](#page-38-4) [specified 5-2](#page-55-6) splinetool **[10-94](#page-207-0)** splpp **[10-106](#page-219-4)** spmak **[10-108](#page-221-2)**
[use 5-9,](#page-62-0) [9-10,](#page-97-0) [9-12,](#page-99-0) [9-22,](#page-109-0) [10-15,](#page-128-0) [10-47](#page-160-0) sprpp **[10-106](#page-219-0)** spterms **[10-110](#page-223-0)** [staircase shape 10-92](#page-205-0) stcol **[10-111](#page-224-0)** stform from stmak [10-113](#page-226-0) stmak **[10-113](#page-226-1)** [subdivision 10-93](#page-206-0) subplus **[10-116](#page-229-0)** [support of a B-spline 3-7](#page-42-0) [surface A-4](#page-237-0)

## **T**

[target of a function A-3](#page-236-0) Taylor polynomial [example 10-54](#page-167-0) via fntlr [10-51](#page-164-0) [series 3-3](#page-38-0) [tensor product 6-2,](#page-69-0) [10-56](#page-169-0) [\(Glossary\) A-4](#page-237-1) [example 9-18](#page-105-0) [polynomial A-5](#page-238-0) [thin-plate spline 3-9](#page-44-0) [\(Glossary\) A-7](#page-240-0) titanium **[10-117](#page-230-0)** torus via rsmak [10-73](#page-186-0) tpaps **[10-118](#page-231-0)** [trivariate 3-9](#page-44-1) [truncated 3-3](#page-38-1)

## **U**

uniform

[knot sequence 9-19](#page-106-0) [mesh 10-25](#page-138-0) [unimodal 10-14](#page-127-0) [unique spline 10-81](#page-194-0) [uniqueness of B-form 5-7](#page-60-0) [unit circle 7-3](#page-76-0) univariate *vs* multivariate [A-3](#page-236-1)

## **V**

[value outside basic interval 4-6](#page-53-0) [variational 10-25](#page-138-0) [approach to splines 3-8](#page-43-0) interpolant via csaps [10-24](#page-137-0) via spaps [10-88](#page-201-0) vector [curve 10-49](#page-162-0) [in this toolbox 1-6](#page-15-0) [is always a column matrix 4-2](#page-49-0) -valued [example 9-19](#page-106-1) in spmak [10-109](#page-222-0) [splines 2-13](#page-30-0) *vs* scalar-value[d A-3](#page-236-2)

## **W**

[weight 10-24](#page-137-1)

Index